# <span id="page-0-0"></span>**SONY**

Digitalni fotoaparat DSC-RX1RM2

# O uporabi

#### **Pred uporabo**

#### **Imena sestavnih delov**

- [Pregled fotoaparata in priloženih elementov \[1\]](#page-17-0)
- [Sestavni deli \(sprednja stran\) \[2\]](#page-18-0)
- [Sestavni deli \(zadnja stran\) \[3\]](#page-19-0)
- [Sestavni deli \(zgornja stran/pogled s strani\) \[4\]](#page-20-0)
- [Sestavni deli \(spodnja stran\) \[5\]](#page-23-0)

#### **Ikone in indikatorji**

- [Seznam ikon na zaslonu \[6\]](#page-24-0)
- [Seznam okvirov iskala razpona za ostrenje \[7\]](#page-30-0)

#### **Uporaba paščka**

[Uporaba naramnega paš](#page-32-0)[č](#page-32-0)[ka \[8\]](#page-32-0)

#### **Pritrditev pokrovčka okularja**

[Pritrditev pokrov](#page-32-1)[č](#page-32-1)[ka okularja \[9\]](#page-32-1)

#### **Prilagajanje iskala**

[Prilagajanje iskala \(nastavitev diopterja\) \[10\]](#page-34-0)

#### **Vgrajeni vodnik**

[Ve](#page-35-0)[č](#page-35-0) [o vodniku \[In-Camera Guide\] \[11\]](#page-35-0)

### **Priprava fotoaparata**

#### **Polnjenje paketa baterij**

- [Polnjenje paketa baterij s polnilnikom \[12\]](#page-35-1)
- [Vstavljanje paketa baterij v fotoaparat \[13\]](#page-37-0)
- [Polnjenje paketa baterij, ko je vstavljen v fotoaparat \[14\]](#page-38-0)
- [Polnjenje prek povezave z ra](#page-39-0)[č](#page-39-0)[unalnikom \[15\]](#page-39-0)
- [Č](#page-40-0)[as delovanja baterije in število slik, ki jih lahko ustvarite/predvajate s paketom](#page-40-0)  [baterij \[16\]](#page-40-0)
- [Napajanje iz stenske vti](#page-42-0)[č](#page-42-0)[nice \[17\]](#page-42-0)
- [Odstranjevanje paketa baterij \[18\]](#page-43-0)

#### **Vstavljanje pomnilniške kartice (naprodaj posebej)**

- [Vstavljanje pomnilniške kartice \[19\]](#page-43-1)
- [Odstranjevanje pomnilniške kartice \[20\]](#page-44-0)
- [Pomnilniške kartice, ki jih lahko uporabite \[21\]](#page-45-0)

#### **Nastavitev jezika, datuma in časa**

[Nastavitev jezika, datuma in](#page-47-0) [č](#page-47-0)[asa \[22\]](#page-47-0)

# **Potrjevanje načina delovanja**

#### **Potrjevanje načina delovanja**

- [Uporaba izbirnega kolesca \[23\]](#page-48-0)
- [Uporaba upravljalnega izbirnika \[24\]](#page-49-0)
- [Uporaba elementov MENU \[25\]](#page-49-1)

[Uporaba gumba Fn \(Funkcija\) \[26\]](#page-50-0)

[Uporaba funkcije »Quick Navi« \[27\]](#page-52-0)

# **Zajemanje posnetkov**

#### **Zajemanje fotografij/filmov**

- [Fotografiranje \[28\]](#page-54-0)
- [Snemanje filmov \[29\]](#page-55-0)

#### **Izbira načina za fotografiranje**

- [Seznam funkcij gumba za izbiro na](#page-0-0)[č](#page-0-0)[ina \[30\]](#page-0-0)
- [Intelligent Auto \[31\]](#page-58-0)
- [Superior Auto](#page-58-1) [\[32\]](#page-58-1)
- [Ve](#page-59-0)[č](#page-59-0) [o prepoznavanju prizorov \[33\]](#page-59-0)
- [Prednosti samodejnega fotografiranja \[34\]](#page-60-0)
- [Program Auto \[35\]](#page-61-0)
- [Sweep Panorama](#page-62-0) [\[36\]](#page-62-0)
- [Scene Selection \[37\]](#page-64-0)
- **[Shutter Priority \[38\]](#page-67-0)**
- [Aperture Priority \[39\]](#page-68-0)
- [Manual Exposure \[40\]](#page-68-1)
- [BULB \[41\]](#page-69-0)
- [Memory recall \[42\]](#page-71-0)
- [Movie \[43\]](#page-71-1)

# **Uporaba funkcij fotografiranja**

#### **Uporaba zooma**

- [Zoom \[44\]](#page-72-0)
- [Funkcije zooma, ki so na voljo v tem izdelku \[45\]](#page-72-1)
- [Zoom Setting](#page-73-0) [\[46\]](#page-73-0)
- [Ve](#page-74-0)[č](#page-74-0) [o merilu zooma \[47\]](#page-74-0)
- [Smart Telecon. \[48\]](#page-75-0)

#### **Uporaba bliskavice**

- [Uporaba bliskavice \(naprodaj posebej\) \[49\]](#page-75-1)
- [Opombe o uporabi bliskavice \[50\]](#page-76-0)
- [Flash Mode](#page-77-0) [\[51\]](#page-77-0)
- [Flash Comp. \[52\]](#page-78-0)

#### **Izbira načina zaslonskega prikaza**

- [Preklapljanje zaslonskega prikaza \(fotografiranje\) \[53\]](#page-78-1)
- Preklaplianje med iskalom in zaslonom [54]
- [Gumb DISP \(iskalo\) \[55\]](#page-82-0)
- [Gumb DISP \(monitor\) \[56\]](#page-82-1)

#### **Izbira velikosti/kakovosti slike**

- [Velikost slike \(fotografija\) \[57\]](#page-83-0)
- [Razmerje stranic \(fotografija\) \[58\]](#page-85-0)
- [Kakovost \(fotografija\) \[59\]](#page-85-1)
- [Vrsta datoteke RAW \(fotografija\) \[60\]](#page-87-0)
- [Panorama: Size \[61\]](#page-87-1)
- [Panorama: Direction \[62\]](#page-88-0)

#### **Prilagajanje ostrenja**

- [Spreminjanje na](#page-88-1)[č](#page-88-1)[ina ostrenja z gumbom za izbiro na](#page-88-1)[č](#page-88-1)[ina ostrenja \[63\]](#page-88-1)
- [Focus Area \[64\]](#page-90-0)
- AF z zaznavaniem faz [65]
- [Center Lock-on AF \[66\]](#page-91-1)
- [Zaklep ostrenja \[67\]](#page-92-0)
- [Ro](#page-93-0)[č](#page-93-0)[no ostrenje \[68\]](#page-93-0)
- [Neposredno ro](#page-94-0)[č](#page-94-0)[no ostrenje \(DMF\) \[69\]](#page-94-0)
- [MF Assist \(fotografija\) \[70\]](#page-94-1)
- [Focus Magnifier \[71\]](#page-95-0)
- [Focus Magnif. Time \[72\]](#page-96-0)
- [Peaking Level \[73\]](#page-96-1)
- [Peaking Color \[74\]](#page-97-0)
- [Pre-AF \(fotografija\) \[75\]](#page-98-0)
- [AF/MF control \[76\]](#page-98-1)
- [AF Illuminator \(fotografija\) \[77\]](#page-99-0)
- [Disp. cont. AF area \[78\]](#page-100-0)
- [Eye AF \[79\]](#page-100-1)
- [Phase Detect. Area \[80\]](#page-101-0)
- [Merjenje natan](#page-102-0)[č](#page-102-0)[ne razdalje do objekta \[81\]](#page-102-0)
- [Priority Set in AF-S \[82\]](#page-102-1)
- [Priority Set in AF-C \[83\]](#page-103-0)

#### **Prilagajanje osvetlitve**

- [Exposure Comp. \[84\]](#page-104-0)
- [Gumb za izravnavo osvetlitve \[85\]](#page-104-1)
- [Metering Mode \[86\]](#page-105-0)
- [AE lock \[87\]](#page-106-0)
- [AEL w/ shutter \(fotografija\) \[88\]](#page-107-0)
- [Exp.comp.set \[89\]](#page-108-0)
- [Zebra \[90\]](#page-108-1)
- [Exposure Set. Guide \[91\]](#page-109-0)
- [Reset EV Comp. \[92\]](#page-109-1)

#### **Izbira načina fotografiranja (neprekinjeno fotografiranje/fotografiranje s**

#### **samosprožilcem)**

- [Na](#page-110-0)[č](#page-110-0)[in fotografiranja \[93\]](#page-110-0)
- [Cont. Shooting \[94\]](#page-111-0)
- [Spd Priority Cont. \[95\]](#page-112-0)
- [Samosprožilec \[96\]](#page-113-0)
- [Self-timer\(Cont\) \[97\]](#page-114-0)
- [Cont. Bracket](#page-115-0) [\[98\]](#page-115-0)
- [Single Bracket](#page-117-0) [\[99\]](#page-117-0)
- [WB bracket \[100\]](#page-119-0)
- [DRO Bracket \[101\]](#page-120-0)
- [LPF Bracket \[102\]](#page-120-1)
- [Nastavitve zaporednega fotografiranja \[103\]](#page-121-0)
- [Indikator med zaporednim fotografiranjem \[104\]](#page-122-0)

#### **Izbira občutljivosti ISO**

- $\bullet$   $ISO$   $[105]$
- [ISO AUTO Min. SS](#page-124-0) [\[106\]](#page-124-0)
- [Multi Frame NR \[107\]](#page-125-0)

#### **Popravljanje svetlosti ali kontrasta**

- [D-Range Opt. \(DRO\) \[108\]](#page-126-0)
- [Auto HDR \[109\]](#page-127-0)

#### **Prilagajanje barvnih odtenkov**

- [Nastavitev beline \[110\]](#page-128-0)
- [Zajemanje osnovne bele barve v na](#page-130-0)[č](#page-130-0)[inu \[Custom Setup\] \[111\]](#page-130-0)

#### **Izbira načina učinka**

• [Picture Effect \[112\]](#page-131-0)

• [Creative Style \[113\]](#page-133-0)

#### **Snemanje filmov**

- [Formati zapisovanja filmov \[114\]](#page-135-0)
- [File Format \(film\) \[115\]](#page-136-0)
- [Record Setting \(film\) \[116\]](#page-137-0)
- [Dual Video REC \[117\]](#page-140-0)
- [Marker Display \(film\) \[118\]](#page-141-0)
- [Marker Settings \(film\) \[119\]](#page-141-1)
- [SteadyShot \(film\) \[120\]](#page-142-0)  $\bullet$
- [Audio Recording \[121\]](#page-143-0)
- [Audio Level Display \[122\]](#page-143-1)
- [Audio Rec Level \[123\]](#page-144-0)
- [Wind Noise Reduct. \[124\]](#page-145-0)
- [Auto Slow Shut. \(film\) \[125\]](#page-145-1)
- [MOVIE Button \[126\]](#page-146-0)

# **Prilagajanje funkcij fotografiranja za lažjo uporabo**

- [Memory \[127\]](#page-147-0)
- [Function Menu Set. \[128\]](#page-148-0)
- [Custom Key\(Shoot.\) / Custom Key\(PB\) \[129\]](#page-148-1)  $\bullet$
- [Funkcija izbirnega kolesca \[130\]](#page-149-0)
- [Funkcija gumba AEL \[131\]](#page-149-1)
- [Funkcija gumba Po meri \[132\]](#page-150-0)
- [Funkcija središ](#page-150-1)[č](#page-150-1)[nega gumba \[133\]](#page-150-1)
- [Funkcija levega gumba \[134\]](#page-151-0)
- [Funkcija desnega gumba \[135\]](#page-151-1)
- [Funkcija gumba za pomik navzdol \[136\]](#page-152-0)

#### **Nastavitev drugih funkcij tega izdelka**

- [Smile/Face Detect. \[137\]](#page-152-1)
- [Soft Skin Effect \(fotografija\) \[138\]](#page-154-0)
- [Face Registration \(New Registration\) \[139\]](#page-154-1)
- [Face Registration \(Order Exchanging\) \[140\]](#page-155-0)
- [Face Registration \(Delete\) \[141\]](#page-155-1)
- [Red Eye Reduction \[142\]](#page-156-0)
- [Auto Obj. Framing \(fotografija\) \[143\]](#page-156-1)
- [Long Exposure NR \(fotografija\) \[144\]](#page-157-0)
- [High ISO NR \(fotografija\) \[145\]](#page-158-0)
- [Write Date \(fotografija\) \[146\]](#page-159-0)
- [Color Space \(fotografija\) \[147\]](#page-160-0)
- [Grid Line \[148\]](#page-161-0)
- [Auto Review \[149\]](#page-161-1)
- [Live View Display \[150\]](#page-162-0)
- [Bright Monitoring](#page-163-0) [\[151\]](#page-163-0)  $\bullet$
- **[FINDER/MONITOR \[152\]](#page-164-0)**
- [Release w/o Card \[153\]](#page-165-0)
- [Shading Comp. \[154\]](#page-165-1)
- [Chro. Aber. Comp. \[155\]](#page-166-0)
- [Distortion Comp. \[156\]](#page-166-1)  $\bullet$
- [Dial / Wheel Lock](#page-167-0) [\[157\]](#page-167-0)
- [Deactivate Monitor \[158\]](#page-167-1)
- [LPF Effect \[159\]](#page-168-0)

# **Pregledovanje**

#### **Pregledovanje fotografij**

- [Predvajanje slik \[160\]](#page-169-0)
- [Zoom pri predvajanju \[161\]](#page-169-1)
- [Image Index \[162\]](#page-170-0)
- [Preklapljanje zaslonskega prikaza \(med predvajanjem\) \[163\]](#page-171-0)

#### **Brisanje slik**

- [Brisanje prikazane slike \[164\]](#page-171-1)
- [Brisanje ve](#page-172-0)[č](#page-172-0) [izbranih slik \[165\]](#page-172-0)

#### **Predvajanje filmov**

• [Predvajanje filmov \[166\]](#page-173-0)

#### **Pregledovanje panoramskih slik**

[Predvajanje panoramskih slik \[167\]](#page-174-0)

#### **Tiskanje**

• [Specify Printing \[168\]](#page-174-1)

#### **Uporaba funkcij za pregledovanje**

- [View Mode \[169\]](#page-175-0)
- [Display Rotation \[170\]](#page-176-0)
- [Slide Show \[171\]](#page-176-1)
- [Rotate \[172\]](#page-177-0)
- [Protect \[173\]](#page-178-0)
- [4K Still Image PB \[174\]](#page-179-0)

#### **Pregledovanje slik prek televizorja**

- [Pregledovanje slik prek televizorja visoke lo](#page-180-0)[č](#page-180-0)[ljivosti \[175\]](#page-180-0)
- [Pregledovanje slik prek televizorja, ki je združljiv s funkcijo »BRAVIA« Sync \[176\]](#page-181-0)

# **Spreminjanje nastavitev**

#### **Nastavitveni meni**

- [Monitor Brightness \[177\]](#page-182-0)
- [Viewfinder Bright. \[178\]](#page-183-0)
- [Finder Color Temp.](#page-184-0) [\[179\]](#page-184-0)
- [Volume Settings \[180\]](#page-184-1)
- [Audio signals \[181\]](#page-184-2)
- [Upload Settings\(Eye-Fi\) \[182\]](#page-185-0)
- [Tile Menu \[183\]](#page-186-0)
- [Mode Dial Guide \[184\]](#page-187-0)  $\bullet$
- [Delete confirm. \[185\]](#page-187-1)
- [Display Quality \[186\]](#page-188-0)  $\bullet$
- [Pwr Save Start Time \[187\]](#page-188-1)
- [NTSC/PAL Selector \[188\]](#page-189-0)
- [Demo Mode \[189\]](#page-0-0)  $\bullet$
- [HDMI Resolution \[190\]](#page-190-0)
- [24p/60p Output \(film\) \(samo za modele, združljive s 1080 60i\) \[191\]](#page-191-0)  $\bullet$
- [CTRL FOR HDMI \[192\]](#page-192-0)
- [HDMI Info. Display \[193\]](#page-192-1)
- [USB Connection \[194\]](#page-193-0)
- [USB LUN Setting \[195\]](#page-194-0)
- [Napajanje USB \[196\]](#page-194-1)  $\bullet$
- [Jezik \[197\]](#page-195-0)
- [Date/Time Setup \[198\]](#page-195-1)  $\bullet$
- [Area Setting \[199\]](#page-196-0)  $\bullet$
- [Copyright Info](#page-196-1) [\[200\]](#page-196-1)
- [Format \[201\]](#page-198-0)
- [File Number \[202\]](#page-199-0)
- [Select REC Folder \[203\]](#page-199-1)

[New Folder \[204\]](#page-200-0)

- [Folder Name \[205\]](#page-200-1)
- [Recover Image DB \[206\]](#page-201-0)
- [Display Media Info. \[207\]](#page-201-1)
- [Version \[208\]](#page-202-0)
- [Certification Logo \(samo za nekatere modele\) \[209\]](#page-202-1)
- [Setting Reset \[210\]](#page-202-2)

# **Uporaba funkcij Wi-Fi**

#### **Povezava izdelka s pametnim telefonom**

- [PlayMemories Mobile \[211\]](#page-203-0)
- [Povezava izdelka s pametnim telefonom Android \[212\]](#page-203-1)
- [Povezava izdelka z napravo iPhone ali iPad \[213\]](#page-204-0)
- [Zagon aplikacije z uporabo funkcije \[One-touch\(NFC\)\] \[214\]](#page-206-0)

#### **Upravljanje izdelka s pametnim telefonom**

- [Smart Remote Embedded \[215\]](#page-207-0)
- [Povezava z enim dotikom s pametnim telefonom Android, ki ima omogo](#page-208-0)[č](#page-208-0)[eno](#page-208-0)  [funkcijo NFC \(daljinsko upravljanje z enim dotikom \(NFC\)\) \[216\]](#page-208-0)

#### **Prenašanje slik v pametni telefon**

- [Send to Smartphone \[217\]](#page-209-0)
- [Pošiljanje slik v pametni telefon Android \(izmenjava z enim dotikom \(NFC\)\) \[218\]](#page-211-0)

#### **Prenašanje slik v računalnik**

• [Send to Computer \[219\]](#page-213-0)

#### **Prenašanje slik v televizor**

• [View on TV \[220\]](#page-214-0)

#### **Spreminjanje nastavitev funkcij Wi-Fi**

- [Airplane Mode \[221\]](#page-215-0)
- [WPS Push \[222\]](#page-215-1)
- [Access Point Set. \[223\]](#page-216-0)
- [Edit Device Name \[224\]](#page-219-0)
- [Disp MAC Address \[225\]](#page-219-1)
- [SSID/PW Reset \[226\]](#page-0-0)
- [Reset Network Set. \[227\]](#page-220-0)

# **Dodajanje aplikacij v izdelek**

#### **PlayMemories Camera Apps**

- [PlayMemories Camera Apps \[228\]](#page-220-1)
- [Priporo](#page-221-0)[č](#page-221-0)[eno ra](#page-221-0)[č](#page-221-0)[unalniško okolje \[229\]](#page-221-0)

#### **Namestitev aplikacij**

- [Odpiranje ra](#page-221-1)[č](#page-221-1)[una storitve \[230\]](#page-221-1)
- [Prenos aplikacij \[231\]](#page-221-2)
- [Prenos aplikacij neposredno v izdelek s funkcijo Wi-Fi \[232\]](#page-222-0)

#### **Zagon aplikacij**

• [Zagon prenesene aplikacije \[233\]](#page-0-0)

#### **Upravljanje aplikacij**

- [Odstranjevanje aplikacij \[234\]](#page-223-0)
- [Spreminjanje vrstnega reda aplikacij \[235\]](#page-223-1)
- [Potrditev informacij ra](#page-224-0)[č](#page-224-0)[una za PlayMemories Camera Apps \[236\]](#page-224-0)

# **Uporaba računalnika**

#### **Priporočeno računalniško okolje**

[Priporo](#page-224-1)[č](#page-224-1)[eno ra](#page-224-1)[č](#page-224-1)[unalniško okolje \[237\]](#page-224-1)

#### **Uporaba programske opreme**

- [PlayMemories Home \[238\]](#page-225-0)
- [Namestitev programske opreme PlayMemories Home \[239\]](#page-225-1)
- [Programska oprema za ra](#page-226-0)[č](#page-226-0)[unalnike Mac \[240\]](#page-226-0)
- [Image Data Converter \[241\]](#page-227-0)
- [Namestitev programske opreme Image Data Converter \[242\]](#page-227-1)
- [Dostop do vodnika programa Image Data Converter \[243\]](#page-228-0)
- [Remote Camera Control \[244\]](#page-228-1)
- [Namestitev programa Remote Camera Control \[245\]](#page-229-0)
- [Dostop do pomo](#page-229-1)[č](#page-229-1)[i programa Remote Camera Control \[246\]](#page-229-1)

#### **Povezava izdelka z računalnikom**

- [Povezava izdelka z ra](#page-230-0)[č](#page-230-0)[unalnikom \[247\]](#page-230-0)
- [Uvoz slik v ra](#page-230-1)[č](#page-230-1)[unalnik \[248\]](#page-230-1)
- [Prekinitev povezave med izdelkom in ra](#page-231-0)[č](#page-231-0)[unalnikom \[249\]](#page-231-0)

#### **Ustvarjanje filmske plošče**

- [Izbira ploš](#page-232-0)[č](#page-232-0)[e, ki jo boste ustvarili \[250\]](#page-232-0)
- [Ustvarjanje ploš](#page-233-0)[č](#page-233-0) [Blu-ray iz filmov z visoko lo](#page-233-0)[č](#page-233-0)[ljivostjo slike \[251\]](#page-233-0)
- [Ustvarjanje ploš](#page-234-0)[č](#page-234-0) [DVD \(snemalne ploš](#page-234-0)[č](#page-234-0)[e AVCHD\) iz filmov z visoko lo](#page-234-0)[č](#page-234-0)[ljivostjo](#page-234-0)  [slike \[252\]](#page-234-0)
- [Ustvarjanje ploš](#page-235-0)[č](#page-235-0) [DVD iz filmov s standardno lo](#page-235-0)[č](#page-235-0)[ljivostjo slike \[253\]](#page-235-0)

# **Previdnostni ukrepi/ta izdelek**

#### **Previdnostni ukrepi**

[Previdnostni ukrepi \[254\]](#page-236-0)

- [Notranja akumulatorska baterija \[255\]](#page-240-0)
- [Opombe glede paketa baterij \[256\]](#page-240-1)
- [Polnjenje paketa baterij \[257\]](#page-243-0)
- [Opombe o pomnilniški kartici \[258\]](#page-243-1)

#### **Čiščenje izdelka**

[Č](#page-245-0)[iš](#page-245-0)[č](#page-245-0)[enje \[259\]](#page-245-0)

#### **Število posnetih fotografij in čas snemanja filmov**

- [Število fotografij \[260\]](#page-245-1)
- [Č](#page-247-0)[as snemanja filmov \[261\]](#page-247-0)

#### **Uporaba izdelka v tujini**

- [Prilagojevalnik za vtika](#page-250-0)[č](#page-250-0) [\[262\]](#page-250-0)
- [Barvni sistemi televizorjev \[263\]](#page-250-1)

#### **Druge informacije**

- [Objektiv ZEISS \[264\]](#page-251-0)
- [Format AVCHD \[265\]](#page-251-1)
- [Licenca \[266\]](#page-252-0)

#### **Blagovne znamke**

[Blagovne znamke \[267\]](#page-253-0)

# Odpravljanje težav

**Če imate težave**

# **Če imate težave**

• [Odpravljanje težav \[268\]](#page-254-0)

# **Odpravljanje težav**

#### **Paket baterij in napajanje**

- [Paketa baterij ni mogo](#page-255-0)[č](#page-255-0)[e vstaviti v izdelek. \[269\]](#page-255-0)
- [Izdelka ni mogo](#page-255-1)[č](#page-255-1)[e vklopiti. \[270\]](#page-255-1)
- [Izdelek se nenadoma izklopi. \[271\]](#page-256-0)
- [Indikator ravni napolnjenosti baterije kaže nepravilno raven. \[272\]](#page-256-1)
- [Lu](#page-256-2)[č](#page-256-2)[ka za polnjenje na izdelku/lu](#page-256-2)[č](#page-256-2)[ka CHARGE na polnilniku baterij utripa med](#page-256-2)  [polnjenjem paketa baterij. \[273\]](#page-256-2)
- [Paket baterij ni poln. \[274\]](#page-0-0)
- [Monitor se ne vklopi,](#page-257-0) [č](#page-257-0)[eprav je izdelek vklopljen. \[275\]](#page-257-0)

#### **Zajemanje fotografij/filmov**

- [Snemanje ni mogo](#page-257-1)[č](#page-257-1)[e. \[276\]](#page-257-1)
- [Snemanje traja dolgo. \[277\]](#page-257-2)
- [Ista slika se zajame ve](#page-258-0)[č](#page-258-0)[krat. \[278\]](#page-258-0)
- [Zaklop se nenehno sproža. \[279\]](#page-258-1)
- [Slika ni izostrena. \[280\]](#page-258-2)
- [Zoom ne deluje. \[281\]](#page-259-0)
- [Bliskavica ne deluje. \[282\]](#page-259-1)
- [Na fotografijah, pri katerih je bila uporabljena bliskavica, se pojavijo meglene bele](#page-260-0)  [pike. \[283\]](#page-260-0)
- [Funkcija za fotografiranje od blizu \(makro\) ne deluje. \[284\]](#page-260-1)
- [Datum in](#page-260-2) [č](#page-260-2)[as snemanja nista prikazana na zaslonu. \[285\]](#page-260-2)
- · [Izdelek je zabeležil nepravilen datum in](#page-260-3) [č](#page-260-3)[as. \[286\]](#page-260-3)
- [Vrednost zaslonke in/ali hitrost zaklopa utripa. \[287\]](#page-261-0)
- [Barve slike niso ustrezne. \[288\]](#page-261-1)  $\bullet$
- [Ko gledate zaslon na zatemnjenem mestu, se na sliki pojavi šum. \[289\]](#page-261-2)
- [O](#page-262-0)[č](#page-262-0)[i objekta so rde](#page-262-0)[č](#page-262-0)[e. \[290\]](#page-262-0)
- [Prikažejo se pike in ostanejo na zaslonu. \[291\]](#page-262-1)
- [Neprekinjeno fotografiranje ni mogo](#page-262-2)[č](#page-262-2)[e. \[292\]](#page-262-2)
- [Slika v iskalu ni jasna. \[293\]](#page-262-3)  $\bullet$
- [V iskalu se ne prikaže nobena slika. \[294\]](#page-263-0)
- [Na monitorju se ne prikaže nobena slika. \[295\]](#page-263-1)
- [Funkcija \[Finder/Monitor Sel.\] ne deluje,](#page-263-2) [č](#page-263-2)[eprav je bila dodeljena dolo](#page-263-2)[č](#page-263-2)[eni tipki](#page-263-2)  [prek funkcije \[Custom Key\(Shoot.\)\] ali \[Custom Key\(PB\)\]. \[296\]](#page-263-2)
- [Slika je belkasta \(bleš](#page-264-0)[č](#page-264-0)[anje\)./Na sliki je zamegljena svetloba \(podvajanje\). \[297\]](#page-264-0)
- [Slika je zamegljena. \[298\]](#page-264-1)
- [Monitor se po krajšem](#page-264-2) [č](#page-264-2)[asu zatemni. \[299\]](#page-264-2)
- [Bliskavica se polni predolgo. \[300\]](#page-265-0)
- [Upravljalni izbirnik ali izbirno kolesce ne deluje. \[301\]](#page-265-1)  $\bullet$
- [Zvok se ne posname pravilno. \[302\]](#page-265-2)

#### **Pregledovanje slik**

- [Slik ni mogo](#page-265-3)[č](#page-265-3)[e predvajati. \[303\]](#page-265-3)
- [Prikaz slik traja dlje](#page-266-0) [č](#page-266-0)[asa. \[304\]](#page-266-0)
- [Datum in](#page-266-1) [č](#page-266-1)[as nista prikazana. \[305\]](#page-266-1)
- [Slike niso prikazane na monitorju pri uporabi pal](#page-266-2)[č](#page-266-2)[nega držala \(naprodaj posebej\).](#page-266-2)  [\[306\]](#page-266-2)
- [Slike ni mogo](#page-267-0)[č](#page-267-0)[e izbrisati. \[307\]](#page-267-0)
- [Slika je bila izbrisana po pomoti. \[308\]](#page-267-1)
- [Oznake DPOF ni mogo](#page-267-2)[č](#page-267-2)[e namestiti. \[309\]](#page-267-2)

#### **Wi-Fi**

- [Ni mogo](#page-267-3)[č](#page-267-3)[e najti brezži](#page-267-3)[č](#page-267-3)[ne dostopovne to](#page-267-3)[č](#page-267-3)[ke za povezavo. \[310\]](#page-267-3)
- [Možnost \[WPS Push\] ne deluje. \[311\]](#page-268-0)
- [Možnost \[Send to Computer\] je preklicana sredi izvajanja. \[312\]](#page-268-1)
- [Filmov ni mogo](#page-268-2)[č](#page-268-2)[e pošiljati v pametni telefon. \[313\]](#page-268-2)
- [Možnost \[Smart Remote Embedded\] ali \[Send to Smartphone\] je preklicana sredi](#page-269-0)  [izvajanja. \[314\]](#page-269-0)
- [Zaslon za fotografiranje pri uporabi funkcije \[Smart Remote Embedded\] ni](#page-269-1)  [prikazan gladko./Povezava med tem izdelkom in pametnim telefonom je](#page-269-1)  [prekinjena. \[315\]](#page-269-1)
- [Uporaba povezave z enim dotikom \(NFC\) ni mogo](#page-269-2)[č](#page-269-2)[a. \[316\]](#page-269-2)

#### **Računalniki**

- [Ra](#page-270-0)[č](#page-270-0)[unalnik ne prepozna tega izdelka. \[317\]](#page-270-0)
- [Slik ni mogo](#page-270-1)[č](#page-270-1)[e uvažati. \[318\]](#page-270-1)
- [Sliko in zvok pri ogledu filma prek ra](#page-271-0)[č](#page-271-0)[unalnika moti šum. \[319\]](#page-271-0)
- [S tem izdelkom ni mogo](#page-271-1)[č](#page-271-1)[e pregledovati slik, izvoženih iz ra](#page-271-1)[č](#page-271-1)[unalnika. \[320\]](#page-271-1)

#### **Pomnilniške kartice**

[Pomnilniška kartica je bila formatirana po pomoti. \[321\]](#page-271-2)

#### **Tiskanje**

- [Slik ni mogo](#page-271-3)[č](#page-271-3)[e tiskati. \[322\]](#page-271-3)
- [Barva slike je nenavadna. \[323\]](#page-272-0)
- [Slike so natisnjene z odrezanimi robovi. \[324\]](#page-272-1)
- [Slik ni mogo](#page-272-2)[č](#page-272-2)[e tiskati z datumom. \[325\]](#page-272-2)

#### **Drugo**

- [Objektiv se zamegli. \[326\]](#page-273-0)
- · [Izdelek se po daljši uporabi segreje. \[327\]](#page-273-1)
- [Ko izdelek vklopite, se prikaže zaslon za nastavitev ure. \[328\]](#page-273-2)
- [Število slik, ki jih je mogo](#page-274-0)[č](#page-274-0)[e posneti, se ne zmanjšuje ali se zmanjšuje za dve sliki](#page-274-0)  [naenkrat. \[329\]](#page-274-0)

[Nastavitve se ponastavijo tudi](#page-274-1) [č](#page-274-1)[e ne izvedete postopka ponastavljanja. \[330\]](#page-274-1)

- [Izdelek ne deluje pravilno. \[331\]](#page-274-2)
- [Na zaslonu se prikaže »--E-«. \[332\]](#page-274-3)

# **Sporočila**

#### **Sporočila**

- [Prikaz samodiagnoze \[333\]](#page-275-0)
- [Opozorilna sporo](#page-276-0)[č](#page-276-0)[ila \[334\]](#page-276-0)

# **Težave pri uporabi izdelka**

#### **Težave pri uporabi izdelka**

<span id="page-17-0"></span>[Težave pri uporabi izdelka \[335\]](#page-278-0)

# [1] O uporabi | Pred uporabo | Imena sestavnih delov Pregled fotoaparata in priloženih elementov

Številka v oklepajih označuje število priloženih elementov.

- Fotoaparat (1)
- Omrežni napajalnik (1)

Oblika omrežnega napajalnika se razlikuje glede na državo/regijo.

- Polnilnik baterij (1)
- Napajalni kabel (izmenična napetost) (1)

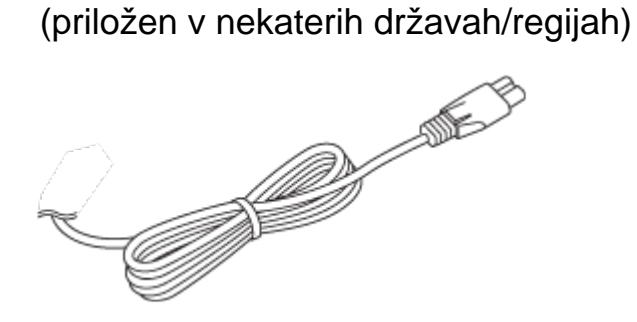

NP-BX1 Paket akumulatorskih baterij (1)

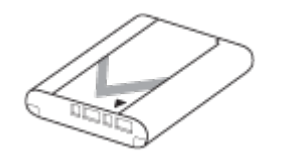

• Kabel Micro USB (1)

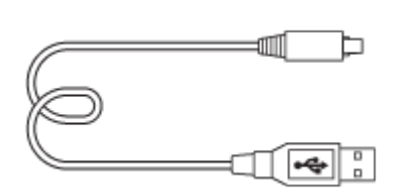

Naramni pašček (1)

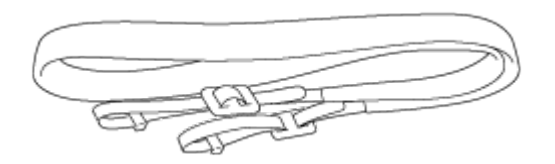

Pokrov objektiva (1)

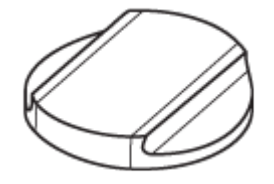

- Pokrovček priključka za dodatno opremo (1) (pritrjen na fotoaparat)
- Pokrovček okularja (1)

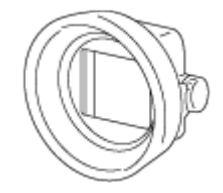

- Krpica za čiščenje (1)
- Uporabniški priročnik (1)
- <span id="page-18-0"></span>Vodnik za povezavo Wi-Fi/povezavo z enim dotikom (NFC) (1)

[2] O uporabi | Pred uporabo | Imena sestavnih delov Sestavni deli (sprednja stran)

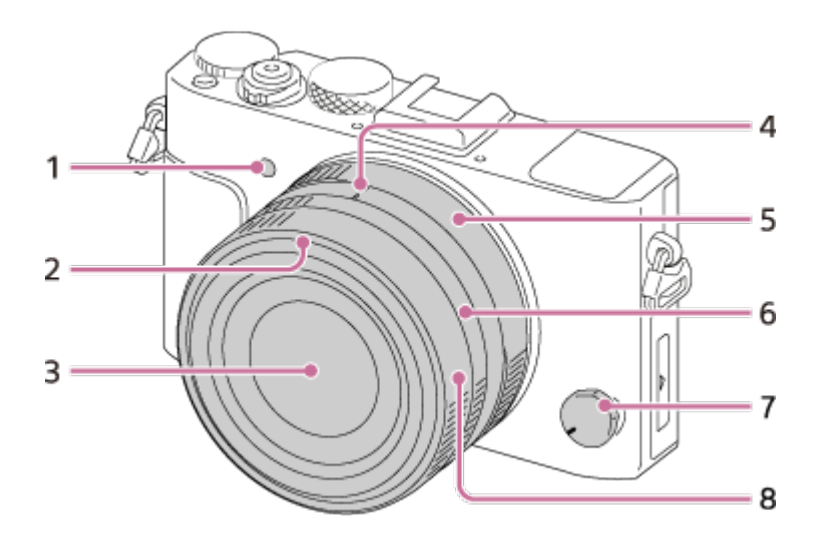

- 1. Osvetljevalec AF/lučka samosprožilca
- 2. Oznaka senčila objektiva
- 3. Objektiv
- 4. Oznaka zaslonke/oznaka za preklapljanje makra
- 5. Obroč zaslonke
- 6. Obroček za preklapljanje makra
- 7. Gumb za izbiro načina ostrenja
- <span id="page-19-0"></span>8. Obroč za ostrenje

[3] O uporabi | Pred uporabo | Imena sestavnih delov Sestavni deli (zadnja stran)

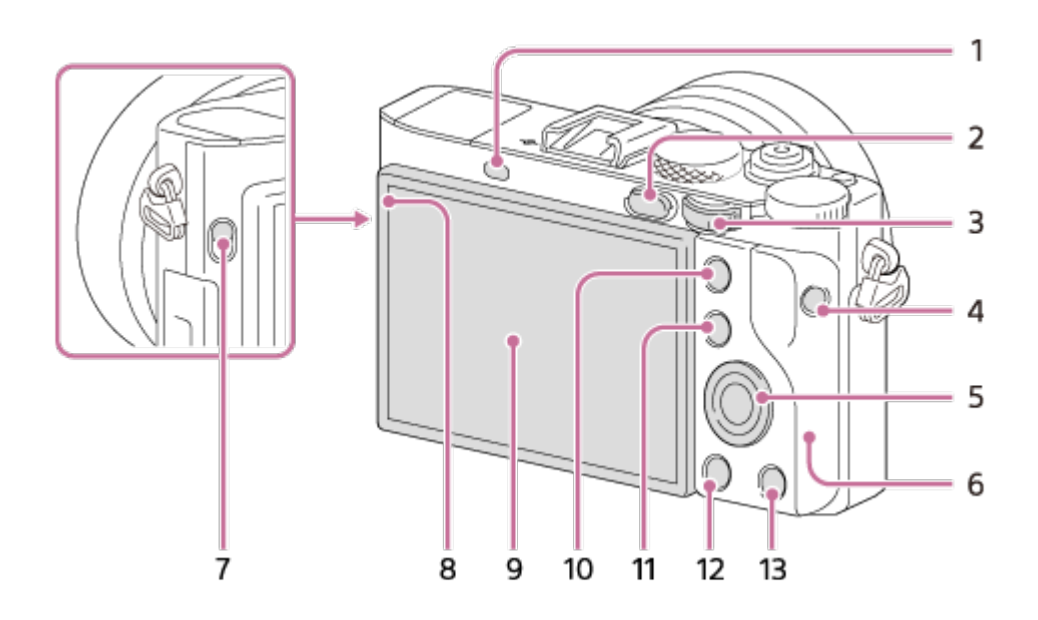

- 1. Očesni senzor
- 2. Gumb (predvajanje)
- 3. Upravljalni izbirnik
- 4. Gumb MOVIE
- 5. Izbirno kolesce
- 6. Antena Wi-Fi (vgrajena)
- 7. Stikalo FINDER (za izmet iskala)
- 8. Svetlobni senzor
- 9. Monitor
	- Položaj monitorja lahko prilagodite, da si lažje ogledujete posnetke in snemate iz katerega koli položaja.

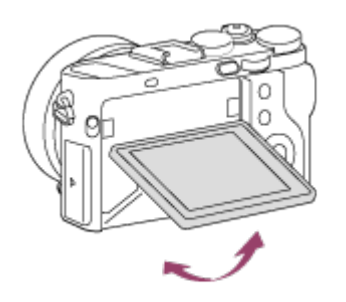

- Povlecite dno monitorja, da ga odprete.
- Glede na stojalo, ki ga uporabljate, morda ne boste mogli prilagoditi kota monitorja. V tem primeru odvijte vijak stojala, da lahko prilagodite kot monitorja.
- 10. Fotografiranje: gumb AEL Ogled:  $\oplus$  (gumb za povečanje)
- 11. Fotografiranje: gumb Fn Ogled:  $\Box$  (gumb za kazalo fotografij)
- 12. Gumb MENU
- <span id="page-20-0"></span>13. Fotografiranje: gumb C2 (Custom 2) Ogled:  $\frac{1}{m}$  (gumb za brisanje)

[4] O uporabi | Pred uporabo | Imena sestavnih delov Sestavni deli (zgornja stran/pogled s strani)

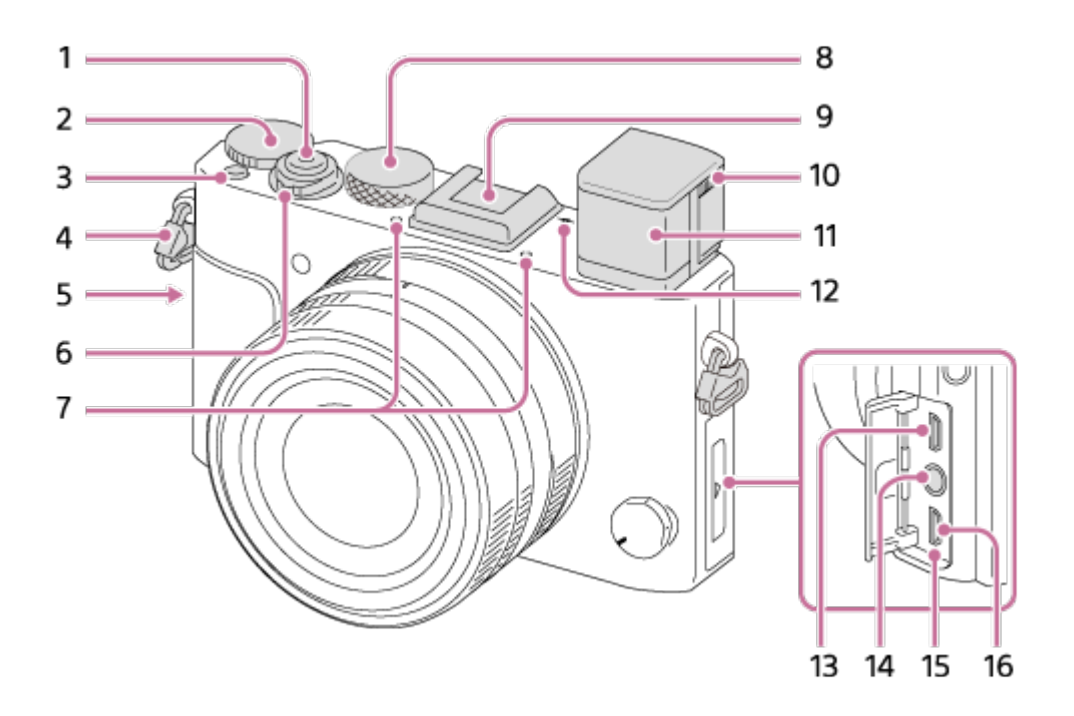

- 1. Sprožilo
- 2. Gumb za izravnavo osvetlitve
- 3. Gumb C1 (Custom 1)
- 4. Sponki za naramni pašček
	- Konca naramnega paščka pritrdite na fotoaparat.

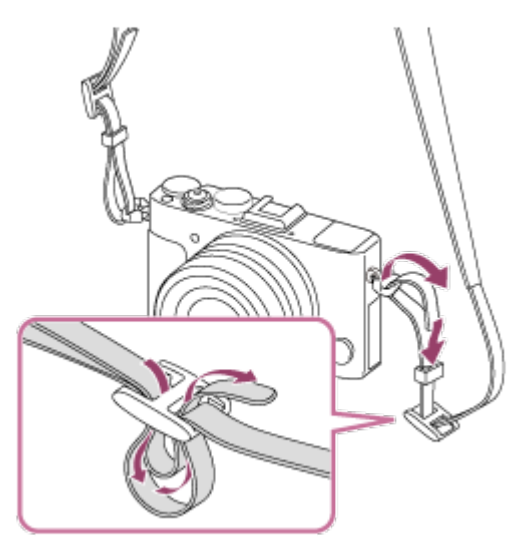

- 5. (oznaka N)
	- Ta oznaka označuje točko na dotik za vzpostavitev povezave med fotoaparatom in pametnim telefonom, ki podpira funkcijo NFC. Podrobnosti o tem, kje je nameščena N (oznaka N) na vašem pametnem telefonu, so na voljo v navodilih za uporabo pametnega telefona.

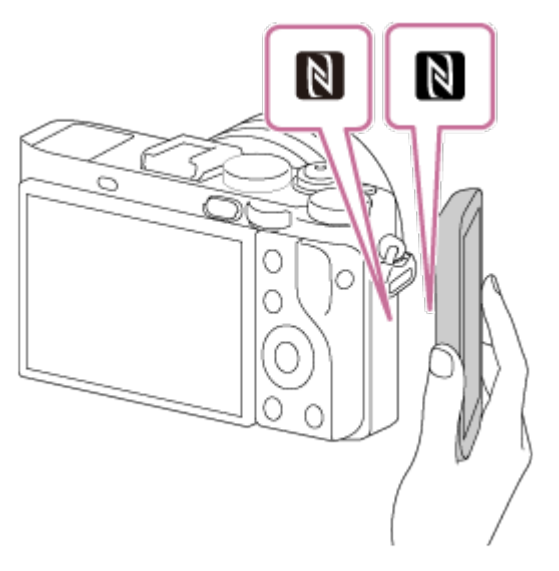

- NFC (komunikacija s tehnologijo bližnjega polja) je mednarodni standard za tehnologijo brezžične komunikacije.
- 6. Stikalo ON/OFF (vklop/izklop)
- 7. Varaieni mikrofon<sup>\*1</sup>
- 8. Gumb za izbiro načina
- 9. Priključek za dodatno opremo\*<sup>2</sup>
	- Na odprto iskalo morda ne bo mogoče namestiti nekatere dodatne opreme. V tem primeru potisnite iskalo navzdol.
	- Nekatera dodatna oprema morda ni pravilno vstavljena in štrli iz priključka za dodatno opremo. Povezava med dodatno opremo in priključkom je ustrezna, ko dodatna oprema sega do sprednjega dela priključka.
- 10. Drsnik za nastavitev diopterja
	- Drsnik za nastavitev diopterja prilagodite svojemu vidu, da boste skozi iskalo videli jasno sliko.
- 11. Iskalo
- 12.  $\leftrightarrow$  Oznaka za položaj slikovnega senzorja
- 13. Priključek Micro HDMI
- 14. (priključek za mikrofon)<sup>\*3</sup>
	- Če je priključen zunanji mikrofon, se samodejno vklopi. Če mora biti zunanji mikrofon priključen na vir napajanja, da deluje, ta vir napajanja zagotovi fotoaparat.
- 15. Lučka za polnjenje
- 16. Priključek Multi/Micro USB\*<sup>2</sup>
	- Podpira naprave, združljive s priključkom Micro USB.

<sup>\*1</sup> Med snemanjem filmov tega dela ne zakrivajte. V nasprotnem primeru lahko pride do šumov ali

zmanjšane glasnosti.

<sup>\*2</sup> Za podrobnosti o dodatni opremi, združljivi s priključkom za dodatno opremo in priključkom Multi/Micro USB, obiščite spletno mesto družbe Sony ali se obrnite na prodajalca izdelkov Sony ali lokalnega pooblaščenega serviserja izdelkov Sony.

 Uporabite lahko tudi dodatno opremo, ki je združljiva s priključkom za dodatno opremo. Delovanje z dodatno opremo drugih proizvajalcev ni zagotovljeno.

# Multi<br>Interface Shoe

#### **Accessory Shoe**

<span id="page-23-0"></span>\*<sup>3</sup> Če je priključen zunanji mikrofon, ne morete priključiti kabla v vtičnico Micro HDMI ali v priključek Multi/Micro USB.

# [5] O uporabi | Pred uporabo | Imena sestavnih delov Sestavni deli (spodnja stran)

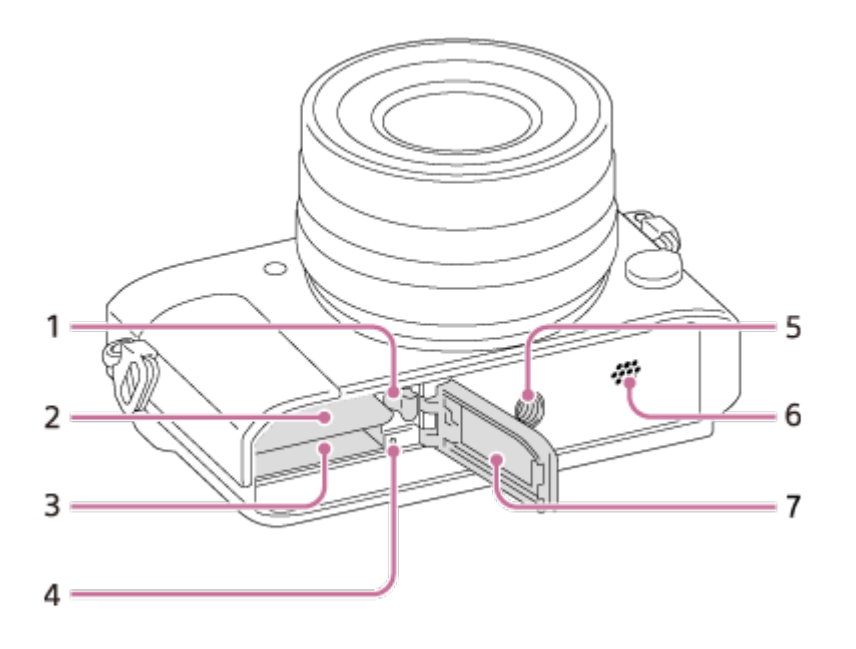

- 1. Zaklepni vzvod baterije
- 2. Reža za baterijo
- 3. Reža za pomnilniško kartico
- 4. Lučka za dostop
- 5. Odprtina za vijak stojala
	- Stojalo uporabljajte z vijakom, krajšim od 5,5 mm.

 V nasprotnem primeru fotoaparata ni mogoče varno namestiti in ga lahko poškodujete.

- 6. Zvočnik
- <span id="page-24-0"></span>7. Pokrov za paket baterij/pomnilniško kartico

[6] O uporabi | Pred uporabo | Ikone in indikatorji Seznam ikon na zaslonu

Prikazana vsebina in njeni položaji, prikazani spodaj, so le smernice in se lahko razlikujejo od dejanskega prikaza na zaslonu.

# **Način monitorja**

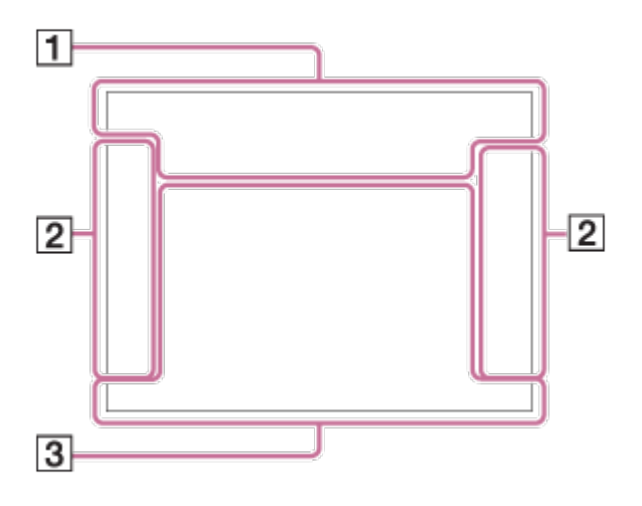

# **Način iskala**

**V samodejnem načinu ali načinu za izbiro prizora**

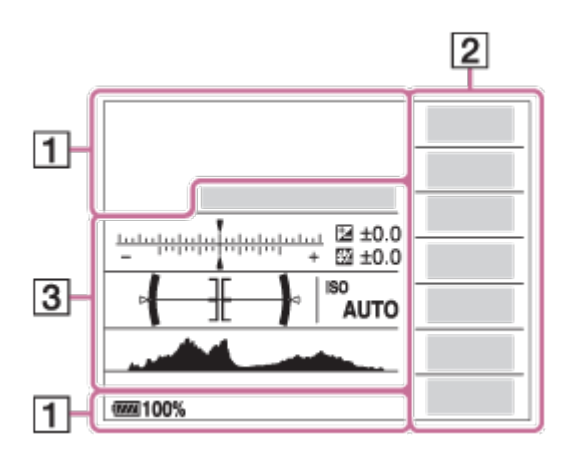

#### **Način P/A/S/M/panoramsko fotografiranje**

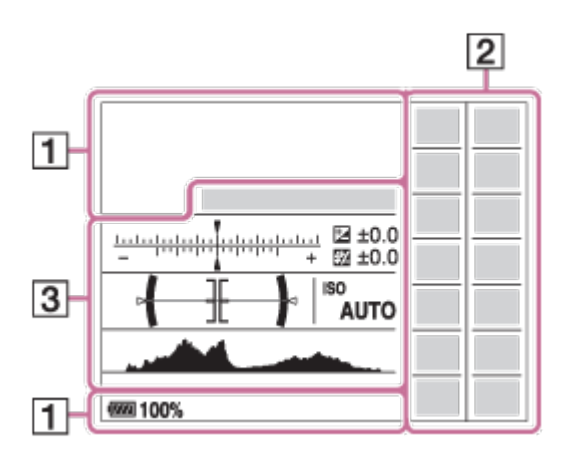

# **Za predvajanje**

#### **Prikaz osnovnih informacij**

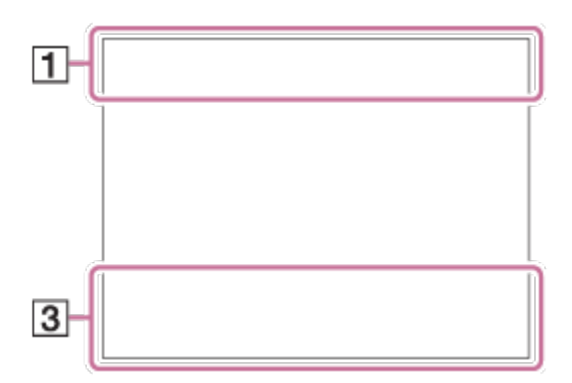

#### **Prikaz histograma**

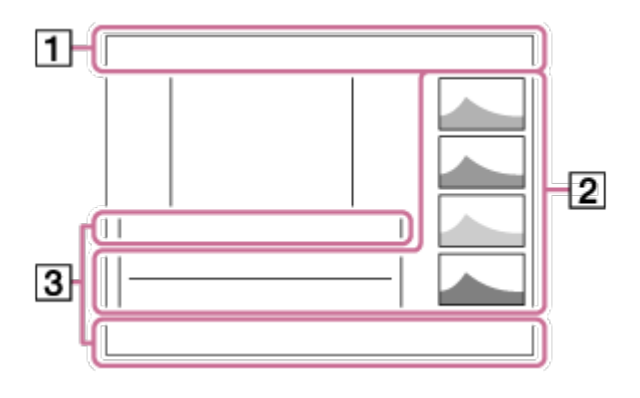

1. **ich ich<sup>+</sup> Eleptia SM & JW J & SM & GM (&)** itti Elp **TIA LIS LIM** 

Način za fotografiranje

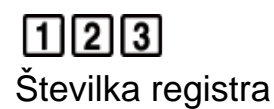

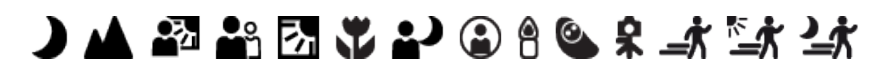

Ikone prepoznavanja prizorov

# **NO CARD**

Pomnilniška kartica/prenos

# **100**

Število slik, ki jih je še mogoče posneti

# 3:2 4:3 16:9 1:1

Razmerje stranic fotografij

#### **42M/38M/36M/28M/18M/16M/15M/12M/11M/9.4M/8.9M/7.1M** SIMIDE STD

Velikost fotografij

# RAW RAW+J RAW RAW+J X.FINE FINE STD

Kakovost slike fotografij

# 120p 100p 60p 50p 60i 50j 30p 25p 24p

Hitrost sličic filmov

# **EXECTED:** PS: 1080 2720 E

Nastavitev snemanja filmov

 $\sqrt{III}$ Preostali čas delovanja baterije

f v

Opozorilo za preostali čas delovanja baterije

 $\sqrt{277}$ Napajanje USB

 $\mathbf{z}$ Poteka napajanje bliskavice

**VIEW** Preklic nastavitve učinkov

 $\sum_{n=1}^{\infty}$ Osvetljevalec AF

N Funkcija NFC je vključena

╋

Airplane Mode

 $\mathbf{Q}_{\text{OFF}}$ Brez snemanja zvoka filma

Ø Odpravljanje šuma vetra

日戦戦》 最も (小野) Vklop/izklop funkcije SteadyShot, opozorilo za tresenje fotoaparata

 $\overline{1}$ Opozorilo o prekomernem segrevanju

S<sub>TUL</sub>EROR Datoteka zbirke podatkov je polna/v datoteki zbirke podatkov je prišlo do napake

 $_{\text{S}}$ Q  $_{\text{C}}$ Q  $_{\text{D}}$ Q Pametni zoom/ $\overline{C}$ Clear Image Zoom/digitalni zoom

 $D_{\text{eff}}$   $D_{\text{exp}}$   $D_{\text{MP4}}$   $D_{\text{AVCHD}}$   $D_{\text{PMCS}}$ 

View Mode

**100-0003** Številka mape – datoteke

 $O<sub>m</sub>$ **Protect** 

XAVC S HD AVCHD MP4

Format datotek filmov

**DPOF**

Nastavitev funkcije DPOF

 $\prod_{\text{atm}}$ Samodejno zaznavanje objektov

50 乖 転 Dual Video REC

 $-PC-$ Funkcija Oddaljeni računalnik Bright Monitoring

 $\odot$ 

Podatki o avtorskih pravicah

2. Način fotografiranja

# **③ 蒜 乡 蒜 孟 乡 鲕**

Način bliskavice/odpravljanja učinka rdečih oči

# **±0.0**

Izravnava bliskavice

# AF-S AF-C MF DMF

Način ostrenja

**问 [1] ④** 煎 [1] 【1】

Območje ostrenja

# $\begin{bmatrix} \bullet \\ \bullet \\ \bullet \end{bmatrix}$   $\begin{bmatrix} \bullet \\ \bullet \\ \bullet \end{bmatrix}$   $\begin{bmatrix} \bullet \\ \bullet \\ \bullet \end{bmatrix}$   $\begin{bmatrix} \bullet \\ \bullet \\ \bullet \end{bmatrix}$   $\begin{bmatrix} \bullet \\ \bullet \\ \bullet \end{bmatrix}$   $\begin{bmatrix} \bullet \\ \bullet \\ \bullet \end{bmatrix}$   $\begin{bmatrix} \bullet \\ \bullet \\ \bullet \end{bmatrix}$

Smile/Face Detect.

# म्न ा ।

Metoda merjenja

# **7500K A5 G5**

Nastavitev beline (samodejno, prednastavljeno, po meri, temperatura barv, barvni filter)

**D-B DRO WAR** Optimizator dinamičnega razpona/samodejni HDR

# **Lee Lee Lee Lee**<br>Off Std Hi **Di**

LPF Effect/obvestilo o preklapljanju učinka filtra nizkih frekvenc

 $\overrightarrow{5}$   $\overrightarrow{5}$   $\overrightarrow{6}$   $\overrightarrow{7}$   $\overrightarrow{7}$   $\overrightarrow{1}$   $\overrightarrow{1}$   $\overrightarrow{$ Creative Style/kontrast, nasičenost, ostrina

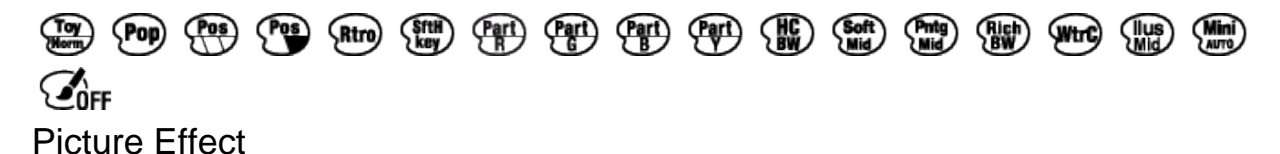

 $\boldsymbol{\Theta}$ 

Indikator občutljivosti zaznavanja nasmeha

 $\odot$ 

Na voljo so podatki o avtorskih pravicah za fotografijo

PEAK PEAK PEAK PEAK<br>HI MID LO OFF Poudarjanje

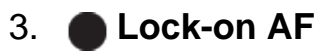

Prikaz vodnika za funkcijo zaklepa AF

۷ ۷ ۲<br>+80-1-10-1-2-2-4-1-0-1-2-3

Indikator izenačenja

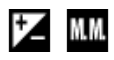

Izravnava osvetlitve/ročno merjenje

**STBY** Pripravljenost na snemanje filma

**REC 0:12** Čas snemanja filma (m:s)

 $\bullet$  (o) (c) **Ostrenje** 

**1/250** Hitrost zaklopa

**F3.5** Vrednost zaslonke

**ISO400 ISO AUTO** Občutljivost ISO

```
₩
AE lock
```
Indikator hitrosti zaklopa

 $\mathbf{a}$  and  $\mathbf{a}$  and  $\mathbf{a}$ 

Indikator zaslonke

المسترد المتعاد

Histogram

 $\leftarrow$ Širina digitalne ravni

CH2 <del>[--------</del> Raven zvoka

# **D-R OFF DRO HDRI HDRI!**

DRO/samodejni HDR/opozorilo o fotografiji s samodejnim HDR

#### Phton Rich

Napaka pri učinku slike

#### **2015-1-1**

#### **10:37AM**

Datum snemanja

#### **3/7**

Številka datoteke/število slik v načinu pregledovanja

 $( )$ Območje točkovnega merjenja

**C:32:00** Prikaz samodiagnoze

 $\Box$ Smart Telecon.

#### **MACRO**

Način makro

<span id="page-30-0"></span>[7] O uporabi | Pred uporabo | Ikone in indikatorji Seznam okvirov razpona za ostrenje na iskalu Okvir razpona za ostrenje na iskalu se glede na način snemanja razlikuje, kot je opisano spodaj.

# **Uporaba kontrastnega AF ali načina AF zaznavanja faz**

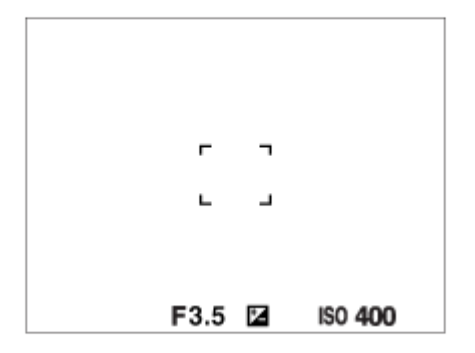

#### **Uporaba načina AF zaznavanja faz**

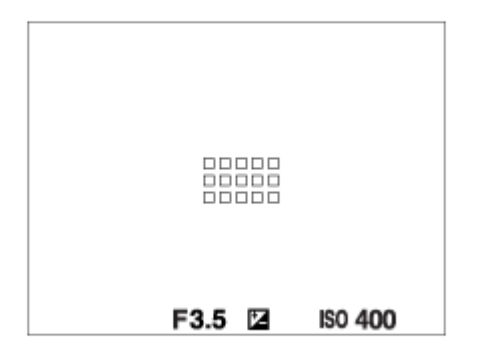

Če je možnost [Focus Area] nastavljena na [Wide] in merite v premikajoči se objekt, se okvir razpona za ostrenje na iskalu lahko prikaže, kot je prikazano zgoraj.

# **Samodejno doseženo ostrenje na podlagi celotnega razpona monitorja**

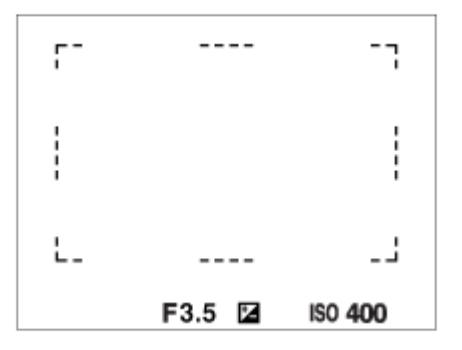

Če uporabljate funkcijo zooma, je nastavitev [Focus Area] onemogočena in okvir območja ostrenja je označen s pikčasto črto. AF deluje prednostno v središčnem območju in okoli njega.

<span id="page-32-0"></span>[8] O uporabi | Pred uporabo | Uporaba paščka Uporaba naramnega paščka

Pritrdite naramni pašček, da preprečite poškodbe zaradi padca izdelka na tla.

1. Pritrdite oba konca paščka.

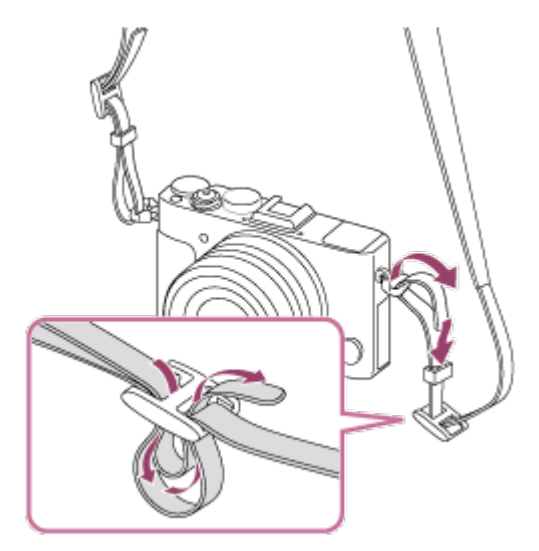

<span id="page-32-1"></span>[9] O uporabi | Pred uporabo | Pritrditev pokrovčka okularja Pritrditev pokrovčka okularja

 V nekaterih primerih, kot je fotografiranje proti soncu, priporočamo, da med uporabo iskala pritrdite pokrovček okularja. Nastavite diopter tako, da pred pritrditvijo pokrovčka okularja potisnete drsnik za nastavitev diopterja.

- 1. Potisnite navzdol stikalo FINDER za izmet iskala, da odprete iskalo.
- 2. Pazite, da konec pokrovčka okularja **(A)** ne štrli iz okvirja.

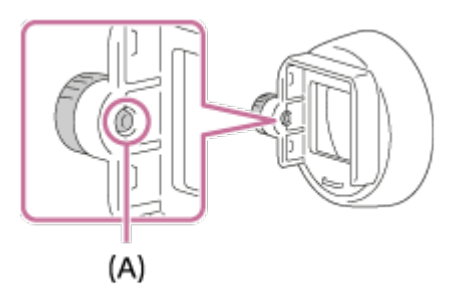

- Če vijak štrli iz okvirja, ga odvijte.
- 3. Primite okular s prsti in vanj vstavite pokrovček okularja.

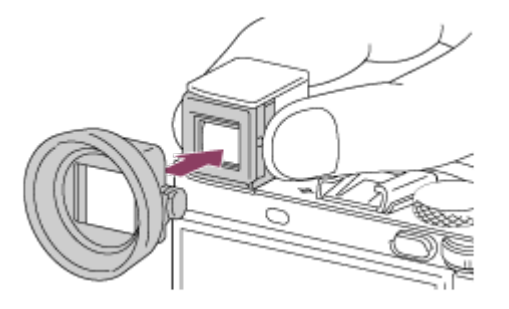

- Vstavite pokrovček okularja, tako da se zaskoči.
- 4. Privijte vijak in s tem pritrdite pokrovček okularja.

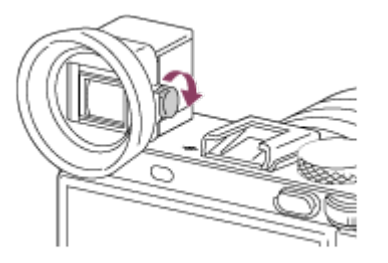

#### **Odstranitev pokrovčka okularja**

Odvijte vijak pokrovčka okularja in odstranite pokrovček okularja.

#### **Opomba**

- Ko je pritrjen pokrovček okularja, iskala ni mogoče shraniti.
- Ne potiskajte iskala navzdol, ko je nanj pritrjen pokrovček okularja. Fotoaparat ali

pokrovček okularja se lahko pri tem poškodujeta.

<span id="page-34-0"></span>Ko je pritrjen pokrovček okularja, ni mogoče namestiti nekatere dodatne opreme.

# [10] O uporabi | Pred uporabo | Prilagajanje iskala Prilagajanje iskala (nastavitev diopterja)

Merilo diopterja prilagodite svojemu vidu, da boste skozi iskalo videli jasno sliko.

1. Iskalo odprete tako, da potisnete stikalo za izmet iskala **(A)** navzdol.

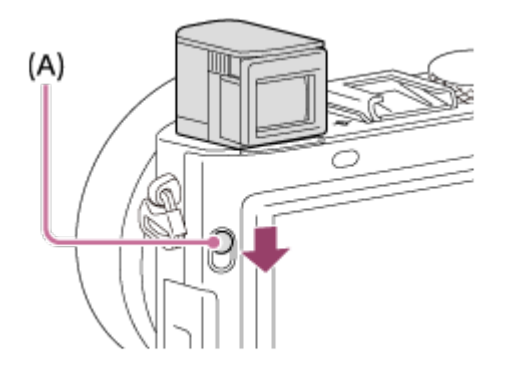

2. Potisnite drsnik za nastavitev diopterja.

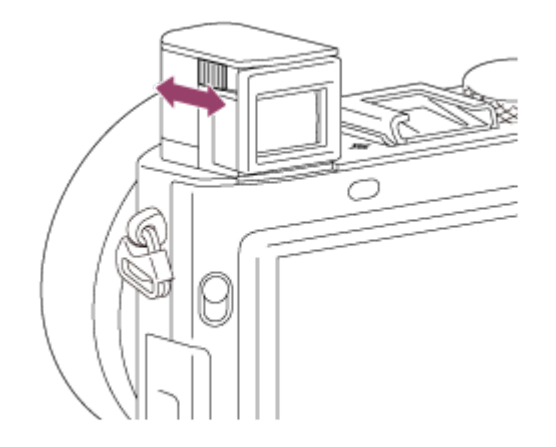

**Namig**

#### **Shranjevanje iskala**

Potisnite iskalo navzdol.

#### **Opomba**

- Ne pritiskajte iskala navzdol, ko se odpira.
- Fotoaparata ne prenašajte tako, da držite iskalo.

# <span id="page-35-0"></span>[11] O uporabi | Pred uporabo | Vgrajeni vodnik Več o vodniku [In-Camera Guide]

Vgrajeni vodnik [In-Camera Guide] prikazuje opise elementov menija MENU, gumba Fn (Funkcija) in nastavitev ter v primeru, da funkcije ni mogoče nastaviti, prikaže vzrok za to.

- 1. Pritisnite gumb MENU ali Fn.
- 2. Želeni element menija MENU izberite z zgornjim/spodnjim/levim/desnim delom izbirnega kolesca.
- 3. Pritisnite gumb, kateremu je dodeljena funkcija [In-Camera Guide]. Prikažejo se navodila za uporabo elementa menija MENU, ki ste ga izbrali v 2. koraku.
	- Če pritisnete  $\bullet$  v sredini izbirnega kolesca, ko izberete element v sivem, se prikaže vzrok, zakaj elementa ni mogoče nastaviti.

#### **Opomba**

<span id="page-35-1"></span>Funkcijo [In-Camera Guide] vnaprej dodelite želenemu gumbu z nastavitvijo [Custom Key(Shoot.)].

[12] O uporabi | Priprava fotoaparata | Polnjenje paketa baterij Polnjenje paketa baterij s polnilnikom

Pred prvo uporabo fotoaparata napolnite paket baterij. Paket baterij se postopoma prazni, tudi kadar ga ne uporabljate. Če ne želite zamuditi priložnosti za dober posnetek, pred fotografiranjem znova napolnite paket baterij.
1. Paket baterij vstavite v polnilnik baterij.

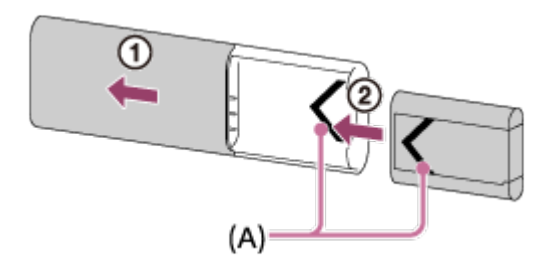

- Potisnite zgornji pokrov polnilnika baterij, da ga odprete, nato pa vstavite paket baterij, tako da se zaskoči ter sta oznaki **(A)** na paketu baterij in polnilniku baterij poravnani.
- 2. Potisnite zgornji pokrov polnilnika baterij, da ga zaprete.
- 3. Povežite polnilnik baterij z omrežnim napajalnikom (priložen) prek kabla Micro USB (priložen) in priklopite napajalnik v električno (stensko) vtičnico. Baterije lahko polnite tudi iz računalnika, tako da polnilnik baterij priklopite v priključek USB računalnika, ki je priključen v vir napajanja.

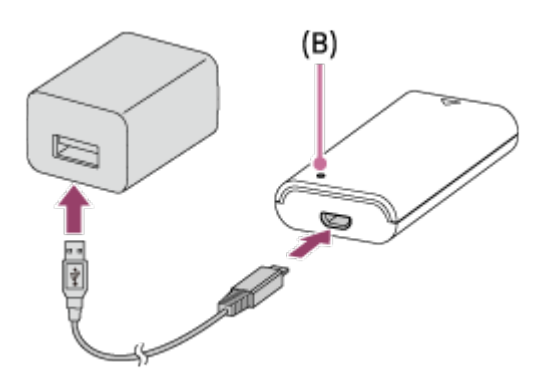

- Ob začetku polnjenja lučka CHARGE **(B)** zasveti oranžno.
- Lučka CHARGE se izklopi, ko je postopek polnjenja končan.
- Če lučka za polnjenje CHARGE zasveti in se takoj izklopi, je paket baterij povsem napolnjen.
- Za nekatere države/regije: ko polnite paket baterij z omrežnim napajalnikom, priključite napajalni kabel v omrežni napajalnik in nato omrežni napajalnik priključite v električno (stensko) vtičnico.

# **Čas polnjenja**

Čas polnjenja z omrežnim napajalnikom (priložen) in polnilnikom baterij (priložen) je približno 155 minut.

Zgoraj omenjeni čas polnjenja velja za napolnitev povsem izpraznjenega paketa baterij (priložen) pri temperaturi 25 °C. V določenem neposrednem okolju ali pod posebnimi pogoji uporabe lahko polnjenje traja dlje.

**Opomba**

- Če lučka CHARGE ne zasveti, preverite, ali je paket baterij trdno vstavljen v polnilnik baterij, nato pa odklopite in znova priklopite kabel Micro USB.
- Polnilnik baterij priklopite neposredno v računalnik in ne prek zvezdišča USB itd.

[13] O uporabi | Priprava fotoaparata | Polnjenje paketa baterij Vstavljanje paketa baterij v fotoaparat

Kako vstaviti paket baterij v fotoaparat

1. Odprite pokrov za paket baterij.

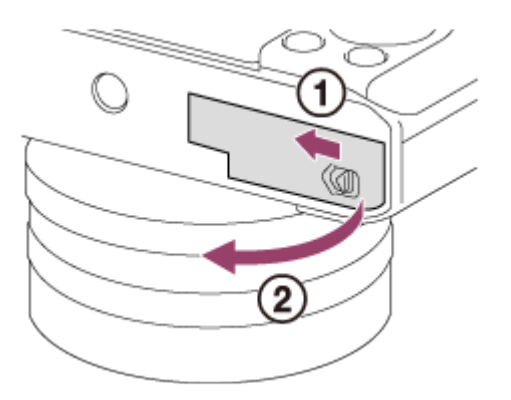

2. Vstavite paket baterij in z robom baterij potisnite zaklepni vzvod **(A)**, da se paket zaskoči.

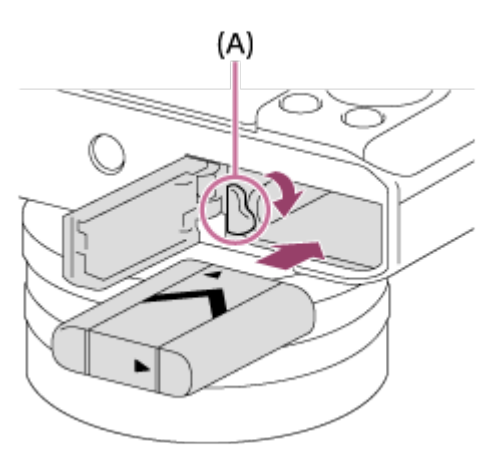

3. Zaprite pokrov.

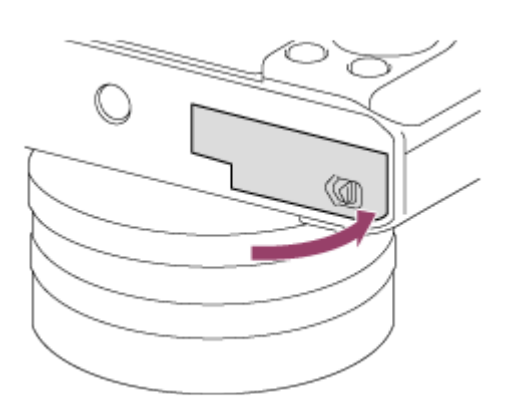

[14] O uporabi | Priprava fotoaparata | Polnjenje paketa baterij Polnjenje paketa baterij, ko je vstavljen v fotoaparat

Pred prvo uporabo fotoaparata napolnite paket baterij. Paket baterij se postopoma prazni, tudi ko ga ne uporabljate. Če ne želite zamuditi priložnosti za dober posnetek, pred fotografiranjem napolnite paket baterij.

- 1. Izklopite fotoaparat.
- 2. Povežite fotoaparat, skupaj z vstavljenim paketom baterij, z omrežnim napajalnikom (priložen) prek kabla Micro USB (priložen) in priklopite napajalnik v (stensko) električno vtičnico.

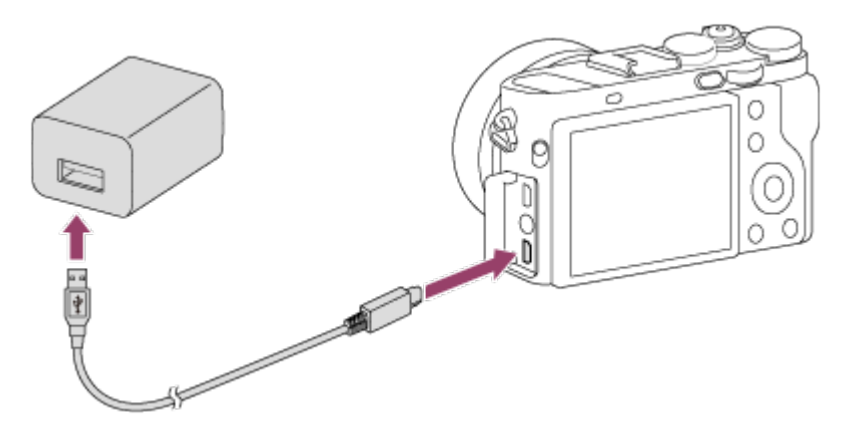

### **Lučka za polnjenje**

Sveti: polnjenje.

Ne sveti: postopek polnjenja je dokončan.

 Utripa: prišlo je do napake pri polnjenju ali je bil postopek polnjenja začasno ustavljen, ker fotoaparat ni v ustreznem temperaturnem razponu.

Če lučka za polnjenje zasveti in se nato takoj izklopi, je paket baterij povsem napolnjen.

## **Čas polnjenja (popolna napolnjenost)**

Čas polnjenja z omrežnim napajalnikom (priložen) je približno 150 minut.

- Čas polnjenja se lahko spreminja glede na preostalo napolnjenost paketa baterij ali pogoje polnjenja.
- Paket baterij lahko polnite, tudi če ni povsem izpraznjen.
- Zgoraj omenjeni čas polnjenja velja za napolnitev povsem izpraznjenega paketa baterij (priložen) pri temperaturi 25 °C. V določenem okolju ali pod posebnimi pogoji uporabe lahko polnjenje traja dlje.

- Če lučka za polnjenje utripa, ko paket baterij ni povsem napolnjen, odstranite paket baterij ali odklopite kabel USB s fotoaparata in ga nato znova vstavite, da se začne znova polniti.
- Če je omrežni napajalnik priklopljen v (stensko) električno vtičnico in lučka za polnjenje na fotoaparatu utripa, je postopek polnjenja začasno ustavljen, ker je temperatura zunaj priporočenega razpona. Ko je temperatura znova znotraj ustreznega temperaturnega razpona, se postopek polnjenja nadaljuje. Priporočamo, da paket baterij polnite v prostoru s temperaturo od 10 do 30 °C.
- Priklopite omrežni napajalnik v najbližjo (stensko) električno vtičnico. Če pri uporabi omrežnega napajalnika pride do okvare, takoj izvlecite vtič iz (stenske) električne vtičnice, da prekinete povezavo z virom napajanja.
- Ob uporabi povsem novega paketa baterij ali paketa baterij, ki ni bil v uporabi dalj časa, lahko med polnjenjem baterije lučka za polnjenje hitro utripa. V tem primeru odstranite paket baterij iz fotoaparata ali iz njega odklopite kabel USB in nato paket znova vstavite za ponovno polnjenje.
- Paketa baterij, ki ga ne uporabljate, ne polnite neprekinjeno ali večkrat, če je že povsem ali skoraj napolnjen. Tako se lahko poslabša njegova zmogljivost.
- Po dokončanem postopku polnjenja odklopite omrežni napajalnik iz (stenske) električne vtičnice.
- Uporabljajte samo originalne pakete baterij, kable Micro USB (priložen) in omrežne napajalnike (priložen) družbe Sony.

Paket baterij lahko polnite tudi, če fotoaparat in računalnik povežete s kablom Micro USB.

1. Izklopite izdelek in ga povežite s priključkom USB v računalniku.

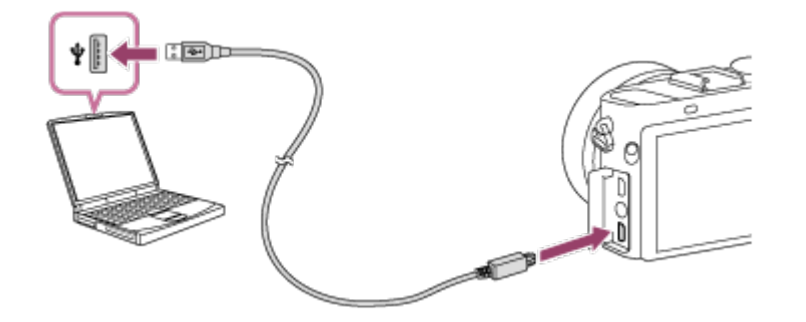

#### **Opomba**

- Pri polnjenju paketa baterij prek računalnika upoštevajte naslednje:
	- Če je izdelek povezan s prenosnim računalnikom, ki ni priključen na vir napajanja, se baterija računalnika prazni. Izdelek naj ne bo predolgo povezan s prenosnim računalnikom.
	- Če je med računalnikom in fotoaparatom vzpostavljena povezava USB, ne vklapljajte/izklapljajte računalnika, ne zaganjajte ga znova in ga ne preklapljajte iz stanja spanja. To bi lahko povzročilo okvaro. Pred vklopom/izklopom računalnika, vnovičnim zagonom ali preklopom računalnika iz stanja spanja prekinite povezavo s fotoaparatom.
	- Pravilnega delovanja ni mogoče zagotoviti za vse vrste računalnikov.
	- Za polnjenje prek prilagojenega ali spremenjenega računalnika ali računalnika, povezanega prek zvezdišča USB, ne dajemo nobenih zagotovil.
	- Ob hkratni uporabi drugih naprav USB fotoaparat morda ne bo deloval pravilno.

[16] O uporabi | Priprava fotoaparata | Polnjenje paketa baterij Čas delovanja baterije in število slik, ki jih lahko ustvarite/predvajate s paketom baterij

## **Način zaslona**

Fotografiranje (fotografije): Število fotografij: pribl. 220 Dejansko snemanje (filmi): Čas delovanja baterije: pribl. 30 min Neprekinjeno snemanje (filmi): Čas delovanja baterije: pribl. 50 min Pregledovanje (fotografije): Čas delovanja baterije: pribl. 170 min; število fotografij: pribl. 3400

## **Način iskala**

Fotografiranje (fotografije): Število fotografij: pribl. 200 Dejansko snemanje (filmi): Čas delovanja baterije: pribl. 30 min Neprekinjeno snemanje (filmi): Čas delovanja baterije: pribl. 50 min

- Zgoraj omenjeni čas delovanja baterije in število fotografij veljata za povsem napolnjen paket baterij. Čas delovanja baterije in število fotografij se lahko zaradi različnih pogojev uporabe zmanjšata.
- Čas delovanja baterije in število fotografij, ki jih lahko zajamete, veljata za fotografiranje v naslednjih pogojih:
	- Paket baterij se uporablja v prostoru s temperaturo 25 °C.
	- Uporabljen je medij Memory Stick PRO Duo (Mark2) družbe Sony (naprodaj posebej).
	- [Viewfinder Bright.]: [Manual][±0]
	- [Monitor Brightness]: [Manual][±0]
	- [Display Quality]: [Standard]
- Število fotografij, ki jih lahko zajamete, je ugotovljeno na podlagi standarda CIPA in velja za fotografiranje v naslednjih pogojih (CIPA – Camera & Imaging Products Association):
	- DISP: [Display All Info.]
	- Focus Mode: [Single-shot AF]
	- Zajem ene fotografije vsakih 30 sekund.
	- Fotoaparat se na vsakih deset zajemov izklopi in znova vklopi.
- Število minut snemanja filma je ugotovljeno na podlagi standarda CIPA in velja za snemanje v naslednjih pogojih:
	- Kakovost slike je nastavljena na 60i 17M (FH).
- Dejansko snemanje (filmi): čas delovanja baterije je določen glede na neprekinjeno snemanje, pripravljenost na snemanje, izklapljanje oz. vklapljanje itd.
- Neprekinjeno snemanje filma: čas delovanja baterije je določen glede na neprekinjeno snemanje, dokler ni dosežena meja (29 minut), nato pa se nadaljuje z vnovičnim pritiskom gumba MOVIE (Film). Druge funkcije niso vključene.
- Če se na zaslonu ne prikaže indikator stanja baterije, pritisnite gumb DISP (Nastavitev prikaza).

[17] O uporabi | Priprava fotoaparata | Polnjenje paketa baterij Napajanje iz stenske vtičnice

Z uporabo priloženega omrežnega napajalnika lahko fotografirate in predvajate slike, ko se izdelek polni iz električne (stenske) vtičnice, ne da bi se praznila baterija fotoaparata.

- 1. Vstavite paket baterij v fotoaparat.
- 2. Povežite fotoaparat z električno (stensko) vtičnico s kablom Micro USB (priložen) in omrežnim napajalnikom (priložen).

- Če je baterija izpraznjena, se fotoaparat ne bo vklopil. V fotoaparat vstavite napolnjen paket baterij.
- Če uporabljate fotoaparat, ki se napaja iz električne (stenske) vtičnice, se prepričajte, da je na monitorju prikazana ikona  $\sqrt{277}$
- Med napajanjem iz električne (stenske) vtičnice ne odstranjujte paketa baterij. Če odstranite paket baterij, se bo fotoaparat izklopil.
- Ne odstranite paketa baterij, če sveti lučka za dostop, saj lahko poškodujete podatke na pomnilniški kartici.
- Dokler je izdelek vklopljen, se paket baterij ne bo polnil, tudi če je fotoaparat povezan z omrežnim napajalnikom.
- V nekaterih pogojih se lahko izdelek dodatno napaja iz paketa baterij, tudi če uporabljate omrežni napajalnik.
- Med napajanjem iz električne (stenske) vtičnice ne odstranjujte kabla mikro USB.

Preden odstranite kabel mikro USB, izklopite fotoaparat.

- Če se izdelek napaja iz električne (stenske) vtičnice, se lahko neprekinjeni čas snemanja skrajša, odvisno od fotoaparata in temperature baterij.
- Pri uporabi prenosnega polnilnika kot vira napajanja se prepričajte, da je pred uporabo v celoti napolnjen. Med uporabo bodite pozorni tudi na stanje napolnjenosti prenosnega polnilnika.

[18] O uporabi | Priprava fotoaparata | Polnjenje paketa baterij Odstranjevanje paketa baterij

Kako odstraniti paket baterij

- 1. Prepričajte se, da je lučka za dostop izklopljena, in nato izklopite fotoaparat.
- 2. Premaknite zaklepni vzvod **(A)** in odstranite paket baterij.

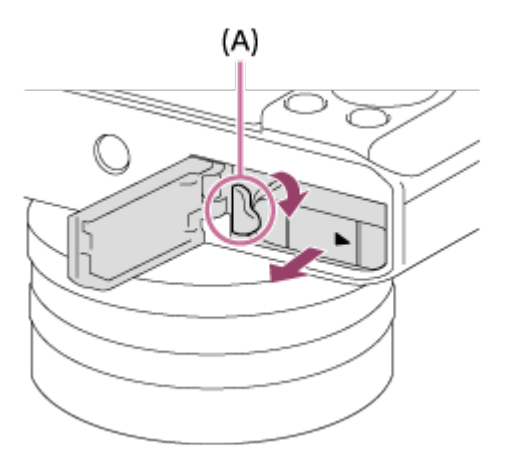

Pazite, da vam paket baterij ne pade iz rok.

[19] O uporabi | Priprava fotoaparata | Vstavljanje pomnilniške kartice (naprodaj posebej) Vstavljanje pomnilniške kartice

1. Odprite pokrov za pomnilniško kartico.

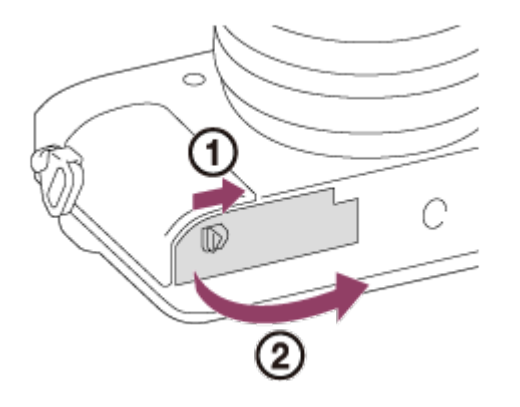

2. Vstavite pomnilniško kartico.

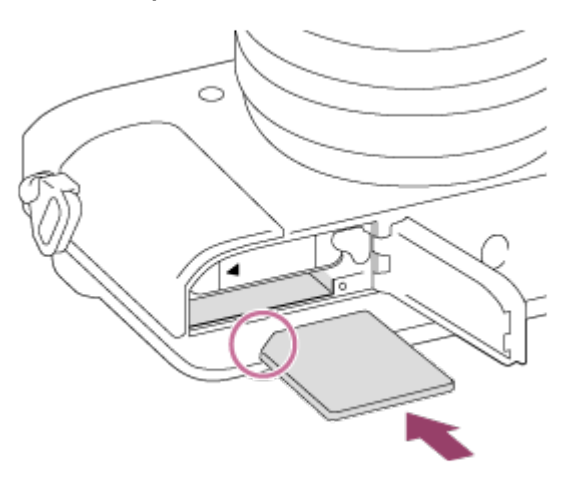

- Prirezani vogal mora biti pravilno usmerjen.
- Pomnilniško kartico vstavite tako, da je prirezani vogal pravilno usmerjen (kot na sliki) in se kartica zaskoči.
- 3. Zaprite pokrov za pomnilniško kartico.

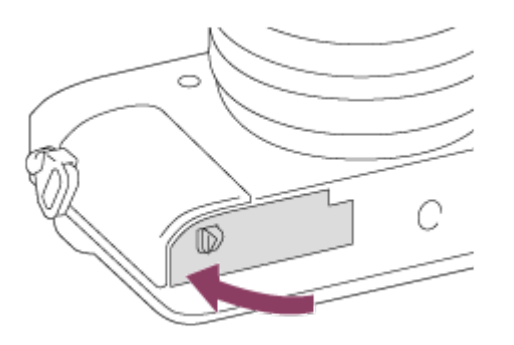

#### **Namig**

Ko pomnilniško kartico prvič uporabljate s tem izdelkom, priporočamo, da jo z njim formatirate in tako zagotovite stabilno delovanje pomnilniške kartice.

# [20] O uporabi | Priprava fotoaparata | Vstavljanje pomnilniške kartice (naprodaj posebej) Odstranjevanje pomnilniške kartice

Kako odstraniti pomnilniško kartico

- 1. Odprite pokrov za pomnilniško kartico.
- 2. Prepričajte se, da je lučka za dostop **(A)** izklopljena.

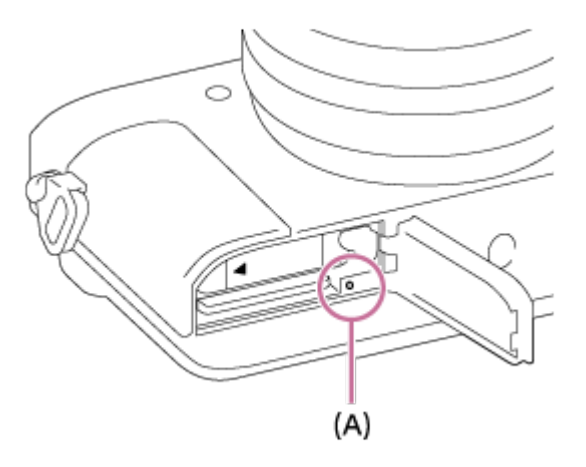

3. Potisnite pomnilniško kartico enkrat navznoter, da jo izvržete.

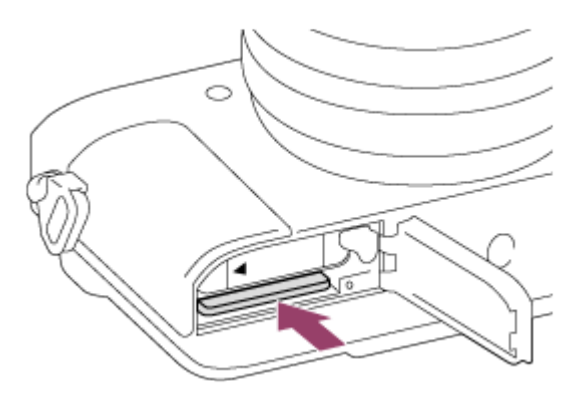

4. Zaprite pokrov za pomnilniško kartico.

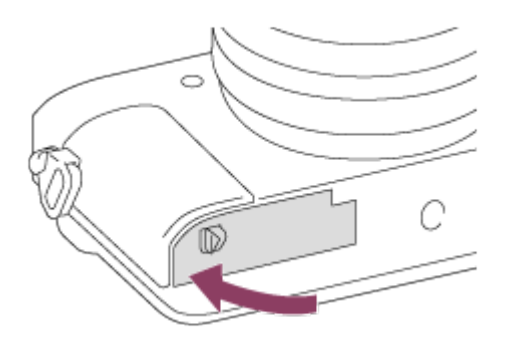

[21] O uporabi | Priprava fotoaparata | Vstavljanje pomnilniške kartice (naprodaj posebej) Pomnilniške kartice, ki jih lahko uporabite

S tem fotoaparatom lahko uporabljate spodaj navedene vrste pomnilniških kartic. Za snemanje filmov glejte naslov »Pomnilniške kartice, ki jih lahko uporabite za snemanje filmov« na tej strani.

## **Mediji Memory Stick, ki jih lahko uporabite**

- Memory Stick PRO Duo/Memory Stick PRO Duo (Mark2)
- Memory Stick PRO-HG Duo
- Memory Stick Micro (M2) (Mark2)

\*Mediji Memory Stick z zmogljivostjo do 32 GB so bili preizkušeni in dokazano delujejo s tem fotoaparatom.

# **Pomnilniške kartice SD, ki jih lahko uporabite**

- Pomnilniška kartica SD/SDHC
- Pomnilniška kartica SDXC
- Pomnilniška kartica Micro SD/Micro SDHC
- Pomnilniška kartica Micro SDXC

\*Pomnilniške kartice z zmogljivostjo do 128 GB so bile preizkušene in dokazano delujejo s tem fotoaparatom.

# **Pomnilniške kartice, ki jih lahko uporabite za snemanje filmov**

## **Snemanje filmov v formatu XAVC S**

Pomnilniška kartica SDXC ali Micro SDXC z zmogljivostjo 64 GB ali več (hitrostni razred SD 10 ali UHS U1 ali višji)

## **Snemanje filmov v formatu AVCHD ali MP4**

- Memory Stick PRO Duo (Mark2)
- Memory Stick PRO-HG Duo
- Memory Stick Micro (M2) (Mark2)
- Pomnilniška kartica SD/Micro SD (hitrostni razred SD 4 ali višji ali UHS U1 ali višji)
- Pomnilniška kartica SDHC/Micro SDHC (hitrostni razred SD 4 ali višji ali UHS U1 ali višji)

Pomnilniška kartica SDXC/Micro SDXC (hitrostni razred SD 4 ali višji ali UHS U1 ali višji)

#### **Opomba**

- Pravilno delovanje ni zagotovljeno za vse pomnilniške kartice.
- Ko pomnilniško kartico prvič uporabljate s fotoaparatom, priporočamo, da jo pred uporabo v njem formatirate in tako zagotovite njeno stabilnejše delovanje. S formatiranjem se trajno izbrišejo vsi podatki na pomnilniški kartici, njihova obnovitev pa ni mogoča. Pomembne podatke shranite v računalnik ipd.
- Posnetkov, shranjenih na pomnilniških karticah SDXC, ni mogoče uvoziti ali predvajati v računalnikih ali napravah AV, ki ne podpirajo sistema exFAT, pri povezavi prek kabla Micro USB. Preden povežete napravo s fotoaparatom, preverite, ali podpira sistem exFAT. Če s fotoaparatom povežete nezdružljivo napravo, se morda prikaže poziv za formatiranje kartice. Ob morebitnem prejetju tega poziva ne formatirajte kartice, saj boste izbrisali vse podatke na njej. (exFAT je datotečni sistem, ki ga uporabljajo pomnilniške kartice SDXC.)

[22] O uporabi | Priprava fotoaparata | Nastavitev jezika, datuma in časa Nastavitev jezika, datuma in časa

Ob prvem vklopu fotoaparata ali po inicializaciji funkcij se prikaže zaslon za nastavitev jezika, datuma in časa.

1. Vklopite fotoaparat.

Najprej se prikaže zaslon za nastavitev jezika, nato pa zaslon za nastavitev datuma in časa.

- 2. Izberite želeni jezik in nato pritisnite
- 3. Preverite, ali je na zaslonu izbrana možnost [Enter] in nato pritisnite na izbirnem kolescu.
- 4. Izberite želeno geografsko lokacijo in nato pritisnite
- 5. Želeni element nastavitve izberite z zgornjim/spodnjim delom izbirnega kolesca ali vrtenjem izbirnega kolesca, nato pa pritisnite v sredini izbirnega

kolesca.

- 6. Z zgornjim/spodnjim/levim/desnim delom izbirnega kolesca nastavite možnosti [Daylight Savings], [Date/Time] in [Date Format], nato pa pritisnite  $\bullet$  v sredini izbirnega kolesca.
	- Polnoč je označena kot 12:00 AM, poldan pa 12:00 PM.
- 7. Ponovite 5. in 6. korak, da nastavite druge možnosti, nato pa izberite [Enter] in pritisnite v sredini izbirnega kolesca.
	- Za preklic postopka nastavitve datuma in časa pritisnite gumb MENU.

### **Opomba**

Če postopka nastavitve datuma in časa ne izvedete do konca, se zaslon za nastavitev datuma in časa prikaže ob vsakokratnem vklopu fotoaparata.

[23] O uporabi | Potrjevanje načina delovanja | Potrjevanje načina delovanja Uporaba izbirnega kolesca

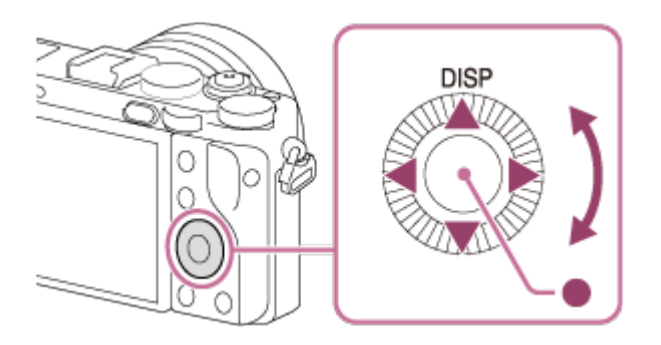

Če zavrtite izbirno kolesce ali pritisnete njegov zgornji/spodnji/desni/levi del, lahko izberete elemente nastavitve. Izbira se potrdi, ko pritisnete  $\bullet$  v sredini izbirnega kolesca.

Zgornjemu delu izbirnega kolesca je dodeljena funkcija DISP (Nastavitev zaslona). Izbrane funkcije lahko dodelite levi/desni strani izbirnega kolesca ali gumbu  $\bullet$  v sredini izbirnega kolesca ter za posamezne položaje kolesca.

Če pritisnete desni/levi del izbirnega kolesca ali ga zavrtite, lahko v načinu predvajanja prikažete naslednjo/prejšnjo sliko.

[24] O uporabi | Potrjevanje načina delovanja | Potrjevanje načina delovanja Uporaba upravljalnega izbirnika

Z obračanjem upravljalnega izbirnika **(A)** lahko hitro spreminjate nastavitve, ki so potrebne za posamezen način fotografiranja.

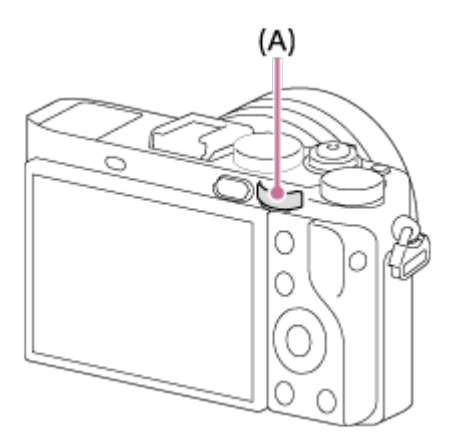

 Ikone in imena funkcij so na zaslonu prikazana, kot je opisano spodaj. Primer:

**7. TV:** hitrost zaklopa

[25] O uporabi | Potrjevanje načina delovanja | Potrjevanje načina delovanja Uporaba elementov MENU

V tem poglavju se boste naučili, kako spremeniti nastavitve, ki se nanašajo na delovanje fotoaparata, in kako uporabljati funkcije fotoaparata, vključno s fotografiranjem, predvajanjem in načini delovanja.

1. Pritisnite gumb MENU, da prikažete elemente MENU.

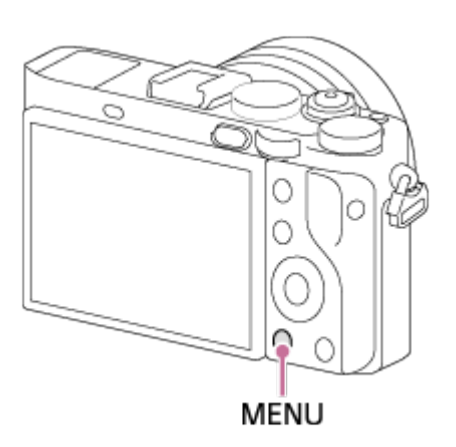

- 2. Želeni element MENU izberite z zgornjim/spodnjim/levim/desnim delom na izbirnem kolescu ali z vrtenjem izbirnega kolesca, nato pritisnite  $\bullet$  v sredini izbirnega kolesca.
	- Odvisno od nastavitve [Tile Menu] se lahko zaslonski prikaz premakne neposredno s 1. koraka na 3. korak.

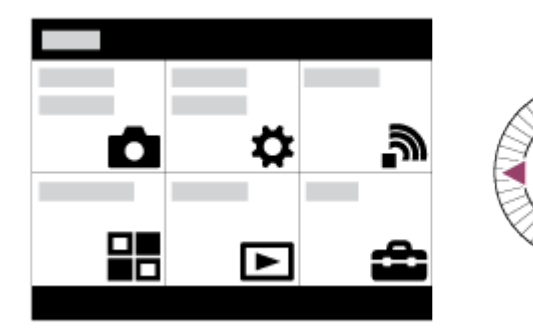

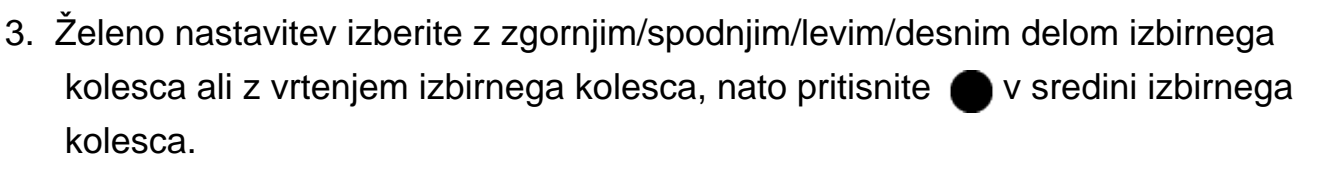

• Izberite ikono na vrhu zaslona in pritisnite levi/desni del izbirnega kolesca, da se pomaknete na drug element MENU.

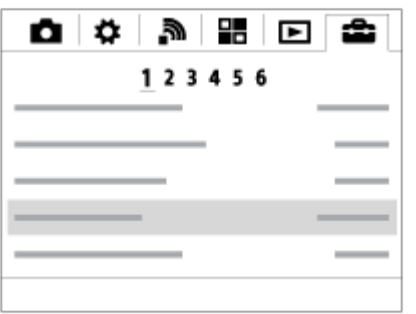

4. Izberite vrednost želene nastavitve, nato pritisnite (a), da potrdite.

Za gumb Fn (funkcija) lahko določite pogosto uporabljene funkcije in jih prikličete med fotografiranjem. Pod gumbom Fn (Funkcija) lahko registrirate do 12 pogosto uporabljanih funkcij.

1. Pritisnite gumb DISP in nato gumb Fn (funkcija) v zaslonskem načinu, ki ni [For viewfinder].

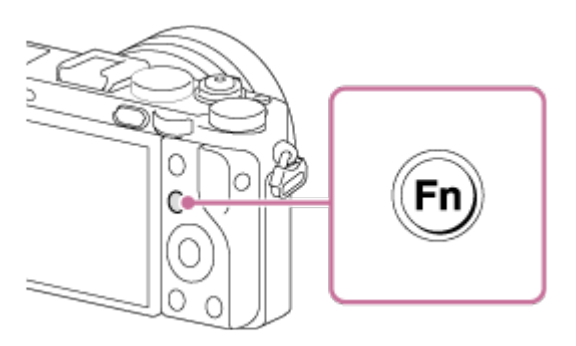

2. Izberite funkcijo, ki jo želite registrirati, tako da pritisnete zgornji/spodnji/levi/desni del izbirnega kolesca.

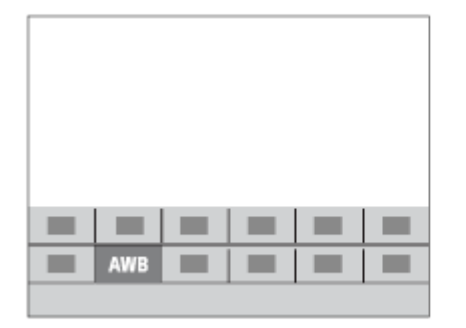

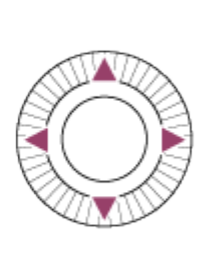

- 3. Želeno nastavitev izberite z vrtenjem izbirnega kolesca, nato pritisnite gumb na sredini izbirnega kolesca.
	- Nekatere funkcije lahko podrobno prilagodite z upravljalnim izbirnikom.

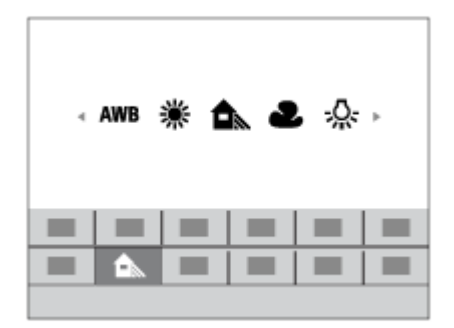

### **Določanje nastavitev na dodeljenem zaslonu**

V 2. koraku izberite želeno funkcijo in pritisnite v sredini izbirnega kolesca.

 Prikaže se zaslon dodeljene nastavitve za funkcijo. Sledite navodilom za uporabo (A), da določite nastavitve.

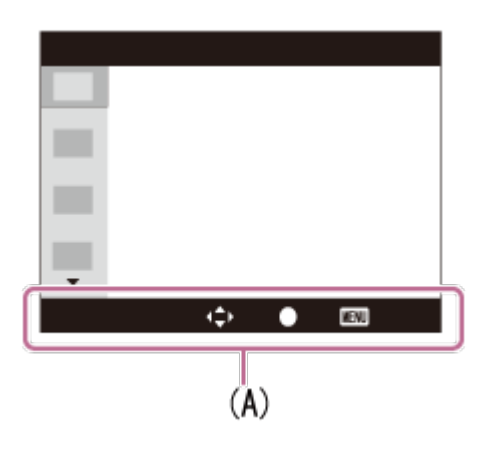

[27] O uporabi | Potrjevanje načina delovanja | Potrjevanje načina delovanja Uporaba funkcije »Quick Navi«

Ko uporabljate iskalo, lahko nastavitve spremenite neposredno na zaslonu funkcije Quick Navi. Prikazana vsebina in njen položaj sta le smernici in se lahko razlikujeta od dejanskega prikaza na zaslonu.

- 1. MENU→  $\bigstar$  (Custom Settings)  $\rightarrow$  [DISP Button]  $\rightarrow$  [Monitor]  $\rightarrow$  [For viewfinder]  $\rightarrow$  [Enter].
- 2. Pritiskajte gumb DISP (Nastavitev zaslona) na izbirnem kolescu, dokler se zaslon ne nastavi v način [For viewfinder].
- 3. Pritisnite gumb Fn (Funkcija), da zaslon preklopite v zaslon Quick Navi. **V samodejnem načinu ali načinu za izbiro prizora**

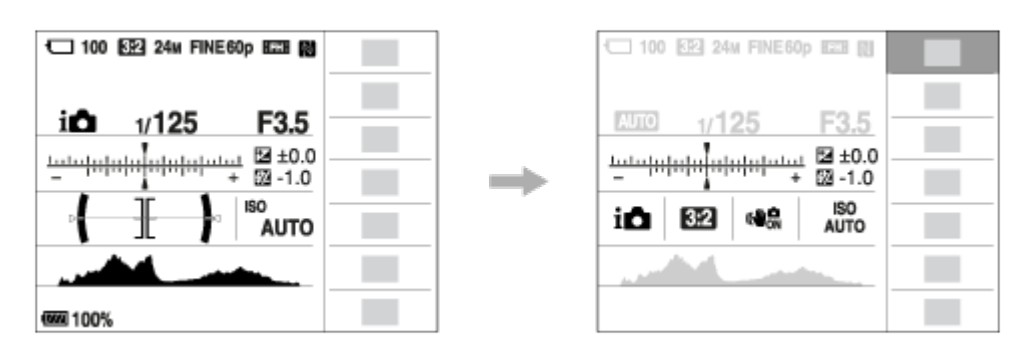

## **V načinu P/A/S/M/panoramsko fotografiranje**

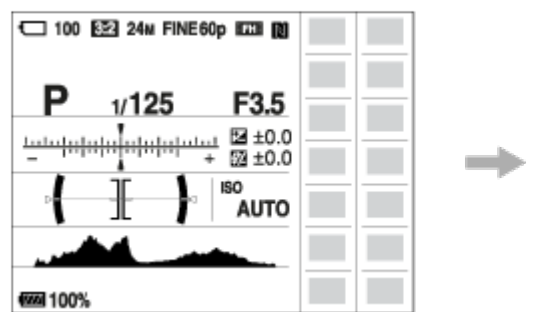

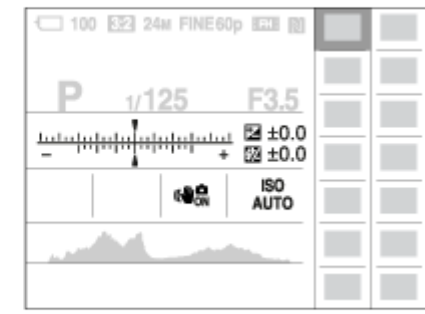

- 4. Želeno funkcijo izberite tako, da pritisnete zgornji/spodnji/levi/desni del izbirnega kolesca.
- 5. Želeno nastavitev izberite tako, da zavrtite izbirno kolesce.
	- Nekatere vrednosti nastavitev lahko fino nastavite tako, da obrnete upravljalni izbirnik.

### **Določanje nastavitev na dodeljenem zaslonu**

V 4. koraku izberite želeno funkcijo in pritisnite v sredini izbirnega kolesca. Prikaže se zaslon dodeljene nastavitve za funkcijo. Sledite navodilom za uporabo (A), da določite nastavitve.

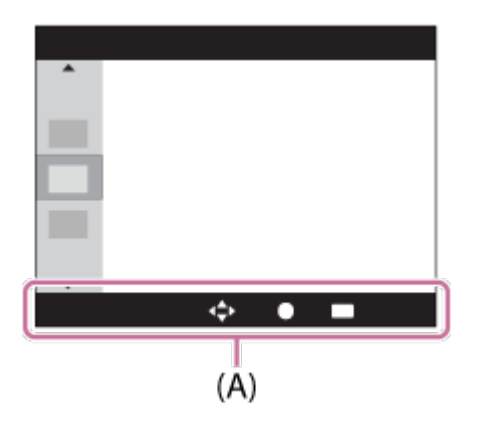

- Sivi elementi na zaslonu Quick Navi niso na voljo.
- Kadar uporabljate [Creative Style], lahko nekaj opravil nastavitve dokončate le na

[28] O uporabi | Zajemanje posnetkov | Zajemanje fotografij/filmov Fotografiranje

Omogočeno je fotografiranje.

1. Nastavite način za fotografiranje na **AUTO** (Auto Mode).

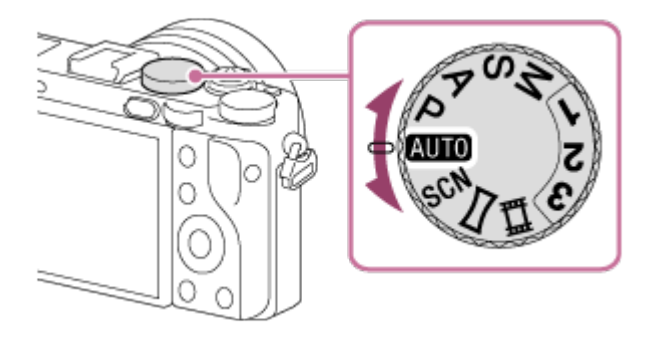

- 2. Nastavite kot monitorja in pridržite fotoaparat ali poglejte skozi iskalo in pridržite fotoaparat.
- 3. Pritisnite sprožilo do polovice, da izostrite motiv. Ko je slika izostrena, zasveti indikator  $(\bullet)$  ali  $(\bullet)$ ).

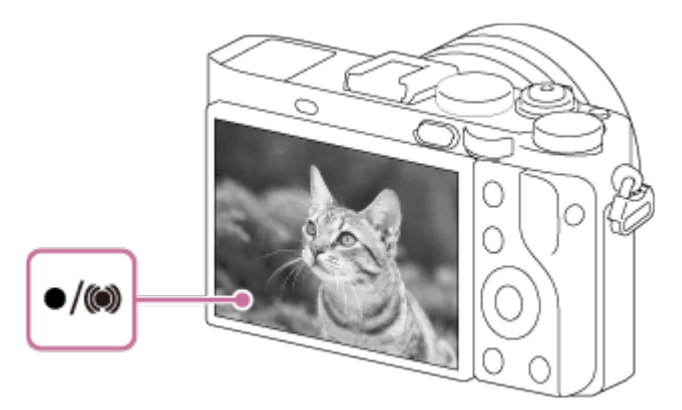

- Najkrajša razdalja za fotografiranje je približno 30 cm od slikovnega senzorja.
- 4. Pritisnite sprožilo do konca.

### **Indikator ostrenja**

sveti:

Slika je izostrena.

utripa:

Ostrenje ni uspelo.

(O) sveti:

 Slika je izostrena. Položaj ostrenja se bo spremenil, da bo ustrezal gibanju objekta. (C) sveti:

Ostrenje je v teku.

### **Namig**

- Če izdelek ne more samodejno izostriti, indikator ostrenja utripa, vendar ni kratkega zvočnega signala. Spremenite posnetek ali nastavitev ostrenja.
- Ostrenje pod temi pogoji bo morda težavno:
	- Temno je in objekt je oddaljen.
	- Kontrast objekta je premajhen.
	- Objekt je viden skozi steklo.
	- Objekt se prehitro premika.
	- Motiv obdaja odbijajoča svetloba ali svetleče površine.
	- Motiv osvetljuje utripajoča luč.
	- Objekt je osvetljen od zadaj.
	- Ponavljajoč se motiv, na primer motiv stavbe.
	- Objekti v območju ostrenja imajo različne goriščne razdalje.
- Če obroček za preklapljanje makra **(A)** obrnete na »0,2 m-0,35 m«, se bo način fotografiranja preklopil na makro. Najkrajša razdalja za fotografiranje bo tedaj približno 0,2 m. Funkcija makra je uporabna pri fotografiranju objektov, kot so rože ali hrana, od blizu.

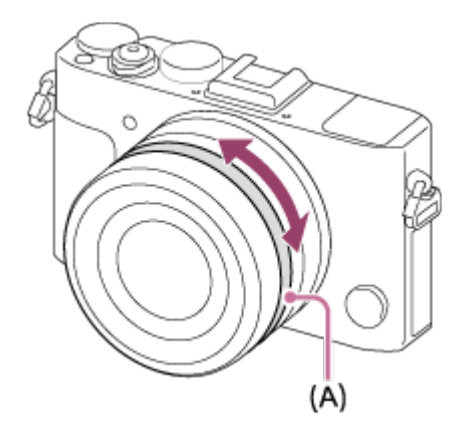

Filme lahko posnamete, tako da pritisnete gumb MOVIE (film).

1. Za začetek snemanja pritisnite gumb MOVIE.

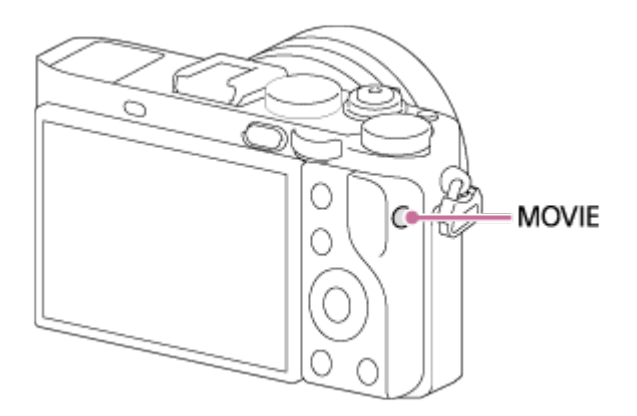

2. Če želite zaustaviti snemanje, znova pritisnite gumb MOVIE.

### **Namig**

- Funkcijo začetka/zaustavitve snemanja filma lahko dodelite želeni tipki. MENU→  $\bullet$  **(Custom Settings)** → [Custom Key(Shoot.)] → nastavite funkcijo za želeno tipko.
- Območje ostrenja določite s funkcijo [Focus Area].
- Če želite izostriti obraz, kompozicijo sestavite tako, da se okvir področja ostrenja in okvir za zaznavanje obrazov prekrivata, ali pa funkcijo [Focus Area] nastavite na [Wide].

- Če želite nastaviti hitrost zaklopa in vrednost zaslonke na želene vrednosti, nastavite način snemanja na  $\sharp\sharp$  (Movie).
- Ko pritisnete gumb MOVIE, da zaustavite snemanje, se lahko posname tudi zvok gumba MOVIE.
- Za informacije o neprekinjenem snemanju filmov glejte »Čas snemanja filmov«. Ko je snemanje filma zaključeno, lahko ponovno začnete snemanje, tako da znova pritisnete gumb MOVIE. Odvisno od temperature izdelka ali baterije se snemanje lahko ustavi, da se zaščiti izdelek.
- Pri snemanju se lahko posname zvok zaponk naramnega paščka, kar je odvisno od primera.
- Kadar je gumb za izbiro načina nastavljen na  $\|\cdot\|$  (Movie) ali med snemanjem filmov, ne morete izbrati možnosti [Lock-on AF] za [Focus Area].

# [30] O uporabi | Zajemanje posnetkov | Izbira načina za fotografiranje Seznam funkcij gumba za izbiro načina

Obrnite gumb za izbiro načina, da nastavite želeni način za fotografiranje.

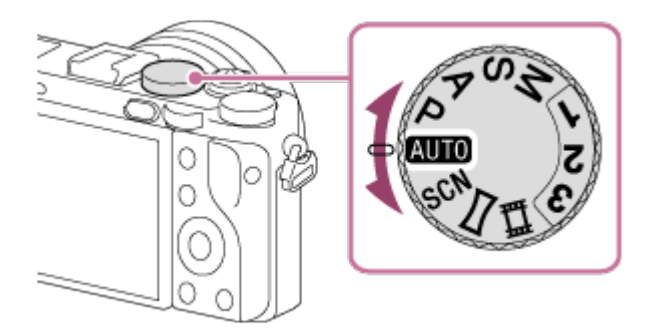

# **Razpoložljive funkcije**

# **(Auto Mode):**

 Omogoča fotografiranje katerega koli objekta pod katerimi koli pogoji z dobrimi rezultati, in sicer z nastavitvijo vrednosti, katerih ustreznost določi izdelek.

# **(Program Auto):**

Omogoča fotografiranje s samodejno prilagojeno osvetlitvijo (hitrost zaklopa in vrednost zaslonke (vrednost F)). Z menijem lahko izberete tudi različne nastavitve.

## **(Aperture Priority):**

Omogoča nastavitev zaslonke in fotografiranje z zameglitvijo ozadja itd.

## **(Shutter Priority):**

Omogoča fotografiranje hitro premikajočih se objektov ipd. z ročno nastavitvijo hitrosti zaklopa.

## **(Manual Exposure):**

Omogoča fotografiranje z želeno osvetlitvijo, in sicer z nastavitvijo osvetlitve (hitrosti zaklopa in vrednosti zaslonke (vrednost F)).

## **1/2/3 (Memory recall):**

Omogoča fotografiranje po priklicu pogosto uporabljenih načinov ali številskih nastavitev, ki so bile že registrirane.

## **(Movie):**

Omogoča spreminjanje nastavitve za snemanje filmov.

# **(Sweep Panorama):**

Omogoča zajemanje panoramskih slik z združevanjem več slik v eno.

### **SCN (Scene Selection):**

Omogoča fotografiranje s prednastavitvami, ki ustrezajo prizoru.

[31] O uporabi | Zajemanje posnetkov | Izbira načina za fotografiranje Intelligent Auto

Fotoaparat zajema posnetke s samodejnim prepoznavanjem prizorov.

- 1. Nastavite gumb za izbiro načina na **AUTO** (Auto Mode).
- 2. MENU  $\rightarrow \bullet$  (Camera Settings)  $\rightarrow$  [Auto Mode]  $\rightarrow$  [Intelligent Auto].
	- Ko je možnost [Mode Dial Guide] nastavljena na [On], lahko želene nastavitve izberete po spremembi položaja gumba za izbiro načina.
- 3. Fotoaparat usmerite proti objektu. Ko fotoaparat prepozna prizor, se na zaslonu prikaže ikona za prepoznan prizor.

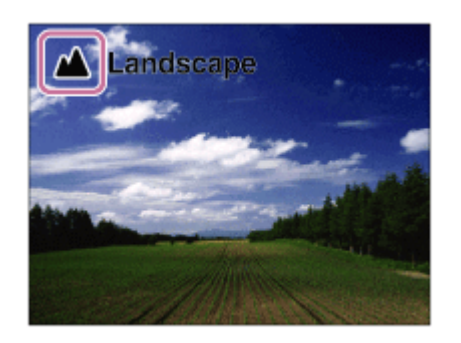

4. Nastavite ostrenje in posnemite sliko.

- Izdelek ne prepozna prizora, če fotografirate s funkcijami zooma.
- · Izdelek morda ne bo pravilno prepoznal prizora pod določenimi pogoji fotografiranja.

Fotoaparat zajema posnetke s samodejnim prepoznavanjem prizorov. Ta način zajema jasne slike temnih prizorov ali prizorov, osvetljenih od zadaj. Izdelek lahko pri slabo osvetljenih prizorih ali prizorih, osvetljenih od zadaj, po potrebi posname več slik in ustvari sestavljeno sliko itd., da posname kakovostnejše slike kot v načinu Intelligent Auto.

- 1. Nastavite gumb za izbiro načina na **AUTO** (Auto Mode).
- 2. MENU  $\rightarrow \bullet$  (nastavitve fotoaparata)  $\rightarrow$  [Auto Mode]  $\rightarrow$  [Superior Auto].
	- Ko je možnost [Mode Dial Guide] nastavljena na [On], lahko želene nastavitve izberete po spremembi položaja gumba za izbiro načina.
- 3. Fotoaparat usmerite proti objektu.

Ko fotoaparat prepozna prizor, se na zaslonu prikaže ikona za prepoznan prizor. Po potrebi se lahko prikaže  $\Box^+$  (ikona za prekrivanje).

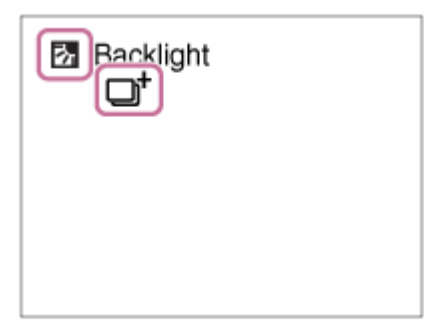

4. Nastavite ostrenje in posnemite sliko.

- Ko se izdelek uporablja za ustvarjanje sestavljenih slik, je snemanje daljše kot običajno.
- Izdelek ne prepozna prizora, če uporabljate funkcije zooma.
- Izdelek morda ne bo pravilno prepoznal prizora pod določenimi pogoji fotografiranja.
- Če je možnost [ $\overline{M}$ Quality] nastavljena na [RAW] ali [RAW & JPEG], izdelek ne more ustvariti sestavljene slike.

[33] O uporabi | Zajemanje posnetkov | Izbira načina za fotografiranje Več o prepoznavanju prizorov

Prepoznavanje prizorov deluje v načinu [Intelligent Auto] in načinu [Superior Auto]. Ta funkcija omogoča, da izdelek samodejno prepozna pogoje fotografiranja in posname sliko.

## **Prepoznavanje prizorov:**

Ko izdelek prepozna določene prizore, se v prvi vrstici prikažejo naslednje ikone in vodila:

- **A**<sup>8</sup><sub>2</sub> (Portrait)
- (Infant)
- 2) (Night Portrait)
- (Night Scene)
- **图** (Backlight Portrait)
- $\bullet$   $\overline{E}$  (Backlight)
- **A** (Landscape)
- W. (Macro)
- **(2)** (Spotlight)
- A (Low Light)

Ko izdelek prepozna določene pogoje, se v drugi vrstici prikažejo naslednje ikone:

- 皇 (Tripod)
- $\bullet$   $\stackrel{\bullet}{\blacksquare}$  (Move)
- 图 (Move (Bright))
- $\frac{1}{2}$  (Move (Dark))

### **Opomba**

• Ko je možnost [Smile/Face Detect.] nastavljena na [Off], prizori [Portrait], [Backlight Portrait], [Night Portrait] in [Infant] niso prepoznani.

[34] O uporabi | Zajemanje posnetkov | Izbira načina za fotografiranje Prednosti samodejnega fotografiranja

Ta fotoaparat je opremljen z naslednjimi tremi načini samodejnega fotografiranja: [Intelligent Auto], [Superior Auto] in [Program Auto].

# **(Intelligent Auto):**

Omogoča fotografiranje s samodejnim prepoznavanjem prizora.

# **i** (Superior Auto):

 Omogoča fotografiranje s samodejnim prepoznavanjem prizora. Ta način zajema jasne slike temnih prizorov ali prizorov, osvetljenih od zadaj.

## **P (Program Auto):**

 Omogoča prilagajanje različnih nastavitev fotografiranja, kot je nastavitev beline, vrednost ISO itd.

Vrednost zaslonke in hitrost zaklopa samodejno nastavi fotoaparat.

### **Namig**

- V načinu [Superior Auto] in kadar je prikazana ikona  $\Box$ † (ikona za prekrivanje), fotoaparata ne smete premikati, preden se ne zajame več posnetkov.
- V načinu [Program Auto] lahko spremenite kombinacijo hitrosti zaklopa in vrednosti zaslonke, pri čemer z obračanjem upravljalnega izbirnika ohranite pravilno osvetlitev. Ta funkcija se imenuje »premik programa« (**P\***).

### **Opomba**

- V načinu [Superior Auto] je snemanje daljše, saj izdelek ustvarja sestavljeno sliko. V tem primeru je prikazana ikona □ (ikona za prekrivanje) in zvok zaklopa se zasliši večkrat, vendar se posname le ena slika.
- V načinih [Intelligent Auto] in [Superior Auto] je večina funkcij nastavljenih samodejno in nastavitev ne morete prilagajati sami.

[35] O uporabi | Zajemanje posnetkov | Izbira načina za fotografiranje Program Auto

Omogoča fotografiranje s samodejno prilagojeno osvetlitvijo (hitrost zaklopa in vrednost zaslonke).

Med zajemanjem lahko nastavite funkcije, kot je [ISO].

- 1. Nastavite gumb za izbiro načina na P (Program Auto).
- 2. Funkcije fotografiranja nastavite na želene nastavitve.
- 3. Nastavite ostrenje in posnemite objekt.

### **Premik programa**

Z vrtenjem upravljalnega izbirnika lahko spremenite kombinacijo hitrosti zaklopa in zaslonke (vrednost F), ne da bi pri tem spremenili ustrezno osvetlitev, ki jo je nastavil ta izdelek. Ta funkcija je na voljo, ko ne uporabljate bliskavice.

- Ko zavrtite upravljalni izbirnik, se »P« spremeni v »P\*«.
- Če želite preklicati premik programa, nastavite način fotografiranja na nekaj, kar ni [Program Auto], ali izklopite fotoaparat.

### **Opomba**

- Zaradi različne svetlosti okolja premika programa morda ni mogoče uporabljati.
- Način fotografiranja nastavite na način, ki ni »P«, ali izklopite napravo, da prekličete izvedeno nastavitev.
- Ko se spremeni svetlost, se spremenita tudi zaslonka (vrednost F) in hitrost zaklopa, vendar se vrednost premika ohrani.

[36] O uporabi | Zajemanje posnetkov | Izbira načina za fotografiranje Sweep Panorama

Omogoča ustvarjanje ene panoramske slike z združevanjem več slik v eno med panoramskim pomikanjem fotoaparata.

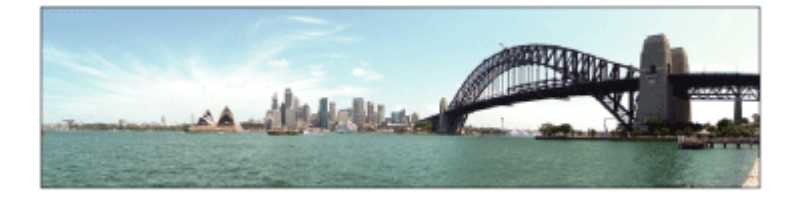

- 1. Nastavite gumb za izbiro načina na (Sweep Panorama).
- 2. Fotoaparat usmerite proti objektu.

3. Sprožilo pritisnite do polovice in usmerite fotoaparat proti enemu koncu želene panoramske kompozicije.

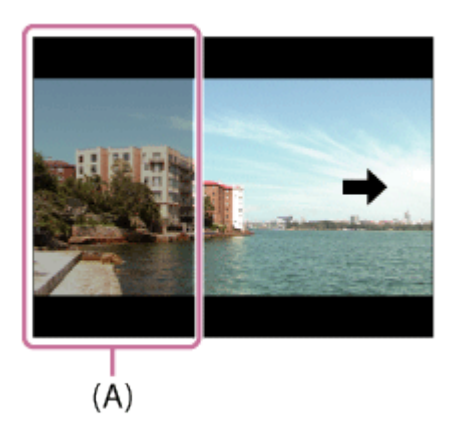

**(A)** Ta del ne bo posnet.

- 4. Pritisnite sprožilo do konca.
- 5. Pomikajte fotoaparat do konca vodnika v smeri puščice na monitorju.

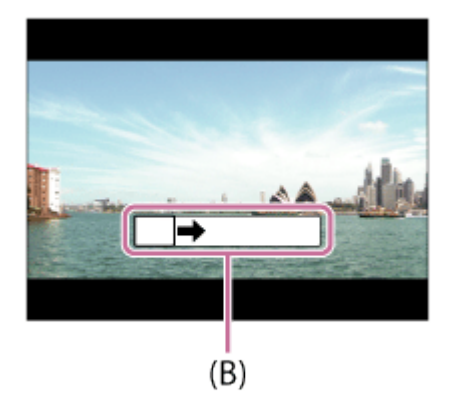

**(B)** Vrstica za usmerjanje

- Če celoten kot panoramske slike ni dosežen v nastavljenem času, se na sestavljeni sliki prikaže sivo območje. V tem primeru hitreje pomikajte izdelek, da zajamete celotno panoramsko sliko.
- Če je izbrana možnost [Wide] za [Panorama: Size], celoten kot panoramske slike morda ne bo dosežen v nastavljenem času. V tem primeru poskusite fotografirati, ko spremenite nastavitev [Panorama: Size] v [Standard].
- Ker je več fotografij združenih skupaj, se v nekaterih primerih ta združitev ne bo posnela gladko.
- Slike so lahko zamegljene v temnih prizorih.

Če utripa svetlobni vir, kot je na primer fluorescenčna svetloba, svetlost in barva sestavljene slike morda ne bo konsistentna.

- Če sta si celoten kot panoramskega fotografiranja in zaklenjeni kot AE/AF zelo različna glede svetlosti in ostrenja, fotografiranje morda ne bo uspešno. V tem primeru spremenite zaklenjeni kot AE/AF in ponovite fotografiranje.
- Naslednji motivi niso primerni za fotografiranje v načinu za panoramsko fotografiranje:
	- Premikajoči se objekti.
	- Objekti, ki so preblizu izdelka.
	- Objekti z enotnimi vzorci, kot je nebo, plaža ali trava.
	- Objekti, ki se nenehno spreminjajo, kot so valovi ali slapovi.
	- Objekti, katerih svetlost se izredno razlikuje od svetlosti v njihovem okolju, kot je sonce ali žarnica.
- Način Sweep Panorama bo morda prekinjen v naslednjih primerih.
	- Če fotoaparat pomikate prehitro ali prepočasi.
	- Objekt je preveč zamegljen.

### **Namig**

Z vrtenjem upravljalnega izbirnika na zaslonu za fotografiranje lahko izberete smer fotografiranja.

[37] O uporabi | Zajemanje posnetkov | Izbira načina za fotografiranje Scene Selection

Omogoča fotografiranje s prednastavitvami, ki ustrezajo prizoru.

- 1. Nastavite gumb za izbiro načina na SCN (Scene Selection).
- 2. Želeno nastavitev izberite tako, da zavrtite upravljalni izbirnik.
	- Ko je možnost [Mode Dial Guide] nastavljena na [On], lahko želene nastavitve izberete po spremembi položaja gumba za izbiro načina.

## **Podrobnosti elementov menija**

# **Portrait:**

Zamegli ozadje in izostri objekt. Nežno poudari naravne barve.

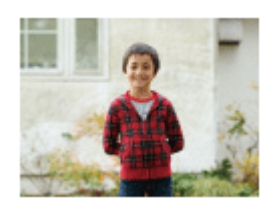

## **Sports Action:**

Fotografira premikajoči se objekt z izredno hitrostjo zaklopa, da je videti, da objekt miruje. Ko je sprožilo pritisnjeno, fotoaparat neprekinjeno fotografira.

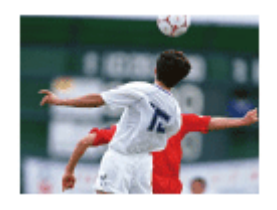

## **Landscape:**

Fotografira različne pokrajine z izjemno ostrino in živimi barvami.

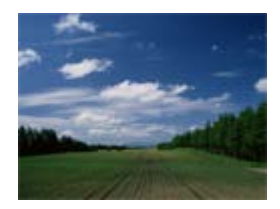

 $\triangle$  Sunset: Čudovito fotografira barve sončnega zahoda.

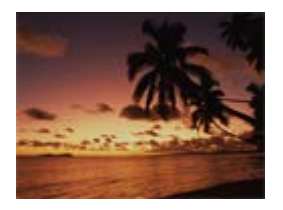

# **Night Scene:**

Fotografira nočne prizore in pri tem ohranja nočno vzdušje.

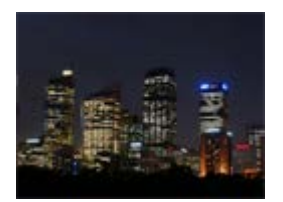

## **Hand-held Twilight:**

Fotografira nočne prizore z manj šuma in zamegljenosti brez uporabe stojala. Neprekinjeno fotografira in obdela slike za zmanjšanje zamegljenosti objekta, tresenja fotoaparata in šuma.

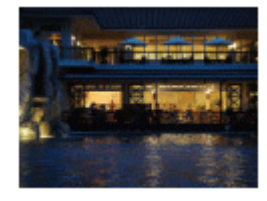

# **Night Portrait:**

Omogoča fotografiranje portretov v nočnem prizoru z bliskavico.

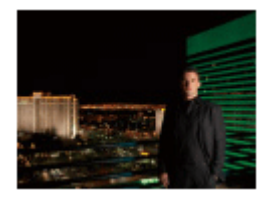

## **Anti Motion Blur:**

Omogoča fotografiranje notranjih fotografij z bliskavico in zmanjšanjem zamegljenosti objekta. Fotoaparat neprekinjeno fotografira, združuje posnetke, zmanjša zamegljenost objekta in šum ter ustvari enotno sliko.

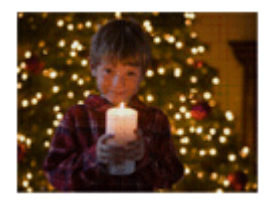

- Pri naslednjih nastavitvah je hitrost zaklopa manjša, zato priporočamo uporabo stojala, da ne pride do zamegljenosti slike:
	- [Night Scene]
	- [Night Portrait]
- V načinu [Hand-held Twilight] ali [Anti Motion Blur] zaklop 4-krat klikne in posname se slika.
- Če izberete [Hand-held Twilight] ali [Anti Motion Blur] z možnostjo [RAW] ali [RAW & JPEG], je kakovost slike začasno [Fine].
- Med fotografiranjem naslednjih objektov je zmanjšanje zamegljenosti manj učinkovito tudi v načinu [Hand-held Twilight] ali [Anti Motion Blur]:
	- Objekti, ki se nepredvideno premikajo.
	- Objekti, ki so preblizu izdelka.
	- Objekti z enotnimi vzorci, kot je nebo, plaža ali trava.
	-
- Objekti, ki se nenehno spreminjajo, kot so valovi ali slapovi.
- V načinu [Hand-held Twilight] ali [Anti Motion Blur] lahko pri uporabi utripajočega svetlobnega vira, na primer fluorescenčne svetlobe, pride do popačenja.

**Namig**

Če želite zamenjati prizor, zavrtite upravljalni izbirnik na zaslonu za fotografiranje in izberite nov prizor.

[38] O uporabi | Zajemanje posnetkov | Izbira načina za fotografiranje Shutter Priority

Gibanje premikajočega se objekta lahko izrazite na različne načine, tako da nastavite hitrost zaklopa (na primer z visoko hitrostjo zaklopa v trenutku gibanja ali z nizko hitrostjo zaklopa kot slika sledenja). Hitrost zaklopa je mogoče spremeniti med snemanjem filmov.

- 1. Nastavite gumb za izbiro načina na S (Shutter Priority).
- 2. Z vrtenjem upravljalnega izbirnika izberite želeno vrednost.
- 3. Nastavite ostrenje in posnemite objekt. Zaslonka se samodejno prilagodi, da se doseže primerna osvetlitev.

### **Opomba**

- Če primerne osvetlitve ni mogoče doseči, vrednost zaslonke na zaslonu za fotografiranje utripa. Čeprav v tem primeru sicer lahko fotografirate, priporočamo, da fotoaparat ponastavite.
- Pri nizki hitrosti zaklopa uporabite stojalo, da preprečite zamegljenost.
- Če je hitrost zaklopa 1 sekunda ali dlje, se šum zmanjša šele po pretečenem času fotografiranja, ki je enak času odprtega zaklopa. Fotografiranje ni možno, ko poteka odpravljanje šuma.
- Svetlost slike na monitorju se morda razlikuje od dejanskega posnetka.

**Namig**

Če je hitrost zaklopa višja, se zdi, da so premikajoči se objekti (na primer osebe, ki

 tečejo, avtomobili ali morska pena) zmrznjeni v gibanju. Če je hitrost zaklopa manjša, se posname slika sledenja premikanja objekta, kar ustvarja bolj naravno in dinamično sliko.

[39] O uporabi | Zajemanje posnetkov | Izbira načina za fotografiranje Aperture Priority

Fotografirate lahko tako, da nastavite zaslonko in spremenite obseg ostrenja ali da zameglite ozadje. Vrednost zaslonke je mogoče spremeniti med snemanjem filmov.

- 1. Nastavite gumb za izbiro načina na A (Aperture Priority).
- 2. Z vrtenjem obroča zaslonke izberite želeno vrednost.
	- Manjša vrednost F: objekt je izostren, toda predmeti pred in za objektom so zamegljeni.

Večja vrednost F: objekt ter ospredje in ozadje so izostreni.

3. Nastavite ostrenje in posnemite objekt. Hitrost zaklopa se samodejno prilagodi, da se doseže primerna osvetlitev.

#### **Opomba**

- Če primerne osvetlitve ni mogoče doseči, hitrost zaklopa na zaslonu za fotografiranje utripa. Čeprav v tem primeru sicer lahko fotografirate, priporočamo, da fotoaparat ponastavite.
- Svetlost slike na zaslonu se morda razlikuje od dejanskega posnetka.

### **Namig**

Manjša vrednost F (odpiranje zaslonke) zoži območje ostrenja. Zaradi tega je objekt izjemno izostren, predmeti pred in za njim pa so zamegljeni (globina polj je manjša). Večja vrednost F (zoženje zaslonke) razširi območje ostrenja. Zaradi tega lahko fotografirate globino pokrajine (globina polja je večja).

Fotografirate lahko z želeno nastavitvijo osvetlitve, tako da nastavite hitrost zaklopa in zaslonko. Hitrost zaklopa in vrednost zaslonke je mogoče spremeniti med snemanjem filmov.

1. Nastavite gumb za izbiro načina na M (Manual Exposure).

2. Z vrtenjem obroča zaslonke izberite želeno vrednost zaslonke. Z vrtenjem upravljalnega izbirnika izberite želeno hitrost zaklopa. Če je za [ISO] nastavljena možnost, ki ni [ISO AUTO], preverite vrednost osvetlitve z ročnim merjenjem (MM). **Proti +:** slike so svetlejše. **Proti −:** slike so temnejše.

**0:** ustrezna osvetlitev, ki jo analizira izdelek.

3. Nastavite ostrenje in posnemite objekt.

#### **Opomba**

- Ko je možnost [ISO] nastavljena na [ISO AUTO], se vrednost ISO z vrednostjo zaslonke in hitrostjo zaklopa, ki ste jih nastavili sami, samodejno spremeni, da doseže ustrezno osvetlitev. Če vrednost zaslonke in hitrost zaklopa, ki ste ju nastavili, nista primerni za ustrezno osvetlitev, bo indikator vrednosti ISO utripal.
- Indikator za ročno merjenje se ne prikaže, če je za [ISO] nastavljena možnost [ISO AUTO].
- Če količina okoliške svetlobe preseže območje ročnega merjenja, indikator za ročno merjenje utripa.
- Svetlost slike na monitorju se morda razlikuje od dejanskega posnetka.

**Namig**

Z vrtenjem obroča zaslonke in pritiskanjem gumba AEL lahko spremenite kombinacijo hitrosti zaklopa in zaslonke (vrednost F), ne da bi pri tem spremenili nastavljeno vrednost osvetlitve (ročni premik).

Pri fotografiranju z daljšim časom osvetlitve lahko posnamete sliko sledenja premikanja objekta.

Način BULB je primeren za fotografiranje sledi svetlobe, na primer ognjemeta.

- 1. Nastavite gumb za izbiro načina na M (Manual Exposure).
- 2. Upravljalni izbirnik vrtite v smeri urnega kazalca, da se prikaže oznaka [BULB].
- 3. Z obročem zaslonke izberite vrednost zaslonke (vrednost F).
- 4. Pritisnite sprožilo do polovice, da nastavite ostrenje.
- 5. Pritisnite in zadržite sprožilo, dokler se fotografiranje ne zaključi. Dokler je sprožilo pritisnjeno, je zaklop odprt.

#### **Opomba**

- Ker se hitrost zaklopa zmanjša in je tresenje fotoaparata zato bolj pogosto, priporočamo, da uporabite stojalo.
- Daljši je čas osvetlitve, več šuma bo na slikah.
- Ko je fotografiranje zaključeno, poteka zmanjšanje šuma toliko časa, kolikor je bil zaklop odprt. Fotografiranje ni možno, ko poteka odpravljanje šuma.
- Hitrosti zaklopa ni mogoče nastaviti na [BULB], če:
	- je vključena funkcija [Smile Shutter];
	- je vključena funkcija [Auto HDR];
	- je možnost [Picture Effect] nastavljena na [HDR Painting] ali [Rich-tone Mono.];
	- je vključena funkcija [Multi Frame NR];
	- je funkcija [Drive Mode] nastavljena na naslednje načine fotografiranja:
		- [Cont. Shooting],
		- [Cont. Bracket]
		- [Spd Priority Cont.]
		- [Self-timer(Cont)]
		- [LPF Bracket]

Če zgornje funkcije uporabljate, ko je hitrost zaklopa nastavljena na [BULB], je hitrost zaklopa začasno nastavljena na 30 sekund.

**Namig**

Slike, posnete v načinu [BULB], so lahko zamegljene. Priporočamo, da uporabljate stojalo ali daljinski upravljalnik (naprodaj posebej), ki ima funkcijo za zaklep sprožila.

[42] O uporabi | Zajemanje posnetkov | Izbira načina za fotografiranje Memory recall

Omogoča fotografiranje po priklicu pogosto uporabljenih načinov ali nastavitev fotoaparata, ki so bile že registrirane.

- 1. Nastavite gumb za izbiro načina na 1, 2 ali 3 (Memory recall).
- 2. Pritisnite gumb v sredini izbirnega kolesca.

#### **Opomba**

- S funkcijo [Memory] vnaprej registrirajte nastavitve fotografiranja.
- Če [Memory recall] nastavite po izvedenih nastavitvah fotografiranja, se registrirane nastavitve obravnavajo prednostno in izvirne nastavitve morda ne bodo več veljavne. Pred fotografiranjem preverite indikatorje na zaslonu.

[43] O uporabi | Zajemanje posnetkov | Izbira načina za fotografiranje **Movie** 

Za snemanje filmov lahko nastavite hitrost zaklopa ali vrednost zaslonke na želene nastavitve. Pred snemanjem lahko preverite tudi kot slike.

- 1. Nastavite gumb za izbiro načina na  $\sharp\sharp$  (Movie).
- 2. MENU  $\rightarrow$   $\bullet$  (Camera Settings)  $\rightarrow$  [Movie]  $\rightarrow$  želena nastavitev.
	- Ko je možnost [Mode Dial Guide] nastavljena na [On], lahko želene
nastavitve izberete po spremembi položaja gumba za izbiro načina.

- 3. Za začetek snemanja pritisnite gumb MOVIE (film).
	- Če želite zaustaviti snemanje, znova pritisnite gumb MOVIE.

# **Podrobnosti elementov menija**

# **Program Auto:**

 Omogoča fotografiranje s samodejno prilagojeno osvetlitvijo (hitrost zaklopa in vrednost zaslonke).

# **Aperture Priority:**

Omogoča snemanje po ročni prilagoditvi vrednosti zaslonke.

# **Shutter Priority:**

Omogoča snemanje po ročni prilagoditvi hitrosti zaklopa.

# **Hand Manual Exposure:**

 Omogoča snemanje po ročni prilagoditvi osvetlitve (hitrost zaklopa in vrednost zaslonke).

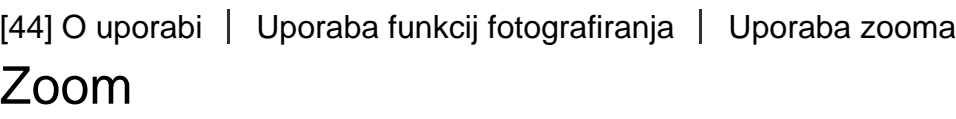

Ta izdelek ni opremljen z objektivom z zoomom, vendar je funkcija zooma na voljo.

1. MENU  $\rightarrow \bullet$  (Camera Settings)  $\rightarrow$  [Zoom]  $\rightarrow$  pritisnite levo/desno stran izbirnega kolesca ali obrnite izbirno kolesce, da nastavite merilo zooma.

#### **Namig**

• Ko za [Zoom Setting] izberete nastavitev, ki ni [Smart zoom only], lahko presežete razpon zooma pametnega zooma za povečavo slik.

[45] O uporabi | Uporaba funkcij fotografiranja | Uporaba zooma Funkcije zooma, ki so na voljo v tem izdelku Funkcija zooma fotoaparata z združevanjem funkcij omogoča večjo povečavo. Ikona, prikazana na zaslonu, se spremeni glede na izbrano funkcijo zooma.

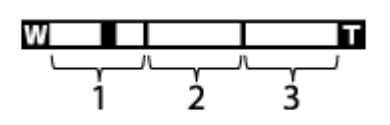

# 1. **Razpon pametnega zooma** (SQ)

 Poveča slike, ne da bi se pri tem zmanjšala originalna kakovost zaradi delnega obrezovanja slike (le v primeru, ko je velikost slike [M] ali [S]).

# 2. **Razpon zooma jasne slike** ( $_{\text{C}}\text{D}$ )

Poveča slike s slikovnim postopkom z manjšo mero poslabšanja kakovosti. Najprej nastavite [Zoom Setting] na [On:ClearImage Zoom] ali [On:Digital Zoom].

# 3. **Razpon digitalnega zooma** (<sub>D</sub> $\bigoplus$ )

 Slike lahko povečate s slikovnim postopkom. Ko za [Zoom Setting] izberete [On:Digital Zoom], lahko uporabljate to funkcijo zooma.

#### **Opomba**

- Privzeta nastavitev za [ $\sim$ ] Image Size] je [L]. Če želite uporabiti pametni zoom, spremenite [  $\sim$  Image Size] v [M] ali [S].
- Funkcije zooma niso na voljo med fotografiranjem v naslednjih primerih:
	- Način za fotografiranje je nastavljen na [Sweep Panorama].
	- Možnost [ $\sim$ ] Quality] je nastavljena na [RAW] ali [RAW & JPEG].
	- Možnost [ $\Box$ ] Record Setting] je nastavljena na [120p]/[100p].
- Pri snemanju filmov ne morete uporabljati funkcije pametnega zooma.
- Kadar uporabljate funkcije zooma, je možnost [Metering Mode] fiksno nastavljena na [Multi].
- Pri uporabi funkcij zooma naslednje funkcije niso na voljo.
	- [Smile/Face Detect.]
	- Zaklep AF
	- [ Auto Obj. Framing]
- Če želite funkcijo zooma uporabljati za filme, dodelite funkcijo [Zoom] želenemu gumbu prek funkcije [Custom Key(Shoot.)].

Izberete lahko nastavitev zooma fotoaparata.

1. MENU  $\rightarrow \bullet$  (Custom Settings)  $\rightarrow$  [Zoom Setting]  $\rightarrow$  želena nastavitev.

# **Podrobnosti elementov menija**

### **Smart zoom only:**

Pametni zoom je vključen. Funkcijo pametnega zooma lahko uporabljate, če nastavite [ $\sim$ ] Image Size] na [M] ali [S].

### **On:ClearImage Zoom:**

Čeprav je razpon pametnega zooma presežen, izdelek poveča slike znotraj razpona, pri čemer se kakovost slike ne zmanjša bistveno.

### **On:Digital Zoom:**

Če je razpon zooma [  $\sim$  Clear Image Zoom] presežen, izdelek poveča slike do največje velikosti. V tem primeru se bo kakovost slik zmanjšala.

#### **Opomba**

Če želite povečati slike znotraj razpona, pri čemer se kakovost slike ne zmanjša, nastavite [Smart zoom only].

[47] O uporabi | Uporaba funkcij fotografiranja | Uporaba zooma Več o merilu zooma

Merilo zooma se spremeni glede na izbrano velikost slike.

# **Ko je možnost [ Aspect Ratio] nastavljena na [3:2]**

**[Zoom Setting]: [Smart zoom only]**

[  $\boxed{}$  Image Size]: L -, M 1,5x, S 2x

# **[Zoom Setting]: [On:ClearImage Zoom]**

[ $\overline{[} \sim \sim]$ Image Size]: L 2x, M 3,1x, S 4x

**[Zoom Setting]: [On:Digital Zoom]**

[ Image Size]: L 4×, M 6,2×, S 8×

[48] O uporabi | Uporaba funkcij fotografiranja | Uporaba zooma Smart Telecon.

Pametni telekonverter poveča in obreže središče slike, nato pa ga posname.

- 1. MENU  $\rightarrow \clubsuit$  (Custom Settings)  $\rightarrow$  [Custom Key(Shoot.)]  $\rightarrow$  dodelite funkcijo [Smart Telecon.] želeni tipki.
- 2. Povečajte sliko s pritiskom tipke, ki ste ji dodelili funkcijo [Smart Telecon.]. Z vsakim pritiskom tipke se nastavitve spremenijo.

[49] O uporabi | Uporaba funkcij fotografiranja | Uporaba bliskavice Uporaba bliskavice (naprodaj posebej)

V temnem okolju uporabite bliskavico, da osvetlite objekt med fotografiranjem in preprečite tresenje fotoaparata. Če fotografirate proti soncu, uporabite bliskavico, da osvetlite sliko objekta, osvetljenega od zadaj.

1. Na izdelek namestite bliskavico (naprodaj posebej).

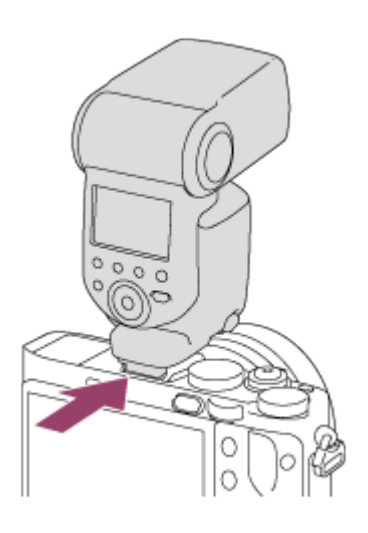

2. Pritisnite sprožilo do konca.

### **Opomba**

- Med snemanjem filmov bliskavice ni mogoče uporabljati.
- · Med polnjenjem bliskavice utripa ikona  $\bullet$ . Ko je polnjenje zaključeno, utripajoča ikona zasveti.
- Preden dodatno opremo, kot je bliskavica, priključite na nastavek Multi Interface ali jo odstranite iz njega, najprej izklopite izdelek. Ko dodajate dodatno opremo, jo v celoti vstavite v nastavek Multi Interface in tesno privijte. Poleg tega se prepričajte, da je dodatna oprema pravilno pritrjena

na izdelek.

- Če bliskavico dvignete, lahko pride v stik z iskalom. Pri tem bodite previdni.
- Ne uporabljajte bliskavice z visokonapetostnimi sinhronimi priključki ali z obrnjeno polarnostjo, ki je na voljo v trgovinah.

[50] O uporabi | Uporaba funkcij fotografiranja | Uporaba bliskavice Opombe o uporabi bliskavice

Pri uporabi bliskavice bodite pozorni na naslednje.

- Med snemanjem filmov bliskavice ni mogoče uporabljati.
- Med polnjenjem bliskavice indikator  $L$  utripa. Indikator zasveti, ko je polnjenje bliskavice končano.

Ne uporabljajte bliskavice z visokonapetostnimi sinhronimi priključki ali z obrnjeno polarnostjo, ki je na voljo v trgovinah, saj lahko povzroči okvaro.

[51] O uporabi | Uporaba funkcij fotografiranja | Uporaba bliskavice Flash Mode

Nastavite lahko način bliskavice.

1. MENU  $\rightarrow \bullet$  (Camera Settings)  $\rightarrow$  [Flash Mode]  $\rightarrow$  želena nastavitev.

# **Podrobnosti elementov menija**

# **Flash Off:**

Bliskavica ne deluje.

# **Autoflash:**

Bliskavica se sproži v temnem okolju ali med fotografiranjem v smeri vira močne svetlobe.

# **Fill-flash:**

Bliskavica se sproži vsakič, ko sprožite zaklop.

# **Slow Sync.:**

 Bliskavica se sproži vsakič, ko sprožite zaklop. Fotografiranje v tem načinu omogoča jasno sliko objekta in ozadja, pri čemer se zmanjša hitrost zaklopa.

# **Rear Sync.:**

Bliskavica se sproži vsakič, ko sprožite zaklop, in sicer tik pred zaključeno osvetlitvijo. Fotografiranje v tem načinu omogoča naravno sliko sledi premikajočega se objekta, na primer premikajočega se avtomobila ali osebe, ki hodi.

# **Wireless:**

Če uporabljate brezžično bliskavico, ustvarite učinek senčenja, ki omogoča boljši 3Dprikaz objekta, kot če uporabljate dodatno bliskavico.

 Ta način je učinkovit, če na fotoaparat namestite zunanjo bliskavico (naprodaj posebej), ki je združljiva z daljinskim upravljalnikom, in fotografirate z brezžično bliskavico (naprodaj posebej), ki je postavljena stran od fotoaparata.

#### **Opomba**

- Privzeta nastavitev se razlikuje glede na način fotografiranja.
- Razpoložljivi način bliskavice se razlikuje glede na način fotografiranja.

[52] O uporabi | Uporaba funkcij fotografiranja | Uporaba bliskavice Flash Comp.

Prilagodi količino svetlobe bliskavice v razponu od –3,0 EV do +3,0 EV. Izravnava bliskavice spremeni le količino svetlobe bliskavice. Izravnava osvetlitve spremeni količino svetlobe bliskavice kot tudi hitrost zaklopa in zaslonko.

1. MENU  $\rightarrow \bullet$  (Camera Settings)  $\rightarrow$  [Flash Comp.]  $\rightarrow$  želena nastavitev. Če izberete višje vrednosti (+ stran), je raven bliskavice višja, če izberete nižje vrednosti (– stran), pa je raven bliskavice nižja.

#### **Opomba**

- Možnost [Flash Comp.] ne deluje, kadar je način za fotografiranje nastavljen na naslednje možnosti:
	- [Intelligent Auto]
	- [Superior Auto]
	- [Sweep Panorama]
	- [Scene Selection]
- Če je objekt zunaj največjega razpona bliskavice, večji učinek bliskavice morda ne bo viden zaradi omejene razpoložljive količine svetlobe bliskavice. Če je objekt zelo blizu, manjši učinek bliskavice morda ne bo viden.

[53] O uporabi | Uporaba funkcij fotografiranja | Izbira načina zaslonskega prikaza Preklapljanje zaslonskega prikaza (fotografiranje)

Vsebino prikaza na zaslonu lahko spremenite.

1. Pritisnite gumb DISP (Nastavitev zaslona).

Vsakič, ko pritisnete gumb DISP, se prikaz informacij o snemanju spremeni.

Graphic Display

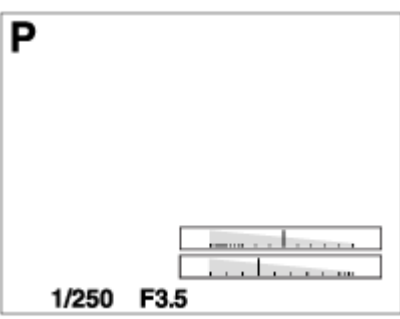

Display All Info.

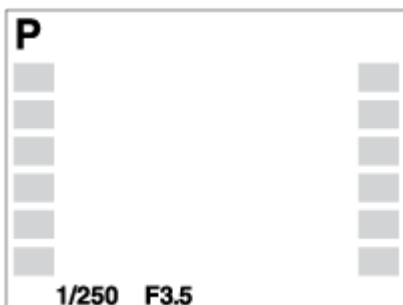

No Disp. Info.

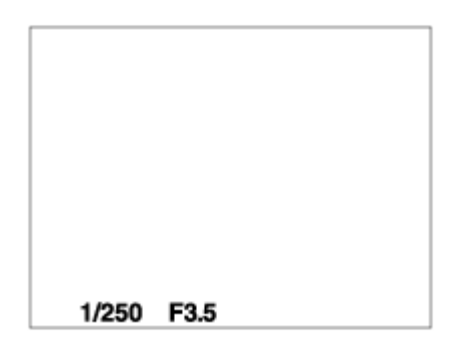

Histogram

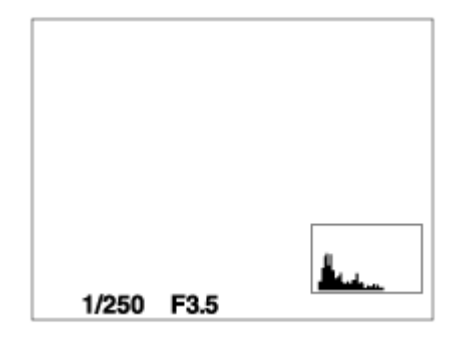

Level

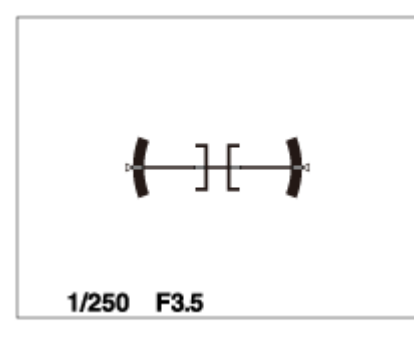

For viewfinder\*

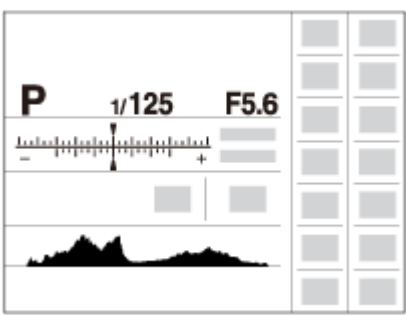

\* Možnost [For viewfinder] se prikaže le na zaslonu.

Nekateri načini prikaza niso na voljo v privzetih nastavitvah.

Če želite spremeniti načine prikaza, pritisnite MENU  $\rightarrow \bigstar$  (Custom Settings)  $\rightarrow$ [DISP Button] in spremenite nastavitev.

#### **Opomba**

- Histogram med panoramskim fotografiranjem ni prikazan.
- V načinu filma možnosti [For viewfinder] ni mogoče prikazati.

#### **Namig**

- Za iskalo in za monitor lahko izberete različne nastavitve. Poglejte skozi iskalo, da nastavite nastavitve zaslona za iskalo.
- Če želite skriti mrežne črte, prikazane med fotografiranjem, izberite MENU →  $\spadesuit$ (Custom Settings)  $\rightarrow$  [Grid Line]  $\rightarrow$  [Off].
- Če želite skriti označevalnik, prikazan med snemanjem filmov, izberite MENU  $\rightarrow$  $\bigstar$  (Custom Settings)  $\rightarrow$  [ $\bigstar$ ] Marker Display]  $\rightarrow$  [Off].

[54] O uporabi | Uporaba funkcij fotografiranja | Izbira načina zaslonskega prikaza Preklapljanje med iskalom in zaslonom

Prikazi v iskalu in na zaslonu se lahko razlikujejo glede na stanje iskala in nastavitev [FINDER/MONITOR].

# **Ko je iskalo zaprto**

Slika se prikaže le na zaslonu, ne glede na nastavitev [FINDER/MONITOR].

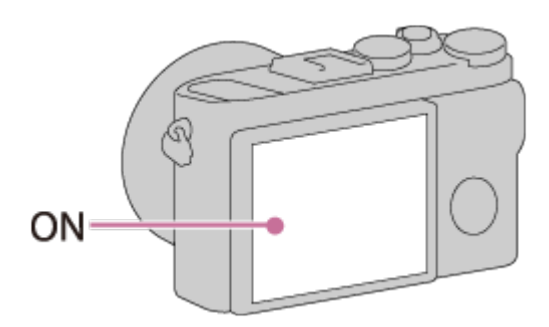

# **Ko gledate skozi iskalo**

Če je možnost [FINDER/MONITOR] nastavljena na [Auto] ali [Viewfinder(Manual)], je slika prikazana le v iskalu.

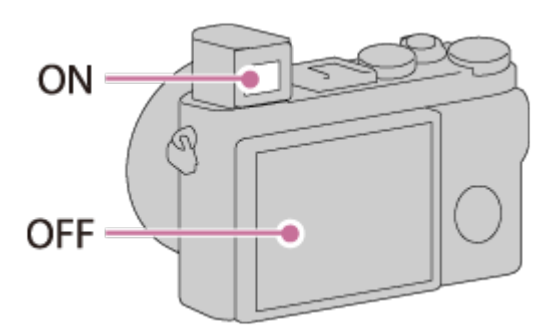

# **Ko ne gledate skozi iskalo**

Če je možnost [FINDER/MONITOR] nastavljena na [Auto] ali [Monitor(Manual)], je slika prikazana le na zaslonu.

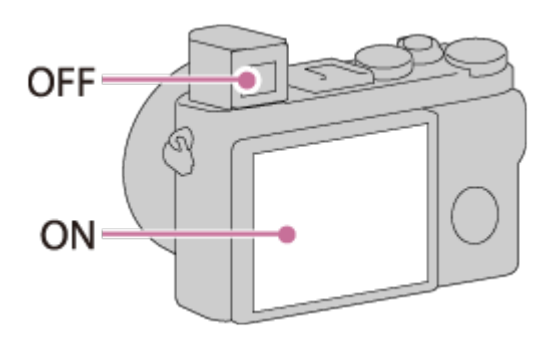

Če je možnost [FINDER/MONITOR] nastavljena na [Viewfinder(Manual)], je slika prikazana le v iskalu.

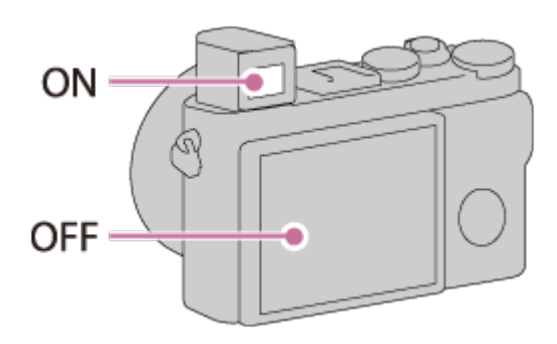

[55] O uporabi | Uporaba funkcij fotografiranja | Izbira načina zaslonskega prikaza Gumb DISP (iskalo)

Omogoča nastavitev zaslonskega prikaza, ki ga je v načinu fotografiranja mogoče nastaviti za iskalo z možnostjo **DISP** (Nastavitev zaslona).

1. MENU  $\rightarrow \bigstar$  (Custom Settings)  $\rightarrow$  [DISP Button]  $\rightarrow$  [Finder]  $\rightarrow$  želena nastavitev  $\rightarrow$  [Enter]. Elementi, ki so označeni z oznako  $\mathcal O$ , so na voljo.

# **Podrobnosti elementov menija**

#### **Graphic Display:**

Prikaže osnovne informacije o fotografiranju. Grafično prikaže hitrost zaklopa in vrednost zaslonke.

#### **Display All Info.:**

Prikaže informacije o snemanju.

#### **No Disp. Info.:**

Ne prikaže informacij o snemanju.

#### **Histogram:**

Grafično prikaže porazdelitev svetlosti.

#### **Level:**

Prikaže, ali je fotoaparat uravnan v vodoravni smeri in smeri naprej-nazaj. Če je fotoaparat uravnan v obeh smereh, indikator zasveti zeleno.

[56] O uporabi | Uporaba funkcij fotografiranja | Izbira načina zaslonskega prikaza Gumb DISP (monitor)

Omogoča nastavitev načinov zaslonskega prikaza, ki ga je v načinu fotografiranja mogoče nastaviti za zaslon z možnostjo **DISP** (Nastavitev zaslona).

1. MENU  $\rightarrow \bigstar$  (Custom Settings)  $\rightarrow$  [DISP Button]  $\rightarrow$  [Monitor]  $\rightarrow$  želena nastavitev  $\rightarrow$  [Enter]. Elementi, ki so označeni z oznako  $\mathcal O$ , so na voljo.

### **Podrobnosti elementov menija**

#### **Graphic Display:**

Prikaže osnovne informacije o fotografiranju. Grafično prikaže hitrost zaklopa in vrednost zaslonke.

#### **Display All Info.:**

Prikaže informacije o snemanju.

**No Disp. Info.:** Ne prikaže informacij o snemanju.

**Histogram:** Grafično prikaže porazdelitev svetlosti.

#### **Level:**

Prikaže, ali je fotoaparat uravnan v vodoravni smeri in smeri naprej-nazaj. Če je fotoaparat uravnan v obeh smereh, indikator zasveti zeleno.

#### **For viewfinder:**

Prikaže informacije, ki so primerne za fotografiranje z iskalom.

[57] O uporabi | Uporaba funkcij fotografiranja | Izbira velikosti/kakovosti slike Velikost slike (fotografija)

Večja je velikost slike, več podrobnosti bo slika vsebovala, ko bo natisnjena na papir velikega formata. Manjša je velikost slike, več slik bo posnetih.

1. MENU  $\rightarrow$   $\bullet$  (Camera Settings)  $\rightarrow$  [ $\rightarrow$  Image Size]  $\rightarrow$  želena nastavitev.

### **Podrobnosti elementov menija**

# **Velikost slike, ko je možnost [ Aspect Ratio] nastavljena na 3 : 2**

L: 42 M 7952 × 5304 slikovnih pik M: 18 M 5168 × 3448 slikovnih pik S: 11 M 3984 × 2656 slikovnih pik

# **Velikost slike, ko je možnost [ Aspect Ratio] nastavljena na 4 : 3**

L: 38 M 7072 × 5304 slikovnih pik M: 16 M 4592 × 3448 slikovnih pik S: 9,4 M 3536 × 2656 slikovnih pik

### **Velikost slike, ko je možnost [ Aspect Ratio] nastavljena na 16 : 9**

L: 36 M 7952 × 4472 slikovnih pik M: 15 M 5168 × 2912 slikovnih pik S: 8,9 M 3984 × 2240 slikovnih pik

### **Velikost slike, ko je možnost [ Aspect Ratio] nastavljena na 1 : 1**

L: 28 M 5296 × 5296 slikovnih pik M: 12 M 3440 × 3440 slikovnih pik S: 7,1 M 2656 × 2656 slikovnih pik

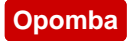

• Če je možnost [ $\overline{M}$ Quality] nastavljena na [RAW] ali [RAW & JPEG], ustreza velikost slike za format RAW vrednosti [L].

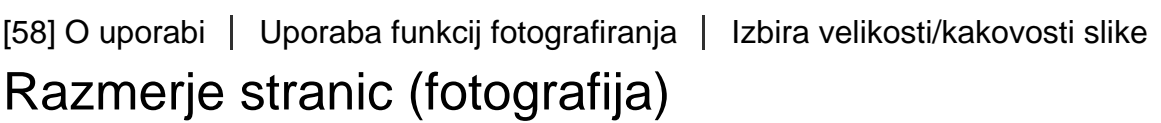

Nastavi razmerje stranic fotografij.

1. MENU → Camera Settings) → [ZU Aspect Ratio] → želena nastavitev.

# **Podrobnosti elementov menija**

#### **3:2:**

Primerno za standardne natise.

### **4:3:**

Za fotografiranje v velikosti, primerni za ogledovanje na računalniku.

### **16:9:**

Za ogled na televizorju z visoko ločljivostjo.

**1:1:**

Za fotografiranje v kompoziciji kot fotoaparat srednjega formata.

[59] O uporabi | Uporaba funkcij fotografiranja | Izbira velikosti/kakovosti slike Kakovost (fotografija)

Nastavi obliko stiskanja fotografij.

1. MENU  $\rightarrow$   $\bullet$  (Camera Settings)  $\rightarrow$  [ $\rightarrow$  Quality]  $\rightarrow$  želena nastavitev.

### **Podrobnosti elementov menija**

# **RAW:**

Format datoteke: RAW

 Digitalna obdelava se v tem formatu datoteke ne izvede. Izberite ta format, če želite obdelati slike na računalniku za poklicne namene.

Velikost slike je nastavljena na največjo velikost. Velikost slike ni prikazana na zaslonu.

# **RAW & JPEG:**

Format datoteke: RAW + JPEG

 Sliki RAW in JPEG sta ustvarjeni hkrati. Primerno, kadar potrebujete dve slikovni datoteki – datoteko JPEG za prikaz in datoteko RAW za urejanje.

Kakovost slike JPEG je nastavljena na [Fine].

# **Extra fine:**

Format datoteke: JPEG

 Slika je stisnjena v format JPEG, posneta pa je z višjo kakovostjo kot v načinu [Fine].

# **Fine:**

Format datoteke: JPEG

Slika je med snemanjem stisnjena v format JPEG.

# **Standard:**

Format datoteke: JPEG

 Slika je med snemanjem stisnjena v format JPEG. Ker je hitrost stiskanja v načinu [Standard] večja od hitrosti v načinu [Fine], je velikost datoteke v načinu [Standard] manjša od velikosti v načinu [Fine]. Na ta način je mogoče zapisati več datotek na eno pomnilniško kartico, toda kakovost slik je slabša.

# **O slikah RAW**

- Za odpiranje slikovne datoteke RAW, posnete s tem fotoaparatom, potrebujete programsko opremo Image Data Converter. S programom Image Data Converter lahko odprete slikovno datoteko RAW in jo nato pretvorite v priljubljen slikovni format, kot je JPEG ali TIFF, ali pa spremenite nastavitev beline, nasičenost ali kontrast slike.
- Funkcije [Auto HDR] ali [Picture Effect] ne morete uporabljati pri slikah RAW.
- Slike RAW, posnete s tem fotoaparatom, imajo ločljivost 14 bitov na slikovno piko. V naslednjih načinih za fotografiranje je ločljivost omejena na 12 bitov:
	- [ $\overline{M}$  Long Exposure NR]
	- [BULB]
	- Neprekinjeno fotografiranje (vključno z neprekinjenim fotografiranjem v načinu [Superior Auto].)

#### **Opomba**

- Če slik ne boste urejali v računalniku, priporočamo zapisovanje slik v formatu JPEG.
- Slikam RAW ni mogoče dodati oznak registracije DPOF (naročilo tiskanja).

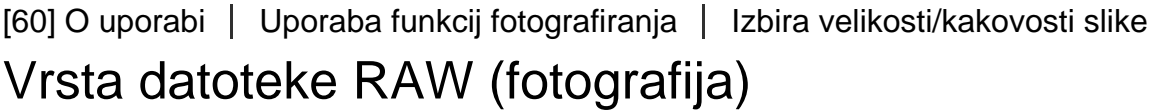

S to funkcijo lahko izberete vrsto datoteke za slike RAW.

1. MENU  $\rightarrow$   $\bullet$  (Camera Settings)  $\rightarrow$  [ $\rightarrow$  RAW File Type]  $\rightarrow$  želena nastavitev.

#### **Podrobnosti elementov menija**

#### **RAW Compressed:**

Slike zajame v stisnjenem formatu RAW.

### **Uncompressed:**

Slike zajame v nestisnjenem formatu RAW. Ko je možnost [Uncompressed] izbrana za funkcijo [ $\overline{N}$ ] RAW File Type], je velikost slikovne datoteke večja, kot če bi bila slika zajeta v stisnjenem formatu RAW.

#### **Opomba**

Ko je možnost [Uncompressed] izbrana za funkcijo [ RAW File Type], se ikona na zaslonu spremeni v  $\mathbb{R}$ W. Ikona  $\mathbb{R}$ W je prikazana tudi pri predvajanju slike, zajete v nestisnjenem formatu RAW.

[61] O uporabi | Uporaba funkcij fotografiranja | Izbira velikosti/kakovosti slike Panorama: Size

glede na nastavitev [Panorama: Direction].

1. MENU  $\rightarrow \bullet$  (Camera Settings)  $\rightarrow$  [Panorama: Size]  $\rightarrow$  želena nastavitev.

### **Podrobnosti elementov menija**

Ko je možnost [Panorama: Direction] nastavljena na [Up] ali [Down] **Standard:** 3872×2160 **Wide:** 5536×2160

Ko je možnost [Panorama: Direction] nastavljena na [Left] ali [Right] **Standard:** 8192×1856 **Wide:** 12416×1856

[62] O uporabi | Uporaba funkcij fotografiranja | Izbira velikosti/kakovosti slike Panorama: Direction

Nastavi smer pomikanja fotoaparata pri fotografiranju panoramskih slik.

1. MENU  $\rightarrow \bullet$  (Camera Settings)  $\rightarrow$  [Panorama: Direction]  $\rightarrow$  želena nastavitev.

### **Podrobnosti elementov menija**

#### **Right:**

Pomikajte fotoaparat od leve strani proti desni.

#### **Left:**

Pomikajte fotoaparat od desne strani proti levi.

**Up:** 

Pomikajte fotoaparat od spodaj navzgor.

#### **Down:**

Pomikajte fotoaparat od zgoraj navzdol.

# Spreminjanje načina ostrenja z gumbom za izbiro načina ostrenja

Način ostrenja lahko izberete tako, da bo ustrezal gibanju objekta.

1. Obrnite gumb za izbiro načina ostrenja **(A)**, da izberete želeni način ostrenja.

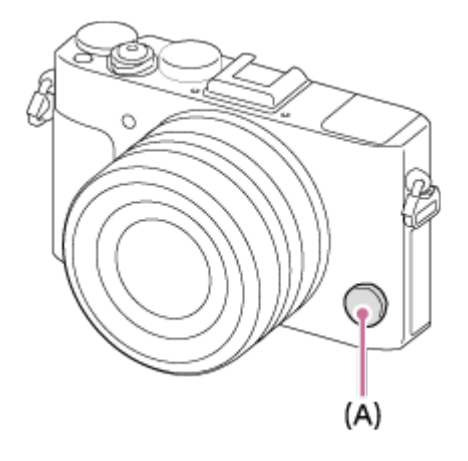

# **Podrobnosti načina ostrenja**

# **S (Single-shot AF):**

 Fotoaparat nastavi ostrino in ostrenje se zaklene, ko do polovice pritisnete sprožilo. Ta način uporabljajte za nepremikajoče se objekte.

# **C (Continuous AF):**

 Fotoaparat nastavlja ostrino, medtem ko držite do polovice pritisnjeno sprožilo. Ta način uporabljajte za premikajoče se objekte.

# **DMF (DMF):**

 Po samodejnem ostrenju izvedite natančne prilagoditve ostrenja (neposredno ročno ostrenje).

### **MF (Manual Focus):**

Ročno prilagodi ostrenje.

#### **Opomba**

- Če je objekt preblizu, se na sliki lahko prikažejo prah ali prstni odtisi, ki so na objektivu. Objektiv obrišite z mehko krpo ali čim podobnim.
- Ko spremenite način ostrenja, se izbriše nastavljena razdalja ostrenja.
- Če je način [Focus Mode] nastavljen na [Continuous AF], se zvočni signal ne predvaja, ko se izvede ostrenje.

**Namig**

Če ne morete izvesti ostrenja za želeni objekt s samodejnim ostrenjem, izberite MF ali DMF in znova fotografirajte.

[64] O uporabi | Uporaba funkcij fotografiranja | Prilagajanje ostrenja Focus Area

Nastavi območje ostrenja. Uporabite to funkcijo, ko v načinu samodejnega ostrenja ni mogoče doseči pravilne izostritve. Nastavitev velja za fotografije in filme.

1. MENU  $\rightarrow \bullet$  (Camera Settings)  $\rightarrow$  [Focus Area]  $\rightarrow$  želena nastavitev.

# **Podrobnosti elementov menija**

# **Wide:**

Samodejno izostri objekt v celotnem razponu slike.

 Ko v načinu fotografiranja pritisnete sprožilo do polovice, se okrog izostrenega območja prikaže zeleni okvir.

# **Center:**

Samodejno izostri objekt v središču slike. Če to funkcijo uporabite v kombinaciji s funkcijo zaklepa AF, lahko sestavite želeno sliko.

# **Flexible Spot:**

Omogoča premik okvirja razpona AF do želene točke na zaslonu in izostritev izjemno majhnega objekta v ozkem območju.

# **Expand Flexible Spot:**

Če se izdelku ne uspe osredotočiti na eno samo izbrano točko, ostrenje doseže s točkami za ostrenje okrog prilagodljivega mesta kot drugo prednostno območje.

# **Co.** O. O., B. C. C. Lock-on AF:

Ko držite do polovice pritisnjeno sprožilo, izdelek sledi objektu znotraj izbranega območja samodejnega ostrenja. Pomaknite se na [Lock-on AF] na zaslonu z nastavitvami [Focus Area], nato pa izberite želeno sledilno začetno območje s pritiskom levega/desnega dela izbirnega kolesca. Sledilno začetno območje lahko premaknete na želeno točko, tako da določite območje kot prilagodljivo točko ali razširljivo prilagodljivo točko.

#### **Opomba**

- Ko je gumb za izbiro načina nastavljen na  $\pm\pm$  (Movie) ali med snemanjem filmov, ne morete izbrati možnosti [Lock-on AF] za [Focus Area].
- Možnost [Lock-on AF] lahko izberete samo, če je način ostrenja nastavljen na [Continuous AF].
- Pri zoomu jasne slike, digitalnem zoomu ali razponu pametnega zooma se okoli zaslona zaradi ostrenja celotnega okvira lahko prikaže pikčast kvadrat.

[65] O uporabi | Uporaba funkcij fotografiranja | Prilagajanje ostrenja AF z zaznavanjem faz

Izdelek združi funkciji samodejnega ostrenja AF z zaznavanjem faz in kontrastnega AF, če so točke AF z zaznavanjem faz v območju samodejnega ostrenja.

#### **Opomba**

Ko je vrednost F nastavljena na F9.0 ali več, ne morete uporabljati AF z zaznavanjem faz. Na voljo je le kontrastni AF.

[66] O uporabi | Uporaba funkcij fotografiranja | Prilagajanje ostrenja Center Lock-on AF

S pritiskom središčnega gumba fotoaparat zazna objekt, ki je prikazan v sredini zaslona, in mu sledi.

- 1. MENU  $\rightarrow \bullet$  (Camera Settings)  $\rightarrow$  [Center Lock-on AF]  $\rightarrow$  [On].
- 2. Poravnajte ciljni okvir  $(A)$  in objekt ter pritisnite  $\bullet$  v sredini izbirnega kolesca. Za zaustavitev sledenja znova pritisnite .
	- Če fotoaparat izgubi objekt, ga lahko zazna, ko se znova pojavi na zaslonu,

in nadaljuje s sledenjem.

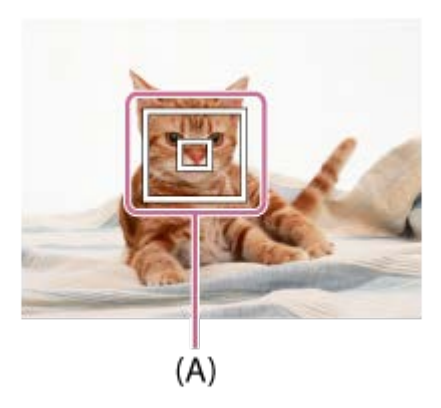

3. Pritisnite sprožilo do konca, da zajamete posnetek.

#### **Opomba**

- Funkcija [Center Lock-on AF] morda ne deluje dovolj učinkovito v naslednjih primerih:
	- Objekt se prehitro premika.
	- Objekt je premajhen ali prevelik.
	- Kontrast med objektom in ozadjem je premajhen.
	- Okolica je temna.
	- Okoliška svetloba se spreminja.
- Funkcija Lock-on AF ne deluje v naslednjih primerih:
	- v načinu [Sweep Panorama],
	- ko je možnost [Scene Selection] nastavljena na [Hand-held Twilight] ali [Anti Motion Blur],
	- pri snemanju v načinu za ročno ostrenje,
	- pri uporabi digitalnega zooma.
- Če fotoaparat izgubi objekt, morda nekaj časa ne bo mogel nadaljevati s sledenjem.

[67] O uporabi | Uporaba funkcij fotografiranja | Prilagajanje ostrenja Zaklep ostrenja

Fotografira z zaklenjenim ostrenjem želenega objekta v načinu samodejnega ostrenja.

- 1. Z vrtenjem gumba za izbiro načina ostrenja izberite AF-S.
- 2. Objekt postavite znotraj območja AF in pritisnite sprožilo do polovice. Ostrenje je zaklenjeno.
- 3. Sprožilo pritiskajte do polovice in objekt postavite v izvirni položaj, da znova sestavite posnetek.
- 4. Pritisnite sprožilo do konca in fotografirajte.

[68] O uporabi | Uporaba funkcij fotografiranja | Prilagajanje ostrenja Ročno ostrenje

Kadar v načinu samodejnega ostrenja ni mogoče doseči pravilne izostritve, lahko ročno prilagodite ostrenje. Nastavitev velja za fotografije in filme.

- 1. Z vrtenjem gumba za izbiro načina ostrenja izberite MF.
- 2. Vrtite obroč za ostrenje, da dosežete izredno ostrenje.

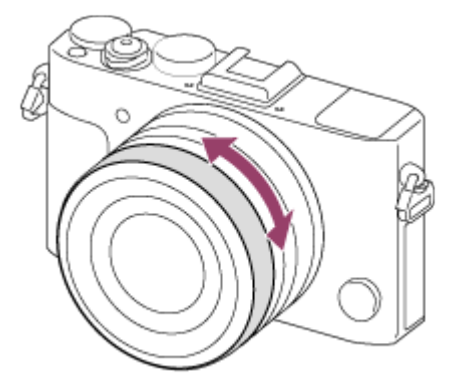

- Ko obračate obroč za ostrenje, se na zaslonu prikaže razdalja ostrenja.
- 3. Pritisnite sprožilo do konca in fotografirajte.

#### **Opomba**

• Kadar uporabljate iskalo, prilagodite raven dioptra tako, da na iskalu dobite

pravilno ostrenje.

Če znova izberete [Focus Mode], se bo katera koli razdalja ostrenja, ki jo nastavite ročno, preklicala.

[69] O uporabi | Uporaba funkcij fotografiranja | Prilagajanje ostrenja Neposredno ročno ostrenje (DMF)

Ko je ostrenje zaklenjeno, lahko izvedete natančne prilagoditve.

 Objekt lahko hitro izostrite, če ga ne ostrite ročno že od začetka. To je priročno v primerih, kot je makro fotografiranje.

- 1. Z vrtenjem gumba za izbiro načina ostrenja izberite DMF.
- 2. Pritisnite sprožilo do polovice, da samodejno izostrite.
- 3. Sprožilo pritiskajte do polovice in vrtite obroč za ostrenje, da dosežete natančnejšo izostritev.

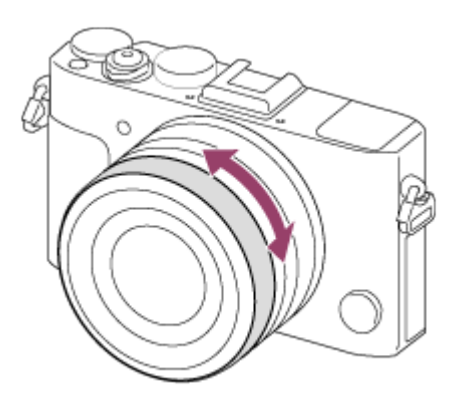

- Ko obračate obroč za ostrenje, se na zaslonu prikaže razdalja ostrenja.
- 4. Pritisnite sprožilo do konca, da zajamete posnetek.

[70] O uporabi | Uporaba funkcij fotografiranja | Prilagajanje ostrenja MF Assist (fotografija)

Samodejno poveča sliko na zaslonu za lažje ročno ostrenje. Deluje pri fotografiranju v načinu ročnega ostrenja ali neposrednega ročnega ostrenja.

- 1. MENU  $\rightarrow \bullet$  (Custom Settings)  $\rightarrow$  [ $\rightarrow$  MF Assist]  $\rightarrow$  [On].
- 2. Zavrtite obroč za ostrenje, da prilagodite ostrenje.
	- Slika je povečana. Slike lahko dodatno povečate s pritiskom na oznako  $\bullet$  v sredini izbirnega kolesca.

#### **Opomba**

• Med snemanjem filmov funkcije [ $\sim$ ] MF Assist] ni mogoče uporabljati.

#### **Namig**

• Če izberete MENU  $\rightarrow \bigstar$  (Custom Settings)  $\rightarrow$  [Focus Magnif. Time], lahko nastavite trajanje povečanega prikaza slike.

[71] O uporabi | Uporaba funkcij fotografiranja | Prilagajanje ostrenja Focus Magnifier

S to funkcijo lahko pred fotografiranjem povečate sliko, da lažje preverite ostrenje.

- 1. MENU  $\rightarrow$   $\bullet$  (Camera Settings)  $\rightarrow$  [Focus Magnifier].
- 2. Pritisnite  $\bullet$  v sredini izbirnega kolesca, da povečate sliko, in z zgornjim/spodnjim/levim/desnim delom izbirnega kolesca izberite položaj, ki ga želite povečati.
	- Ob tretjem pritisku tipke se orodje za povečevanje ostrenja zapre in obnovi se običajni zaslon za fotografiranje.
- 3. Potrdite ostrenje.
- 4. Pritisnite sprožilo do konca, da zajamete posnetek.

#### **Namig**

- V načinu ročnega ostrenja lahko ostrenje prilagodite med povečavo slike.
- Funkcija [Focus Magnifier] se prekliče, ko pritisnete sprožilo do polovice.
- Ko je slika povečana, lahko fotografirate, toda izdelek bo posnel celotno sliko, ne samo povečanega dela.
- Funkcija [Focus Magnifier] se prekliče po fotografiranju.
- Če izberete MENU  $\rightarrow \bullet$  (Custom Settings)  $\rightarrow$  [Focus Magnif. Time], lahko nastavite trajanje povečanega prikaza slike.

[72] O uporabi | Uporaba funkcij fotografiranja | Prilagajanje ostrenja Focus Magnif. Time

S funkcijo [ $\overline{M}$ ] MF Assist] ali [Focus Magnifier] nastavite čas trajanja povečave slike.

1. MENU  $\rightarrow \clubsuit$  (Custom Settings)  $\rightarrow$  [Focus Magnif. Time]  $\rightarrow$  želena nastavitev.

### **Podrobnosti elementov menija**

#### **2 Sec:**

Poveča slike za 2 sekundi.

#### **5 Sec:**

Poveča slike za 5 sekund.

#### **No Limit:**

Poveča slike, dokler ne pritisnete sprožila.

[73] O uporabi | Uporaba funkcij fotografiranja | Prilagajanje ostrenja Peaking Level

Pri fotografiranju v načinu ročnega ostrenja ali neposrednega ročnega ostrenja

 poudari robove izostrenih delov s posebno barvo. S to funkcijo lahko na preprost način potrdite ostrenje. Nastavitev velja za fotografije in filme.

1. MENU  $\rightarrow \bullet$  (Custom Settings)  $\rightarrow$  [Peaking Level]  $\rightarrow$  želena nastavitev.

# **Podrobnosti elementov menija**

# **High:**

Nastavi raven poudarjanja na visoko.

# **Mid:**

Nastavi raven poudarjanja na srednje.

# **Low:**

Nastavi raven poudarjanja na nizko.

# **Off:**

Funkcija poudarjanja ni uporabljena.

### **Opomba**

- Ker izdelek določi, da so ostra območja izostrena, se učinek poudarjanja razlikuje glede na objekt in pogoje fotografiranja.
- Če je fotoaparat povezan s kablom HDMI, robovi izostrenih delov niso poudarjeni.

[74] O uporabi | Uporaba funkcij fotografiranja | Prilagajanje ostrenja Peaking Color

Pri fotografiranju v načinu ročnega ostrenja ali neposrednega ročnega ostrenja nastavi barvo za funkcijo poudarjanja. Nastavitev velja za fotografije in filme.

1. MENU  $\rightarrow \bullet$  (Custom Settings)  $\rightarrow$  [Peaking Color]  $\rightarrow$  želena nastavitev.

# **Podrobnosti elementov menija**

**Red:**

 Poudari robove z rdečo barvo. **Yellow:**

 Poudari robove z rumeno barvo. **White:**  Poudari robove z belo barvo.

[75] O uporabi | Uporaba funkcij fotografiranja | Prilagajanje ostrenja Pre-AF (fotografija)

Izdelek samodejno prilagodi ostrenje, preden pritisnete sprožilo do polovice.

1. MENU  $\rightarrow \bullet$  (Custom Settings)  $\rightarrow$  [ $\rightarrow$ Pre-AF]  $\rightarrow$  želena nastavitev.

# **Podrobnosti elementov menija**

**On:**

Prilagodi ostrenje, preden pritisnete sprožilo do polovice.

**Off:**

Ne prilagodi ostrenja, preden pritisnete sprožilo do polovice.

[76] O uporabi | Uporaba funkcij fotografiranja | Prilagajanje ostrenja AF/MF control

Način ostrenja lahko med fotografiranjem preprosto preklopite iz samodejnega v ročni in obratno, ne da bi morali premikati fotoaparat. Nastavitev velja za fotografije in filme.

1. MENU  $\rightarrow \bigstar$  (Custom Settings)  $\rightarrow$  [Custom Key(Shoot.)]  $\rightarrow$  gumb, ki ga želite dodeliti → [AF/MF Control Hold] ali [AF/MF Ctrl Toggle].

# **Podrobnosti elementov menija**

**AF/MF Control Hold:**

Preklopi način ostrenja, ko je pritisnjen gumb.

# **AF/MF Ctrl Toggle:**

Preklopi način ostrenja, dokler ni znova pritisnjen gumb.

#### **Opomba**

Funkcije [AF/MF Control Hold] ni mogoče nastaviti za [Left Button], [Right Button] ali [Down Button].

[77] O uporabi | Uporaba funkcij fotografiranja | Prilagajanje ostrenja AF Illuminator (fotografija)

Funkcija AF illuminator omogoča dodatno svetlobo za lažje ostrenje objekta v temnejšem okolju. Rdeči osvetljevalec AF omogoča, da fotoaparat lažje izostri, ko je sprožilo pritisnjeno do polovice in dokler se ostrenje ne zaklene.

1. MENU  $\rightarrow \bullet$  (Camera Settings)  $\rightarrow$  [ $\rightarrow$ ] AF Illuminator]  $\rightarrow$  želena nastavitev.

### **Podrobnosti elementov menija**

#### **Auto:**

Uporablja funkcijo AF illuminator.

#### **Off:**

Ne uporablja funkcije AF illuminator.

#### **Opomba**

- **Funkcije [**  $\rightarrow$  **AF Illuminator] ni mogoče uporabiti v naslednjih primerih:** 
	- v načinu filma,
	- v načinu [Sweep Panorama],
	- ko je možnost [Focus Mode] nastavljena na [Continuous AF],
	- ko je možnost [Scene Selection] nastavljena na naslednje načine:
		- [Landscape]
		- [Sports Action]
		- [Night Scene]
- Osvetljevalec AF oddaja zelo svetel vir svetlobe. Čeprav ni nobene nevarnosti za

zdravje, ne glejte neposredno v osvetljevalec AF od blizu.

[78] O uporabi | Uporaba funkcij fotografiranja | Prilagajanje ostrenja Disp. cont. AF area

Ko je v načinu [Continuous AF] možnost [Focus Area] nastavljena na [Wide], se lahko odločite, ali boste prikazali območje, ki je izostreno.

1. MENU  $\rightarrow \bullet$  (Custom Settings)  $\rightarrow$  [Disp. cont. AF area]  $\rightarrow$  želena nastavitev.

#### **Podrobnosti elementov menija**

#### **On:**

Prikaže območje ostrenja, ki je izostreno.

#### **Off:**

Ne prikaže območja ostrenja, ki je izostreno.

#### **Opomba**

• Ko je možnost [Focus Area] nastavljena na [Center], [Flexible Spot] ali [Expand Flexible Spot], se okviri v območju ostrenja, ki je izostreno, obarvajo zeleno, ne glede na nastavitve [Disp. cont. AF area].

[79] O uporabi | Uporaba funkcij fotografiranja | Prilagajanje ostrenja Eye AF

Ko držite gumb pritisnjen, fotoaparat izostri oči objekta.

- 1. MENU  $\rightarrow \bullet$  (Custom Settings)  $\rightarrow$  [Custom Key(Shoot.)]  $\rightarrow$  dodelite funkcijo [Eye AF] želenemu gumbu.
- 2. Fotoaparat usmerite k obrazu osebe in pritisnite gumb, kateremu ste dodelili

funkcijo [Eye AF].

3. Ko držite gumb, pritisnite sprožilo.

#### **Namig**

Ko fotoaparat izostri oči, se prek oči prikaže okvir za zaznavanje. Če je način ostrenja nastavljen na [Single-shot AF], bo okvir čez nekaj časa izginil.

#### **Opomba**

- Odvisno od okoliščin fotoaparat morda ne bo mogel izostriti oči, na primer če v območju za samodejno ostrenje ni mogoče zaznati nobenih oči. V takšnih primerih fotoaparat zazna obraz in ga izostri.
- Ce fotoaparat ne zazna obraza osebe, ne morete uporabiti funkcije [Eye AF].
- Odvisno od okoliščin funkcije [Eye AF] ne morete uporabiti, na primer ko je možnost [Focus Mode] nastavljena na [Manual Focus] itd.
- Funkcija [Eye AF] morda ne bo delovala v naslednjih primerih:
	- ko oseba nosi sončna očala,
	- ko sprednji lasje prekrivajo oči,
	- pri slabi svetlobi ali osvetlitvi od zadaj,
	- ko so oči zaprte,
	- ko je oseba v senci,
	- ko oseba ni izostrena,
	- ko se oseba preveč premika.
- Če se oseba preveč premika, se okvir za zaznavanje morda ne bo pravilno prikazal prek njenih oči.

[80] O uporabi | Uporaba funkcij fotografiranja | Prilagajanje ostrenja

# Phase Detect. Area

Določa, ali naj se prikaže območje AF z zaznavanjem faz ali ne.

1. MENU  $\rightarrow \bullet$  (Custom Settings)  $\rightarrow$  [Phase Detect. Area]  $\rightarrow$  želena nastavitev.

### **Podrobnosti elementov menija**

# **On:**

Prikaže območje AF z zaznavanjem faz.

# **Off:**

Ne prikaže območja AF z zaznavanjem faz.

### **Opomba**

- Kadar je vrednost F 9.0 ali več, funkcije AF z zaznavanjem faz ne morete uporabljati. Na voljo je samo kontrastna AF.
- Pri snemanju filmov se območje AF z zaznavanjem faz ne prikaže.

[81] O uporabi | Uporaba funkcij fotografiranja | Prilagajanje ostrenja Merjenje natančne razdalje do objekta

Oznaka  $\bigoplus$  prikaže lokacijo slikovnega senzorja\*. Natančno razdaljo med fotoaparatom in objektom merite glede na položaj vodoravne linije.

\* Slikovni senzor je del, ki pretvarja svetlobni vir v digitalni signal.

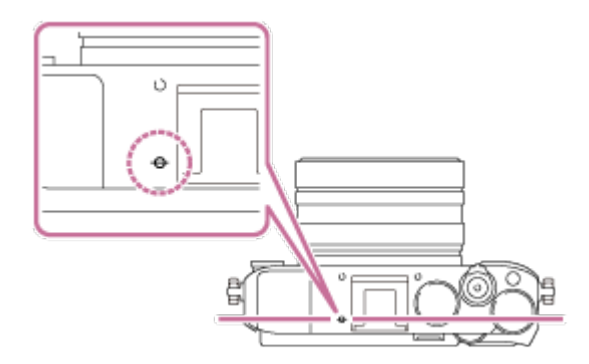

#### **Opomba**

Če je objekt bližje od najmanjše razdalje za fotografiranje objektiva, ostrenja ni mogoče potrditi. Pazite na zadostno razdaljo med objektom in fotoaparatom.

[82] O uporabi | Uporaba funkcij fotografiranja | Prilagajanje ostrenja Priority Set in AF-S

S to funkcijo lahko nastavite, ali se zaklop sprosti, tudi če objekt ni izostren, ko je možnost [Focus Mode] nastavljena na [Single-shot AF] ali [DMF] in se objekt ne premika.

1. MENU  $\rightarrow \bigstar$  (Custom Settings)  $\rightarrow$  [Priority Set in AF-S]  $\rightarrow$  želena nastavitev.

# **Podrobnosti elementov menija**

# **AF:**

Prednost ima ostrenje. Zaklop se ne bo sprostil, dokler objekt ni izostren.

# **Release:**

Prednost ima sprostitev zaklopa. Zaklop se bo sprostil, tudi če objekt ni izostren.

# **Balanced Emphasis:**

Omogoča fotografiranje z uravnoteženim poudarkom na ostrenje in sprostitev zaklopa.

[83] O uporabi | Uporaba funkcij fotografiranja | Prilagajanje ostrenja Priority Set in AF-C

S to funkcijo lahko nastavite, ali se zaklop sprosti, tudi če objekt ni izostren, ko je funkcija [Continuous AF] vključena in se objekt premika.

1. MENU  $\rightarrow \bigstar$  (Custom Settings)  $\rightarrow$  [Priority Set in AF-C]  $\rightarrow$  želena nastavitev.

# **Podrobnosti elementov menija**

# **AF:**

Prednost ima ostrenje. Zaklop se ne bo sprostil, dokler objekt ni izostren.

### **Release:**

Prednost ima sprostitev zaklopa. Zaklop se bo sprostil, tudi če objekt ni izostren.

### **Balanced Emphasis:**

Omogoča fotografiranje z uravnoteženim poudarkom na ostrenje in sprostitev

zaklopa.

[84] O uporabi | Uporaba funkcij fotografiranja | Prilagajanje osvetlitve Exposure Comp.

V možnosti MENU lahko prilagodite osvetlitev, kadar je gumb za izravnavo osvetlitve nastavljen na »0«. Glede na vrednost osvetlitve, ki jo nastavi samodejna osvetlitev, lahko celotno sliko posvetlite ali potemnite, če prilagodite funkcijo [Exposure Comp.] na strani plusa ali minusa (izravnava osvetlitve). Običajno se osvetlitev nastavi samodejno (samodejna osvetlitev).

- 1. MENU  $\rightarrow \bullet$  (Camera Settings)  $\rightarrow$  [Exposure Comp.]  $\rightarrow$  želena nastavitev.
	- Osvetlitev lahko prilagajate v razponu med –5.0 EV in +5.0 EV, kadar je gumb za izravnavo osvetlitve nastavljen na »0«.

#### **Opomba**

- $\bullet$  Za filme lahko prilagodite osvetlitev v razponu od  $-2,0$  EV do  $+2,0$  EV.
- Če objekt snemate pod izredno svetlimi ali temnimi pogoji ali če uporabite bliskavico, morda ne boste mogli doseči želenega učinka.
- Med snemanjem se na zaslonu prikaže le vrednost med –3,0 EV in +3,0 EV z enakovredno svetlostjo slike. Če izberete osvetlitev zunaj tega razpona, učinek svetlosti slike na zaslonu ne bo viden, vendar pa bo viden na zabeleženem posnetku.
- Kadar gumb za izravnavo osvetlitve ni v položaju »0«, bodo prednost imele nastavitve gumba za izravnavo osvetlitve. Primer: če [Exposure Comp.] nastavite na +3.0 EV, vendar je gumb za izravnavo osvetlitve nastavljen na +2.0 EV, bo prednost imela nastavitev »+2.0 EV«.
- Kadar gumb za izravnavo osvetlitve iz nastavitve, ki ni »0«, nastavite na »0«, se vrednost osvetlitve preklopi na »0« tudi če je osvetlitev bila nastavljena na drugo vrednost.
- Če uporabljate funkcijo [Manual Exposure], lahko osvetlitev izravnate le, če je vrednost [ISO] nastavljena na [ISO AUTO].

[85] O uporabi | Uporaba funkcij fotografiranja | Prilagajanje osvetlitve Gumb za izravnavo osvetlitve

Glede na vrednost osvetlitve, ki jo nastavi samodejna osvetlitev, lahko celotno sliko posvetlite ali potemnite, če prilagodite funkcijo [Exposure Comp.] na strani plusa ali minusa (izravnava osvetlitve). Običajno se osvetlitev nastavi samodejno (samodejna osvetlitev).

1. Obrnite gumb za izravnavo osvetlitve.

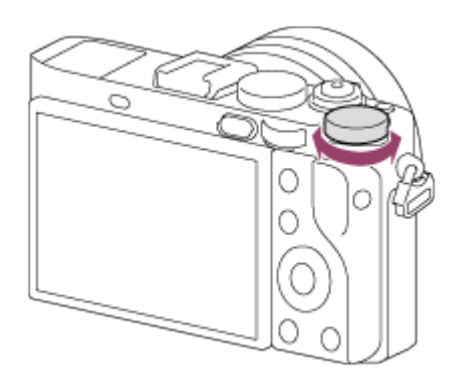

#### **Opomba**

- Za filme lahko prilagodite osvetlitev v razponu od –2,0 EV do +2,0 EV.
- Če objekt snemate pod izredno svetlimi ali temnimi pogoji ali če uporabite bliskavico, morda ne boste mogli doseči želenega učinka.
- Če uporabljate funkcijo [Manual Exposure], lahko osvetlitev izravnate le, če je vrednost [ISO] nastavljena na [ISO AUTO].

[86] O uporabi | Uporaba funkcij fotografiranja | Prilagajanje osvetlitve Metering Mode

Izbere način merjenja, s katerim določite, kateri del zaslona se uporabi za določanje osvetlitve.

1. MENU  $\rightarrow \bullet$  (Camera Settings)  $\rightarrow$  [Metering Mode]  $\rightarrow$  želena nastavitev.

### **Podrobnosti elementov menija**

# **H**o Multi:

 Po razdelitvi celotnega območja v več območij izmeri svetlobo vsakega območja in določi ustrezno osvetlitev celotnega zaslona (večvzorčno merjenje).

# **Center:**

 Izmeri povprečno svetlost celotnega zaslona, pri čemer je poudarek na osrednjem območju zaslona (središčno uteženo merjenje).

# **Spot:**

 Izmeri le osrednje območje (točkovno merjenje). Ta funkcija je uporabna, če je objekt osvetljen od zadaj ali če je močan kontrast med objektom in ozadjem.

#### **Opomba**

- V naslednjih načinih fotografiranja je nastavitev fiksno nastavljena na [Multi]:
	- [Intelligent Auto]
	- [Superior Auto]
	- [Scene Selection]
	- Funkcije zooma

[87] O uporabi | Uporaba funkcij fotografiranja | Prilagajanje osvetlitve AE lock

Če je kontrast med objektom in ozadjem visok (npr. pri fotografiranju objekta, osvetljenega od zadaj, ali objekta ob oknu), pred fotografiranjem izmerite svetlobo v predelu objekta, ki je ustrezno osvetljen, ter zaklenite osvetlitev. Če želite zmanjšati svetlost objekta, izmerite svetlobo v predelu, ki je svetlejši od objekta, in zaklenite osvetlitev celotnega zaslona. Če želite svetlost objekta povečati, izmerite svetlobo v predelu, ki je temnejši od objekta, in zaklenite osvetlitev celotnega zaslona.

- 1. Prilagodite izostritev v točki prilagoditve osvetlitve.
- 2. Pritisnite gumb AEL.

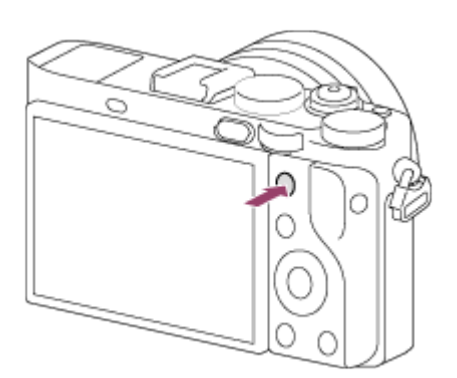

Osvetlitev je zaklenjena in lučka  $\bigstar$  (zaklep AE) zasveti.

- 3. Držite gumb AEL pritisnjen, znova izostrite objekt in fotografirajte.
	- Če želite nastavljeno osvetlitev uporabiti za več posnetkov, med fotografiranjem držite gumb AEL pritisnjen. Ko gumb spustite, se osvetlitev ponastavi.

### **Namig**

• Če izberete funkcijo [AEL toggle] v meniju  $\bigstar$  (Custom Settings)  $\rightarrow$  [Custom Key(Shoot.)], lahko osvetlitev zaklenete, ne da bi bilo treba držati gumb AEL pritisnjen.

[88] O uporabi | Uporaba funkcij fotografiranja | Prilagajanje osvetlitve AEL w/ shutter (fotografija)

S to funkcijo določite, ali se ob pritisku sprožila do polovice nastavi osvetlitev. Ta funkcija je uporabna, ko želite ostrenje in osvetlitev prilagoditi ločeno.

1. MENU  $\rightarrow \bigstar$  (Custom Settings)  $\rightarrow$  [ $\rightarrow$ ] AEL w/ shutter]  $\rightarrow$  želena nastavitev.

# **Podrobnosti elementov menija**

# **Auto:**

Če je možnost [Focus Mode] nastavljena na [Single-shot AF], je omogočena nastavitev osvetlitve po samodejni prilagoditvi ostrenja, ko pritisnete sprožilo do polovice.

**On:**
Nastavi osvetlitev ob pritisku sprožila do polovice.

### **Off:**

Ne nastavi osvetlitve ob pritisku sprožila do polovice. Ta način uporabite, kadar želite prilagoditi ostrenje in osvetlitev ločeno.

Pri fotografiranju v načinu [Cont. Shooting] ali [Spd Priority Cont.] fotoaparat sproti prilagaja osvetlitev.

### **Opomba**

Upravljanje z gumbom AEL ima prednost pred nastavitvami  $[\overline{M}$  AEL w/ shutter].

[89] O uporabi | Uporaba funkcij fotografiranja | Prilagajanje osvetlitve Exp.comp.set

S to funkcijo določite, ali želite vrednost izravnave osvetlitve uporabiti za prilagoditev tako bliskavice kot okoliške svetlobe ali samo slednje.

1. MENU  $\rightarrow \bullet$  (Custom Settings)  $\rightarrow$  [Exp.comp.set]  $\rightarrow$  želena nastavitev.

## **Podrobnosti elementov menija**

### **Ambient&flash:**

Uporabi vrednost izravnave osvetlitve za prilagoditev tako bliskavice kot okoliške svetlobe.

## **Ambient only:**

Uporabi vrednost izravnave osvetlitve samo za prilagoditev okoliške svetlobe.

[90] O uporabi | Uporaba funkcij fotografiranja | Prilagajanje osvetlitve

# Zebra

Če raven svetlosti dela slike ustreza nastavljeni vrednosti IRE, se prek tega dela slike prikaže zebrasti vzorec. Uporabite ta vzorec za prilagoditev svetlosti.

1. MENU  $\rightarrow \bullet$  (Custom Settings)  $\rightarrow$  [Zebra]  $\rightarrow$  želena nastavitev.

### **Podrobnosti elementov menija**

**Off:** 

Ne prikaže zebrastega vzorca.

### **70/75/80/85/90/95/100/100+:**

Prilagodi raven svetlosti.

#### **Opomba**

Zebrasti vzorec se med povezavo HDMI ne prikaže.

[91] O uporabi | Uporaba funkcij fotografiranja | Prilagajanje osvetlitve Exposure Set. Guide

S to funkcijo določite, ali se med spreminjanjem osvetlitve prikaže vodnik.

1. MENU  $\rightarrow \bullet$  (Custom Settings)  $\rightarrow$  [Exposure Set. Guide]  $\rightarrow$  želena nastavitev.

### **Podrobnosti elementov menija**

**Off:** Ne prikaže vodnika. **On:**

Prikaže vodnik.

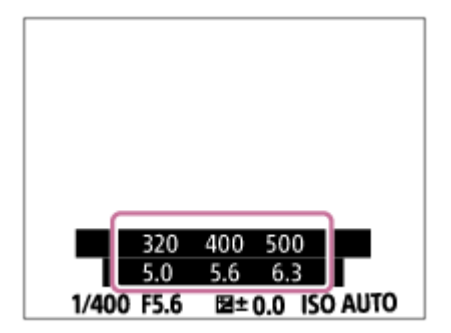

[92] O uporabi | Uporaba funkcij fotografiranja | Prilagajanje osvetlitve Reset EV Comp.

S to funkcijo se določi, ali naj se ohrani vrednost osvetlitve, nastavljena s funkcijo [Exposure Comp.], ko izklopite napajanje in je gumb za izravnavo osvetlitve v položaju »0«.

1. MENU  $\rightarrow \bullet$  (Custom Settings)  $\rightarrow$  [Reset EV Comp.]  $\rightarrow$  želena nastavitev.

### **Podrobnosti elementov menija**

### **Maintain:**

Ohrani nastavitve [Custom Settings].

### **Reset:**

Ponastavi nastavitve [Exposure Comp.] na »0«.

[93] O uporabi | Uporaba funkcij fotografiranja | Izbira načina fotografiranja (neprekinjeno fotografiranje/fotografiranje s samosprožilcem)

# Način fotografiranja

S to funkcijo nastavite način fotografiranja, na primer neprekinjeno fotografiranje ali fotografiranje s samosprožilcem.

1. MENU  $\rightarrow \bullet$  (Camera Settings)  $\rightarrow$  [Drive Mode]  $\rightarrow$  želena nastavitev.

### **Podrobnosti elementov menija**

### **Enkratno fotografiranje**

Posname eno fotografijo. Običajni način za fotografiranje.

### **Cont. Shooting:**

Omogoča neprekinjeno fotografiranje, če pritisnete in zadržite sprožilo.

### **Spd Priority Cont.:**

Omogoča hitro neprekinjeno fotografiranje, če pritisnete in zadržite sprožilo.

## **Self-timer:**

 Posname sliko s samosprožilcem po določenem številu sekund od trenutka, ko pritisnete sprožilo.

## **Self-timer(Cont):**

Posname določeno število slik s samosprožilcem po določenem številu sekund od trenutka, ko pritisnete sprožilo.

## **BRIC Cont. Bracket:**

Omogoča fotografiranje z različnimi ravnmi svetlosti posameznih fotografij, če pritisnete in zadržite sprožilo.

### **Single Bracket:**

Posname določeno število fotografij eno za drugo, vsako z drugačno ravnjo svetlosti.

### **BRAWB WB Bracket:**

 Posname skupno tri slike, vsako z drugačnimi barvnimi toni glede na izbrane vrednosti za nastavitev beline, temperature barv in barvnega filtra.

## **BRO DRO Bracket:**

Posname skupno tri slike, vsako z drugačno stopnjo optimizatorja dinamičnega razpona.

## **LPF Bracket:**

 Posname skupno tri fotografije, pri čemer je možnost [LPF Effect] nastavljena na [Standard], [High] in [Off] – za vsako sliko velja ena od teh nastavitev.

### **Opomba**

• Ko je način za fotografiranje nastavljen na [Scene Selection] in je izbrana možnost [Sports Action], funkcija [Single Shooting] ne deluje.

[94] O uporabi | Uporaba funkcij fotografiranja | Izbira načina fotografiranja (neprekinjeno fotografiranje/fotografiranje s samosprožilcem)

# Cont. Shooting

Omogoča neprekinjeno fotografiranje, če pritisnete in zadržite sprožilo.

1. MENU  $\rightarrow$   $\blacksquare$  (Camera Settings)  $\rightarrow$  [Drive Mode]  $\rightarrow$  [Cont. Shooting].

#### **Opomba**

- Neprekinjeno fotografiranje ni na voljo v naslednjih primerih:
	- Način za fotografiranje je bil nastavljen na [Sweep Panorama].
	- Način za fotografiranje je nastavljen na [Scene Selection] in izbran je prizor, ki ni [Sports Action].
	- Možnost [Picture Effect] je nastavljena na [Soft Focus], [HDR Painting], [Rich-tone Mono.], [Miniature], [Watercolor] ali [Illustration].
	- Možnost [DRO/Auto HDR] je nastavljena na [Auto HDR].
	- Možnost [ISO] je nastavljena na [Multi Frame NR].
	- Uporablja se možnost [Smile Shutter].

#### **Namig**

- Če želite ohraniti izostritev in osvetlitev med neprekinjenim fotografiranjem, spremenite naslednje nastavitve.
	- Možnost [Focus Mode] nastavite na [Continuous AF].
	- Možnost [  $\overline{M}$  AEL w/ shutter] nastavite na [Off] ali [Auto].

[95] O uporabi | Uporaba funkcij fotografiranja | Izbira načina fotografiranja (neprekinjeno fotografiranje/fotografiranje s samosprožilcem)

# Spd Priority Cont.

Izdelek ustvarja posnetke, dokler držite sprožilo pritisnjeno. Omogočite lahko hitrejše neprekinjeno fotografiranje, kot ga določa možnost [Cont. Shooting].

1. MENU $\rightarrow \bullet$  (Camera Settings)  $\rightarrow$  [Drive Mode]  $\rightarrow$  [Spd Priority Cont.].

#### **Opomba**

- Med okviri neprekinjenega fotografiranja se takoj prikaže slika vsakega okvira.
- Neprekinjeno fotografiranje ni na voljo v naslednjih primerih:
	- Način za fotografiranje je bil nastavljen na [Sweep Panorama].
	- Način za fotografiranje je nastavljen na [Scene Selection] in izbran je prizor, ki ni [Sports Action].
	- Možnost [Picture Effect] je nastavljena na [Soft Focus], [HDR Painting], [Rich-tone Mono.], [Miniature], [Watercolor] ali [Illustration].
	- Možnost [DRO/Auto HDR] je nastavljena na [Auto HDR].
- Možnost [ISO] je nastavljena na [Multi Frame NR].
- Uporablja se možnost [Smile Shutter].

### **Namig**

• Izdelek nadaljuje s prilagajanjem ostrenja in osvetlitve med funkcijo [Spd Priority Cont.].

Če želite med neprekinjenim fotografiranjem še naprej prilagajati ostrenje in osvetlitev, izberite naslednje nastavitve. Osvetlitev prvega posnetka se določi, ko pritisnete sprožilo do polovice, fotoaparat pa nadaljuje s prilagajanjem osvetlitve za vse naslednje posnetke.

- Možnost [Focus Mode] nastavite na [Continuous AF]. Kadar se funkcija AF z zaznavanjem faz ne uporablja, izdelek ne nadaljuje z ostrenjem niti če je možnost [Focus Mode] nastavljena na [Continuous AF].
- Možnost [ $\overline{M}$ AEL w/ shutter] nastavite na [Auto] ali [Off].

[96] O uporabi Uporaba funkcij fotografiranja Izbira načina fotografiranja (neprekinjeno fotografiranje/fotografiranje s samosprožilcem)

# Samosprožilec

Posname sliko s samosprožilcem po določenem številu sekund od trenutka pritiska sprožila.

- 1. MENU  $\rightarrow \bullet$  (Camera Settings)  $\rightarrow$  [Drive Mode]  $\rightarrow$  [Self-timer].
- 2. Izberite želeni način z desnim/levim delom izbirnega kolesca.

## **Podrobnosti elementov menija**

## **Self-timer: 10 Sec:**

Nastavi samosprožilec z 10-sekundnim zamikom.

Ko pritisnete sprožilo, začne lučka samosprožilca utripati, sliši se zvočni signal in po 10 sekundah se aktivira zaklop. Če želite preklicati samosprožilec, znova pritisnite sprožilo.

## **Self-timer: 5 Sec:**

Nastavi samosprožilec z 5-sekundnim zamikom.

Ko pritisnete sprožilo, začne lučka samosprožilca utripati, sliši se zvočni signal in po

 5 sekundah se aktivira zaklop. Če želite preklicati samosprožilec, znova pritisnite sprožilo.

## **Self-timer: 2 Sec:**

Nastavi samosprožilec z 2-sekundnim zamikom. Na ta način se izognete tresenju fotoaparata ob pritisku sprožila.

**Namig**

- Za preklic samosprožilca izberite MENU  $\rightarrow \bullet$  (Camera Settings)  $\rightarrow$  [Drive  $Model \rightarrow$  [Single Shooting].
- Če želite samosprožilec uporabljati v načinu kadriranja, v načinu fotografiranja izberite način kadriranja in nato izberite MENU → (Camera Settings) →  $[Bracket Settings] \rightarrow [Selftimer during Brkt].$

### **Opomba**

- Samosprožilec ni na voljo v naslednjih primerih:
	- Način za fotografiranje je nastavljen na [Sweep Panorama].
	- Možnost [Sports Action] pod [Scene Selection]
	- [Smile Shutter]

[97] O uporabi Uporaba funkcij fotografiranja Izbira načina fotografiranja (neprekinjeno fotografiranje/fotografiranje s samosprožilcem)

# Self-timer(Cont)

Posname določeno število slik s samosprožilcem po določenem številu sekund od trenutka pritiska sprožila. Tako lahko med več posnetki izberete najboljšega.

- 1. MENU  $\rightarrow \bullet$  (Camera Settings)  $\rightarrow$  [Drive Mode]  $\rightarrow$  [Self-timer(Cont)].
- 2. Izberite želeni način z desnim/levim delom izbirnega kolesca.

## **Podrobnosti elementov menija**

## **Solf-timer(Cont.): 10 Sec. 3 Img.:**

 Posname tri fotografije v 10-sekundnih intervalih, ko pritisnete sprožilo. Ko pritisnete sprožilo, začne lučka samosprožilca utripati, sliši se zvočni signal in po 10 sekundah se aktivira zaklop.

## **Solf-timer(Cont.): 10 Sec. 5 Img.:**

Posname pet fotografij v 10-sekundnih intervalih, ko pritisnete sprožilo.

 Ko pritisnete sprožilo, začne lučka samosprožilca utripati, sliši se zvočni signal in po 10 sekundah se aktivira zaklop.

## **Self-timer(Cont.): 5 Sec. 3 Img.:**

 Posname tri fotografije v 5-sekundnih intervalih, ko pritisnete sprožilo. Ko pritisnete sprožilo, začne lučka samosprožilca utripati, sliši se zvočni signal in po 5 sekundah se aktivira zaklop.

## **Self-timer(Cont.): 5 Sec. 5 Img.:**

 Posname pet fotografij v 5-sekundnih intervalih, ko pritisnete sprožilo. Ko pritisnete sprožilo, začne lučka samosprožilca utripati, sliši se zvočni signal in po 5 sekundah se aktivira zaklop.

## **Self-timer(Cont.): 2 Sec. 3 Img.:**

 Posname tri fotografije v 2-sekundnih intervalih, ko pritisnete sprožilo. Ko pritisnete sprožilo, začne lučka samosprožilca utripati, sliši se zvočni signal in po 2 sekundah se aktivira zaklop.

## **Self-timer(Cont.): 2 Sec. 5 Img.:**

 Posname pet fotografij v 2-sekundnih intervalih, ko pritisnete sprožilo. Ko pritisnete sprožilo, začne lučka samosprožilca utripati, sliši se zvočni signal in po 2 sekundah se aktivira zaklop.

### **Namig**

• Za preklic samosprožilca izberite MENU  $\rightarrow$   $\bullet$  (Camera Settings)  $\rightarrow$  [Drive  $Model \rightarrow$  [Single Shooting].

[98] O uporabi Uporaba funkcij fotografiranja Izbira načina fotografiranja (neprekinjeno fotografiranje/fotografiranje s samosprožilcem)

# Cont. Bracket

Omogoča snemanje več slik s samodejnim spreminjanjem osvetlitve (potemnitvijo in osvetlitvijo). Pritisnite in zadržite sprožilo, dokler se zaporedno snemanje ne zaključi.

Po snemanju lahko izberete poljubno sliko.

1. MENU $\rightarrow$   $\bullet$  (Camera Settings)  $\rightarrow$  [Drive Mode]  $\rightarrow$  [Cont. Bracket].

2. Izberite želeni način z desnim/levim delom izbirnega kolesca.

## **Podrobnosti elementov menija**

## **CONT. Bracket: 0.3EV 3 Image:**

Ta nastavitev omogoča neprekinjeno snemanje treh fotografij s spremenjeno vrednostjo osvetlitve (+/– 0,3 EV).

## **CONT. Bracket: 0.3EV 5 Image:**

Ta nastavitev omogoča neprekinjeno snemanje petih slik s spremenjeno vrednostjo osvetlitve  $(+/- 0.3$  EV).

## **CONT. Bracket: 0.3EV 9 Image:**

Ta nastavitev omogoča neprekinjeno snemanje devetih slik s spremenjeno vrednostjo osvetlitve (+/– 0,3 EV).

## **CONT. Bracket: 0.7EV 3 Image:**

Ta nastavitev omogoča neprekinjeno snemanje treh fotografij s spremenjeno vrednostjo osvetlitve (+/– 0,7 EV).

## **CONT. Bracket: 0.7EV 5 Image:**

Ta nastavitev omogoča neprekinjeno snemanje petih slik s spremenjeno vrednostjo osvetlitve  $(+/- 0.7$  EV).

## **CONT. Bracket: 0.7EV 9 Image:**

Ta nastavitev omogoča neprekinjeno snemanje devetih fotografij s spremenjeno vrednostjo osvetlitve (+/– 0,7 EV).

## **CONT. Bracket: 1.0EV 3 Image:**

Ta nastavitev omogoča neprekinjeno snemanje treh fotografij s spremenjeno vrednostjo osvetlitve (+/– 1 EV).

## **CONT. Bracket: 1.0EV 5 Image:**

Ta nastavitev omogoča neprekinjeno snemanje petih slik s spremenjeno vrednostjo osvetlitve (+/– 1,0 EV).

## **Cont. Bracket: 1.0EV 9 Image:**

Ta nastavitev omogoča neprekinjeno snemanje devetih slik s spremenjeno vrednostjo osvetlitve (+/– 1,0 EV).

## **EXIC Cont. Bracket: 2.0EV 3 Image:**

Ta nastavitev omogoča neprekinjeno snemanje treh fotografij s spremenjeno vrednostjo osvetlitve (+/– 2 EV).

## **EXIC Cont. Bracket: 2.0EV 5 Image:**

Ta nastavitev omogoča neprekinjeno snemanje petih slik s spremenjeno vrednostjo osvetlitve  $(+/- 2,0$  EV).

## **CONT. Bracket: 3.0EV 3 Image:**

Ta nastavitev omogoča neprekinjeno snemanje treh fotografij s spremenjeno vrednostjo osvetlitve (+/– 3 EV).

### **EXIC Cont. Bracket: 3.0EV 5 Image:**

Ta nastavitev omogoča neprekinjeno snemanje petih slik s spremenjeno vrednostjo osvetlitve  $(+/- 3.0$  EV).

#### **Opomba**

- Zadnji posnetek je prikazan v samodejnem pregledu.
- Če v načinu [Manual Exposure] izberete [ISO AUTO], se osvetlitev spremeni glede na prilagojeno vrednost ISO. Če izberete nastavitev, ki ni [ISO AUTO], se osvetlitev spremeni glede na prilagojeno hitrost zaklopa.
- Pri prilagoditvi se osvetlitev spremeni glede na izravnano vrednost.
- Zaporedno fotografiranje ni na voljo v naslednjih primerih:
	- Način fotografiranja je nastavljen na [Intelligent Auto], [Superior Auto], [Scene Selection] ali [Sweep Panorama].
- Pri uporabi bliskavice fotoaparat zaporedno fotografira z bliskavico, pri čemer se moč slednje spreminja, tudi če je izbrana možnost [Cont. Bracket]. Pritisnite sprožilo za vsako sliko.

[99] O uporabi Uporaba funkcij fotografiranja Izbira načina fotografiranja (neprekinjeno fotografiranje/fotografiranje s samosprožilcem)

# Single Bracket

Omogoča snemanje več slik s samodejnim spreminjanjem osvetlitve (potemnitvijo in osvetlitvijo). Pritisnite sprožilo za vsako sliko. Po snemanju lahko izberete ustrezno sliko.

1. MENU  $\rightarrow \bullet$  (Camera Settings)  $\rightarrow$  [Drive Mode]  $\rightarrow$  [Single Bracket].

2. Izberite želeni način z desnim/levim delom izbirnega kolesca.

## **Podrobnosti elementov menija**

## **Single Bracket: 0.3EV 3 Image:**

Ta nastavitev omogoča zaporedno snemanje treh fotografij s spremenjeno vrednostjo osvetlitve (+/– 0,3 EV).

## **SING Bracket: 0.3EV 5 Image:**

Ta nastavitev omogoča zaporedno snemanje petih slik s spremenjeno vrednostjo osvetlitve (+/– 0,3 EV).

## **Single Bracket: 0.3EV 9 Image:**

Ta nastavitev omogoča zaporedno snemanje devetih slik s spremenjeno vrednostjo osvetlitve  $(+/- 0.3$  EV).

## **Single Bracket: 0.7EV 3 Image:**

Ta nastavitev omogoča zaporedno snemanje treh fotografij s spremenjeno vrednostjo osvetlitve (+/– 0,7 EV).

# **SINGLE Bracket: 0.7EV 5 Image:**

Ta nastavitev omogoča zaporedno snemanje petih slik s spremenjeno vrednostjo osvetlitve  $(+/- 0.7$  EV).

## **Single Bracket: 0.7EV 9 Image:**

Ta nastavitev omogoča zaporedno snemanje devetih slik s spremenjeno vrednostjo osvetlitve  $(+/- 0.7$  EV).

## **Single Bracket: 1.0EV 3 Image:**

Ta nastavitev omogoča zaporedno snemanje treh slik s spremenjeno vrednostjo osvetlitve  $(+/- 1$  EV).

## **Single Bracket: 1.0EV 5 Image:**

Ta nastavitev omogoča zaporedno snemanje petih slik s spremenjeno vrednostjo osvetlitve  $(+/- 1.0$  EV).

## **Single Bracket: 1.0EV 9 Image:**

Ta nastavitev omogoča zaporedno snemanje devetih slik s spremenjeno vrednostjo osvetlitve  $(+/- 1,0$  EV).

## **Single Bracket: 2.0EV 3 Image:**

Ta nastavitev omogoča zaporedno snemanje treh slik s spremenjeno vrednostjo osvetlitve  $(+/- 2$  EV).

### **Single Bracket: 2.0EV 5 Image:**

Ta nastavitev omogoča zaporedno snemanje petih slik s spremenjeno vrednostjo osvetlitve  $(+/- 2,0$  EV).

## **SIMPS** Single Bracket: 3.0EV 3 Image:

Ta nastavitev omogoča zaporedno snemanje treh slik s spremenjeno vrednostjo osvetlitve  $(+/- 3$  EV).

## **SIMPS** Single Bracket: 3.0EV 5 Image:

Ta nastavitev omogoča zaporedno snemanje petih slik s spremenjeno vrednostjo osvetlitve  $(+/- 3.0$  EV).

#### **Opomba**

- Če v načinu [Manual Exposure] izberete [ISO AUTO], se osvetlitev spremeni glede na prilagojeno vrednost ISO. Če izberete nastavitev, ki ni [ISO AUTO], se osvetlitev spremeni glede na prilagojeno hitrost zaklopa.
- Pri prilagoditvi se osvetlitev spremeni glede na izravnano vrednost.
- Zaporedno fotografiranje ni na voljo v naslednjih primerih:
	- Način fotografiranja je nastavljen na [Intelligent Auto], [Superior Auto], [Scene Selection] ali [Sweep Panorama].

[100] O uporabi | Uporaba funkcij fotografiranja | Izbira načina fotografiranja (neprekinjeno fotografiranje/fotografiranje s samosprožilcem)

# WB bracket

Posname tri slike, vsako z drugačnimi barvnimi odtenki glede na izbrane vrednosti za nastavitev beline, temperaturo barv in barvni filter.

- 1. MENU  $\rightarrow \bullet$  (Camera Settings)  $\rightarrow$  [Drive Mode]  $\rightarrow$  [WB bracket].
- 2. Izberite želeni način z desnim/levim delom izbirnega kolesca.

### **Podrobnosti elementov menija**

### **WHITE Balance Bracket: Lo:**

Posname niz treh slik z majhnimi spremembami nastavitve beline.

### **WHE WHITE Balance Bracket: Hi:**

Posname niz treh slik z velikimi spremembami nastavitve beline.

#### **Opomba**

Zadnji posnetek je prikazan v samodejnem pregledu.

[101] O uporabi | Uporaba funkcij fotografiranja | Izbira načina fotografiranja (neprekinjeno fotografiranje/fotografiranje s samosprožilcem)

# DRO Bracket

Posnamete lahko skupno tri slike, vsako z drugačno stopnjo optimizatorja dinamičnega razpona.

- 1. MENU  $\rightarrow \bullet$  (Camera Settings)  $\rightarrow$  [Drive Mode]  $\rightarrow$  [DRO Bracket].
- 2. Izberite želeni način z desnim/levim delom izbirnega kolesca.

### **Podrobnosti elementov menija**

## **EXPRO Bracket: Lo:**

Posname niz treh slik z majhnimi spremembami vrednosti optimizatorja dinamičnega razpona.

### **EXIDRO Bracket: Hi:**

Posname niz treh slik z velikimi spremembami vrednosti optimizatorja dinamičnega razpona.

#### **Opomba**

Zadnji posnetek je prikazan v samodejnem pregledu.

[102] O uporabi | Uporaba funkcij fotografiranja | Izbira načina fotografiranja (neprekinjeno fotografiranje/fotografiranje s samosprožilcem)

# LPF Bracket

S to funkcijo lahko ustvarite skupno tri fotografije, če je funkcija [LPF Effect] nastavljena na [Standard], [High] in [Off] – za vsako fotografijo velja ena od teh nastavitev.

1. MENU  $\rightarrow \bullet$  (Camera Settings)  $\rightarrow$  [Drive Mode]  $\rightarrow$  [LPF Bracket].

#### **Opomba**

- Možnost [LPF Bracket] ne omogoča spreminjanja vrstnega reda fotografiranja.
- Ob uporabi bliskavice (naprodaj posebej) pri fotografiranju v načinu [LPF Bracket] za vsako fotografijo pritisnite sprožilo.

[103] O uporabi | Uporaba funkcij fotografiranja | Izbira načina fotografiranja (neprekinjeno fotografiranje/fotografiranje s samosprožilcem)

# Nastavitve zaporednega fotografiranja

S to funkcijo lahko nastavite fotografiranje s samosprožilcem v načinu zaporednega fotografiranja ter vrstni red fotografiranja za spreminjanje osvetlitve in nastavitve beline.

- 1. MENU  $\rightarrow \bullet$  (Camera Settings)  $\rightarrow$  [Drive Mode]  $\rightarrow$  izberite način zaporednega fotografiranja.
- 2. MENU  $\rightarrow$   $\bullet$  (Camera Settings)  $\rightarrow$  [Bracket Settings]  $\rightarrow$  želena nastavitev.

### **Podrobnosti elementov menija**

### **Selftimer during Brkt:**

S to možnostjo nastavite samosprožilec pri zaporednem fotografiranju. Nastavite lahko tudi število sekund, po preteku katerih se pri uporabi samosprožilca sprosti zaklop.

(OFF/2 Sec/5 Sec/10 Sec)

### **Bracket order:**

S to možnostjo nastavite vrstni red zaporednega fotografiranja s spreminjanjem

osvetlitve in nastavitve beline.

 $(0 \rightarrow \rightarrow / \rightarrow 0 \rightarrow )$ 

#### **Opomba**

Možnost [LPF Bracket] ne omogoča spreminjanja vrstnega reda fotografiranja.

[104] O uporabi | Uporaba funkcij fotografiranja | Izbira načina fotografiranja (neprekinjeno fotografiranje/fotografiranje s samosprožilcem)

# Indikator med zaporednim fotografiranjem

**Viewfinder Okoliška svetloba\* pri zaporednem fotografiranju 3 fotografije, spremenjene v korakih po 0,3 EV Izravnava osvetlitve v korakih vrednosti ±0,0**

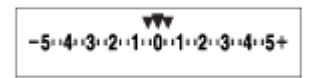

**Monitor (Display All Info. ali Histogram) Okoliška svetloba\* pri zaporednem fotografiranju 3 fotografije, spremenjene v korakih po 0,3 EV Izravnava osvetlitve v korakih vrednosti ±0,0**

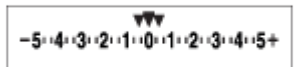

**Bliskavica pri zaporednem fotografiranju 3 fotografije, spremenjene v korakih po 0,7 EV Izravnava bliskavice v koraku vrednosti –1**

 $-4-3-2-1-0-1-2+$ 

**Monitor (For viewfinder) Okoliška svetloba\* pri zaporednem fotografiranju**

## **3 fotografije, spremenjene v korakih po 0,3 EV Izravnava osvetlitve v korakih vrednosti ±0,0**

 $5.14.13.2.11.001.1.2.13.14.15$   $\Xi$  ±0.0

## **Bliskavica pri zaporednem fotografiranju 3 fotografije, spremenjene v korakih po 0,7 EV Izravnava bliskavice v koraku vrednosti –1**

 $\frac{5 \cdot 14 \cdot 3 \cdot 2 \cdot 1 \cdot 0 \cdot 1 \cdot 2 \cdot 3 \cdot 4 \cdot 5}{-4 \cdot 3 \cdot 2 \cdot 1 \cdot 9 \cdot 1 \cdot 2} \quad + \quad \frac{52}{22} \quad +0.0$ 

\* Okoliška svetloba: Splošni izraz za svetlobo brez bliskavice, vključno z naravno svetlobo, žarnico in fluorescentno osvetlitvijo. Svetloba bliskavice utripne, okoliška svetloba pa je stalna, zato se tudi imenuje »okoliška svetloba«.

#### **Opomba**

- Med zaporednim fotografiranjem so vodila, ki ustrezajo številu slik, ki jih nameravate zajeti, prikazana pod indikatorjem izenačenja oz. ga prekrivajo.
- Med zaporednim fotografiranjem bodo vodila pri zajemanju slik izginila druga za drugo.

[105] O uporabi | Uporaba funkcij fotografiranja | Izbira občutljivosti ISO ISO

Občutljivost na svetlobo je določena z vrednostjo ISO (indeks priporočene osvetlitve). Večja je vrednost, višja je občutljivost.

1. MENU  $\rightarrow \bullet$  (Camera Settings)  $\rightarrow$  [ISO]  $\rightarrow$  želena nastavitev.

### **Podrobnosti elementov menija**

#### **Multi Frame NR:**

 Združi zaporedne posnetke in ustvari sliko z manj šuma. Izberite želeno vrednost ISO v okviru nastavitve [ISO AUTO] ali vrednost ISO od 100 do 102400.

### **ISO AUTO:**

Samodejno nastavi občutljivost vrednosti ISO.

### **ISO 50–102400:**

Omogoča ročno nastavitev občutljivosti ISO. Če izberete višjo vrednost, je občutljivost ISO večja.

### **Opomba**

- Pri uporabi spodnjih funkcij je izbrana možnost [ISO AUTO].
	- [Intelligent Auto]
	- [Superior Auto]
	- [Scene Selection]
	- [Sweep Panorama]
- Če je za [ISO] nastavljena vrednost, nižja od ISO 100, bo morda razpon za svetlost objekta snemanja (dinamični razpon) manjši.
- Višja je vrednost ISO, več šuma bo na slikah.
- Pri snemanju filmov so vrednosti ISO na voljo v razponu od ISO 100 do ISO 25600. Če je vrednost ISO nastavljena na vrednost, nižjo od ISO 100, se nastavitev samodejno preklopi na ISO 100. Ko zaključite s snemanjem filma, se vrednost ISO vrne na izvirno nastavitev.
- Če uporabite funkcijo [Multi Frame NR], traja nekaj časa, da izdelek izvede prekrivanje slik.

**Namig**

Samodejno nastavljeni razpon občutljivosti ISO v načinu [ISO AUTO] lahko spremenite. Izberite [ISO AUTO] in pritisnite desni del izbirnega kolesca ter nastavite želene vrednosti za [ISO AUTO Maximum] in [ISO AUTO Minimum]. Vrednosti za [ISO AUTO Maximum] in [ISO AUTO Minimum] se uporabita tudi pri fotografiranju v načinu [ISO AUTO] v okviru možnosti [Multi Frame NR].

[106] O uporabi | Uporaba funkcij fotografiranja | Izbira občutljivosti ISO ISO AUTO Min. SS

Če izberete možnost [ISO AUTO] ali [ISO AUTO] v meniju [Multi Frame NR], ko je način fotografiranja P (Program Auto) ali A (Aperture Priority), lahko nastavite hitrost zaklopa, pri kateri se občutljivost ISO začne spreminjati.

 Ta funkcija deluje, ko fotografirate premikajoče se objekte. Tako lahko zmanjšate zamegljenost objekta in hkrati preprečite tresenje fotoaparata.

1. MENU→ (Camera Settings)→[ISO AUTO Min. SS]→želena nastavitev.

## **Podrobnosti elementov menija**

## **FASTER (Faster)/FAST (Fast):**

Občutljivost ISO se bo začela spreminjati pri hitrosti zaklopa, večji od [Standard], da lahko preprečite tresenje fotoaparata in zamegljenost objekta.

## **STD (Standard):**

Fotoaparat samodejno nastavi hitrost zaklopa glede na goriščno razdaljo objektiva.

## **SLOW (Slow)/SLOWER (Slower):**

Občutljivost ISO se bo začela spreminjati pri hitrosti zaklopa, manjši od [Standard], da lahko zajemate slike z manj šuma.

### **1/4000―30":**

Občutljivost ISO se začne spreminjati pri nastavljeni hitrosti zaklopa.

### **Namig**

Razlika v hitrosti zaklopa, pri kateri se začne občutljivost ISO spreminjati pri možnostih [Faster], [Fast], [Standard], [Slow] in [Slower], je 1 EV.

### **Opomba**

- Če osvetlitev ni zadostna, čeprav je občutljivost ISO nastavljena na [ISO AUTO Maximum] in [ISO AUTO], tako da lahko fotografirate ob ustrezni osvetlitvi, bo hitrost zaklopa manjša od hitrosti, nastavljene za možnost [ISO AUTO Min. SS].
- V naslednjih primerih hitrost zaklopa morda ne bo delovala tako, kot je bila nastavljena:
	- Ko se največja hitrost zaklopa spremeni glede na zaslonko.
	- Ob uporabi bliskavice pri fotografiranju temnih prizorov z možnostjo [Flash Mode] nastavljeno na [Fill-flash] ali [Wireless]. (Najmanjša hitrost zaklopa je omejena na hitrost, ki jo samodejno določi fotoaparat.)

Fotoaparat samodejno neprekinjeno fotografira, združuje posnetke, zmanjša šum in ustvari enotno sliko. Ustvarjena slika je združena iz več posnetkov.

- 1. MENU  $\rightarrow \bullet$  (Camera Settings)  $\rightarrow$  [ISO]  $\rightarrow$  [Multi Frame NR].
- 2. Pritisnite desno stran izbirnega kolesca, da se prikaže zaslon z nastavitvami, in nato izberite želeno vrednost s pritiskom zgornje/spodnje strani izbirnega kolesca.

### **Opomba**

- Če je možnost  $[\overline{\sim}]$  Quality] nastavljena na [RAW] ali [RAW & JPEG], ta funkcija ni na voljo.
- Bliskavice ter možnosti [D-Range Opt.] in [Auto HDR] ni mogoče uporabiti.
- Kadar je funkcija [Picture Effect] nastavljena na nekaj drugega kot [Off], ne morete nastaviti možnosti [Multi Frame NR].

### **Namig**

Spremenite lahko samodejno nastavljeni razpon občutljivosti ISO v načinu [ISO AUTO] pod [Multi Frame NR]. Izberite [ISO AUTO] pod [ISO] in pritisnite desno stran izbirnega kolesca ter nastavite želene vrednosti za [ISO AUTO Maximum] in [ISO AUTO Minimum]. Vrednosti za [ISO AUTO Maximum] in [ISO AUTO Minimum] se uporabita tudi pri fotografiranju v načinu [ISO AUTO] v okviru možnosti [Multi Frame NR].

[108] O uporabi | Uporaba funkcij fotografiranja | Popravljanje svetlosti ali kontrasta D-Range Opt. (DRO)

Izdelek sliko razdeli na majhna območja in analizira kontrast svetlobe ter senc med objektom in ozadjem ter ustvari sliko z optimalno svetlostjo in prelivanjem.

- 1. MENU  $\rightarrow$   $\bullet$  (Camera Settings)  $\rightarrow$  [DRO/Auto HDR]  $\rightarrow$  [D-Range Opt.].
- 2. Izberite želeno nastavitev z levim/desnim delom izbirnega kolesca.

## **Podrobnosti elementov menija**

## **D-Range Optimizer: Auto:**

Samodejno prilagodi svetlost.

## **D-Range Optimizer: Lv1 ― D-Range Optimizer: Lv5:**

Optimizira prelivanje na posnetku za vsako razdeljeno območje. Izbirate lahko med ravnjo optimizacije od Lv1 (nizka) do Lv5 (visoka).

### **Opomba**

- Možnost [DRO/Auto HDR] je fiksno nastavljena na [Off], kadar je način fotografiranja nastavljen na [Sweep Panorama] ali ko možnost [Multi Frame NR] ali [Picture Effect] ni nastavljena na [Off].
- Možnost [DRO/Auto HDR] je fiksno nastavljena na [Off], kadar so v možnosti [Scene Selection] izbrani naslednji načini.
	- [Sunset]
	- [Night Scene]
	- [Night Portrait]
	- [Hand-held Twilight]
	- [Anti Motion Blur]

Možnost je nastavljena na [D-Range Optimizer: Auto], ko so v možnosti [Scene Selection] izbrani drugi načini in ne tisti, navedeni zgoraj.

Pri fotografiranju s funkcijo [D-Range Opt.] se lahko na sliki pojavi šum. Izberite ustrezno raven, tako da preverite posneto fotografijo, zlasti kadar povečate učinek.

[109] O uporabi | Uporaba funkcij fotografiranja | Popravljanje svetlosti ali kontrasta Auto HDR

Poveča razpon (prelivanje) in omogoča fotografiranje od svetlih do temnih delov z ustrezno svetlostjo (HDR: visok dinamični razpon). Posnameta se slika z ustrezno osvetlitvijo in prekrivna slika.

1. MENU  $\rightarrow \bullet$  (Camera Settings)  $\rightarrow$  [DRO/Auto HDR]  $\rightarrow$  [Auto HDR].

2. Izberite želeno nastavitev z levim/desnim delom izbirnega kolesca.

### **Podrobnosti elementov menija**

### **Auto HDR: Exposure Diff. Auto:**

Samodejno popravi razliko osvetlitve.

## **Auto HDR: Exposure Diff. 1.0EV ― Auto HDR: Exposure Diff. 6.0EV:**

 Nastavi razliko osvetlitve na podlagi kontrasta objekta. Izberite optimalno raven med 1 EV (nizka) in 6 EV (visoka).

Če na primer nastavite vrednost osvetlitve 2 EV, se ustvarijo tri slike s temi ravni osvetlitve: –1 EV, pravilna osvetlitev in +1 EV.

### **Opomba**

- [Auto HDR] ni na voljo za slike RAW.
- [Auto HDR] ni na voljo v naslednjih načinih za fotografiranje.
	- [Intelligent Auto]
	- [Superior Auto]
	- [Sweep Panorama]
	- [Scene Selection]
- Če izberete [Multi Frame NR], možnosti [Auto HDR] ni mogoče izbrati.
- Kadar je funkcija [Picture Effect] nastavljena na nekaj drugega kot [Off], ne morete izbrati možnosti [Auto HDR].
- Naslednji posnetek lahko ustvarite šele po koncu postopka zajemanja predhodnega posnetka.
- Želeni učinek je odvisen od luminančne razlike objekta in pogojev fotografiranja.
- Če uporabljate bliskavico, je učinek te funkcije manjši.
- Če je kontrast prizora nizek ali če pride do tresenja izdelka oziroma zameglitve objekta, je lahko kakovost slik HDR nižja. Prek posnete slike se bo prikazala oznaka **maj p**, ki vas obvešča o tem, da je fotoaparat zaznal zamegljenost slike. Po potrebi spremenite kompozicijo ali previdno znova zajemite posnetek, da se izognete zamegljenosti slike.

[110] O uporabi | Uporaba funkcij fotografiranja | Prilagajanje barvnih odtenkov Nastavitev beline

 Prilagodi barvne odtenke okoliškim svetlobnim razmeram. Uporabite to funkcijo, kadar se barvni odtenki slike ne ustvarijo po pričakovanjih ali če jih želite namenoma spremeniti, da dosežete želeni fotografski izraz.

1. MENU  $\rightarrow \bullet$  (Camera Settings)  $\rightarrow$  [White Balance]  $\rightarrow$  želena nastavitev.

## **Podrobnosti elementov menija**

## **Auto:**

Izdelek samodejno zazna vir svetlobe in prilagodi barvne odtenke.

# **. Daylight:**

Barvni odtenki se prilagodijo za dnevno svetlobo.

# **f** Shade:

Barvni odtenki se prilagodijo za sence.

# **Cloudy:**

Temperatura barv se prilagodi za oblačno nebo.

# **Incandescent:**

Temperatura barv se prilagodi za prostore, osvetljene z žarnico, ali izredno svetle prostore, kot je na primer fotografski studio.

## **Fluor.: Warm White:**

Temperatura barv se prilagodi za toplo belo fluorescentno svetlobo.

## **Fluor.: Cool White:**

Temperatura barv se prilagodi za belo fluorescentno svetlobo.

## **Fluor.: Day White:**

Temperatura barv se prilagodi za nevtralno belo fluorescentno svetlobo.

# **Fluor.: Daylight:**

Temperatura barv se prilagodi za dnevno fluorescentno svetlobo.

# **Flash:**

Temperatura barv se prilagodi za svetlobo bliskavice.

# **C.Temp./Filter:**

Prilagodi barvne odtenke glede na vir svetlobe. Doseže učinek filtrov CC (izravnava barv) za fotografijo.

# **Custom 1/Custom 2/Custom 3:**

Uporabi nastavitev beline, shranjeno v [Custom Setup].

## **Custom Setup:**

Shrani podatke o osnovni beli svetlobi v svetlobnih razmerah za okolje fotografiranja. Izberite številko shranjene nastavitve beline po meri.

### **Namig**

- Z desnim delom izbirnega kolesca lahko prikažete zaslon za natančno prilagoditev in po potrebi natančno prilagodite barvne odtenke.
- V meniju [C.Temp./Filter] lahko z desnim gumbom prikažete zaslon za nastavitev temperature barv in prilagodite nastavitve. Ko znova pritisnete desni gumb, se prikaže zaslon za natančno prilagoditev, na katerem lahko po potrebi natančno prilagodite nastavitve.

### **Opomba**

- Funkcija [White Balance] je nastavljena na [Auto] v teh primerih:
	- [Intelligent Auto]
	- [Superior Auto]
	- [Scene Selection]

[111] O uporabi | Uporaba funkcij fotografiranja | Prilagajanje barvnih odtenkov Zajemanje osnovne bele barve v načinu [Custom Setup]

Če prizor osvetljuje okoliška svetloba, ki jo sestavlja več vrst svetlobnih virov, je za natančno reprodukcijo beline priporočljivo uporabiti nastavitev beline po meri.

- 1. MENU  $\rightarrow \bullet$  (Camera Settings)  $\rightarrow$  [White Balance]  $\rightarrow$  [Custom Setup].
- 2. Pridržite izdelek tako, da belo območje v celoti prekrije osrednje območje AF, in nato pritisnite v sredini izbirnega kolesca. Prikažejo se umerjene vrednosti (temperatura barv in barvni filter).
- 3. Z desnim/levim gumbom izberite registracijsko številko. Izdelek znova prikaže monitor z informacijami o snemanju in uporabi shranjeno nastavitev beline po meri.

#### **Opomba**

Sporočilo [Custom WB Error] označuje, da je vrednost višja od pričakovanega obsega, kadar se pri snemanju objekta z bliskavico v okvirju pojavi preveč svetlih barv. Če registrirate to vrednost, indikator na zaslonu z informacijami o snemanju zasveti oranžno. Snemanje je mogoče takoj, vendar je priporočljivo, da znova nastavite belino in pridobite natančnejšo vrednost nastavitve beline.

[112] O uporabi | Uporaba funkcij fotografiranja | Izbira načina učinka Picture Effect

Izberite želeni filter učinka za bolj izrazit in umetniški videz.

1. MENU  $\rightarrow \bullet$  (Camera Settings)  $\rightarrow$  [Picture Effect]  $\rightarrow$  želena nastavitev.

### **Podrobnosti elementov menija**

### $\mathcal{G}^A_{\text{def}}$  Off:

Onemogoči funkcijo [Picture Effect].

### **Toy Camera:**

Ustvari mehko sliko z zasenčenimi koti in zmanjšano ostrino.

### **Pop Color:**

Ustvari živahen videz s poudarjenimi barvnimi odtenki.

### **Posterization:**

Ustvari visok kontrast in abstrakten videz z izrazito poudarjenimi osnovnimi barvami ali črno-belo.

### **Retro Photo:**

Ustvari videz stare fotografije s sepijskimi barvnimi odtenki in z zbledenim kontrastom.

## Soft High-key:

Ustvari sliko s poljubnim vzdušjem: svetlim, prosojnim, eteričnim, nežnim, mehkim.

### **Partial Color:**

Ustvari sliko, ki ohrani določeno barvo, ostale pa pretvori v črno-bele.

## **High Contrast Mono.:**

Ustvari črno-belo sliko z visokim kontrastom.

### **Soft Focus:**

Ustvari sliko, napolnjeno z učinkom mehke osvetlitve.

## **HDR Painting:**

Ustvari videz umetniške slike s poudarjenimi barvami in podrobnostmi.

### **Rich-tone Mono.:**

Ustvari črno-belo sliko z bogatimi prelivi in reprodukcijo podrobnosti.

## *(Mini)* Miniature:

Ustvari črno-belo sliko z bogatimi prelivi in reprodukcijo podrobnosti. Ta učinek se pogosto pojavlja na slikah majhnih modelov.

## **Watercolor:**

Ustvari sliko z učinki razlitega črnila in zamegljenosti kot pri uporabi vodnih barv.

## **Illustration:**

Ustvari ilustraciji podobno sliko s poudarjenimi robovi.

### **Namig**

- Z desnim/levim delom izbirnega kolesca lahko natančno prilagodite nastavitve za spodnje načine [Picture Effect].
	- [Toy Camera]
	- [Posterization]
	- [Partial Color]
	- [Soft Focus]
	- [HDR Painting]
	- [Miniature]
	- [Illustration]

### **Opomba**

- Če uporabljate funkcijo zooma, je nastavitev [Toy Camera] pri večjem merilu zooma manj učinkovita.
- Če izberete [Partial Color], se izbrana barva morda ne bo ohranila na slikah, odvisno od objekta ali pogojev fotografiranja.
- Spodnjih učinkov ni mogoče preveriti na zaslonu, saj izdelek obdela sliko, šele ko ustvarite posnetek. Ravno tako ni mogoče ustvariti nove slike, dokler postopek obdelave slike ni dokončan. Ti učinki niso na voljo pri snemanju filmov.

- [Soft Focus]

- [HDR Painting]
- [Rich-tone Mono.]
- [Miniature]
- [Watercolor]
- [Illustration]
- Ce izberete [HDR Painting] ali [Rich-tone Mono.], se zaklop pri posameznem posnetku sprosti trikrat. Pazite na naslednje:
	- To funkcijo uporabljajte za nepremikajoče ali nebliskajoče se objekte.
	- Pred fotografiranjem ne spreminjajte kompozicije.

Če je kontrast prizora nizek ali v primeru močnejšega tresenja fotoaparata ali zamegljenosti objekta, je lahko kakovost slik HDR nižja. V takem primeru vas fotoaparat o težavi obvesti tako, da prek posnete fotografije prikaže oznako *m.* **. Po potrebi spremenite kompozicijo ali kako drugače prilagodite nastavitve,** pazite na zamegljenost in ustvarite nov posnetek.

- Možnosti [Picture Effect] ni mogoče nastaviti, če je način fotografiranja nastavljen na [Intelligent Auto], [Superior Auto], [Scene Selection] ali [Sweep Panorama].
- Možnosti [Picture Effect] ni mogoče nastaviti, kadar je možnost [ $\sim$ ] Quality] nastavljena na [RAW] ali [RAW & JPEG].

[113] O uporabi | Uporaba funkcij fotografiranja | Izbira načina učinka Creative Style

S to funkcijo lahko izberete poljubno slikovno obdelavo. Pri možnosti [Creative Style] lahko sami prilagodite osvetlitev (hitrost zaklopa in zaslonko), medtem ko pri možnosti [Scene Selection] osvetlitev nastavi izdelek.

1. MENU  $\rightarrow \bullet$  (Camera Settings)  $\rightarrow$  [Creative Style]  $\rightarrow$  želena nastavitev.

## **Podrobnosti elementov menija**

## **Standard:**

Za fotografiranje različnih prizorov z bogatimi prelivi in čudovitimi barvami.

## **Vivid:** Vivid:

Vrednosti nasičenosti in kontrasta sta povečani za ustvarjanje čudovitih fotografij barvitih prizorov in objektov, kot so cvetlice, spomladansko zelenje, modro nebo ali prostranost oceana.

### **Neutral:**

Vrednosti nasičenosti in ostrine sta zmanjšani za zajemanje slik s pridušenimi odtenki. Ta funkcija je primerna tudi za zajemanje slikovnega gradiva za naknadno obdelavo z računalnikom.

### **Clear:** Clear:

Za zajemanje slik z jasnimi odtenki in izrazitimi osvetljenimi barvami, primerno za zajemanje bleščeče svetlobe.

### **Deep:** Deep:

Za zajemanje slik s poudarjenimi in gostimi barvnimi odtenki, primerno za zajemanje toge prisotnosti objekta.

### **Light:**

Za zajemanje slik s svetlimi in preprostimi barvami, primerno za zajemanje svežega svetlega okolja.

### **Port:** Portrait:

Za zajemanje kože z mehkimi odtenki, kot nalašč za ustvarjanje portretov.

### **Landscape:**

Vrednosti nasičenosti, kontrasta in ostrine so povečane za fotografiranje živahnih in jasnih prizorov. S to funkcijo bodo izstopale tudi oddaljene pokrajine.

### **Sunset:** Sunset:

Za fotografiranje čudovitih barv zahajajočega sonca.

### **Night Scene:**

Vrednost kontrasta je zmanjšana za reprodukcijo nočnih prizorov.

### **Autmi** Autumn leaves:

Za fotografiranje jesenskih prizorov s poudarjenimi rdečimi in rumenimi odtenki jesenskega listja.

### **B**<del>/w</del><sup>†</sup> Black & White:

Za zajemanje slik v enoličnih črno-belih odtenkih.

### **Sepia:** Sepia:

Za zajemanje slik v enoličnih sepijskih odtenkih.

### **Registriranje izbranih nastavitev (Style Box):**

Izbrane nastavitve registrirate tako, da označite šesto polje sloga (oštevilčena polja

so na levi strani ( $\mathbf{g}_{\text{std},i}$ )). Nato z desnim gumbom izberite želene nastavitve. Prikličete lahko isti slog z nekoliko drugačnimi nastavitvami.

# **Za nastavitev možnosti [Contrast], [Saturation] in [Sharpness]**

Možnosti [Contrast], [Saturation] in [Sharpness] lahko prilagodite za vsak element [Style Box].

Izberite element, ki ga želite nastaviti, tako da pritisnete desno/levo stran izbirnega kolesca in nato nastavite vrednost s pritiskom njegove zgornje/spodnje strani.

# **Contrast:**

Večjo vrednost izberete, bolj se poudari razlika med svetlobnimi in temnimi odtenki ter večji je učinek na sliki.

## **B** Saturation:

Večja je izbrana vrednost, živahnejše so barve na sliki. Če izberete manjšo vrednost, so barve slike bolj zadržane in pridušene.

## **TT** Sharpness:

Prilagodi ostrino. Večjo vrednost izberete, bolj se poudarijo obrisi. Če izberete nižjo vrednost, so obrisi mehkejši.

### **Opomba**

- Pri uporabi spodnjih funkcij je izbrana možnost [Standard]:
	- [Intelligent Auto]
	- [Superior Auto]
	- [Scene Selection]
	- Možnost [Picture Effect] ni nastavljena na [Off].
- Če je možnost [Creative Style] nastavljena na [Black & White] ali [Sepia], možnosti [Saturation] ni mogoče prilagoditi.

[114] O uporabi | Uporaba funkcij fotografiranja | Snemanje filmov Formati zapisovanja filmov

Za ta fotoaparat so na voljo spodaj opisani formati zapisovanja filmov.

## **Kaj je XAVC S?**

Omogoča snemanje filmov visoke ločljivosti, tako da jih s kodekom MPEG-4 AVC/H.264 pretvarja v datotečni format MP4. Kodek MPEG-4 AVC/H.264 omogoča  bolj učinkovito stiskanje slik. Posnamete lahko slike visoke kakovosti z manjšo količino podatkov.

## **Format zapisovanja XAVC S/AVCHD**

## **XAVC S HD:**

Bitna hitrost: pribl. 50 Mb/s

V primerjavi s formatom zapisovanja AVCHD omogoča snemanje bolj živih filmov z večjo količino podatkov.

### **AVCHD:**

Bitna hitrost: pribl. 28 Mb/s (največ), pribl. 24 Mb/s (največ) ali pribl. 17 Mb/s (povprečno)

 Format AVCHD ima visoko stopnjo združljivosti z napravami za shranjevanje, ki niso računalniki.

Bitna hitrost je količina podatkov, obdelanih v določenem časovnem obdobju.

[115] O uporabi | Uporaba funkcij fotografiranja | Snemanje filmov File Format (film)

S to funkcijo se izbere format filmske datoteke.

1. MENU  $\rightarrow \bullet$  (Camera Settings)  $\rightarrow$  [ $\uparrow \bullet$  File Format]  $\rightarrow$  želena nastavitev.

### **Podrobnosti elementov menija**

### **XAVC S HD:**

Omogoča snemanje filmov z visoko ločljivostjo v formatu XAVC S HD. Ta format podpira višje bitne hitrosti.

Zvok: LPCM

- Če želite snemati filme tako, da je možnost [ F H] File Format] nastavljena na [XAVC S HD], potrebujete naslednjo vrsto pomnilniške kartice:
	- Pomnilniška kartica SDXC z zmogljivostjo 64 GB ali več (hitrostni razred SD 10 (  $CLASS(0))$
	- Pomnilniška kartica SDXC, združljiva z UHS-I, z zmogljivostjo 64 GB ali več (hitrostni razred UHS 1 ([1]) ali hitrejša)

## **AVCHD:**

 Snema filme HD v formatu AVCHD. Ta format datotek je primeren za televizorje z visoko ločljivostjo.

Avdio: Dolby Digital

## **MP4:**

 Omogoča snemanje filmov mp4 (AVC). Ta format je primeren za predvajanje v pametnih telefonih ali tabličnih računalnikih, prenose v splet, priponke e-poštnih sporočil itd.

Zvok: AAC

### **Namig**

Slike lahko shranite v računalnik ali jih kopirate na združljiv medij s programsko opremo PlayMemories Home.

### **Opomba**

- Neprekinjeni čas snemanja filmov XAVC S HD 120p/100p je približno 5 minut. Če želite po končanem snemanju filma XAVC S HD 120p/100p posneti drug film, izklopite izdelek, počakajte nekaj minut ter nato znova vklopite izdelek in nadaljujte snemanje. Odvisno od temperature snemalnega okolja se lahko izdelek iz varnostnih razlogov izklopi, tudi če je čas snemanja manj kot 5 minut.
- Ko je možnost [  $\parallel$  | File Format] nastavljena na [AVCHD], je velikost datoteke za filme omejena na približno 2 GB. Če velikost datoteke filma med snemanjem doseže pribl. 2 GB, se bo samodejno ustvarila nova filmska datoteka.
- Ko je možnost [  $\sharp$   $\sharp$  File Format] nastavljena na [MP4], je velikost datoteke za filme omejena na približno 4 GB. Snemanje se bo samodejno zaustavilo, če velikost datoteke filma med snemanjem doseže pribl. 4 GB.

[116] O uporabi | Uporaba funkcij fotografiranja | Snemanje filmov Record Setting (film)

S to funkcijo lahko izberete velikost in kakovost slike ter hitrost sličic za snemanje filmov. Večja je bitna hitrost, višja je kakovost slike.

1. MENU  $\rightarrow \bullet$  (Camera Settings)  $\rightarrow$  [ $\uparrow \bullet$ ] Record Setting]  $\rightarrow$  želena nastavitev.

# **Kadar je možnost [ File Format] nastavljena na [XAVC S HD]**

Omogoča snemanje filmov visoke ločljivosti tako, da jih s kodekom MPEG-4 AVC/H.264 pretvarja v datotečni format MP4.

# **Kadar je možnost [ File Format] nastavljena na [AVCHD]**

60i/50i: filmi se snemajo s hitrostjo približno 60 polj/s (za naprave, združljive s formatom 1080 60i) ali 50 polj/s (za naprave, združljive s formatom 1080 50i) v prepletenem načinu z zvokom Dolby Digital in v formatu AVCHD. 24p/25p: filmi se snemajo s hitrostjo približno 24 sličic/s (za naprave, združljive s formatom 1080 60i) ali 25 sličic/s (za naprave, združljive s formatom 1080 50i) v progresivnem načinu z zvokom Dolby Digital in v formatu AVCHD. 60p/50p: filmi se snemajo s hitrostjo približno 60 sličic/s (za naprave, združljive s formatom 1080 60i) ali 50 sličic/s (za naprave, združljive s formatom 1080 50i) v progresivnem načinu z zvokom Dolby Digital in v formatu AVCHD.

## **Kadar je možnost [ File Format] nastavljena na [MP4]**

Filmi se posnamejo v formatu MPEG-4 pri hitrosti približno 60 posnetkov/sekundo (za naprave, združljive s 1080 60i), približno 50 posnetkov/sekundo (za naprave, združljive s 1080 50i), približno 30 posnetkov/sekundo (za naprave, združljive s 1080 60i) oziroma približno 25 posnetkov/sekundo (za naprave, združljive s 1080 50i) v progresivnem načinu z zvokom AAC in v formatu MP4.

## **Podrobnosti elementov menija**

## **Kadar je možnost [ File Format] nastavljena na [XAVC S HD]**

### **60p 50M/50p 50M:**

Omogoča snemanje filmov v ločljivosti 1920 × 1080 (60p/50p). Bitna hitrost: Pribl. 50 Mb/s

### **30p 50M/25p 50M:**

Omogoča snemanje filmov v ločljivosti 1920 × 1080 (30p/25p). Bitna hitrost: Pribl. 50 Mb/s

### **24p 50M\*:**

Omogoča snemanje filmov v ločljivosti 1920 × 1080 (24p). Pri predvajanju takega filma se boste počutili kot v kinodvorani. Bitna hitrost: Pribl. 50 Mb/s

### **120p 50M/100p 50M:**

Snema filme velikosti 1280 × 720 (120p/100p) pri visoki hitrosti. Snemati je mogoče

filme s 120/100 sličicami na sekundo.

Ustvarite lahko bolj tekoče slike v počasnem posnetku z združljivo opremo za urejanje.

Bitna hitrost: Pribl. 50 Mb/s

## **Kadar je možnost [ File Format] nastavljena na [AVCHD]**

## **60i 24M(FX)/50i 24M(FX):**

Omogoča snemanje filmov v ločljivosti 1920 × 1080 (60i/50i). Bitna hitrost: 24 Mb/s (največ)

## **60i 17M(FH)/50i 17M(FH):**

 Omogoča snemanje filmov v ločljivosti 1920 × 1080 (60i/50i). Bitna hitrost: Pribl. 17 Mb/s (povpr.)

## **60p 28M(PS)/50p 28M(PS):**

Omogoča snemanje filmov v ločljivosti 1920 × 1080 (60p/50p). Bitna hitrost: 28 Mb/s (največ)

## **24p 24M(FX)/25p 24M(FX):**

Omogoča snemanje filmov v ločljivosti 1920 × 1080 (24p/25p). Pri predvajanju takega filma se boste počutili kot v kinodvorani. Bitna hitrost: 24 Mb/s (največ)

## **24p 17M(FH)/25p 17M(FH):**

Omogoča snemanje filmov v ločljivosti 1920 × 1080 (24p/25p). Pri predvajanju takega filma se boste počutili kot v kinodvorani. Bitna hitrost: Pribl. 17 Mb/s (povpr.)

## **Kadar je možnost [ File Format] nastavljena na [MP4]**

## **1920x1080 60p 28M/1920x1080 50p 28M:**

Omogoča snemanje filmov v ločljivosti 1920 × 1080 (60p/50p). Bitna hitrost: Pribl. 28 Mb/s (povpr.)

## **1920x1080 30p 16M/1920x1080 25p 16M:**

Omogoča snemanje filmov v ločljivosti 1920 × 1080 (30p/25p). Bitna hitrost: Pribl. 16 Mb/s (povpr.)

## **1280x720 30p 6M/1280x720 25p 6M:**

Omogoča snemanje filmov majhne velikosti 1280 × 720 (30p/25p). Bitna hitrost: Pribl. 6 Mb/s (povpr.)

\* Samo ko je možnost [NTSC/PAL Selector] nastavljena na NTSC.

 (Možnost [NTSC/PAL Selector] je na voljo samo za modele, ki imajo kot privzeto nastavitev izbrano snemanje AVCHD 50i.)

### **Opomba**

- Filme, posnete v formatu 60p/50p, je mogoče predvajati le z združljivimi napravami.
- Da lahko ustvari snemalno ploščo AVCHD, programska oprema PlayMemories Home pretvori filme, posnete z nastavitvijo [60p 28M(PS)]/[50p 28M(PS)]/[60i 24M(FX)]/[50i 24M(FX)]/[24p 24M(FX)]/[25p 24M(FX)] v meniju [ Record Setting]. Pretvorba lahko traja dalj časa. Plošče z izvirno kakovostjo slike ni mogoče ustvariti. Če želite ohraniti izvirno kakovost slike, shranite filme na ploščo Blu-ray.
- Če želite filme 60p/50p/24p/25p predvajati prek televizorja, mora biti ta združljiv s formatom 60p/50p/24p/25p. Če televizor ni združljiv s formatom 60p/50p/24p/25p, se filmi 60p/50p/24p/25p predvajajo kot filmi 60i/50i.
- Možnosti [120p]/[100p] ni mogoče izbrati za naslednje nastavitve.
	- [Intelligent Auto]
	- [Superior Auto]
	- [Scene Selection]

[117] O uporabi | Uporaba funkcij fotografiranja | Snemanje filmov Dual Video REC

Omogoča hkratno snemanje filmov v formatih XAVC S in MP4 ali AVCHD in MP4.

1. MENU  $\rightarrow \bullet$  (Camera Settings)  $\rightarrow$  [Dual Video REC]  $\rightarrow$  želena nastavitev.

## **Podrobnosti elementov menija**

### **On:**

Filma v formatih XAVC S in MP4 ali AVCHD in MP4 se snemata istočasno.

### **Off:**

Funkcija [Dual Video REC] se ne uporablja.

#### **Opomba**

- Ko je možnost [ H Record Setting] za film v formatu XAVC S nastavljena na [60p]/[50p] ali [120p]/[100p], možnost [ Record Setting] za film v formatu AVCHD na [60p]/[50p] ali je možnost [  $\sharp$  | File Format] nastavljena na [MP4], je funkcija [Dual Video REC] nastavljena na [Off].
- Ce pri predvajanju filmov v meniju [View Mode] izberete možnost [Date View], so filmi v formatih XAVC S in MP4 ali AVCHD in MP4 prikazani drug ob drugemu.

[118] O uporabi | Uporaba funkcij fotografiranja | Snemanje filmov Marker Display (film)

S to funkcijo nastavite, ali želite z možnostjo [HT] Marker Settings] med snemanjem filmov na zaslonu prikazati označevalnike.

1. MENU  $\rightarrow \bigstar$  (Custom Settings)  $\rightarrow$  [ $\Box$ ] Marker Display]  $\rightarrow$  želena nastavitev.

### **Podrobnosti elementov menija**

**On:**

Prikazani so označevalniki. Ti niso predvajani na posnetku.

**Off:**

Označevalniki niso prikazani.

#### **Opomba**

- Označevalniki so prikazani, ko je gumb za izbiro načina nastavljen na  $\pm\pm$  (Movie) ali med snemanjem filmov.
- Označevalnikov ni mogoče prikazati med uporabo funkcije [Focus Magnifier].
- Označevalniki so prikazani na monitorju ali iskalu. (Ni jih mogoče predvajati.)

[119] O uporabi | Uporaba funkcij fotografiranja | Snemanje filmov Marker Settings (film)

S to funkcijo nastavite prikaz označevalnikov med snemanjem filmov.

1. MENU  $\rightarrow \bullet$  (Custom Settings)  $\rightarrow$  [ $\parallel \bullet$ ] Marker Settings]  $\rightarrow$  želena nastavitev.

### **Podrobnosti elementov menija**

### **Center:**

Nastavite lahko, ali se središčni označevalnik prikaže na sredini zaslona za snemanje.

Off /On

### **Aspect:**

S to možnostjo nastavite prikaz razmerja označevalnikov. Off/4:3/13:9/14:9/15:9/1.66:1/1.85:1/2.35:1

### **Safety Zone:**

S to možnostjo nastavite prikaz varnega območja. To je običajen razpon, ki ga lahko sprejme standardni televizor.

Off/80%/90%

### **Guideframe:**

S tem določite, ali se prikaže vodilni okvir. Preverite lahko, ali je objekt vodoraven ali navpičen s tlemi.

Off/On

### **Namig**

- Hkrati lahko prikažete vse označevalnike.
- Če želite ustvariti uravnoteženo kompozicijo, umestite objekt v sredino vodilnega okvira [Guideframe].

[120] O uporabi | Uporaba funkcij fotografiranja | Snemanje filmov SteadyShot (film)

Nastavi učinek [ $\frac{1}{2}$ ] SteadyShot] pri snemanju filmov. Če učinek [ $\frac{1}{2}$ ] SteadyShot] nastavite na [Off], ko uporabljate stojalo (naprodaj posebej), se izdela naravna slika. 1. MENU→ Camera Settings) → [TH] SteadyShot] → želena nastavitev.

### **Podrobnosti elementov menija**

### **On:**

Uporablja funkcijo [ H SteadyShot].

### **Off:**

Ne uporablja funkcije [ H SteadyShot].

#### **Opomba**

• Če spremenite nastavitev za [ $\sharp$  **SteadyShot**], se bo vidni kot spremenil.

[121] O uporabi | Uporaba funkcij fotografiranja | Snemanje filmov Audio Recording

S to funkcijo nastavite, ali se pri snemanju filmov posname tudi zvok.

1. MENU  $\rightarrow$   $\bullet$  (Camera Settings)  $\rightarrow$  [Audio Recording]  $\rightarrow$  želena nastavitev.

### **Podrobnosti elementov menija**

#### **On:**

Zvok se posname (stereo).

#### **Off:**

Zvok se ne posname.

#### **Opomba**

Če izberete možnost [On], se posname tudi šum objektiva in fotoaparata.

[122] O uporabi | Uporaba funkcij fotografiranja | Snemanje filmov Audio Level Display
S to funkcijo nastavite, ali želite na zaslonu prikazati raven zvoka.

1. MENU→  $\bigstar$  (Custom Settings) → [Audio Level Display] → želena nastavitev.

### **Podrobnosti elementov menija**

#### **On:**

Prikaže raven zvoka.

#### **Off:**

Ne prikaže ravni zvoka.

#### **Opomba**

- Raven zvoka ni prikazana v naslednjih primerih:
	- možnost [Audio Recording] je nastavljena na [Off],
	- možnost DISP (Display Setting) je nastavljena na [No Disp. Info.].
- Nastavite način snemanja na film. Raven zvoka lahko pred snemanjem vidite le v načinu za snemanje filmov.

[123] O uporabi | Uporaba funkcij fotografiranja | Snemanje filmov Audio Rec Level

Raven snemanja zvoka lahko prilagodite med preverjanjem ravni merilnika.

1. MENU  $\rightarrow \bullet$  (Camera Settings)  $\rightarrow$  [Audio Rec Level]  $\rightarrow$  želena nastavitev.

# **Podrobnosti elementov menija**

**+:**

Zviša raven snemanja zvoka.

**−:**

Zniža raven snemanja zvoka.

#### **Reset:**

Ponastavi raven snemanja zvoka na privzeto vrednost.

#### **Namig**

Pri snemanju filmov z visoko ravnjo zvoka nastavite [Audio Rec Level] na nižjo raven zvoka. Tako zagotovite, da bo posneti zvok bolj realističen. Pri snemanju filmov z nižjo ravnjo zvoka nastavite [Audio Rec Level] na višjo raven zvoka, da bo zvok lažje slišati.

#### **Opomba**

- Ne glede na nastavitve [Audio Rec Level] je omejevalnik vedno dejaven.
- [Audio Rec Level] je na voljo samo, kadar je snemalni način nastavljen na Movie.
- Nastavitve [Audio Rec Level] se uporabijo tako za notranji mikrofon kot za vhodni priključek za mikrofon •

[124] O uporabi | Uporaba funkcij fotografiranja | Snemanje filmov Wind Noise Reduct.

S to funkcijo določite, ali želite med snemanjem filma zmanjšati šum vetra.

1. MENU  $\rightarrow \bullet$  (Camera Settings)  $\rightarrow$  [Wind Noise Reduct.]  $\rightarrow$  želena nastavitev.

#### **Podrobnosti elementov menija**

#### **On:**

Zmanjša šum vetra.

#### **Off:**

Ne zmanjša šuma vetra.

#### **Opomba**

- Če nastavitev [On] uporabite na lokaciji, kjer veter ne piha dovolj močno, se lahko običajen zvok posname pretiho.
- Če uporabljate zunanji mikrofon (naprodaj posebej), funkcija [Wind Noise Reduct.] ne deluje.

S to funkcijo nastavite, ali želite pri snemanju filmov omogočiti samodejno prilagoditev hitrosti zaklopa, kadar je objekt zatemnjen.

1. MENU  $\rightarrow$   $\bullet$  (Camera Settings)  $\rightarrow$  [ $\uparrow$ ] Auto Slow Shut.]  $\rightarrow$  želena nastavitev.

### **Podrobnosti elementov menija**

#### **On:**

Vključi funkcijo [  $\Box$ ] Auto Slow Shut.]. Pri snemanju filmov na temnih lokacijah se hitrost zaklopa samodejno zmanjša. Pri snemanju filmov na temnih lokacijah lahko zmanjšate šum, tako da zmanjšate hitrost zaklopa.

#### **Off:**

Izključi funkcijo [  $\Box$  Auto Slow Shutter]. Film bo temnejši kot pri izbiri možnosti [On], vendar pa lahko tako posnamete film z bolj izravnanim premikanjem in manjšo zamegljenostjo objekta.

#### **Opomba**

- [  $\Box$ ] Auto Slow Shut.] ni na voljo v teh primerih:
	- **H<sub>S</sub>** (Shutter Priority)
	- **Elly** (Manual Exposure)
	- Ko je možnost [ISO] nastavljena na možnost, ki ni [ISO AUTO].

[126] O uporabi | Uporaba funkcij fotografiranja | Snemanje filmov MOVIE Button

S to funkcijo nastavite, ali je gumb MOVIE dejaven ali ne.

1. MENU  $\rightarrow \clubsuit$  (Custom Settings)  $\rightarrow$  [MOVIE Button]  $\rightarrow$  želena nastavitev.

#### **Podrobnosti elementov menija**

#### **Always:**

Preklopi v način za snemanje filmov, ko pritisnete gumb MOVIE v katerem koli načinu.

# **Movie Mode Only:**

Preklopi v način za snemanje filmov, ko pritisnete gumb MOVIE, samo kadar je za snemalni način izbrana možnost [Movie].

[127] O uporabi | Uporaba funkcij fotografiranja | Prilagajanje funkcij fotografiranja za lažjo uporabo

# **Memory**

Omogoča registracijo največ treh pogosto uporabljenih načinov ali nastavitev v izdelku. Nastavitve lahko preprosto prikličete z gumbom za izbiro načina.

- 1. Izberite nastavitev v fotoaparatu, ki jo želite registrirati.
- 2. MENU →  $\bigcap$  (Camera Settings) → [Memory] → želena številka.

# **Elementi, ki jih lahko registrirate**

- Način za fotografiranje
- Hitrost zaklopa
- **Camera Settings**

# **Priklic registriranih nastavitev**

Izberite številko pomnilnika od »1«, »2« ali »3« na gumbu za izbiro načina.

# **Spreminjanje registriranih nastavitev**

Zamenjajte izbrano nastavitev z želeno in znova registrirajte nastavitev za isto številko načina.

#### **Opomba**

- Premika programa ni mogoče registrirati.
- Za nekatere funkcije se položaj gumba za izbiro načina in nastavitev, ki se dejansko uporabi pri snemanju, morda ne ujemata. V tem primeru fotografirajte z upoštevanjem informacij, prikazanih na zaslonu.

[128] O uporabi | Uporaba funkcij fotografiranja | Prilagajanje funkcij fotografiranja za lažjo uporabo

# Function Menu Set.

Dodelite lahko funkcije, ki se prikličejo ob pritisku gumba Fn (Funkcija).

1. MENU  $\rightarrow \bullet$  (Custom Settings)  $\rightarrow$  [Function Menu Set.]  $\rightarrow$  nastavite funkcijo za izbrano mesto.

Funkcije, ki jih lahko dodelite, so prikazane na zaslonu za izbiro nastavitvenih možnosti.

[129] O uporabi Uporaba funkcij fotografiranja Prilagajanje funkcij fotografiranja za lažjo uporabo

# Custom Key(Shoot.) / Custom Key(PB)

Če dodelite funkcije različnim tipkam, pospešite upravljanje izdelka s pritiskom ustrezne tipke, ko je prikazan zaslon z informacijami o snemanju ali zaslon za predvajanje, da izvršite dodeljeno funkcijo.

1. MENU  $\rightarrow \clubsuit$  (Custom Settings)  $\rightarrow$  [Custom Key(Shoot.)] / [Custom Key(PB)] $\rightarrow$ nastavite funkcijo za poljubno tipko.

# **Primeri funkcij, ki jih lahko dodelite le s tipkami po meri**

#### **Standard:**

 Odvisno od možnosti, izbranih v [Focus Area] ali [Center Lock-on AF], se razpoložljive funkcije ob pritisku na tipko razlikujejo.

- Če pritisnete tipko, ko je možnost [Focus Area] nastavljena na [Flexible Spot] ali [Expand Flexible Spot], lahko spremenite položaj območja za ostrenje.
- Če pritisnete tipko, ko je možnost [Focus Area] nastavljena na [Wide] ali [Center]

 in je možnost [Center Lock-on AF] nastavljena na [On], se bo aktivirala funkcija [Center Lock-on AF].

#### **Opomba**

- Isti tipki lahko dodelite dve funkciji, da boste imeli različni funkciji za snemanje in predvajanje.
- V možnosti [Custom Key(PB)] lahko funkcijo dodelite manj gumbom kot v možnosti [Custom Key(Shoot.)].
- Nekaterih funkcij ni mogoče dodeliti nekaterim tipkam.

[130] O uporabi | Uporaba funkcij fotografiranja | Prilagajanje funkcij fotografiranja za lažjo uporabo

# Funkcija izbirnega kolesca

Ko izbirnemu kolescu dodelite funkcijo, jo lahko preprosto izvedete z obračanjem tega kolesca, ko je prikazan zaslon z informacijami o snemanju.

1. MENU  $\rightarrow \bullet$  (Custom Settings)  $\rightarrow$  [Custom Key(Shoot.)]  $\rightarrow$  [Control Wheel]  $\rightarrow$ želena nastavitev.

 Funkcije, ki jih lahko dodelite, so prikazane na zaslonu za izbiro nastavitvenih možnosti.

[131] O uporabi | Uporaba funkcij fotografiranja | Prilagajanje funkcij fotografiranja za lažjo uporabo

# Funkcija gumba AEL

Ko gumbu AEL dodelite funkcijo, jo lahko preprosto izvedete s pritiskom tega gumba, ko je prikazan zaslon z informacijami o snemanju.

1. MENU $\rightarrow$  (Custom Settings)  $\rightarrow$  [Custom Key(Shoot.)]  $\rightarrow$  [AEL Button]  $\rightarrow$ 

# želena nastavitev.

Funkcije, ki jih lahko dodelite, so prikazane na zaslonu za izbiro nastavitvenih možnosti.

[132] O uporabi Uporaba funkcij fotografiranja Prilagajanje funkcij fotografiranja za lažjo uporabo

# Funkcija gumba Po meri

Ko gumbu Po meri dodelite funkcijo, jo lahko preprosto izvedete s pritiskom tega gumba, ko je prikazan zaslon z informacijami o snemanju ali zaslon za predvajanje.

- 1. MENU  $\rightarrow \clubsuit$  (Custom Settings)  $\rightarrow$  [Custom Key(Shoot.)] ali [Custom Key(PB)]  $\rightarrow$  [Custom Button 1] ali [Custom Button 2]  $\rightarrow$  želena nastavitev.
	- Edini gumb, ki mu lahko dodelite funkcijo [Custom Key(PB)], je [Custom Button 1].

Funkcije, ki jih lahko dodelite, so prikazane na zaslonu za izbiro nastavitvenih možnosti.

#### **Namig**

• Če izberete MENU  $\rightarrow \bullet$  (Custom Settings)  $\rightarrow$  [Custom Key(PB)]  $\rightarrow$  [Custom Button 1] → [Follow Custom(Sht.)], bo funkcija [Custom Key(Shoot.)] v načinu predvajanja prav tako dodeljena temu gumbu.

[133] O uporabi Uporaba funkcij fotografiranja Prilagajanje funkcij fotografiranja za lažjo uporabo

# Funkcija središčnega gumba

Ko središčnemu gumbu dodelite funkcijo, jo lahko preprosto izvedete s pritiskom tega

gumba, ko je prikazan zaslon z informacijami o snemanju.

1. MENU  $\rightarrow \bigstar$  (Custom Settings)  $\rightarrow$  [Custom Key(Shoot.)]  $\rightarrow$  [Center Button]  $\rightarrow$ želena nastavitev.

Funkcije, ki jih lahko dodelite, so prikazane na zaslonu za izbiro nastavitvenih možnosti.

[134] O uporabi | Uporaba funkcij fotografiranja | Prilagajanje funkcij fotografiranja za lažjo uporabo

# Funkcija levega gumba

Ko levemu gumbu dodelite funkcijo, jo lahko preprosto izvedete s pritiskom tega gumba, ko je prikazan zaslon z informacijami o snemanju.

1. MENU  $\rightarrow \bullet$  (Custom Settings)  $\rightarrow$  [Custom Key(Shoot.)]  $\rightarrow$  [Left Button]  $\rightarrow$ želena nastavitev.

Funkcije, ki jih lahko dodelite, so prikazane na zaslonu za izbiro nastavitvenih možnosti.

[135] O uporabi | Uporaba funkcij fotografiranja | Prilagajanje funkcij fotografiranja za lažjo uporabo

# Funkcija desnega gumba

Ko desnemu gumbu dodelite funkcijo, jo lahko preprosto izvedete s pritiskom tega gumba, ko je prikazan zaslon z informacijami o snemanju.

1. MENU  $\rightarrow \bigstar$  (Custom Settings)  $\rightarrow$  [Custom Key(Shoot.)]  $\rightarrow$  [Right Button]  $\rightarrow$ želena nastavitev.

Funkcije, ki jih lahko dodelite, so prikazane na zaslonu za izbiro nastavitvenih možnosti.

[136] O uporabi | Uporaba funkcij fotografiranja | Prilagajanje funkcij fotografiranja za lažjo uporabo

# Funkcija gumba za pomik navzdol

Ko gumbu za pomik navzdol dodelite funkcijo, jo lahko preprosto izvedete s pritiskom tega gumba, ko je prikazan zaslon z informacijami o snemanju.

1. MENU  $\rightarrow \bullet$  (Custom Settings)  $\rightarrow$  [Custom Key(Shoot.)]  $\rightarrow$  [Down Button]  $\rightarrow$ želena nastavitev.

Funkcije, ki jih lahko dodelite, so prikazane na zaslonu za izbiro nastavitvenih možnosti.

[137] O uporabi | Uporaba funkcij fotografiranja | Nastavitev drugih funkcij tega izdelka Smile/Face Detect.

Omogoča zaznavanje obrazov, prilagodi nastavitve ostrenja, osvetlitve in bliskavice ter samodejno izvede slikovno obdelavo.

1. MENU  $\rightarrow \bullet$  (Camera Settings)  $\rightarrow$  [Smile/Face Detect.]  $\rightarrow$  želena nastavitev.

#### **Podrobnosti elementov menija**

# **Off:** Off:

Ne uporablja funkcije zaznavanja obrazov.

#### **On (Regist. Faces):**

Zazna prednostni registrirani obraz s funkcijo [Face Registration].

**D**<sub>ON</sub> On:

Zazna obraz brez upoštevanja prednosti registriranega obraza.

# **Smile Shutter:**

Samodejno zazna in zajame nasmeh.

# **Okvir za zaznavanje obrazov**

- Ko izdelek zazna obraz, prikaže siv okvir za zaznavanje obrazov. Če je omogočeno samodejno ostrenje, se ta okvir obarva belo. Če pritisnete sprožilo do polovice, se obarva zeleno.
- Če ste registrirali prednostni vrstni red vsakega obraza s funkcijo [Face Registration], bo izdelek samodejno izbral prvi prednostni obraz, okvir za zaznavanje obrazov okoli tega obraza pa se obarva belo. Okvirji za zaznavanje obrazov okoli drugih registriranih obrazov se obarvajo rdečkasto vijolično.

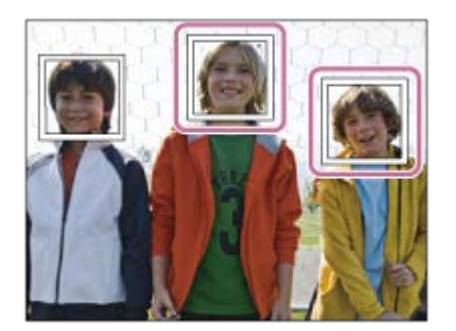

# **Nasveti za učinkovitejše zajemanje nasmehov**

- Oči morajo biti široko odprte in jih ne smejo prekrivati lasje.
- Obraz ne sme biti zakrit s kapo, masko, sončnimi očali itd.
- Poskusite usmeriti obraz naravnost v objektiv in čim bolj poravnati glavo subjekta.
- Nasmeh mora biti izrazit z odprtimi usti. Izdelek lažje zazna nasmeh, če so zobje vidni.
- Ob pritisku sprožila v načinu Smile Shutter izdelek posname sliko. Po fotografiranju se izdelek vrne v način Smile Shutter.

#### **Namig**

Če je funkcija [Smile/Face Detect.] nastavljena na [Smile Shutter], lahko za občutljivost zaznavanja nasmeha izberete [On: Slight Smile], [On: Normal Smile] ali [On: Big Smile].

#### **Opomba**

- Funkcije zaznavanja obrazov ni mogoče uporabljati s temi funkcijami:
	- Funkcije zooma
	- [Sweep Panorama]
	- Možnost [Picture Effect] je nastavljena na [Posterization].
	- Kadar uporabljate funkcijo [Focus Magnifier].
- Možnost [Scene Selection] je nastavljena na [Landscape], [Night Scene] ali [Sunset].
- Možnost [  $\uparrow$  Record Setting] je nastavljena na [120p]/[100p].
- Izdelek lahko zazna največ osem različnih obrazov.
- Izdelek v nekaterih razmerah ne bo zaznal obrazov ali lahko kot obraze pomotoma zazna druge objekte.
- Če izdelek ne more zaznati obraza, nastavite občutljivost zaznavanja nasmehov.
- Če med izvajanjem funkcije Smile Shutter sledite obrazu s funkcijo [Lock-on AF], se zaznavanje nasmeha izvede samo za ta obraz.

```
[138] O uporabi | Uporaba funkcij fotografiranja | Nastavitev drugih funkcij tega izdelka
Soft Skin Effect (fotografija)
```
S to možnostjo nastavite učinek gladke kože pri fotografiranju s funkcijo zaznavanja obrazov.

1. MENU  $\rightarrow$   $\bullet$  (Camera Settings)  $\rightarrow$  [ $\rightarrow$  Soft Skin Effect]  $\rightarrow$  želena nastavitev.

# **Podrobnosti elementov menija**

# $\bigotimes_{0\infty}$  Off:

Ne uporablja funkcije [ $\sim$ ] Soft Skin Effect].

# **<sup>o</sup>**<sup>t</sup><sub>i∩</sub> On:

Uporablja funkcijo [  $\sim$  Soft Skin Effect].

# **Namig**

• Če je možnost [ $\sim$ ] Soft Skin Effect] nastavljena na [On], lahko izberete raven učinka. Raven učinka izberite tako, da pritisnete desni/levi del izbirnega kolesca.

#### **Opomba**

• Možnost [ $\overline{M}$  Soft Skin Effect] ni na voljo, ko je možnost [ $\overline{M}$  Quality] nastavljena na [RAW].

[139] O uporabi | Uporaba funkcij fotografiranja | Nastavitev drugih funkcij tega izdelka Face Registration (New Registration)

Če registrirate obraze vnaprej, lahko izdelek zazna registrirani obraz kot prednostni obraz, kadar je možnost [Smile/Face Detect.] nastavljena na [On (Regist. Faces)].

- 1. MENU  $\rightarrow \bullet$  (Custom Settings)  $\rightarrow$  [Face Registration]  $\rightarrow$  [New Registration].
- 2. Poravnajte vodilni okvir z obrazom, ki ga želite registrirati, in pritisnite sprožilo.
- 3. Ko se prikaže potrditveno sporočilo, izberite [Enter].

#### **Opomba**

- Registrirate lahko največ osem obrazov.
- Fotografirajte obraz od spredaj v svetlem prostoru. Če je obraz zakrit s kapo, masko, sončnimi očali ipd., ga morda ne bo mogoče pravilno registrirati.

[140] O uporabi | Uporaba funkcij fotografiranja | Nastavitev drugih funkcij tega izdelka Face Registration (Order Exchanging)

Pri registriranju več obrazov dobi prednost prvi obraz, ki ga registrirate. Prednostni vrstni red lahko spremenite.

- 1. MENU  $\rightarrow \bullet$  (Custom Settings)  $\rightarrow$  [Face Registration]  $\rightarrow$  [Order Exchanging].
- 2. Če želite spremeniti prednostni vrstni red, izberite obraz.
- 3. Izberite ciljno mesto.

[141] O uporabi | Uporaba funkcij fotografiranja | Nastavitev drugih funkcij tega izdelka Face Registration (Delete)

S to funkcijo lahko izbrišete registrirani obraz.

1. MENU  $\rightarrow \clubsuit$  (Custom Settings)  $\rightarrow$  [Face Registration]  $\rightarrow$  [Delete]. Če izberete [Delete All], lahko izbrišete vse obraze.

#### **Opomba**

Tudi če uporabite funkcijo [Delete], podatki o registriranemu obrazu ostanejo v izdelku. Če želite podatke o registriranih obrazih izbrisati iz izdelka, izberite [Delete All].

[142] O uporabi | Uporaba funkcij fotografiranja | Nastavitev drugih funkcij tega izdelka Red Eye Reduction

Če uporabljate bliskavico, ta pred fotografiranjem vsaj dvakrat zasveti, da odpravi učinek rdečih oči.

1. MENU  $\rightarrow \bullet$  (Camera Settings)  $\rightarrow$  [Red Eye Reduction]  $\rightarrow$  želena nastavitev.

#### **Podrobnosti elementov menija**

#### **On:**

Bliskavica vedno zasveti, da odpravi učinek rdečih oči.

#### **Off:**

Izključi funkcijo odpravljanja učinka rdečih oči.

#### **Opomba**

Funkcija odpravljanja učinka rdečih oči morda ne bo dosegla želenih učinkov, odvisno od posameznih razlik in pogojev (npr. razdalja do objekta) ter tega, ali objekt gleda v predhodno vklopljeno bliskavico.

Ko ta izdelek zazna in fotografira obraze, makro fotografira objekte ali pri fotografiranju uporablja možnost sledenja objektov [Lock-on AF], samodejno prireže zajeto fotografijo ter ustvari ustrezno kompozicijo in jo shrani. Shranita se tako izvirna kot prirezana fotografija. Prirezana fotografija se shrani v enaki velikosti kot izvirna.

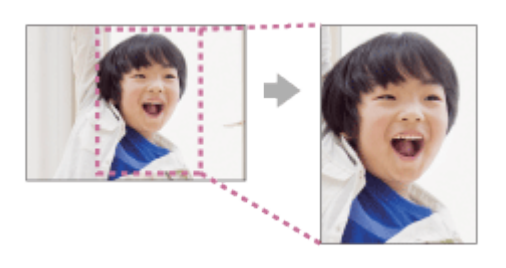

1. MENU  $\rightarrow$   $\bullet$  (Camera Settings)  $\rightarrow$  [ $\rightarrow$  Auto Obj. Framing]  $\rightarrow$  želena nastavitev.

### **Podrobnosti elementov menija**

#### **Off:**

Funkcija prirezovanja fotografij ni vključena.

#### **Auto:**

Samodejno prireže fotografije in ustvari ustrezno kompozicijo.

#### **Opomba**

- Prirezana fotografija morda ne bo najboljša možna kompozicija, odvisno od pogojev snemanja.
- . Možnosti [ $\overline{M}$ ] Auto Obj. Framing] ne morete nastaviti, če je možnost [ $\overline{M}$ ] Quality] nastavljena na [RAW] ali [RAW & JPEG].

[144] O uporabi | Uporaba funkcij fotografiranja | Nastavitev drugih funkcij tega izdelka Long Exposure NR (fotografija)

Če nastavite hitrost zaklopa na 1 sekundo ali več (fotografiranje z daljšim časom osvetlitve), je odpravljanje šuma omogočeno v času, ko je odprt zaklop. Če vključite to funkcijo, omogočite odpravljanje zrnatega šuma, ki je značilen za daljši čas osvetlitve.

1. MENU  $\rightarrow \bullet$  (Camera Settings)  $\rightarrow$  [ $\rightarrow$  Long Exposure NR]  $\rightarrow$  želena nastavitev.

# **Podrobnosti elementov menija**

### **On:**

 Omogoči odpravljanje šuma v času odprtega zaklopa. V času odpravljanja šuma je prikazano sporočilo, fotografiranje pa je onemogočeno. Izberite to funkcijo, če želite dati prednost kakovosti slike.

# **Off:**

Ne omogoči odpravljanja šuma. Izberite to funkcijo, če želite dati prednost časovni razporeditvi fotografiranja.

#### **Opomba**

- Odpravljanje šuma se v naslednjih primerih morda ne bo aktiviralo tudi če je možnost [ $\overline{M}$  Long Exposure NR] nastavljena na [On]:
	- Način za fotografiranje je nastavljen na [Sweep Panorama].
	- Funkcija [Drive Mode] je nastavljena na [Cont. Shooting], [Spd Priority Cont.], [Cont. Bracket] ali [LPF Bracket].
	- Način za fotografiranje je nastavljen na [Scene Selection] in izbrana je možnost [Sports Action], [Hand-held Twilight] ali [Anti Motion Blur].
	- Občutljivost ISO je nastavljena na [Multi Frame NR].
- Kadar je način fotografiranja nastavljen na [Intelligent Auto], [Superior Auto] ali [Scene Selection], možnosti [ $\overline{M}$  Long Exposure NR] ne morete nastaviti na [Off].
- Odvisno od pogojev za fotografiranje fotoaparat morda ne bo odpravil šuma tudi če je hitrost zaklopa večja od 1 sekunde.

[145] O uporabi | Uporaba funkcij fotografiranja | Nastavitev drugih funkcij tega izdelka High ISO NR (fotografija)

Izdelek pri fotografiranju z visoko občutljivostjo ISO odpravi šum, ki je opaznejši pri visoki občutljivosti fotoaparata. Pri obdelavi postopka odpravljanja šuma se lahko prikaže sporočilo; dokler je to sporočilo prikazano, fotografiranje ni mogoče.

1. MENU  $\rightarrow \bullet$  (Camera Settings)  $\rightarrow$  [ $\rightarrow$  High ISO NR]  $\rightarrow$  želena nastavitev.

# **Podrobnosti elementov menija**

### **Normal:**

Omogoči običajno odpravljanje šuma pri visoki občutljivosti ISO.

# **Low:**

Omogoči zmerno odpravljanje šuma pri visoki občutljivosti ISO.

# **Off:**

 Ne omogoči odpravljanja šuma pri visoki občutljivosti ISO. Izberite to funkcijo, če želite dati prednost časovni razporeditvi fotografiranja.

### **Opomba**

- Funkcija  $\left[\overline{M}\right]$  High ISO NR] ni na voljo v naslednjih primerih:
	- Ko je način fotografiranja nastavljen na [Intelligent Auto], [Superior Auto], [Scene Selection] ali [Sweep Panorama].
- Funkcija  $\left[\overline{M}\right]$  High ISO NR] ni na voljo za slike RAW.

[146] O uporabi | Uporaba funkcij fotografiranja | Nastavitev drugih funkcij tega izdelka Write Date (fotografija)

S to funkcijo se določi, ali se na slikah zabeleži datum fotografiranja.

1. MENU  $\rightarrow \bullet$  (Custom Settings)  $\rightarrow$  [ $\rightarrow$  Write Date]  $\rightarrow$  želena nastavitev.

# **Podrobnosti elementov menija**

**On:**

Zabeleži datum posnetka.

### **Off:**

Ne zabeleži datuma posnetka.

#### **Opomba**

- Če ustvarite posnetke z datumom, datuma pozneje ni mogoče izbrisati s teh slik.
- Če nastavite izdelek, da pri tiskanju slik z računalniki ali tiskalniki natisne tudi datum, se datumi natisnejo dvakrat.
- Časa posnetka ni mogoče naknadno prikazati na sliki.
- **Možnost [ Write Date] ni na voljo za slike RAW.**

[147] O uporabi | Uporaba funkcij fotografiranja | Nastavitev drugih funkcij tega izdelka Color Space (fotografija)

Način ponazoritve barv s kombinacijami številk ali z obsegom reprodukcije barv se imenuje »barvni prostor«. Barvni prostor lahko spremenite glede na namen slike.

1. MENU  $\rightarrow$   $\bullet$  (Camera Settings)  $\rightarrow$  [ $\rightarrow$  Color Space]  $\rightarrow$  želena nastavitev.

# **Podrobnosti elementov menija**

#### **sRGB:**

To je standardni barvni prostor digitalnega fotoaparata. Pri običajnem fotografiranju (npr. če želite natisniti fotografije, takšne kot so) uporabite [sRGB] .

#### **AdobeRGB:**

Ta barvni prostor vključuje širok obseg reprodukcije barv. Če je večji del objekta živo zelen ali rdeč, je omogočena možnost Adobe RGB. Ime datoteke se začne z oznako »\_DSC.«

#### **Opomba**

- [AdobeRGB] se uporablja za aplikacije ali tiskalnike, ki podpirajo upravljanje barv in možnost barvnega prostora DCF2.0. Če uporabljate aplikacije ali tiskalnike, ki ne podpirajo funkcije Adobe RGB, se slike morda ne bodo natisnile ali prikazale v ustreznih barvah.
- Pri prikazovanju fotografij, posnetih s funkcijo [AdobeRGB] prek naprav, ki ne

[148] O uporabi | Uporaba funkcij fotografiranja | Nastavitev drugih funkcij tega izdelka Grid Line

S to funkcijo nastavite, ali želite prikazati mrežne črte. Mrežne črte vam bodo v pomoč pri prilagajanju kompozicije slik.

1. MENU  $\rightarrow \bullet$  (Custom Settings)  $\rightarrow$  [Grid Line]  $\rightarrow$  želena nastavitev.

#### **Podrobnosti elementov menija**

#### **Rule of 3rds Grid:**

Umestite glavne objekte ob eno od mrežnih črt, ki delijo sliko na tri dele, da ustvarite dobro uravnoteženo kompozicijo.

#### **Square Grid:**

 S kvadratnimi mrežami lažje potrdite vodoravno raven kompozicije. To je uporabno za določanje kakovosti kompozicije pri fotografiranju pokrajine, ustvarjanju posnetkov od blizu ali podvojevanju slik.

#### **Diag. + Square Grid:**

Umestite objekt na diagonalno črto, če želite doseči učinek vzvišenosti in pomembnosti.

#### **Off:**

Ne prikaže mrežne črte.

[149] O uporabi | Uporaba funkcij fotografiranja | Nastavitev drugih funkcij tega izdelka Auto Review

S to funkcijo lahko po fotografiranju podrobneje pregledate nazadnje posneto sliko. Za funkcijo Auto Review lahko nastavite tudi čas prikaza.

1. MENU  $\rightarrow \bullet$  (Custom Settings)  $\rightarrow$  [Auto Review]  $\rightarrow$  želena nastavitev.

# **Podrobnosti elementov menija**

#### **10 Sec/5 Sec/2 Sec:**

Takoj po fotografiranju omogoči prikaz zadnjega posnetka z določeno časovno omejitvijo. Med samodejnim pregledom lahko podrobneje pregledate fotografijo, tako da uporabite povečavo.

#### **Off:**

Ne prikaže samodejnega pregleda.

#### **Opomba**

- Če izdelek poveča fotografijo s slikovno obdelavo, se lahko pred povečavo in prikazom povečane fotografije začasno prikaže izvirna fotografija.
- Za prikaz s funkcijo Auto Review se uporabijo nastavitve DISP (Nastavitev zaslona).

[150] O uporabi | Uporaba funkcij fotografiranja | Nastavitev drugih funkcij tega izdelka Live View Display

S to funkcijo nastavite, ali želite na zaslonu prikazati slike, spremenjene z učinki izravnave osvetlitve, nastavitve beline, funkcije [Creative Style] ali funkcije [Picture Effect].

1. MENU  $\rightarrow \bullet$  (Custom Settings)  $\rightarrow$  [Live View Display]  $\rightarrow$  želena nastavitev.

#### **Podrobnosti elementov menija**

#### **Setting Effect ON:**

Prikaže, približno kako bo videti slika po uveljavitvi vaših nastavitev. To nastavitev uporabite, kadar želite med fotografiranjem preveriti rezultate posnetka na zaslonu Live View.

#### **Setting Effect OFF:**

Prikaže zaslon Live View brez učinkov izravnave osvetlitve, nastavitve beline, funkcije [Creative Style] ali funkcije [Picture Effect]. Če uporabite to nastavitev, lahko preprosto preverite kompozicijo slike.

 Prikaz Live View je vedno na voljo z ustrezno svetlostjo (tudi v načinu [Manual Exposure]).

 Kadar je izbrana možnost [Setting Effect OFF], je na zaslonu Live View prikazana ikona **VEW**.

#### **Opomba**

- Če način fotografiranja nastavite na [Intelligent Auto], [Superior Auto], [Sweep Panorama], [Movie] ali [Scene Selection], možnosti [Live View Display] ni mogoče nastaviti na [Setting Effect OFF].
- Če je možnost [Live View Display] nastavljena na [Setting Effect OFF], svetlost posnetka ne bo enaka svetlosti prikaza Live View.

#### **Namig**

Če uporabljate bliskavico drugega proizvajalca (npr. studijsko bliskavico), je lahko prikaz Live View pri nekaterih nastavitvah hitrosti zaklopa temen. Če je možnost [Live View Display] nastavljena na [Setting Effect OFF], bo prikaz Live View svetel, tako da lahko preprosto preverite kompozicijo.

[151] O uporabi | Uporaba funkcij fotografiranja | Nastavitev drugih funkcij tega izdelka Bright Monitoring

Omogoča prilagajanje kompozicije pri fotografiranju v temnem okolju. S podaljšanjem časa osvetlitve lahko preverite kompozicijo v iskalu/na monitorju tudi v temnem okolju, npr. pod nočnim nebom.

- 1. MENU  $\rightarrow \bullet$  (Custom Settings)  $\rightarrow$  [Custom Key(Shoot.)]  $\rightarrow$  dodelite funkcijo [Bright Monitoring] želeni tipki.
- 2. Pritisnite tipko, kateri ste dodelili funkcijo [Bright Monitoring], in nato zajemite sliko.
	- Svetlost se bo zaradi vključene funkcije [Bright Monitoring] ohranila tudi po zajemu slike.
	- Če želite povrniti običajno svetlost monitorja, znova pritisnite tipko, kateri ste dodelili funkcijo [Bright Monitoring].

#### **Opomba**

- Pri uporabi funkcije [Bright Monitoring] se možnost [Live View Display] samodejno preklopi na [Setting Effect OFF] in vrednosti nastavitev, kot je izravnava osvetlitve, ne bodo prikazane v prikazu Live View. Priporočamo, da funkcijo [Bright Monitoring] uporabljate le v temnem okolju.
- Funkcija [Bright Monitoring] se samodejno izklopi v naslednjih primerih:
	- Ko je fotoaparat izklopljen.
	- Ko je premaknjen gumb za izbiro načina.
	- Ko je način ostrenja nastavljen na možnost, ki ni ročno ostrenje.
	- Ko je funkcija [ $\overline{M}$ MF Assist] nastavljena na [On].
	- Ko je izbrana funkcija [Focus Magnifier].
- Pri uporabi funkcije [Bright Monitoring] je lahko hitrost zaklopa pri fotografiranju v temnem okolju manjša kot običajno.

[152] O uporabi | Uporaba funkcij fotografiranja | Nastavitev drugih funkcij tega izdelka FINDER/MONITOR

S to funkcijo se nastavi način za preklapljanje med elektronskim iskalom in zaslonom.

1. MENU  $\rightarrow \bullet$  (Custom Settings)  $\rightarrow$  [FINDER/MONITOR]  $\rightarrow$  želena nastavitev.

#### **Podrobnosti elementov menija**

#### **Auto:**

Ko pogledate v elektronsko iskalo, funkcija samodejno preklopi prikaz na elektronsko iskalo.

#### **Viewfinder(Manual):**

Zaslon je izklopljen in slika se prikaže samo v elektronskem iskalu.

#### **Monitor(Manual):**

Elektronsko iskalo je izklopljeno in slika se vedno prikaže na zaslonu.

#### **Namig**

• Funkcijo [FINDER/MONITOR] lahko dodelite želeni tipki. MENU  $\rightarrow \bullet$  (Custom

 Settings) → [Custom Key(Shoot.)] → nastavite funkcijo [Finder/Monitor Sel.] želeni tipki.

Če želite izklopiti samodejno preklapljanje zaslona z očesnim senzorjem, nastavite možnost [FINDER/MONITOR] na [Viewfinder(Manual)] ali [Monitor(Manual)].

**Opomba**

Kadar je elektronsko iskalo pritisnjeno navzdol, se slike vedno prikazujejo na zaslonu, ne glede na nastavitev [FINDER/MONITOR].

[153] O uporabi | Uporaba funkcij fotografiranja | Nastavitev drugih funkcij tega izdelka Release w/o Card

S to funkcijo nastavite, ali se zaklop sprosti, ko pomnilniška kartica ni vstavljena.

1. MENU→  $\bigstar$  (Custom Settings) → [Release w/o Card] → želena nastavitev.

# **Podrobnosti elementov menija**

#### **Enable:**

Zaklop se sprosti, čeprav pomnilniška kartica ni vstavljena.

#### **Disable:**

Zaklop se ne sprosti, če ni vstavljena pomnilniška kartica.

#### **Opomba**

- Če pomnilniška kartica ni vstavljena, ustvarjene fotografije ne bodo shranjene.
- Privzeta nastavitev je [Enable]. Priporočamo, da možnost [Disable] izberete pred dejanskim fotografiranjem.

[154] O uporabi | Uporaba funkcij fotografiranja | Nastavitev drugih funkcij tega izdelka Shading Comp.

Izravna učinek osenčenih kotov zaslona, ki jih povzročajo določene lastnosti objektiva.

1. MENU  $\rightarrow \bullet$  (Custom Settings)  $\rightarrow$  [Lens Comp.]  $\rightarrow$  [Shading Comp.]  $\rightarrow$  želena nastavitev.

#### **Podrobnosti elementov menija**

#### **Auto:**

Samodejno izravna temnejše kote zaslona.

#### **Off:**

Ne izravna temnejših kotov zaslona.

[155] O uporabi | Uporaba funkcij fotografiranja | Nastavitev drugih funkcij tega izdelka Chro. Aber. Comp.

Zmanjša barvni odklon v kotih zaslona, ki ga povzročajo določene lastnosti objektiva.

1. MENU  $\rightarrow \bullet$  (Custom Settings)  $\rightarrow$  [Lens Comp.]  $\rightarrow$  [Chro. Aber. Comp.]  $\rightarrow$ želena nastavitev.

#### **Podrobnosti elementov menija**

#### **Auto:**

Samodejno zmanjša barvni odklon.

#### **Off:**

Ne izravna barvnega odklona.

[156] O uporabi | Uporaba funkcij fotografiranja | Nastavitev drugih funkcij tega izdelka Distortion Comp.

Izravna popačenje zaslona, ki ga povzročajo določene lastnosti objektiva.

1. MENU  $\rightarrow \bullet$  (Custom Settings)  $\rightarrow$  [Lens Comp.]  $\rightarrow$  [Distortion Comp.]  $\rightarrow$ želena nastavitev.

#### **Podrobnosti elementov menija**

#### **Auto:**

Samodejno izravna popačenje zaslona.

#### **Off:**

Ne izravna popačenja zaslona.

[157] O uporabi | Uporaba funkcij fotografiranja | Nastavitev drugih funkcij tega izdelka Dial / Wheel Lock

Nastavite lahko, ali se izbirnik in kolesce zakleneta, tako da pritisnete in držite gumb Fn (Funkcija).

1. MENU  $\rightarrow \bullet$  (Custom Settings)  $\rightarrow$  [Dial / Wheel Lock]  $\rightarrow$  želena nastavitev.

# **Podrobnosti elementov menija**

#### **Lock:**

Zaklene upravljalni izbirnik in izbirno kolesce.

#### **Unlock:**

Ne zaklene upravljalnega izbirnika ali izbirnega kolesca, tudi če pritisnete in držite gumb Fn (Funkcija).

#### **Namig**

Zaklenjeni izbirnik/kolesce sprostite tako, da pritisnete in držite gumb Fn (Funkcija).

Ko pritisnete tipko, ki ji je bila dodeljena funkcija [Deactivate Monitor], monitor postane črn in prikaz na zaslonu se zaklene na [No Disp. Info.].

- 1. MENU  $\rightarrow \bullet$  (Custom Settings)  $\rightarrow$  [Custom Key(Shoot.)]  $\rightarrow$  nastavite funkcijo [Deactivate Monitor] za želeno tipko.
- 2. Pritisnite tipko, ki ji je bila dodeljena funkcija [Deactivate Monitor].

#### **Opomba**

Tudi če izvedete funkcijo [Deactivate Monitor], osvetlitev ozadja monitorja ostane vklopljena. Če želite izklopiti osvetlitev ozadja, s funkcijo [FINDER/MONITOR] preklopite način monitorja na način iskala.

[159] O uporabi Uporaba funkcij fotografiranja Nastavitev drugih funkcij tega izdelka LPF Effect

Ta fotoaparat je opremljen z optično prilagodljivim filtrom nizkih frekvenc. S spreminjanjem nastavitev funkcije [LPF Effect] glede na objekt lahko izberete, ali želite dati prednost ločljivosti ali zmanjšanju interferenčnih vzorcev in lažnih barv.

1. MENU  $\rightarrow \bullet$  (Camera Settings)  $\rightarrow$  [LPF Effect]  $\rightarrow$  želena nastavitev.

#### **Podrobnosti elementov menija**

# **(Off):**

Funkcija [LPF Effect] je izključena. Prednost ima ločljivost.

# **FEE** (Standard):

Uravnoteži ločljivost ter zmanjšanje interferenčnih vzorcev in lažnih barv.

# **(High):**

Prednost ima zmanjšanje interferenčnih vzorcev in lažnih barv.

#### **Opomba**

- Odvisno od nastavitev fotoaparata in objekta morda ne boste mogli doseči želenih rezultatov.
- Med preklapljanjem nastavitev je na monitorju prikazana ikona  $\blacksquare$ . Lahko fotografirate, vendar funkcija [LPF Effect] morda ne bo delovala pravilno. Na vsaki zajeti fotografiji je med preklapljanjem nastavitev prikazana ikona ...
- Funkcija [LPF Effect] je zaklenjena v položaju [Off] v naslednjih načinih za fotografiranje:
	- [Intelligent Auto]
	- [Superior Auto]
	- [Scene Selection]
	- [Sweep Panorama]
	- [Movie]

[160] O uporabi | Pregledovanje | Pregledovanje fotografij Predvajanje slik

Predvaja posnete slike.

- 1. Pritisnite gumb (Playback), da preklopite v način predvajanja.
- 2. Z izbirnim kolescem izberite sliko.

#### **Namig**

Izdelek ustvari datoteko zbirke podatkov slik na pomnilniški kartici za shranjevanje in predvajanje slik. Slika, ki ni registrirana v datoteki zbirke podatkov slik, se morda ne bo pravilno predvajala. Če želite predvajati slike prek drugih naprav, jih registrirajte v datoteki zbirke podatkov slik MENU → [Setup] → [Recover Image DB].

Poveča slike pri predvajanju.

- 1. Odprite sliko, ki jo želite povečati, in pritisnite gumb  $\bigoplus$ .
	- Zavrtite izbirno kolesce, da prilagodite merilo zooma. Z vrtenjem upravljalnega izbirnika lahko preklopite na prejšnjo ali naslednjo sliko, pri tem pa ohranite isto merilo zooma.
	- Prikazana bo povečava dela slike, ki ga je med snemanjem izostril fotoaparat. Če fotoaparat ne bo mogel pridobiti podatkov o mestu ostrenja, bo povečal sredino slike.
- 2. Izberite del, ki ga želite povečati, tako da pritisnete zgornji/spodnji/desni/levi del izbirnega kolesca.
- 3. Za izhod iz zooma pri predvajanju pritisnite gumb MENU ali oznako  $\bullet$  v sredini izbirnega kolesca.

**Namig**

Predvajano sliko lahko povečate tudi z možnostjo MENU.

**Opomba**

Filmov ni mogoče povečati.

[162] O uporabi | Pregledovanje | Pregledovanje fotografij Image Index

V načinu predvajanja lahko hkrati prikažete več slik.

1. Med predvajanjem slike pritisnite gumb  $\Box$  (indeks slike). **Če želite spremeniti število prikazanih slik, izberite**  $MENU \rightarrow \blacktriangleright$  (Playback)  $\rightarrow$  [Image Index]  $\rightarrow$  želena nastavitev.

#### **Podrobnosti elementov menija**

#### **9 Images**/**25 Images**

#### **Vrnitev v način predvajanja ene slike**

Izberite poljubno sliko in pritisnite gumb v sredini izbirnega kolesca.

#### **Hiter prikaz izbrane slike**

 Z izbirnim kolescem izberite črtico na levi strani zaslona z oznako slike in pritisnite zgornji/spodnji del izbirnega kolesca. Med izbiranjem črtice lahko prikažete zaslon koledarja ali zaslon za izbiro mape, in sicer tako, da pritisnete  $\bullet$  v sredini. Način pogleda lahko spremenite tudi z izbiro ustrezne ikone.

[163] O uporabi | Pregledovanje | Pregledovanje fotografij Preklapljanje zaslonskega prikaza (med predvajanjem)

Preklopi prikaz na zaslonu.

- 1. Pritisnite gumb DISP (Nastavitev zaslona).
	- Zaslonski prikaz se preklopi, kot določa »Display Info. → Histogram → No Disp. Info. → Display Info.«, vsakokrat, ko pritisnete gumb DISP.
	- Za prikaz s funkcijo Auto Review se uporabijo nastavitve DISP (Nastavitev zaslona).

#### **Opomba**

- Histogram ni prikazan v naslednjih primerih:
	- Med predvajanjem filma
	- Med pomikanjem po predvajanih panoramskih slikah
	- Med diaprojekcijami
	- Med prikazom Folder View (MP4)
	- Med prikazom AVCHD
	- Med prikazom XAVC S HD

Prikazano sliko lahko izbrišete.

- 1. Odprite sliko, ki jo želite izbrisati.
- 2. Pritisnite gumb  $\overline{\mathbf{m}}$  (Izbriši).
- 3. Z izbirnim kolescem izberite [Delete] in pritisnite  $\bullet$  v sredini izbirnega kolesca.

[165] O uporabi | Pregledovanje | Brisanje slik Brisanje več izbranih slik

Izbrišete lahko več izbranih slik.

1. MENU  $\rightarrow \blacktriangleright$  (Playback)  $\rightarrow$  [Delete]  $\rightarrow$  želena nastavitev.

# **Podrobnosti elementov menija**

# **Multiple Img.:**

Izbriše izbrane slike.

(1) Izberite slike, ki jih želite izbrisati, in pritisnite v sredini izbirnega kolesca. V potrditvenem polju se prikaže oznaka  $\blacktriangleright$ . Če želite preklicati izbiro, znova pritisnite

gumb  $\bullet$  in tako izbrišite oznako  $\checkmark$ .

(2) Če želite izbrisati druge slike, ponovite korak (1).

(3) MENU  $\rightarrow$  [OK]  $\rightarrow$  pritisnite gumb  $\rightarrow$  v sredini.

# **All in this Folder:**

Izbriše vse slike v izbrani mapi.

**All with this date:**

Izbriše vse slike v izbranem časovnem obsegu.

**Namig**

Če želite izbrisati vse slike, vključno z zaščitenimi, izvedite funkcijo [Format].

**Opomba**

Elementi menija, ki jih lahko izberete, se razlikujejo glede na nastavitev [View Mode].

[166] O uporabi | Pregledovanje | Predvajanje filmov Predvajanje filmov

Predvaja posnete filme.

- 1. Če želite preklopiti v način predvajanja, pritisnite gumb (Playback).
- 2. Z izbirnim kolescem izberite film, ki ga želite predvajati.
- 3. Če želite predvajati filme, pritisnite  $\bullet$  v sredini.

# **Funkcije, ki so na voljo med predvajanjem filma**

S spodnjim delom izbirnega kolesca lahko zaženete počasno predvajanje, prilagodite glasnost zvoka itd.

- **D**: predvajanje
- **II**: začasna zaustavitev
- : hitro pomikanje naprej
- : hitro pomikanje nazaj
- $\bullet$   $\bullet$  : počasno predvajanje naprej
- : počasno predvajanje nazaj
- : naslednja filmska datoteka
- : prejšnja filmska datoteka
- : prikaz naslednje sličice
- : prikaz prejšnje sličice
- : prilagoditev glasnosti zvoka
- zaprtje nadzorne plošče

**Namig**

Med začasno zaustavitvijo so na voljo funkcije »počasno pomikanje naprej«, »počasno pomikanje nazaj«, »prikaz naslednje sličice« in »prikaz prejšnje sličice«.

[167] O uporabi | Pregledovanje | Pregledovanje panoramskih slik Predvajanje panoramskih slik

Izdelek se samodejno pomika od ene strani panoramske slike do druge.

- 1. Če želite preklopiti v način predvajanja, pritisnite gumb (Playback).
- 2. Z izbirnim kolescem izberite panoramsko sliko, ki jo želite predvajati.
- 3. Če želite predvajati sliko, pritisnite  $\bullet$  v sredini.

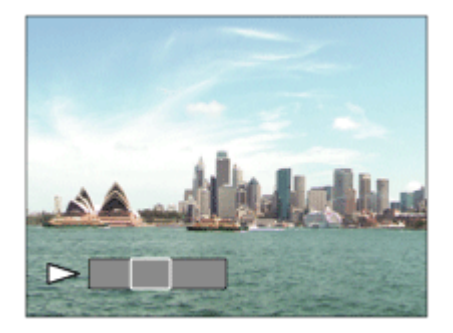

- Če želite zaustaviti predvajanje slike, znova pritisnite · v sredini.
- Če se želite vrniti na prikaz celotne slike, pritisnite gumb MENU.

#### **Opomba**

Velikost prikazanih panoramskih slik, posnetih z drugimi izdelki, se lahko razlikuje od dejanske velikosti, pomikanje po izbrani sliki pa se morda ne bo izvajalo pravilno.

Na pomnilniški kartici lahko vnaprej določite, katere slike želite kasneje natisniti. Ikona **DPOF** (naročilo tiskanja) se pojavi na izbranih slikah. DPOF se nanaša na funkcijo »Digital Print Order Format«.

1. MENU  $\rightarrow \blacktriangleright$  (Playback)  $\rightarrow$  [Specify Printing]  $\rightarrow$  želena nastavitev.

### **Podrobnosti elementov menija**

### **Multiple Img.:**

Omogoča izbiro slik za tiskanje.

(1) Izberite sliko in pritisnite gumb  $\bullet$  v sredini izbirnega kolesca. V potrditvenem polju se prikaže oznaka  $\blacktriangleright$ . Če želite preklicati izbiro, pritisnite gumb in izbrišite oznako  $\blacktriangleright$ .

(2) Če želite natisniti druge slike, ponovite korak (1).

(3) MENU  $\rightarrow$  [OK]  $\rightarrow$  pritisnite gumb  $\bullet$  v sredini.

#### **Cancel All:**

Počisti vse oznake DPOF.

#### **Print Setting:**

 S to funkcijo nastavite, ali želite na slike, registrirane z oznakami DPOF, natisniti datum.

#### **Opomba**

- Oznake DPOF ni mogoče dodati tem datotekam:
	- Filmi
	- Slike RAW

[169] O uporabi | Pregledovanje | Uporaba funkcij za pregledovanje View Mode

Nastavi način pogleda (način prikaza slik).

1. MENU  $\rightarrow \blacktriangleright$  (Playback)  $\rightarrow$  [View Mode]  $\rightarrow$  želena nastavitev.

#### **Podrobnosti elementov menija**

**D**<sub>a</sub> Date View: Prikaže slike po datumu. **Folder View(Still):** Prikaže samo fotografije. **Folder View(MP4):** Prikaže samo filme v formatu MP4. **AVCHD View:**  Prikaže samo filme v formatu AVCHD. **XAVCS XAVC S HD View:** Prikaže samo filme v formatu XAVC S HD.

[170] O uporabi | Pregledovanje | Uporaba funkcij za pregledovanje Display Rotation

Izbere usmeritev pri predvajanju posnetih fotografij.

1. MENU  $\rightarrow \rightarrow$  (Playback)  $\rightarrow$  [Display Rotation]  $\rightarrow$  želena nastavitev.

#### **Podrobnosti elementov menija**

#### **Auto:**

Ko obračate fotoaparat, se prikazana slika samodejno obrača in zaznava usmeritev fotoaparata.

#### **Manual:**

Portret je prikazan kot navpična slika. Če ste usmeritev slike nastavili prek funkcije [Rotate], bo slika prikazana ustrezno glede na nastavitev.

#### **Off:**

Slika se vedno prikaže v ležeči usmerjenosti.

Samodejno neprekinjeno predvaja slike.

- 1. MENU  $\rightarrow \blacktriangleright$  (Playback)  $\rightarrow$  [Slide Show]  $\rightarrow$  želena nastavitev.
- 2. Izberite [Enter].

# **Podrobnosti elementov menija**

# **Repeat:**

Če izberete [On], se slike predvajajo v neprekinjeni zanki. Če izberete [Off], izdelek zapre diaprojekcijo po enkratnem predvajanju vseh slik.

# **Interval:**

Izberete lahko interval za prikaz slik [1 Sec], [3 Sec], [5 Sec], [10 Sec] ali [30 Sec].

# **Prekinitev diaprojekcije med predvajanjem**

Če želite zapreti diaprojekcijo, pritisnite gumb MENU. Diaprojekcije ni mogoče začasno zaustaviti.

#### **Namig**

Diaprojekcijo lahko zaženete samo, če je možnost [View Mode] nastavljena na [Date View] ali [Folder View(Still)].

[172] O uporabi | Pregledovanje | Uporaba funkcij za pregledovanje Rotate

S to možnostjo lahko posneto fotografijo zavrtite v nasprotni smeri urnega kazalca.

- 1. MENU  $\rightarrow \blacktriangleright$  (Playback)  $\rightarrow$  [Rotate].
- 2. Pritisnite gumb  $\bullet$  v sredini izbirnega kolesca.

Slika se zavrti v nasprotni smeri urnega kazalca. Sliko vrtite s pritiskom gumba v sredini izbirnega kolesca. Če sliko zavrtite enkrat, ostane obrnjena tudi, ko izdelek izklopite.

#### **Opomba**

- Filmov ni mogoče vrteti.
- Morda ne bo mogoče vrteti slik, posnetih z drugimi izdelki.
- Ko v računalniku pregledujete obrnjene slike, bodo morda prikazane v izvirni smeri, kar je odvisno od programske opreme.

[173] O uporabi | Pregledovanje | Uporaba funkcij za pregledovanje Protect

S to možnostjo lahko posnete slike zaščitite pred neželenim izbrisom. Na zaščitenih slikah je prikazana oznaka  $\bigcirc$  .

1. MENU →  $\blacktriangleright$  (Playback) → [Protect] → želena nastavitev.

#### **Podrobnosti elementov menija**

#### **Multiple Img.:**

Zaščita ali preklic zaščite izbranih slik.

- (1) Izberite sliko, ki jo želite zaščititi, in pritisnite gumb  $\bullet$  v sredini izbirnega
- kolesca. V potrditvenem polju se prikaže oznaka  $\blacktriangledown$ . Če želite preklicati izbiro,

znova pritisnite gumb  $\bullet$  in tako izbrišite oznako  $\checkmark$ .

- (2) Če želite zaščititi druge slike, ponovite korak (1).
- (3) MENU  $\rightarrow$  [OK]  $\rightarrow$  pritisnite gumb  $\bullet$  v sredini.

#### **All in this Folder:**

Zaščiti vse slike v izbrani mapi.

#### **All with this date:**

Zaščiti vse slike v izbranem časovnem obsegu.

#### **Cancel All in this Folder:**

Prekliče zaščito vseh slik v izbrani mapi.

#### **Cancel All with this date:**

Prekliče zaščito vseh slik v izbranem časovnem obsegu.

#### **Opomba**

Elementi menija, ki jih lahko izberete, se razlikujejo glede na nastavitev [View Mode].

[174] O uporabi | Pregledovanje | Uporaba funkcij za pregledovanje 4K Still Image PB

Omogoča prikaz fotografij z ločljivostjo 4K televizorju s povezavo HDMI, ki podpira 4K.

- 1. Izklopite izdelek in televizor.
- 2. S kablom HDMI (naprodaj posebej) povežite priključek mikro HDMI izdelka s priključkom HDMI na televizorju.

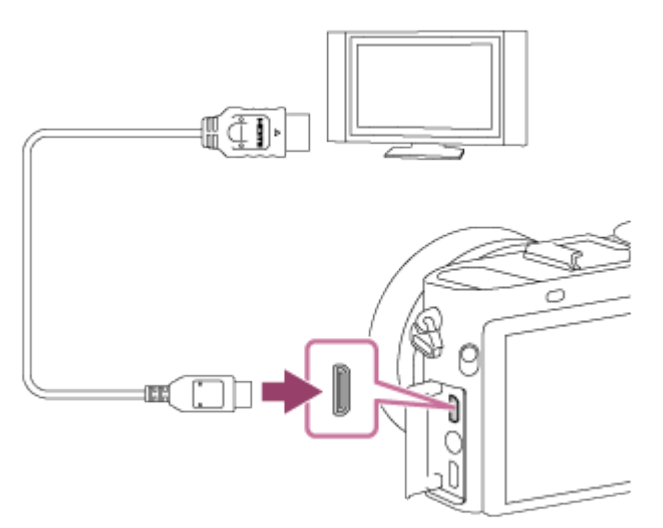

- 3. Vklopite televizor in preklopite vhod.
- 4. Vklopite izdelek.
- 5. Med predvajanjem slike pritisnite spodnji del izbirnega kolesca. Ločljivost fotografije je 4K.
	- Slike z ločljivostjo 4K izdelate tako, da izberete MENU → (Playback) →  $[4K Still Image PB] \rightarrow [OK].$
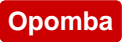

Ta meni je na voljo samo pri televizorjih, ki so združljivi s 4K. Podrobnosti najdete v navodilih za uporabo televizorja.

```
[175] O uporabi | Pregledovanje | Pregledovanje slik prek televizorja
Pregledovanje slik prek televizorja visoke ločljivosti
```
Če si želite slike, shranjene v tem izdelku, ogledati na televizorju, potrebujete televizor visoke ločljivosti s priključkom HDMI in kabel HDMI (naprodaj posebej).

- 1. Izklopite izdelek in televizor.
- 2. S kablom HDMI (naprodaj posebej) povežite priključek mikro HDMI izdelka s priključkom HDMI na televizorju.

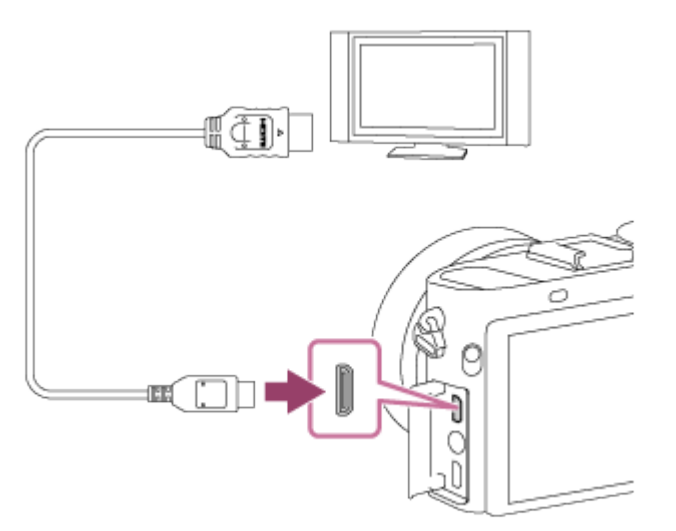

- 3. Vklopite televizor in preklopite vhod.
- 4. Vklopite izdelek.

Slike, posnete z izdelkom, se prikažejo na TV-zaslonu.

## **Namig**

Ta izdelek je združljiv s standardom »PhotoTV HD«. Če naprave podjetja Sony, ki so združljive s standardom PhotoTV HD, povežete s kablom HDMI (naprodaj posebej), se na televizorju nastavi ustrezna kakovost fotografije in odpre se

popolnoma nov svet v neverjetno visoki ločljivosti.

- S priloženim kablom mikro USB lahko ta izdelek povežete z napravami, združljivimi s funkcijo Sony PhotoTV HD, in sicer prek priključka USB.
- »PhotoTV HD« omogoča prikaz vsake najmanjše podrobnosti in finih tekstur ter barv, ki dajejo videz razvite fotografije.
- Več informacij je na voljo v navodilih za uporabo, ki so priložena združljivemu televizorju.

### **Opomba**

- Izhodnega priključka izdelka ne povežite z izhodnim priključkom drugih naprav. To bi lahko povzročilo okvaro.
- Nekatere naprave morda ne bodo delovale pravilno, ko jih povežete s tem izdelkom. Morda ne bodo predvajale na primer zvoka ali videa.
- Uporabite kabel HDMI z logotipom HDMI ali originalni Sonyjev kabel.
- Uporabite kabel HDMI, ki je združljiv s priključkoma mikro HDMI na izdelku in televizorju.
- Če se slike na TV-zaslonu ne prikažejo pravilno, izberite [1080i] ali [1080p] prek možnosti  $\Box$  (Setup)  $\rightarrow$  [HDMI Settings]  $\rightarrow$  [HDMI Resolution] glede na televizor, ki bo priključen.

[176] O uporabi | Pregledovanje | Pregledovanje slik prek televizorja Pregledovanje slik prek televizorja, ki je združljiv s funkcijo »BRAVIA« Sync

Če izdelek s kablom HDMI (naprodaj posebej) priključite na televizor, ki podpira funkcijo »BRAVIA« Sync, lahko funkcije predvajanja v izdelku upravljate z daljinskim upravljalnikom televizorja.

- 1. Izklopite izdelek in televizor.
- 2. S kablom HDMI (naprodaj posebej) povežite priključek mikro HDMI izdelka s priključkom HDMI na televizorju.

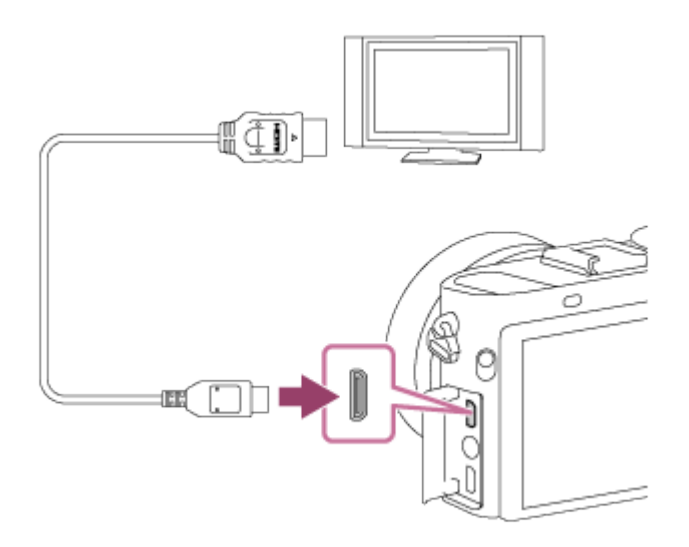

- 3. Vklopite televizor in preklopite vhod.
- 4. Vklopite izdelek.
- 5. MENU  $\rightarrow$   $\blacksquare$  (Setup)  $\rightarrow$  [HDMI Settings]  $\rightarrow$  [CTRL FOR HDMI]  $\rightarrow$  [On].
- 6. Na daljinskem upravljalniku televizorja pritisnite gumb SYNC MENU in izberite želeni način.

#### **Opomba**

- Če izdelek ni v načinu za predvajanje, pritisnite gumb ▶ (Playback).
- Funkcije menija SYNC MENU so omogočene samo na televizorjih, ki podpirajo funkcijo »BRAVIA« Sync. Več informacij je na voljo v navodilih za uporabo, ki so priložena televizorju.
- Če izdelek pri uporabi daljinskega upravljalnika izvaja neželena dejanja, ko je s kablom HDMI priključen na televizor drugega proizvajalca, izberite možnost  $MENU \rightarrow \blacksquare$  (Setup)  $\rightarrow$  [HDMI Settings]  $\rightarrow$  [CTRL FOR HDMI]  $\rightarrow$  [Off].

[177] O uporabi | Spreminjanje nastavitev | Nastavitveni meni Monitor Brightness

S to možnostjo lahko prilagodite svetlost zaslona.

1. MENU  $\rightarrow$   $\blacksquare$  (Setup)  $\rightarrow$  [Monitor Brightness]  $\rightarrow$  želena nastavitev.

# **Podrobnosti elementov menija**

### **Auto:**

Samodejno prilagodi svetlost.

### **Manual:**

Prilagodi svetlost v območju od –2 do +2.

### **Sunny Weather:**

Prilagodi svetlost, da je primerna za snemanje na prostem.

### **Opomba**

- Nastavitev [Sunny Weather] je preveč svetla za snemanje v zaprtih prostorih. Za snemanje v zaprtih prostorih nastavite možnost [Monitor Brightness] na [Auto] ali [Manual].
- Ko je možnost [Monitor Brightness] nastavljena na [Auto], svetlobnega senzorja ne zakrivajte z roko ipd.
- Svetlost zaslona je med uporabo funkcij Wi-Fi zaklenjena na vrednost [-2].

[178] O uporabi | Spreminjanje nastavitev | Nastavitveni meni Viewfinder Bright.

Če uporabljate elektronsko iskalo, izdelek s to funkcijo prilagodi njegovo svetlost glede na okolico.

1. MENU  $\rightarrow \Box$  (Setup)  $\rightarrow$  [Viewfinder Bright.]  $\rightarrow$  želena nastavitev.

## **Podrobnosti elementov menija**

### **Auto:**

Samodejno prilagodi svetlost elektronskega iskala.

### **Manual:**

Izbere svetlost elektronskega iskala v obsegu od –2 do +2.

#### **Opomba**

- Če uporabljate zunanje iskalo (naprodaj posebej), je razpon svetlosti od -1 do +1.
- Iskala ne morete uporabljati med uporabo funkcij Wi-Fi. Fotoaparat bo preklopil v

[179] O uporabi | Spreminjanje nastavitev | Nastavitveni meni Finder Color Temp.

Prilagodi temperaturo barve elektronskega iskala.

1. MENU  $\rightarrow$   $\blacksquare$  (Setup)  $\rightarrow$  [Finder Color Temp.]  $\rightarrow$  želena nastavitev.

### **Podrobnosti elementov menija**

#### **-2 to +2:**

Če izberete »-«, se zaslon iskala spremeni v toplejšo barvo. Če izberete »+«, se spremeni v hladnejšo barvo.

#### **Opomba**

Če uporabljate zunanje iskalo (naprodaj posebej), možnosti [Finder Color Temp.] ne morete spremeniti.

[180] O uporabi | Spreminjanje nastavitev | Nastavitveni meni Volume Settings

S to funkcijo se nastavi glasnost zvoka za predvajanje filma.

1. MENU  $\rightarrow \bullet$  (Setup)  $\rightarrow$  [Volume Settings]  $\rightarrow$  želena nastavitev.

## **Prilagajanje glasnosti zvoka med predvajanjem**

Med predvajanjem filma pritisnite spodnji del izbirnega kolesca, da se prikaže nadzorna plošča, nato prilagodite glasnost. Glasnost lahko prilagodite, medtem ko poslušate dejanski zvok.

S to možnostjo izberete, ali naj izdelek oddaja zvočne signale.

1. MENU  $\rightarrow \Box$  (Setup)  $\rightarrow$  [Audio signals]  $\rightarrow$  želena nastavitev.

# **Podrobnosti elementov menija**

### **On:**

 Zvoki se proizvedejo npr. ko je prek pritiskanja sprožila do polovice doseženo ostrenje.

### **Shutter:**

Proizvede se le zvok zaklopa.

## **Off:**

Ni zvokov.

#### **Opomba**

Če je možnost [Focus Mode] nastavljena na [Continuous AF], fotoaparat ne bo oddal piska, ko izostri objekt.

[182] O uporabi | Spreminjanje nastavitev | Nastavitveni meni Upload Settings(Eye-Fi)

S to možnostjo lahko nastavite, ali naj se med uporabo kartice Eye-Fi (na voljo v trgovinah) uporablja funkcija prenosa. Ta element se prikaže, ko v režo za pomnilniško kartico na izdelku vstavite kartico Eye-Fi.

- 1. MENU  $\rightarrow$   $\blacksquare$  (Setup)  $\rightarrow$  [Upload Settings]  $\rightarrow$  želena nastavitev.
- 2. Na kartici Eye-Fi nastavite omrežje Wi-Fi ali cilj. Podrobnosti najdete v navodilih, ki so priložena kartici Eye-Fi.

3. Kartico Eye-Fi, ki ste jo nastavili, vstavite v izdelek in zajemite fotografije. Fotografije se prek omrežja Wi-Fi samodejno prenesejo v računalnik itd.

# **Podrobnosti elementov menija**

# **On:**

Funkcija prenosa je omogočena.

# **Off:**

Funkcija prenosa je onemogočena.

# **Prikaz zaslona s stanjem komunikacije**

- : v stanju pripravljenosti. Poslala se ne bo nobena fotografija.
- **a**: pripravljenost na prenos
- **all**: povezovanje
- a <del>1</del> : nalaganje
- **<u>त्रि</u> mapaka**

# **Opomba**

- Kartice Eye-Fi so naprodaj samo v določenih državah/regijah.
- Za več informacij o karticah Eye-Fi se obrnite neposredno na proizvajalca ali ponudnika.
- Kartice Eye-Fi je mogoče uporabljati samo v državah/regijah, kjer so bile kupljene. Kartice Eye-Fi uporabljajte v skladu z zakonodajo države/regije, kjer so bile kupljene.
- Kartice Eye-Fi so opremljene s funkcijo brezžične povezave LAN. Kartice Eye-Fi ne vstavljajte v izdelek na lokacijah, na katerih je njihova uporaba prepovedana, npr. na letalu. Ko je kartica Eye-Fi vstavljena v izdelek, nastavite možnost [Upload Settings] na [Off]. Ko je funkcija prenosa nastavljena na [Off], bo na izdelku prikazana oznaka anFF
- Med prenosom ne bo deloval način varčevanja z energijo.
- $\bullet$  Če je prikazana oznaka  $\bullet$  (napaka), odstranite pomnilniško kartico in jo znova vstavite ali izdelek izklopite ter ga znova vklopite. Če se oznaka znova prikaže, je kartica Eye-Fi morda poškodovana.
- Na komunikacijo prek brezžične povezave LAN lahko vplivajo druge komunikacijske naprave. Če je sprejem komunikacije slab, se premaknite bližje dostopni točki.
- Ta izdelek ne podpira funkcije Eye-Fi »Endless Memory Mode«. Pred uporabo kartice Eye-Fi to funkcijo izklopite.

Določite lahko, ali želite, da se po pritisku gumba MENU vsakokrat prikaže prvi zaslon menija.

1. MENU  $\rightarrow$   $\blacksquare$  (Setup)  $\rightarrow$  [Tile Menu]  $\rightarrow$  želena nastavitev.

# **Podrobnosti elementov menija**

### **On:**

Vedno se prikaže prvi zaslon menija (Tile Menu).

### **Off:**

Izklop prikaza menija »Tile Menu«.

[184] O uporabi | Spreminjanje nastavitev | Nastavitveni meni Mode Dial Guide

Omogočite lahko, da se pri obračanju gumba za izbiro in spreminjanju nastavitev za način fotografiranja prikazujejo opisi.

1. MENU  $\rightarrow$   $\blacksquare$  (Setup)  $\rightarrow$  [Mode Dial Guide]  $\rightarrow$  želena nastavitev.

### **Podrobnosti elementov menija**

### **On:**

Prikaže vodnik gumba za izbiro načina.

### **Off:**

Ne prikaže vodnika gumba za izbiro načina.

S to funkcijo lahko določite, ali je na zaslonu za potrditev brisanja privzeto izbrana možnost [Delete] ali [Cancel].

1. MENU  $\rightarrow$   $\blacksquare$  (Setup)  $\rightarrow$  [Delete confirm.]  $\rightarrow$  želena nastavitev.

## **Podrobnosti elementov menija**

**"Delete" first:**  Privzeto je izbrana možnost [Delete]. **"Cancel" first:** Privzeto je izbrana možnost [Cancel].

[186] O uporabi | Spreminjanje nastavitev | Nastavitveni meni Display Quality

S to funkcijo se nastavi kakovost prikaza.

1. MENU  $\rightarrow$   $\blacksquare$  (Setup)  $\rightarrow$  [Display Quality]  $\rightarrow$  želena nastavitev.

## **Podrobnosti elementov menija**

#### **High:**

Prikaz v visoki kakovosti.

### **Standard:**

Prikaz v standardni kakovosti.

 $\overline{\phantom{a}}$ 

#### **Opomba**

Ko je prikaz nastavljen na [High], je poraba baterije večja, kot če je nastavljen na [Standard].

 $\overline{\phantom{a}}$ 

S to funkcijo lahko nastavite časovni interval, po katerem izdelek samodejno preklopi v način varčevanja z energijo. Če želite znova vklopiti način za fotografiranje, izvedite dejanje, npr. pritisnite sprožilo do polovice.

1. MENU  $\rightarrow$   $\blacksquare$  (Setup)  $\rightarrow$  [Pwr Save Start Time]  $\rightarrow$  želena nastavitev.

# **Podrobnosti elementov menija**

# **30 Min/5 Min/2 Min/1 Min/10 Sec**

### **Opomba**

- Izdelek izklopite, kadar ga dalj časa ne uporabljate.
- Funkcija varčevanja z energijo se ne vklopi med napajanjem prek kabla USB, predvajanjem diaprojekcij, snemanjem filmov ali kadar je izdelek povezan z računalnikom ali televizorjem.

# [188] O uporabi | Spreminjanje nastavitev | Nastavitveni meni NTSC/PAL Selector

Predvaja filme, posnete z izdelkom, prek televizorja s sistemom NTSC/PAL.

1. MENU  $\rightarrow \bullet$  (Setup)  $\rightarrow$  [NTSC/PAL Selector]  $\rightarrow$  [Enter]

#### **Opomba**

- Če vstavite pomnilniško kartico, ki je bila formatirana s sistemom PAL, se prikaže sporočilo, da morate kartico znova formatirati. Ko snemate s sistemom NTSC, znova formatirajte pomnilniško kartico ali uporabite drugo pomnilniško kartico.
- Ko je izbran način NTSC, se na začetnem zaslonu prikaže sporočilo »Running on NTSC.« vsakič, ko vklopite izdelek.

Funkcija [Demo Mode] omogoča samodejno predvajanje filmov (predstavitveno predvajanje), posnetih na pomnilniško kartico, ko fotoaparata nekaj časa ne uporabljate. Običajno izberite možnost [Off].

1. MENU  $\rightarrow$   $\blacksquare$  (Setup)  $\rightarrow$  [Demo Mode]  $\rightarrow$  želena nastavitev.

# **Podrobnosti elementov menija**

### **On:**

 Predstavitveno predvajanje se samodejno začne, če izdelek ni v uporabi približno eno minuto. Predvajajo se samo zaščiteni filmi v formatu AVCHD. Način pogleda nastavite na [AVCHD View] in zaščitite filmsko datoteko z najstarejšim datumom zapisa.

## **Off:**

Predstavitveno predvajanje se ne vklopi.

### **Opomba**

- Ta element lahko nastavite samo, ko se izdelek napaja z omrežnim napajalnikom (priložen).
- Če na pomnilniški kartici ni nobene filmske datoteke, se predstavitveno predvajanje ne začne, tudi če je izbrana možnost [On].
- Ko je izbrana možnost [On], izdelek ne preklopi v način varčevanja z energijo.

[190] O uporabi | Spreminjanje nastavitev | Nastavitveni meni HDMI Resolution

Ko izdelek s kablom HDMI (naprodaj posebej) priključite na televizor, ki omogoča visoko ločljivost (HD), lahko za predvajanje slik na televizorju izberete visoko

ločljivost HDMI Resolution.

1. MENU  $\rightarrow \Box$  (Setup)  $\rightarrow$  [HDMI Settings]  $\rightarrow$  [HDMI Resolution]  $\rightarrow$  želena nastavitev.

# **Podrobnosti elementov menija**

# **Auto:**

Izdelek samodejno prepozna televizor visoke ločljivosti in nastavi ločljivost izhoda.

# **1080p:**

Oddajanje signala slike v visoki ločljivosti (1080p).

# **1080i:**

Oddajanje signala slike v visoki ločljivosti (1080i).

# **Opomba**

Če se fotografije ne prikažejo pravilno, ko je izbrana nastavitev [Auto], izberite [1080i] ali [1080p] glede na televizor, ki bo priključen.

[191] O uporabi | Spreminjanje nastavitev | Nastavitveni meni 24p/60p Output (film) (samo za modele, združljive s 1080 60i)

Nastavite 1080/24p ali 1080/60p kot format izhoda HDMI, ko je možnost [ $\parallel$  **R** Record Setting] nastavljena na [24p 24M(FX)], [24p 17M(FH)] ali [24p 50M].

- 1. MENU  $\rightarrow$   $\rightarrow$  (Setup)  $\rightarrow$  [HDMI Settings]  $\rightarrow$  [HDMI Resolution]  $\rightarrow$  [1080p].
- 2. MENU →  $\Box$  (Setup) → [HDMI Settings] → [ $\Box$ ] 24p/60p Output] → želena nastavitev.

# **Podrobnosti elementov menija**

# **60p:**

filmi so predvajani v formatu 60p.

# **24p:**

filmi so predvajani v formatu 24p.

#### **Opomba**

- Koraka 1 in 2 lahko izvedete v poljubnem vrstnem redu.
- Ko je možnost [  $\uparrow$  ] Record Setting] nastavljena na vrednosti, ki se razlikujejo od zgoraj navedenih, je ta funkcija izključena, video HDMI pa je predvajan glede na nastavitve možnosti [HDMI Resolution].

[192] O uporabi | Spreminjanje nastavitev | Nastavitveni meni CTRL FOR HDMI

Če izdelek s kablom HDMI (naprodaj posebej) priključite na televizor, ki podpira funkcijo »BRAVIA« Sync, lahko izdelek upravljate z daljinskim upravljalnikom televizorja.

1. MENU  $\rightarrow$   $\blacksquare$  (Setup)  $\rightarrow$  [HDMI Settings]  $\rightarrow$  [CTRL FOR HDMI]  $\rightarrow$  želena nastavitev.

## **Podrobnosti elementov menija**

#### **On:**

Izdelek lahko upravljate z daljinskim upravljalnikom televizorja.

### **Off:**

Izdelka ne morete upravljati z daljinskim upravljalnikom televizorja.

### **Opomba**

Funkcija [CTRL FOR HDMI] je na voljo samo na televizorjih, ki so združljivi s funkcijo »BRAVIA« Sync.

S to možnostjo določite, ali se, ko izdelek s kablom HDMI (naprodaj posebej) priključite na televizor, prikažejo informacije o snemanju.

1. MENU  $\rightarrow \Box$  (Setup)  $\rightarrow$  [HDMI Settings]  $\rightarrow$  [HDMI Info. Display]  $\rightarrow$  želena nastavitev.

# **Podrobnosti elementov menija**

### **On:**

Omogoča prikaz informacij o snemanju na zaslonu televizorja. Posneta slika in informacije o snemanju so prikazane na televizorju, na monitorju fotoaparata pa ni prikazano nič.

## **Off:**

Ne omogoča prikaza informacij o snemanju na zaslonu televizorja. Na televizorju je prikazana le posneta slika, na monitorju fotoaparata pa so prikazane posneta slika in informacije o snemanju.

[194] O uporabi | Spreminjanje nastavitev | Nastavitveni meni USB Connection

Ta funkcija omogoča, da izberete ustrezno metodo povezave USB za vsak priključen računalnik ali napravo USB.

1. MENU  $\rightarrow$   $\blacksquare$  (Setup)  $\rightarrow$  [USB Connection]  $\rightarrow$  želena nastavitev.

## **Podrobnosti elementov menija**

### **Auto:**

 Samodejna vzpostavitev povezave za količinsko shranjevanje ali MTP glede na računalnik ali druge naprave USB, ki se priključijo. Računalniki z operacijskim sistemom Windows 7 ali Windows 8 se povežejo v načinu MTP in omogočijo se njihove enkratne funkcije.

### **Mass Storage:**

 Samodejna vzpostavitev povezave za količinsko shranjevanje med tem izdelkom, računalnikom in drugimi napravami USB.

# **MTP:**

 Samodejna vzpostavitev povezave MTP med tem izdelkom, računalnikom in drugimi napravami USB. Računalniki z operacijskim sistemom Windows 7 ali Windows 8 se povežejo v načinu MTP in omogočijo se njihove enkratne funkcije.

# **PC Remote:**

 Uporablja »Remote Camera Control« za nadziranje tega izdelka iz računalnika, vključno s funkcijami, kot je fotografiranje in shranjevanje slik v računalniku.

### **Opomba**

- Kadar je možnost [USB Connection] nastavljena na [Auto], lahko vzpostavitev povezave med tem izdelkom in računalnikom traja nekaj časa.
- Če se v operacijskem sistemu Windows 7 ali Windows 8 ne prikaže vmesnik Device Stage\*, možnost [USB Connection] nastavite na [Auto].
- \* Device Stage je menijski zaslon za upravljanje povezanih naprav, kot je fotoaparat (funkcija operacijskega sistema Windows 7 ali Windows 8).

[195] O uporabi | Spreminjanje nastavitev | Nastavitveni meni USB LUN Setting

S to funkcijo se poveča združljivost z omejitvijo funkcij povezave USB.

1. MENU  $\rightarrow \Box$  (Setup)  $\rightarrow$  [USB LUN Setting]  $\rightarrow$  želena nastavitev.

# **Podrobnosti elementov menija**

## **Multi:**

Običajno uporabite nastavitev [Multi].

# **Single:**

 Možnost [USB LUN Setting] nastavite na [Single] samo, če ni mogoče vzpostaviti povezave.

Omogoča nastavitev napajanja preko kabla mikro USB, ko je izdelek povezan z računalnikom ali napravo USB.

1. MENU  $\rightarrow \bullet$  (Setup)  $\rightarrow$  [USB Power Supply]  $\rightarrow$  želena nastavitev.

# **Podrobnosti elementov menija**

# **On:**

Napajanje izdelka poteka preko kabla mikro USB, ko je izdelek povezan z računalnikom itd.

# **Off:**

Izdelek se ne napaja prek kabla mikro USB, kadar je povezan z računalnikom itd. Če uporabljate priložen omrežni napajalnik, se bo izdelek napajal tudi če je izbrana možnost [Off].

### **Opomba**

Če želite, da se izdelek napaja prek kabla USB, vstavite paket baterij v izdelek.

[197] O uporabi | Spreminjanje nastavitev | Nastavitveni meni Jezik

Izbere jezik, ki se uporablja v menijskih elementih, opozorilih in sporočilih.

1. MENU  $\rightarrow \Box$  (Setup)  $\rightarrow$  [ $\overline{A}$  Language]  $\rightarrow$  želeni jezik.

[198] O uporabi | Spreminjanje nastavitev | Nastavitveni meni Date/Time Setup

S to funkcijo lahko znova nastavite datum in čas.

1. MENU  $\rightarrow \Box$  (Setup)  $\rightarrow$  [Date/Time Setup]  $\rightarrow$  želena nastavitev.

# **Podrobnosti elementov menija**

### **Daylight Savings:**

Izklop ali vklop ([On]/[Off]) zimskega/poletnega časa.

### **Date/Time:**

Nastavitev datuma in časa.

### **Date Format:**

Izbira načina prikaza datuma in časa.

[199] O uporabi | Spreminjanje nastavitev | Nastavitveni meni Area Setting

S to funkcijo nastavite območje, kjer uporabljate izdelek.

1. MENU →  $\blacktriangle$  (Setup) → [Area Setting] → želeno območje.

[200] O uporabi | Spreminjanje nastavitev | Nastavitveni meni Copyright Info

Fotografijam lahko dodate podatke o avtorskih pravicah.

- 1. MENU→  $\blacktriangle$  (Setup)→[Copyright Info]→ želena nastavitev.
- 2. Če izberete možnost [Set Photographer] ali [Set Copyright], se na zaslonu prikaže tipkovnica. Vnesite želeno ime.

## **Podrobnosti elementov menija**

# **Write Copyright Info:**

S to funkcijo lahko nastavite vnos podatkov o avtorskih pravicah ([On]/[Off]).

• Če izberete možnost [On], bo na zaslonu za snemanje prikazana ikona  $\odot$ .

## **Set Photographer:**

S to možnostjo lahko vnesete ime avtorja fotografije.

# **Set Copyright:**

S to možnostjo lahko vnesete ime lastnika avtorskih pravic.

# **Disp. Copyright Info:**

Prikaže trenutne podatke o avtorskih pravicah.

**Namig**

# **Uporaba tipkovnice**

Če je treba znake vnesti ročno, se na zaslonu prikaže tipkovnica.

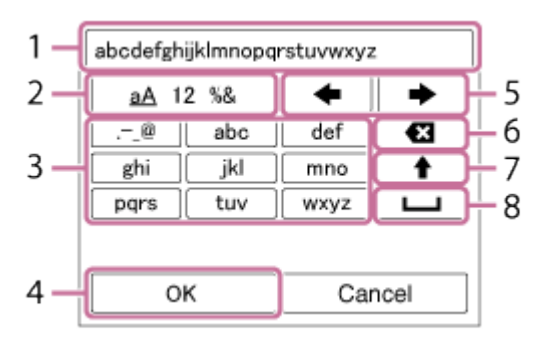

### 1. **Polje za vnos**

Prikazani so znaki, ki ste jih vnesli.

### 2. **Menjava vrste znakov**

Vsakič, ko pritisnete gumb v sredini izbirnega kolesca, se zamenja vrsta znakov (črke, številke in simboli).

## 3. **Tipkovnica**

Vsakič, ko pritisnete tipko  $\bullet$  v sredini, se znaki, ki ustrezajo tej tipki, prikažejo eden za drugim v zaporedju.

## **Primer: če želite vnesti izraz »abd«**

Izberite tipko z oznako »abc« in enkrat pritisnite gumb a za prikaz znaka »a«  $\rightarrow$  izberite »  $\rightarrow$  «((5) Premik kazalca) in pritisnite gumb  $\rightarrow$  izberite tipko z oznako »abc« in dvakrat pritisnite gumb  $\bullet$  za prikaz znaka »b«  $\rightarrow$  izberite

tipko z oznako »def« in enkrat pritisnite tipko  $\bullet$  za prikaz znaka »d«.

### 4. **Potrditev**

Potrditev vnesenih znakov.

### 5. **Premik kazalca**

Premik kazalca levo ali desno v polju za vnos.

#### 6. **Izbris**

Izbris znaka pred kazalcem.

# 7.  $\triangleleft$

Naslednji znak spremeni v veliko ali malo črko.

### 8.

Vnos presledka.

Če želite preklicati vnos, izberite možnost [Cancel].

#### **Opomba**

- Možnosti [Set Photographer] in [Set Copyright] omogočata le vnos alfanumeričnih znakov in simbolov. Vnesete lahko do 46 črk.
- $\bullet$  Pri predvajanju fotografij s podatki o avtorskih pravicah se prikaže ikona  $\odot$ .
- Če želite preprečiti nepooblaščeno uporabo podatkov, ki so na voljo prek možnosti [Copyright Info], se pred predajo svojega fotoaparata drugi osebi prepričajte, da ste počistili podatke, ki ste jih vnesli prek možnosti [Set Photographer] in [Set Copyright].

[201] O uporabi | Spreminjanje nastavitev | Nastavitveni meni Format

S to funkcijo lahko formatirate (inicializirate) pomnilniško kartico. Ko pomnilniško kartico prvič uporabljate s tem izdelkom, priporočamo, da jo z njim formatirate in tako zagotovite stabilno delovanje pomnilniške kartice. Upoštevajte, da se s formatiranjem trajno izbrišejo vsi podatki na pomnilniški kartici, njihova obnovitev pa ni mogoča. Pomembne podatke shranite v računalnik ipd.

1. MENU  $\rightarrow$   $\blacksquare$  (Setup)  $\rightarrow$  [Format].

#### **Opomba**

S formatiranjem se trajno izbrišejo vsi podatki, tudi zaščitene slike.

[202] O uporabi | Spreminjanje nastavitev | Nastavitveni meni File Number

S to funkcijo določite način, ki se uporabi za dodelitev številk datotek posnetim fotografijam in filmom MP4.

1. MENU  $\rightarrow \Box$  (Setup)  $\rightarrow$  [File Number]  $\rightarrow$  želena nastavitev.

### **Podrobnosti elementov menija**

#### **Series:**

 Izdelek bo brez ponastavljanja datotekam zaporedno dodeljeval številke do »9999«. **Reset:**

 Izdelek ponastavi številke datotek, ko se v novo mapo zapiše datoteka, in začne dodeljevanje številk od »0001« naprej.

 (Če je v mapi za snemanje že datoteka, se dodeli številka, ki je za eno število višja od največje številke.)

[203] O uporabi | Spreminjanje nastavitev | Nastavitveni meni Select REC Folder

Mapo na pomnilniški kartici, kamor se shranijo posnete fotografije in filmi MP4, lahko spremenite.

1. MENU  $\rightarrow \Box$  (Setup)  $\rightarrow$  [Select REC Folder]  $\rightarrow$  želena mapa.

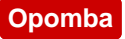

• Kadar je možnost [Folder Name] nastavljena na [Date Form], ne morete izbrati mape.

[204] O uporabi | Spreminjanje nastavitev | Nastavitveni meni New Folder

Ustvari novo mapo na pomnilniški kartici za shranjevanje posnetih slik in filmov MP4. Nova mapa ima številko, ki je za eno večja od največje uporabljene številke mape. Slike se zapisujejo v novo mapo. Mapi za fotografije in filme MP4, ki imata isto številko, se ustvarita hkrati.

1. MENU  $\rightarrow$   $\blacksquare$  (Setup)  $\rightarrow$  [New Folder].

#### **Opomba**

- Ko v izdelek vstavite pomnilniško kartico, ki je bila uporabljena z drugo opremo, ter z njo posnamete slike, se bo morda ustvarila nova mapa.
- V eno mapo je mogoče shraniti do 4000 slik. Ko je zmogljivost presežena, se samodejno ustvari nova mapa.

[205] O uporabi | Spreminjanje nastavitev | Nastavitveni meni Folder Name

Fotografije se shranjujejo v mapo, ki se samodejno ustvari v mapi DCIM na pomnilniški kartici. S to možnostjo lahko spremenite način dodeljevanja imen map.

1. MENU  $\rightarrow$   $\blacksquare$  (Setup)  $\rightarrow$  [Folder Name]  $\rightarrow$  želena nastavitev.

### **Podrobnosti elementov menija**

### **Standard Form:**

Ime mape ima naslednjo obliko: številka mape + MSDCF.

Primer: 100MSDCF

### **Date Form:**

 Ime mape ima naslednjo obliko: številka mape + L (zadnja številka)/MM/DD. Primer: 10050405 (številka mape: 100, datum: 04/05/2015)

#### **Opomba**

Nastavitev [Folder Name] za filme ne morete spreminjati.

[206] O uporabi | Spreminjanje nastavitev | Nastavitveni meni Recover Image DB

Če so bile slikovne datoteke obdelane v računalniku, lahko pride do težav v datoteki zbirke podatkov slik. V tem primeru slik na pomnilniški kartici ne bo mogoče predvajati s tem izdelkom. Če pride do te težave, lahko datoteko popravite z možnostjo [Recover Image DB].

1. MENU  $\rightarrow$   $\rightarrow$  (Setup)  $\rightarrow$  [Recover Image DB]  $\rightarrow$  [Enter].

#### **Opomba**

Uporabite dovolj poln paket baterij. Nizka raven napolnjenosti baterij lahko med popravljanjem povzroči poškodbe podatkov.

[207] O uporabi | Spreminjanje nastavitev | Nastavitveni meni Display Media Info.

S to funkcijo se prikaže razpoložljiv čas snemanja filmov in število fotografij, ki jih je mogoče posneti, na vstavljeni pomnilniški kartici.

1. MENU  $\rightarrow \blacksquare$  (Setup)  $\rightarrow$  [Display Media Info.].

[208] O uporabi | Spreminjanje nastavitev | Nastavitveni meni Version

S to možnostjo lahko prikažete različico programske opreme izdelka.

1. MENU  $\rightarrow \bullet$  (Setup)  $\rightarrow$  [Version].

[209] O uporabi | Spreminjanje nastavitev | Nastavitveni meni Certification Logo (samo za nekatere modele)

Prikaže nekatere logotipe potrdila za ta izdelek.

1. MENU  $\rightarrow$   $\blacksquare$  (Setup)  $\rightarrow$  [Certification Logo].

[210] O uporabi | Spreminjanje nastavitev | Nastavitveni meni Setting Reset

S to možnostjo izdelek ponastavite na privzete nastavitve. Tudi če vklopite možnost [Setting Reset], se posnete slike ne izbrišejo.

1. MENU  $\rightarrow$   $\blacksquare$  (Setup)  $\rightarrow$  [Setting Reset]  $\rightarrow$  želena nastavitev.

# **Podrobnosti elementov menija**

### **Camera Settings Reset:**

Glavne nastavitve snemanja ponastavi na privzete vrednosti.

### **Initialize:**

Vse nastavitve ponastavi na privzete vrednosti.

### **Opomba**

- Pazite, da med ponastavitvijo ne odstranite paketa baterij.
- Ko izvedete funkcijo [Initialize], se lahko prenesene aplikacije v izdelku odstranijo. Za ponovno uporabo teh aplikacij jih znova namestite.

[211] O uporabi | Uporaba funkcij Wi-Fi | Povezava izdelka s pametnim telefonom PlayMemories Mobile

Če želite uporabiti funkcijo [Smart Remote Embedded] ali [Send to Smartphone] idr., morate v svoj pametni telefon namestiti aplikacijo »PlayMemories Mobile«.

 Iz trgovine z aplikacijami prenesite in namestite aplikacijo »PlayMemories Mobile«. Če je v vašem pametnem telefonu že nameščena aplikacija »PlayMemories Mobile«, jo posodobite na zadnjo različico.

 Za podrobnosti o aplikaciji »PlayMemories Mobile« obiščite stran za podporo [\(http://www.sony.net/pmm/](http://www.sony.net/pmm/)).

[212] O uporabi | Uporaba funkcij Wi-Fi | Povezava izdelka s pametnim telefonom Povezava izdelka s pametnim telefonom Android

- 1. V pametnem telefonu zaženite aplikacijo »PlayMemories Mobile«.
- 2. Izberite ime modela tega izdelka (DIRECT-xxxx: xxxx).

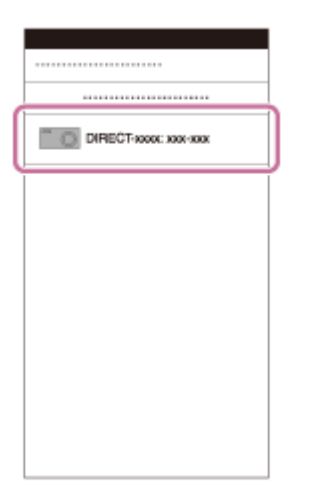

3. Vnesite geslo, ki je prikazano na izdelku.

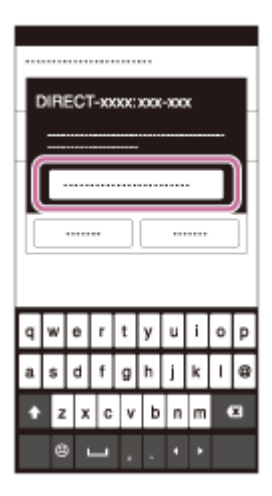

Pametni telefon je vzpostavil povezavo z izdelkom.

[213] O uporabi Uporaba funkcij Wi-Fi Povezava izdelka s pametnim telefonom Povezava izdelka z napravo iPhone ali iPad

1. Izberite ime modela tega izdelka (DIRECT-xxxx: xxxx) na zaslonu z nastavitvami Wi-Fi svoje naprave iPhone ali iPad.

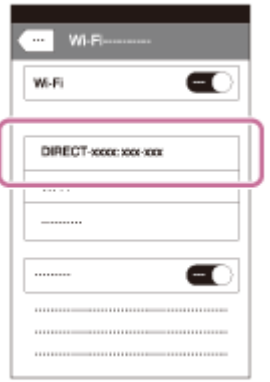

2. Vnesite geslo, ki je prikazano na izdelku.

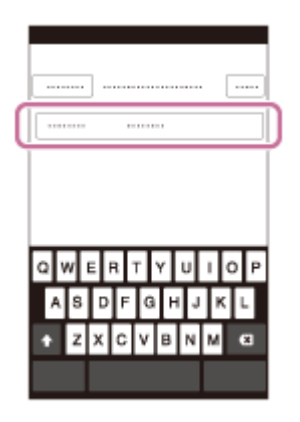

Naprava iPhone ali iPad je vzpostavila povezavo z izdelkom.

3. Potrdite, da se je naprava iPhone ali iPad povezala z imenom »SSID«, ki je prikazano na izdelku.

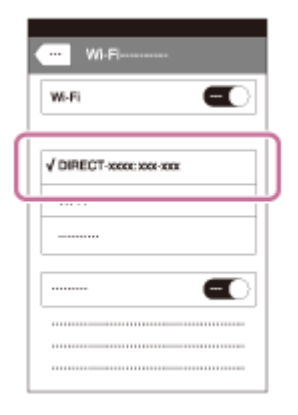

4. Vrnite se na začetni zaslon in zaženite aplikacijo »PlayMemories Mobile«.

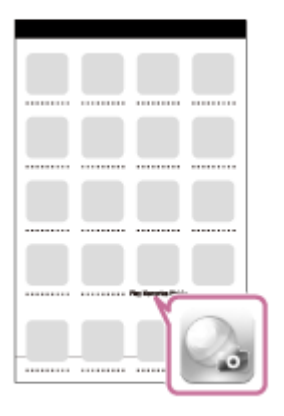

# [214] O uporabi | Uporaba funkcij Wi-Fi | Povezava izdelka s pametnim telefonom Calling up an application using [One-touch(NFC)]

Želeno aplikacijo lahko prikličete iz menija aplikacij tega izdelka, tako da z izdelkom povežete pametni telefon Android, ki ima omogočeno funkcijo NFC. Če ima priklicana aplikacija funkcijo, ki deluje v pametnem telefonu, se bosta izdelek in pametni telefon povezala prek funkcije Wi-Fi. Za uporabo te funkcije vnaprej registrirajte želeno aplikacijo.

- 1. MENU  $\rightarrow \mathbf{N}$  (Wireless)  $\rightarrow$  [One-touch(NFC)]  $\rightarrow$  želena aplikacija.
- 2. Preklopite izdelek v način za fotografiranje in se nato s pametnim telefonom s funkcijo NFC za 1-2 sekundi dotaknite N (oznaka N) na izdelku.
	- V pametnem telefonu se zažene aplikacija »PlayMemories Mobile«, v izdelku pa se zažene registrirana aplikacija.

### **Opomba**

- Kadar je izdelek v načinu predvajanja, se registrirana aplikacija ne bo zagnala, tudi če se s pametnim telefonom dotaknete izdelka.
- Ko aplikacijo zaženete z enim dotikom, se bo na pametnem telefonu zagnala aplikacija »PlayMemories Mobile«, tudi če ne deluje na pametnem telefonu. Zaprite aplikacijo »PlayMemories Mobile«, ne da bi izvedli ukaz. Če aplikacije »PlayMemories Mobile« ne zaprete, pametni telefon ostane v stanju povezave v pripravljenosti.

Možnost [Smart Remote Embedded] je privzeto dodeljena funkciji [Onetouch(NFC)].

[215] O uporabi | Uporaba funkcij Wi-Fi | Upravljanje izdelka s pametnim telefonom Smart Remote Embedded

Pametni telefon lahko uporabite kot daljinski upravljalnik izdelka in prek njega posnamete fotografije. V pametnem telefonu mora biti nameščena aplikacija »PlayMemories Mobile«.

- 1. MENU  $\rightarrow \Box$  (Application)  $\rightarrow$  [Application List]  $\rightarrow$  [Smart Remote Embedded].
- 2. Ko je izdelek pripravljen za povezavo, prikaže zaslon s podatki. Te podatke uporabite za povezavo izdelka s pametnim telefonom.
	- Načini nastavitev povezave so različni pri različnih pametnih telefonih.

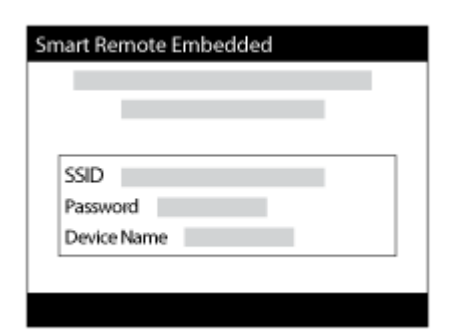

- 3. Na zaslonu pametnega telefona preverite kompozicijo slike, nato z njegovim sprožilom **(A)** posnemite fotografijo.
	- Z gumbom **(B)** spremenite nastavitve, kot so [EV], [Self-Timer] in [Review Check].

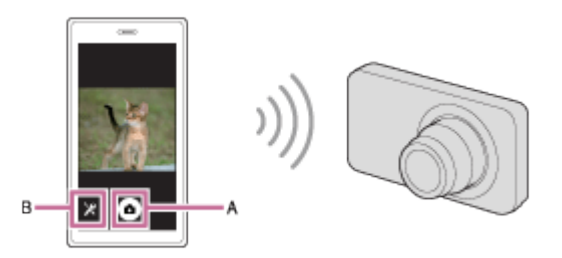

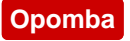

- Pri snemanju fotografij s pametnim telefonom kot daljinskim upravljalnikom ne morete uporabljati iskala.
- Ta izdelek deli podatke o povezavi za funkcijo [Smart Remote Embedded] z napravo, ki ima dovoljenje za povezavo. Če želite spremeniti napravo, ki ima dovoljenja za povezavo z izdelkom, z naslednjimi koraki ponastavite podatke o povezavi. MENU  $\rightarrow \mathbf{R}$  (Wireless)  $\rightarrow$  [SSID/PW Reset]. Po ponastavitvi podatkov o povezavi morate pametni telefon znova registrirati.
- Načini upravljanja in prikazni zasloni se lahko v prihodnjih nadgradnjah aplikacije spremenijo brez predhodnega obvestila.

[216] O uporabi | Uporaba funkcij Wi-Fi | Upravljanje izdelka s pametnim telefonom Povezava z enim dotikom s pametnim telefonom Android, ki ima omogočeno funkcijo NFC (daljinsko upravljanje z enim dotikom (NFC))

Ta izdelek lahko z enim dotikom povežete s pametnim telefonom, ki ima omogočeno funkcijo NFC, in se tako izognete zapletenim nastavitvam.

- 1. V pametnem telefonu omogočite funkcijo NFC.
- 2. V izdelku vklopite snemalni način.
	- Funkcija NFC je na voljo le, če je na zaslonu prikazana oznaka N (oznaka N).
- 3. S pametnim telefonom se dotaknite izdelka.

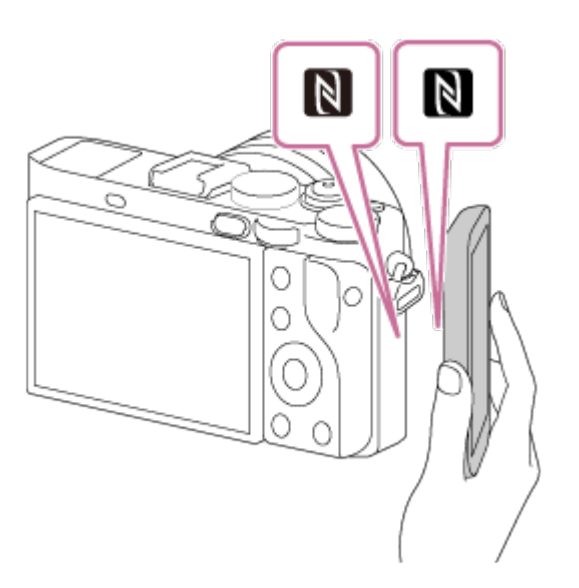

Pametni telefon in izdelek se povežeta, v pametnem telefonu se zažene aplikacija »PlayMemories Mobile«.

S pametnim telefonom se dotaknite izdelka in ju držite skupaj 2 sekundi, dokler se ne zažene aplikacija »PlayMemories Mobile«.

# **O funkciji »NFC«**

NFC je tehnologija, ki omogoča brezžično komunikacijo kratkega dosega med različnimi napravami, kot so mobilni telefoni ali oznake IC ipd. Z NFC-jem se prenos podatkov poenostavi, saj je zanj potreben le dotik določene točke.

NFC (komunikacija s tehnologijo bližnjega polja) je mednarodni standard za tehnologijo brezžične komunikacije.

#### **Opomba**

- Če povezave ni mogoče vzpostaviti, naredite naslednje:
	- V pametnem telefonu zaženite aplikacijo »PlayMemories Mobile« in ga počasi približajte oznaki **N** (oznaka N) na izdelku.
	- Če je pametni telefon v ovitku, ga odstranite.
	- Če je izdelek v ovitku, ga odstranite.
	- Preverite, ali je v pametnem telefonu omogočena funkcija NFC.
- Če je možnost [Airplane Mode] nastavljena na [On], izdelka ni mogoče povezati s pametnim telefonom. Možnost [Airplane Mode] nastavite na [Off].
- Če se pametni telefon z izdelkom poveže, ko je ta v načinu predvajanja, se prikazana slika pošlje v pametni telefon.

S to funkcijo lahko v pametni telefon prenesete fotografije/filme in jih pregledujete. V pametnem telefonu mora biti nameščena aplikacija »PlayMemories Mobile«.

- 1. MENU  $\rightarrow \mathbf{R}$  (Wireless)  $\rightarrow$  [Send to Smartphone]  $\rightarrow$  želena nastavitev.
	- Če v načinu predvajanja pritisnete gumb  $\bigstar$  (Send to Smartphone), se prikaže zaslon z nastavitvami funkcije [Send to Smartphone].
- 2. Če je izdelek pripravljen za prenos, prikaže zaslon s podatki. Te podatke uporabite za povezavo izdelka s pametnim telefonom.
	- Način nastavitve povezave pametnega telefona in izdelka se razlikuje glede na pametni telefon.

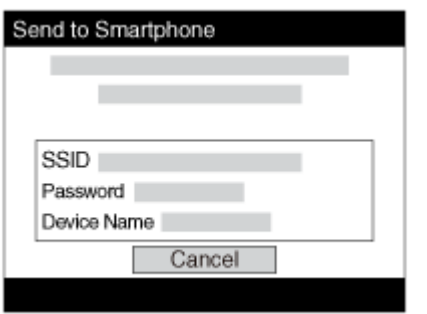

# **Podrobnosti elementov menija**

## **Select on This Device:**

Izbere sliko v izdelku, ki se bo prenesla v pametni telefon.

(1) Izbirati je mogoče med možnostmi [This Image], [All Images on This Date] in [Multiple Images].

Prikazane možnosti se lahko razlikujejo glede na način pogleda, izbran v fotoaparatu.

(2) Če izberete funkcijo [Multiple Images], izberite želene slike z uporabo  $\bullet$  na izbirnem kolescu in nato pritisnite MENU  $\rightarrow$  [Enter].

## **Select on Smartphone:**

 Prikaže vse posnete slike, ki so shranjene na pomnilniški kartici izdelka, prek pametnega telefona.

#### **Opomba**

Prenašate lahko le slike, shranjene na pomnilniški kartici fotoaparata.

• Izberete lahko velikost slike, ki se prenese v pametni telefon. Možnosti so [Original], [2M] ali [VGA].

Če želite spremeniti velikost slike, opravite naslednje korake.

- Za pametne telefone Android: Zaženite aplikacijo »PlayMemories Mobile« in z nastavitvijo [Settings] → [Copy Image Size] spremenite velikost slike.
- Za naprave iPhone/iPad: V meniju z nastavitvami izberite aplikacijo »PlayMemories Mobile« in z nastavitvijo [Copy Image Size] spremenite velikost slike.
- Nekatere slike morda ne bodo prikazane na zaslonu pametnega telefona, kar je odvisno od formata zapisovanja.
- Slike v formatu RAW se pri prenosu pretvorijo v format JPEG.
- Filmov v formatu XAVC S ali AVCHD ni mogoče poslati.
- Ta izdelek deli podatke o povezavi za funkcijo [Send to Smartphone] z napravo, ki ima dovoljenje za povezavo. Če želite spremeniti napravo, ki ima dovoljenja za povezavo z izdelkom, z naslednjimi koraki ponastavite podatke o povezavi.  $MENU \rightarrow [Wireless] \rightarrow [SSID/PW\,\text{Reset}]$ . Po ponastavitvi podatkov o povezavi morate pametni telefon znova registrirati.
- Če je možnost [Airplane Mode] nastavljena na [On], izdelka ni mogoče povezati s pametnim telefonom. Možnost [Airplane Mode] nastavite na [Off].

[218] O uporabi | Uporaba funkcij Wi-Fi | Prenašanje slik v pametni telefon Pošiljanje slik v pametni telefon Android (izmenjava z enim dotikom (NFC))

Ta izdelek lahko s pametnim telefonom, ki ima omogočeno funkcijo NFC, povežete samo z enim dotikom in vanj neposredno pošljete sliko, ki je prikazana na zaslonu. Med filmi lahko prenašate le filme MP4, posnete z možnostjo [ $\sharp$  File Format], nastavljeno na [MP4].

- 1. V pametnem telefonu omogočite funkcijo NFC.
- 2. V izdelku poiščite sliko.
- 3. Z izdelkom se dotaknite pametnega telefona.

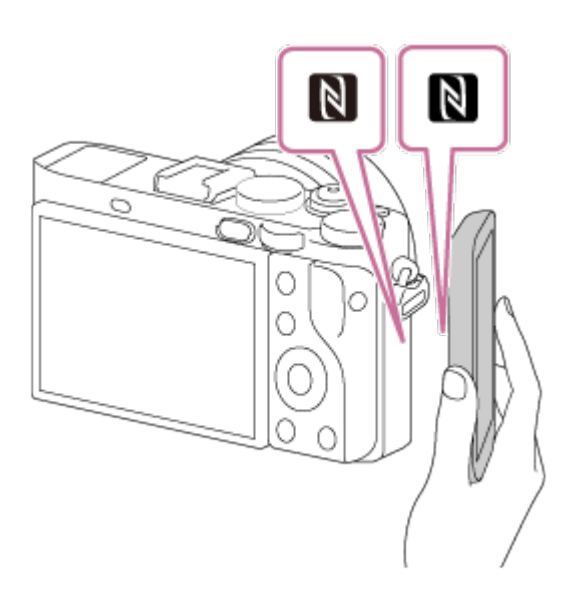

Pametni telefon se poveže z izdelkom, v pametnem telefonu se samodejno zažene aplikacija »PlayMemories Mobile« in prikazana slika se pošlje v telefon.

- Preden se dotaknete pametnega telefona, prekličite funkciji mirovanja in zaklepa zaslona pametnega telefona.
- Funkcija NFC je na voljo le, če je na zaslonu izdelka prikazana oznaka  $\blacksquare$ (oznaka N).
- S pametnim telefonom se dotaknite izdelka in ju držite skupaj 1–2 sekundi, dokler se ne zažene aplikacija »PlayMemories Mobile«.
- Če želite prenesti več kot eno sliko, izberite poljubne posnetke z možnostjo MENU  $\rightarrow \mathbf{M}$  (Wireless)  $\rightarrow$  [Send to Smartphone]. Ko se prikaže zaslon z omogočeno povezavo, povežite izdelek s pametnim telefonom, tako da uporabite funkcijo NFC.

# **O funkciji »NFC«**

NFC je tehnologija, ki omogoča brezžično komunikacijo kratkega dosega med različnimi napravami, kot so mobilni telefoni ali oznake IC ipd. Z NFC-jem se prenos podatkov poenostavi, saj je zanj potreben le dotik določene točke.

NFC (komunikacija s tehnologijo bližnjega polja) je mednarodni standard za tehnologijo brezžične komunikacije.

### **Opomba**

• Izberete lahko velikost slike, ki se prenese v pametni telefon. Možnosti so [Original], [2M] ali [VGA].

Če želite spremeniti velikost slike, opravite naslednje korake.

- Za pametne telefone Android: Zaženite aplikacijo »PlayMemories Mobile« in z nastavitvijo [Settings] → [Copy Image Size] spremenite velikost slike.

- Slike v formatu RAW se pri prenosu pretvorijo v format JPEG.
- Če je na zaslonu izdelka prikazana oznaka Image Index, s funkcijo NFC ni mogoče prenesti datotek.
- Ce povezave ni mogoče vzpostaviti, naredite naslednje:
	- V pametnem telefonu zaženite aplikacijo »PlayMemories Mobile« in ga počasi približajte oznaki **N** (oznaka N) na izdelku.
	- Če je pametni telefon v ovitku, ga odstranite.
	- Če je izdelek v ovitku, ga odstranite.
	- Preverite, ali je v pametnem telefonu omogočena funkcija NFC.
- Če je možnost [Airplane Mode] nastavljena na [On], izdelka ni mogoče povezati s pametnim telefonom. Možnost [Airplane Mode] nastavite na [Off].
- Filmov v formatu AVCHD ni mogoče poslati.
- Filmov v formatu XAVC S ni mogoče poslati.
- Pri shranjevanju slik v računalnik Mac s funkcijo Wi-Fi uporabite možnost »Wireless Auto Import«.

[219] O uporabi | Uporaba funkcij Wi-Fi | Prenašanje slik v računalnik Send to Computer

S to funkcijo lahko slike in filme, ki so shranjeni v izdelku, prenesete v računalnik, ki je povezan z brezžično dostopovno točko ali z brezžičnim širokopasovnim usmerjevalnikom in tako preprosto naredite varnostne kopije. Preden začnete, v računalnik namestite programsko opremo »PlayMemories Home« in z izdelkom registrirajte dostopovno točko.

- 1. Zaženite računalnik.
- 2. MENU  $\rightarrow \mathbf{R}$  (Wireless)  $\rightarrow$  [Send to Computer].

### **Opomba**

- Ali se bo izdelek po shranjevanju vsebine v računalnik izklopil, je odvisno od nastavitve aplikacije v računalniku.
- Slike lahko iz izdelka naenkrat prenesete v samo en računalnik.
- Če želite slike prenesti v drug računalnik, ga povežite prek kabla USB in sledite

navodilom programske opreme »PlayMemories Home«.

Pri shranjevanju slik v računalnik MAC s funkcijo Wi-Fi uporabite možnost »Wireless Auto Import«.

[220] O uporabi | Uporaba funkcij Wi-Fi | Prenašanje slik v televizor View on TV

S to funkcijo lahko predvajate slike iz izdelka neposredno prek televizorja, ki je povezan z omrežjem brez kabla. Pri nekaterih televizorjih morda ne boste mogli izvesti določenih dejanj. Več informacij je na voljo v navodilih za uporabo, ki so priložena televizorju.

- 1. MENU  $\rightarrow \mathbb{R}$  (Wireless)  $\rightarrow$  [View on TV]  $\rightarrow$  naprava, ki jo želite povezati.
- 2. Če želite predvajati diaprojekcijo slik, pritisnite gumb v sredini izbirnega kolesca.

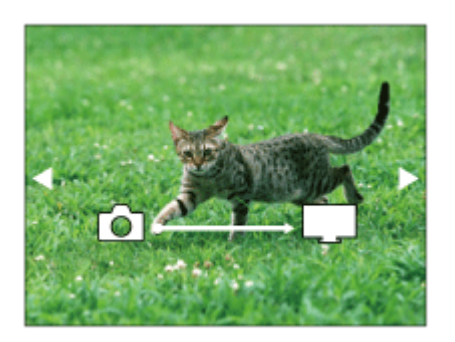

- Če se želite na naslednjo/prejšnjo sliko premakniti ročno, pritisnite desni/levi del izbirnega kolesca.
- Če želite zamenjati povezano napravo, pritisnite spodnji del izbirnega kolesca in izberite možnost [Device list].

## **Nastavitve diaprojekcije**

Nastavitve diaprojekcije lahko spremenite s spodnjim delom izbirnega kolesca. **Playback Selection:**  Izbere skupino slik, ki bo prikazana. **Folder View(Still):** Izbere med [All] in [All in Folder].

## **Date View:**

Izbere med [All] in [All in Date Rng.].

## **Interval:**

Izbere med [Short] in [Long].

# **Effects\*:**

Izbere med [On] in [Off].

# **Playback Image Size:**

Izbere med [HD] in [4K].

\* Ta nastavitev deluje samo pri televizorjih BRAVIA TV, ki so združljivi s temi funkcijami.

### **Opomba**

- To funkcijo lahko uporabljate prek televizorja, ki podpira upodabljalnik DLNA.
- Slike lahko pregledujete prek televizorja, ki ima omogočeno funkcijo Wi-Fi Direct ali se lahko poveže z omrežjem (vključno s televizorji, povezanimi z žičnim omrežjem).
- Če pri povezavi televizorja in izdelka ne uporabite funkcije Wi-Fi Direct, morate najprej registrirati svojo dostopovno točko.
- Prikaz slik prek televizorja lahko traja nekaj časa.
- Filmov ni mogoče predvajati prek televizorja s povezavo Wi-Fi. Uporabite kabel HDMI (naprodaj posebej).

[221] O uporabi | Uporaba funkcij Wi-Fi | Spreminjanje nastavitev funkcij Wi-Fi Airplane Mode

Na potovanju z letalom ipd. lahko začasno onemogočite vse brezžične funkcije, vključno s funkcijo Wi-Fi.

1. MENU  $\rightarrow \mathbf{R}$  (Wireless)  $\rightarrow$  [Airplane Mode]  $\rightarrow$  želena nastavitev. Če možnost [Airplane Mode] nastavite na [On], se bo na zaslonu prikazala oznaka letala.
Če ima vaša dostopovna točka gumb Wi-Fi Protected Setup (WPS), jo s tem izdelkom lahko preprosto registrirate, tako da pritisnete gumb Wi-Fi Protected Setup (WPS).

- 1. MENU  $\rightarrow \mathbf{N}$  (Wireless)  $\rightarrow$  [WPS Push].
- 2. Pritisnite gumb WPS na dostopovni točki, ki jo želite registrirati.

#### **Opomba**

- [WPS Push] deluje samo, če je varnostna nastavitev dostopovne točke nastavljena na WPA ali WPA2 in dostopovna točka podpira metodo gumba Wi-Fi Protected Setup (WPS). Če je varnostna nastavitev nastavljena na WEP ali dostopovna točka ne podpira metode gumba Wi-Fi Protected Setup (WPS), uporabite možnost [Access Point Set.].
- Za več informacij o razpoložljivih funkcijah in nastavitvah dostopovne točke glejte navodila za uporabo brezžične dostopovne točke ali se obrnite na njenega skrbnika.
- Okolje uporabe (npr. material, iz katerega so narejene stene, ovire ali slab signal med izdelkom in dostopovno točko) lahko povzroči, da se povezava ne vzpostavi. V tem primeru izdelek postavite na drugo lokacijo ali ga približajte dostopovni točki.

[223] O uporabi | Uporaba funkcij Wi-Fi | Spreminjanje nastavitev funkcij Wi-Fi Access Point Set.

Dostopovno točko lahko registrirate ročno. Pred začetkom postopka poskrbite, da imate pri sebi ime (SSID), varnostni sistem in geslo brezžične dostopovne točke. V nekaterih napravah je prednastavljeno geslo. Za več podatkov glejte navodila za uporabo brezžične dostopovne točke ali se obrnite na njenega skrbnika.

- 1. MENU  $\rightarrow \mathbf{N}$  (Wireless)  $\rightarrow$  [Access Point Set.].
- 2. Izberite dostopovno točko, ki jo želite registrirati.

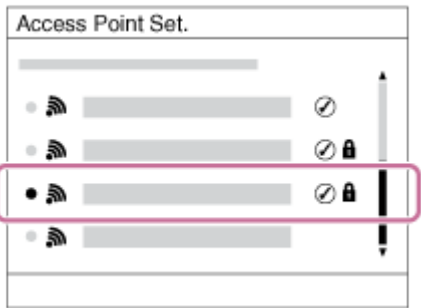

**Ko se na zaslonu prikaže želena dostopovna točka:** izberite želeno dostopovno točko.

**Ko se na zaslonu ne prikaže želena dostopovna točka:** izberite možnost [Manual Setting] in nastavite dostopovno točko.

\* Za metodo vnosa glejte »Kako uporabljati tipkovnico«.

- Če izberete možnost [Manual Setting], vnesite ime SSID dostopovne točke in izberite varnostni sistem.
- 3. Vnesite geslo in izberite možnost [OK].

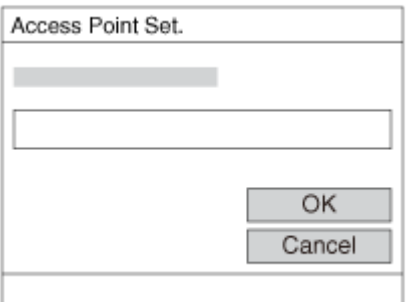

- Dostopovne točke brez oznake ne zahtevajo gesla.
- 4. Izberite možnost [OK].

### <span id="page-217-0"></span>**Uporaba tipkovnice**

Če je treba znake vnesti ročno, se na zaslonu prikaže tipkovnica.

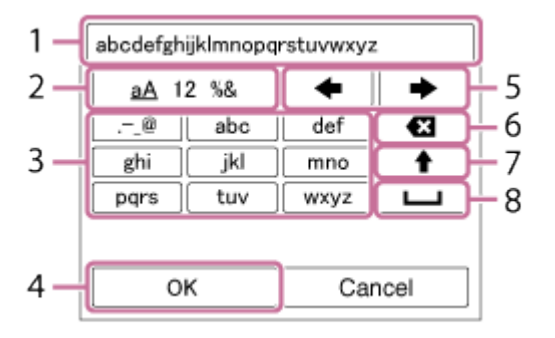

### 1. **Polje za vnos**

Prikazani so znaki, ki ste jih vnesli.

#### 2. **Menjava vrste znakov**

Vsakič, ko pritisnete gumb v sredini izbirnega kolesca, se zamenja vrsta znakov (črke, številke in simboli).

#### 3. **Tipkovnica**

Vsakič, ko pritisnete tipko v sredini, se znaki, ki ustrezajo tej tipki, prikažejo eden za drugim v zaporedju.

### **Primer: če želite vnesti izraz »abd«**

Izberite tipko z oznako »abc« in enkrat pritisnite gumb a za prikaz znaka »a«  $\rightarrow$  izberite »  $\rightarrow$  «((5) Premik kazalca) in pritisnite gumb  $\rightarrow$  izberite tipko z oznako »abc« in dvakrat pritisnite gumb  $\bullet$  za prikaz znaka »b«  $\rightarrow$  izberite tipko z oznako »def« in enkrat pritisnite tipko  $\bullet$  za prikaz znaka »d«.

### 4. **Potrditev**

Potrditev vnesenih znakov.

### 5. **Premik kazalca**

Premik kazalca levo ali desno v polju za vnos.

#### 6. **Izbris**

Izbris znaka pred kazalcem.

## 7.  $\triangleq$

Naslednji znak spremeni v veliko ali malo črko.

#### 8. —

Vnos presledka.

Če želite preklicati vnos, izberite možnost [Cancel].

## **Drugi nastavitveni elementi**

Glede na stanje ali metodo nastavitve vaše dostopovne točke boste morda želeli nastaviti več elementov.

### **WPS PIN:**

Prikaz kode PIN, ki jo vnesete v povezano napravo.

### **Priority Connection:**

Izberite možnost [On] ali [Off].

### **IP Address Setting:**

Izberite možnost [Auto] ali [Manual].

## **IP Address:**

Če naslov IP vnašate ročno, ga tukaj nastavite.

## **Subnet Mask/Default Gateway:**

 Ko možnost [IP Address Setting] nastavite na [Manual], vnesite naslov IP, ki se bo ujemal z omrežnim okoljem.

### **Opomba**

Če želite registrirano dostopovno točko nastaviti kot prednostno, možnost [Priority Connection] nastavite na [On].

[224] O uporabi | Uporaba funkcij Wi-Fi | Spreminjanje nastavitev funkcij Wi-Fi Edit Device Name

Ime naprave lahko spremenite s funkcijo Wi-Fi Direct.

- 1. MENU  $\rightarrow \mathbf{N}$  (Wireless)  $\rightarrow$  [Edit Device Name].
- 2. Izberite polje za vnos in vnesite ime naprave  $\rightarrow$  [OK].
	- Za metodo vnosa glejte razdelek »Kako uporabliati tipkovnico«.

[225] O uporabi | Uporaba funkcij Wi-Fi | Spreminjanje nastavitev funkcij Wi-Fi Disp MAC Address

S to funkcijo se prikaže naslov MAC tega izdelka.

1. MENU  $\rightarrow \mathbf{N}$  (Wireless)  $\rightarrow$  [Disp MAC Address].

[226] O uporabi | Uporaba funkcij Wi-Fi | Spreminjanje nastavitev funkcij Wi-Fi SSID/PW Reset

Ta izdelek deli podatke o povezavi za funkciji [Send to Smartphone] in [Smart Remote Embedded] z napravo, ki ima dovoljenje za povezavo. Če želite spremeniti napravo, ki ima dovoljenja za povezavo, ponastavite podatke o povezavi.

1. MENU →  $\bigcap_{n=1}^{\infty}$  (Wireless) → [SSID/PW Reset] → [OK].

#### **Opomba**

Če želite ta izdelek po ponastavitvi podatkov o povezavi povezati s pametnim telefonom, morate pametni telefon znova registrirati.

[227] O uporabi | Uporaba funkcij Wi-Fi | Spreminjanje nastavitev funkcij Wi-Fi Reset Network Set.

Vse omrežne nastavitve ponastavi na privzete.

1. MENU → (Wireless) → [Reset Network Set.] → [OK].

[228] O uporabi | Dodajanje aplikacij v izdelek | PlayMemories Camera Apps PlayMemories Camera Apps

V izdelek lahko dodate želene funkcije, tako da ga povežete s spletnim mestom za prenos aplikacij (PlayMemories Camera Apps) prek interneta.

• Za informacije o storitvi in razpoložljivosti v državah in regijah pritisnite MENU  $\rightarrow$  $\Box$  (Application)  $\rightarrow$  [Introduction].

[229] O uporabi | Dodajanje aplikacij v izdelek | PlayMemories Camera Apps Priporočeno računalniško okolje

Podrobnosti o priporočenih računalniških okoljih za prenos aplikacije in dodajanje funkcij v izdelek najdete na naslednjem spletnem mestu: spletno mesto »PlayMemories Camera Apps« (<http://www.sony.net/pmca/>)

[230] O uporabi | Dodajanje aplikacij v izdelek | Namestitev aplikacij Odpiranje računa storitve

Odprete lahko račun storitve, ki je potreben za prenos aplikacij.

- 1. Pojdite na spletno mesto za prenos aplikacij. <http://www.sony.net/pmca/>
- 2. Upoštevajte navodila na zaslonu in si ustvarite račun storitve.
	- Upoštevajte navodila na zaslonu in prenesite želeno aplikacijo v izdelek.

[231] O uporabi | Dodajanje aplikacij v izdelek | Namestitev aplikacij Prenos aplikacij

Aplikacije lahko prenesete prek računalnika.

- 1. Obiščite spletno mesto za prenos aplikacij. <http://www.sony.net/pmca/>
- 2. Izberite želeno aplikacijo in jo prenesite v izdelek, tako da sledite navodilom na zaslonu.
	- Izdelek in računalnik povežite s kablom mikro USB (priložen), pri čemer upoštevajte navodila na zaslonu.

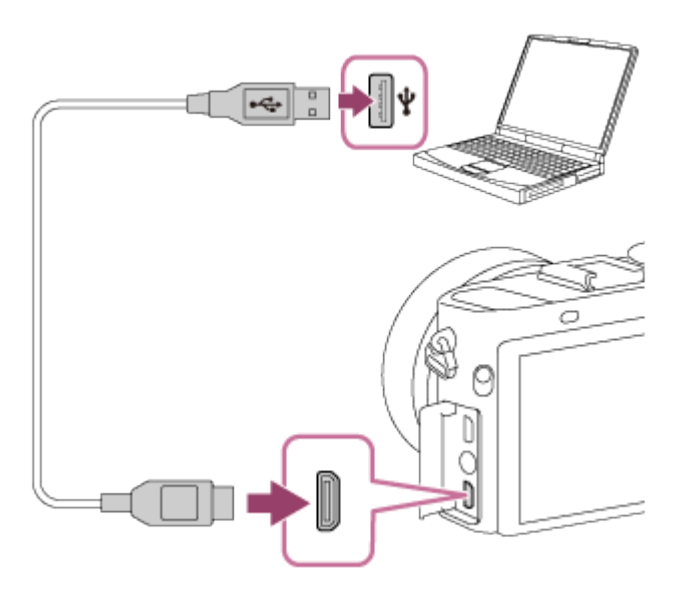

[232] O uporabi | Dodajanje aplikacij v izdelek | Namestitev aplikacij Prenos aplikacij neposredno v izdelek s funkcijo Wi-Fi

S funkcijo Wi-Fi lahko aplikacije prenesete brez neposredne povezave z računalnikom. Pred prenosom morate že imeti račun storitve.

1. MENU  $\rightarrow \Box$  (Application)  $\rightarrow$  [Application List]  $\rightarrow \bigcirc$  (PlayMemories Camera Apps), nato sledite navodilom na zaslonu, da prenesete aplikacije.

#### **Opomba**

Če je možnost MENU → (Wireless) → [Access Point Set.] → dostopovna točka, ki jo boste povezali → [IP Address Setting] nastavljena na [Manual], spremenite nastavitev na [Auto].

Zaženite aplikacijo, ki je bila prenesena s spletne strani za prenos aplikacij »PlayMemories Camera Apps«.

1. MENU  $\rightarrow \Box$  (Application)  $\rightarrow$  [Application List]  $\rightarrow$  aplikacija, ki jo želite zagnati.

#### **Namig**

### **Kako hitreje zagnati aplikacije**

Funkciji [Download Appli.] in [Application List] dodelite tipki po meri. Zagon aplikacij ali prikaz seznama aplikacij bo uspešen le, če pritisnete tipko po meri, ko je prikazan zaslon z informacijami o snemanju.

[234] O uporabi | Dodajanje aplikacij v izdelek | Upravljanje aplikacij Odstranjevanje aplikacij

Aplikacije lahko odstranite iz tega izdelka.

- 1. MENU  $\rightarrow \Box$  (Application)  $\rightarrow$  [Application List]  $\rightarrow$  [Application Management]  $\rightarrow$ [Manage and Remove].
- 2. Izberite aplikacijo, ki jo želite odstraniti.
- 3. Izberite  $\overline{m}$ , da odstranite aplikacijo.
- Odstranjeno aplikacijo lahko znova namestite. Podrobnosti najdete na spletnem mestu za prenos aplikacij.

## [235] O uporabi | Dodajanje aplikacij v izdelek | Upravljanje aplikacij Spreminjanje vrstnega reda aplikacij

Spremenite lahko vrstni red, v katerem so dodane aplikacije prikazane v tem izdelku.

- 1. MENU  $\rightarrow$   $\Box$  (Application)  $\rightarrow$  [Application List]  $\rightarrow$  [Application Management]  $\rightarrow$ [Sort].
- 2. Izberite aplikacijo, ki ji želite spremeniti vrstni red.
- 3. Izberite ciljno mesto.

[236] O uporabi | Dodajanje aplikacij v izdelek | Upravljanje aplikacij Potrditev informacij računa za PlayMemories Camera Apps

Prikažejo se informacije računa za spletno storitev »Sony Entertainment Network«, ki je registrirana v izdelku.

1. MENU  $\rightarrow \blacksquare$  (Application)  $\rightarrow$  [Application List]  $\rightarrow$  [Application Management]  $\rightarrow$ [Display Account Information].

[237] O uporabi | Uporaba računalnika | Priporočeno računalniško okolje Priporočeno računalniško okolje

[238] O uporabi | Uporaba računalnika | Uporaba programske opreme PlayMemories Home

S programsko opremo PlayMemories Home lahko naredite naslednje:

- Slike, ki so bile posnete s tem izdelkom, lahko uvozite v računalnik.
- Uvožene slike lahko predvajate.
- S storitvijo »PlayMemories Online« lahko slike delite z drugimi.

V operacijskem sistemu Windows lahko storite tudi naslednje:

- Slike lahko razvrstite v koledar glede na datum snemanja.
- Slike lahko urejate in popravljate, npr. tako da jih obrezujete in jim spreminjate velikost.
- Iz filmov, ki jih uvozite v računalnik, lahko ustvarite plošče. Plošče Blu-Ray ali AVCHD lahko ustvarite iz filmov v formatu XAVC-S.
- Slike lahko prenesete v omrežno storitev. (Za to potrebujete internetno povezavo.)
- Za podrobnosti glejte razdelek Pomoč za programsko opremo PlayMemories Home.

[239] O uporabi | Uporaba računalnika | Uporaba programske opreme Namestitev programske opreme PlayMemories Home

- 1. Prek internetnega brskalnika v računalniku obiščite spodaj naveden naslov URL in po navodilih na zaslonu prenesite program PlayMemories Home. <http://www.sony.net/pm/>
	- Potrebujete internetno povezavo.

Podrobna navodila najdete na strani za podporo programa PlayMemories Home.<http://www.sony.co.jp/pmh-se/>

- 2. Izdelek in računalnik povežite s kablom mikro USB (priložen) ter nato vklopite izdelek.
	- Programski opremi »PlayMemories Home« se lahko dodajo nove funkcije. Tudi če je programska oprema »PlayMemories Home« že nameščena v računalnik, izdelek znova povežite z računalnikom.
	- Kabla mikro USB (priložen) ne odstranite iz fotoaparata, medtem ko fotoaparat deluje ali je prikazan zaslon za dostop. Če to storite, se podatki lahko poškodujejo.

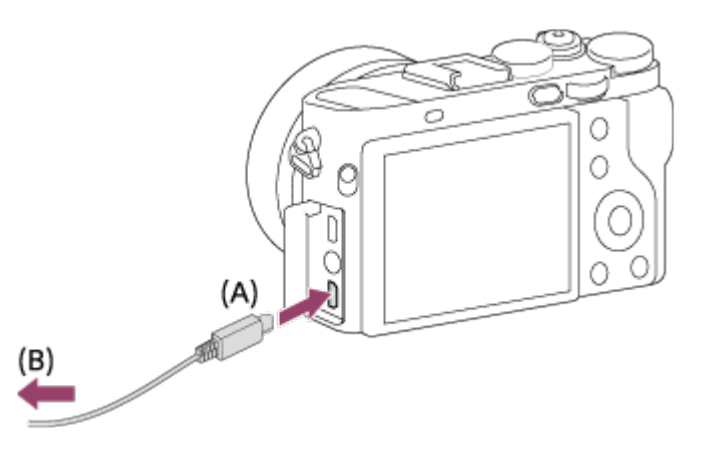

**A:** v priključek multi/mikro USB

**B:** v vtičnico USB računalnika

#### **Opomba**

- Vpišite se s skrbniškim uporabniškim imenom.
- Morda boste morali znova zagnati računalnik. Če se prikaže sporočilo, ki zahteva ponovni zagon, ponovno zaženite računalnik, tako da sledite navodilom na zaslonu.
- Glede na sistemsko okolje računalnika bo morda nameščena programska oprema DirectX.

#### **Namig**

Podrobnosti o programski opremi »PlayMemories Home« najdete v poglavju Pomoč za programsko opremo »PlayMemories Home« ali na strani s podporo za programsko opremo »PlayMemories Home« (na voljo le v angleščini): [http://www.sony.co.jp/pmh-se/\)](http://www.sony.co.jp/pmh-se/).

Podrobnosti o programski opremi za računalnike Mac najdete na tem naslovu URL: <http://www.sony.co.jp/imsoft/Mac/>

## **Wireless Auto Import**

Če uporabljate računalnik Mac ter želite slike uvoziti prek povezave Wi-Fi, morate uporabiti programsko opremo »Wireless Auto Import«. Programsko opremo »Wireless Auto Import« prenesite z naslednjega naslova URL in jo namestite v računalnik Mac. Podrobnosti najdete v razdelku Pomoč za programsko opremo »Wireless Auto Import«.

#### **Opomba**

Programska oprema, ki jo je mogoče uporabiti, se razlikuje glede na regijo.

[241] O uporabi | Uporaba računalnika | Uporaba programske opreme Image Data Converter

S programsko opremo Image Data Converter lahko storite naslednje:

- Predvajate in urejate fotografije, ki so bile posnete v formatu RAW, tako da jim dodajate različne popravke, kot sta tonska krivulja in ostrina.
- Prilagajate slike z nastavitvijo beline, osvetlitvijo, kreativnim slogom ([Creative Style]) itd.
- Prikazane fotografije shranite in urejate z računalnikom. Shranite fotografije v formatu RAW ali v splošnem formatu datoteke.
- Prikažete in primerjate slike RAW in JPEG, ki ste jih posneli s tem izdelkom.
- Razvrstite slike v pet ravni.
- Dodajate barvne oznake.

1. Programsko opremo (samo v angleščini) prenesite z naslednjega naslova URL in jo namestite v računalnik. <http://www.sony.co.jp/ids-se/>

#### **Opomba**

Vpišite se s skrbniškim uporabniškim imenom.

[243] O uporabi | Uporaba računalnika | Uporaba programske opreme Dostop do vodnika programa Image Data Converter

### **Windows:**

[Start] → [All Programs] → [Image Data Converter] → [Help] → [Image Data Converter].

V operacijskem sistemu Windows 8 zaženite programsko opremo [Image Data Converter] in v menijski vrstici izberite možnost [Help] → [Image Data Converter Guide].

### **Mac:**

Finder → [Applications] → [Image Data Converter] → [Image Data Converter] in v menijski vrstici izberite možnost [Help] → [Image Data Converter Guide].

#### **Namig**

Podrobnosti o delovanju lahko najdete na strani za podporo programske opreme Image Data Converter (samo v angleščini): <http://www.sony.co.jp/ids-se/>

Med uporabo programa Remote Camera Control so v računalniku na voljo naslednji postopki.

- Spreminjanje nastavitev in fotografiranja izdelka.
- Snemanje slik neposredno v računalnik.
- Izvajanje zaporednega fotografiranja v intervalih.

Te funkcije uporabljajte po izbiri možnosti MENU  $\rightarrow \bullet$  (Setup)  $\rightarrow$  [USB Connection] → [PC Remote]. Podrobnosti o uporabi programa Remote Camera Control najdete v pomoči.

[245] O uporabi | Uporaba računalnika | Uporaba programske opreme Namestitev programa Remote Camera Control

Programsko opremo prenesite z naslednjega naslova URL in jo namestite v računalnik:

### **Windows:**

<http://www.sony.co.jp/imsoft/Win/> **Mac:** <http://www.sony.co.jp/imsoft/Mac/>

[246] O uporabi | Uporaba računalnika | Uporaba programske opreme Dostop do pomoči programa Remote Camera Control

### **Windows:**

[Start] → [All Programs] → [Remote Camera Control] → [Remote Camera Control Help].

V operacijskem sistemu Windows 8 zaženite programsko opremo [Remote Camera Control] in z desno miškino tipko kliknite naslovno vrstico, da izberete možnost [Remote Camera Control Help].

### **Mac:**

Finder → [Applications] → [Remote Camera Control] in iz menijske vrstice izberite možnost [Help] → [Remote Camera Control Help].

[247] O uporabi | Uporaba računalnika | Povezava izdelka z računalnikom Povezava izdelka z računalnikom

- 1. V izdelek vstavite napolnjen paket baterij.
- 2. Vklopite izdelek in zaženite računalnik.
- 3. V možnosti  $\blacksquare$  (Setup) preverite, ali je možnost [USB Connection] nastavljena na [Mass Storage].
- 4. Izdelek in računalnik povežite s kablom mikro USB (priložen) **(A)** .

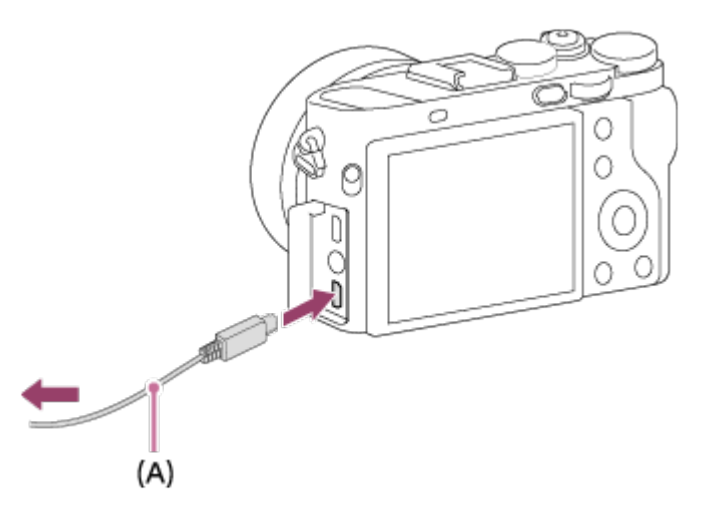

Če izdelek povežete z računalnikom prek kabla mikro USB, ko je možnost [USB Power Supply] nastavljena na [On], se izdelek napaja prek računalnika. (Privzeta nastavitev: [On])

[248] O uporabi | Uporaba računalnika | Povezava izdelka z računalnikom Uvoz slik v računalnik

Programska oprema PlayMemories Home omogoča enostaven uvoz slik. Za podrobnosti o uporabi programske opreme »PlayMemories Home« glejte razdelek Pomoč za programsko opremo »PlayMemories Home«.

## **Uvoz slik v računalnik brez uporabe programske opreme »PlayMemories Home« (za operacijski sistem Windows)**

Ko se po povezavi izdelka z računalnikom prek kabla USB prikaže čarovnik AutoPlay, kliknite možnost [Open folder to view files]  $\rightarrow$  [OK]  $\rightarrow$  [DCIM] ali [MP\_ROOT]. Nato želene slike kopirajte v računalnik.

Če se v operacijskem sistemu Windows 7 ali Windows 8 prikaže vmesnik Device Stage, dvokliknite možnost [Browse Files] → ikona medija → mapa, v kateri so shranjene slike, ki jih želite uvoziti.

## **Uvoz slik v računalnik brez uporabe programske opreme »PlayMemories Home« (za računalnike Mac)**

Izdelek povežite z računalnikom Mac. Dvokliknite novo ikono na namizju → mapa, v kateri so shranjene slike, ki jih želite uvoziti. Nato povlecite in spustite datoteko s sliko na ikono trdega diska.

#### **Opomba**

- Če želite v računalnik uvoziti filme XAVC S ali AVCHD, uporabite programsko opremo »PlayMemories Home«.
- Datotek/map s filmi AVCHD ne urejajte ali drugače obdelujte iz povezanega računalnika. Filmske datoteke se lahko poškodujejo ali jih ne bo mogoče predvajati. Iz računalnika ne brišite ali kopirajte filmov AVCHD na pomnilniški kartici. Podjetje Sony ni odgovorno za posledice, ki izhajajo iz takih dejanj prek računalnika.

[249] O uporabi | Uporaba računalnika | Povezava izdelka z računalnikom Prekinitev povezave med izdelkom in računalnikom

S to funkcijo se prekine povezava USB med izdelkom in računalnikom. Preden izvedete spodaj navedena dejanja, upoštevajte navodila v korakih 1–2:

Odstranite kabel USB.

- Odstranite pomnilniško kartico.
- Izdelek izklopite.
	- 1. Kliknite (varna odstranitev naprave za količinsko shranjevanje USB) v opravilni vrstici.
	- 2. Kliknite prikazano sporočilo.

#### **Opomba**

- Če uporabljate računalnik Mac, povlecite ikono pomnilniške kartice ali pogona na ikono »Koš« in jo spustite. Povezava med izdelkom in računalnikom se prekine.
- V operacijskem sistemu Windows 7/Windows 8 ikona prekinitve povezave morda ne bo prikazana. V tem primeru lahko preskočite koraka 1 in 2.
- Kabla mikro USB ne odstranjujte s tega izdelka, ko sveti lučka za dostop. V nasprotnem primeru lahko poškodujete podatke.

[250] O uporabi | Uporaba računalnika | Ustvarjanje filmske plošče Izbira plošče, ki jo boste ustvarili

Iz filma, posnetega s tem fotoaparatom, lahko ustvarite ploščo, ki jo lahko nato predvajate v drugih napravah.

 Od vrste plošče je odvisno, katere naprave lahko predvajajo ploščo. Izberite vrsto plošče, primerno za predvajalne naprave, ki jih boste uporabljali.

Odvisno od vrste filma se lahko med ustvarjanjem plošče format filma pretvori.

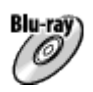

## **Visoka ločljivost slike (HD) (plošča Blu-ray)**

Filme z visoko ločljivostjo (HD) lahko zapišete na ploščo Blu-ray in tako ustvarite ploščo z visoko ločljivostjo slike (HD). Plošče Blu-ray omogočajo snemanje daljših filmov z visoko ločljivostjo (HD) kot plošče DVD.

Zapisljivi formati filma: XAVC S, AVCHD, MP4 (AVC)

 Predvajalniki: naprave za predvajanje plošč Blu-ray (predvajalniki Sony Blu-ray Disc, naprava PlayStation 3 itd.)

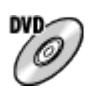

## **Visoka ločljivost slike (HD) (snemalna plošča AVCHD)**

 Filme z visoko ločljivostjo (HD) lahko zapišete na medij DVD (npr. ploščo DVD-R) in ustvarite ploščo z visoko ločljivostjo slike (HD).

Zapisljivi formati filma: XAVC S, AVCHD, MP4 (AVC)

 Predvajalniki: naprave za predvajanje formata AVCHD (predvajalniki Sony Blu-ray Disc, naprava PlayStation 3 itd.)

Teh vrst plošč ne morete predvajati v običajnih DVD-predvajalnikih.

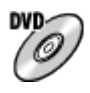

### **Standardna ločljivost slike (STD)**

 Filme s standardno ločljivostjo (STD), ki jih pretvorite iz filmov z visoko ločljivostjo (HD), lahko zapišete na medij DVD (npr. ploščo DVD-R) in ustvarite ploščo s standardno ločljivostjo slike (STD).

Zapisljiv format filma: AVCHD

 Predvajalniki: običajne naprave za predvajanje DVD-jev (DVD-predvajalniki, računalniki, ki lahko predvajajo plošče DVD itd.)

#### **Namig**

S programsko opremo »PlayMemories Home« lahko uporabljate naslednje vrste plošč s premerom 12 cm.

**BD-R\*/ DVD-R/DVD+R/DVD+R DL**: ne omogočajo ponovnega zapisa **BD-RE\*/DVD-RW/DVD+RW**: omogočajo ponovni zapis

\* Dodatno snemanje ni možno.

Naprava »PlayStation 3« naj ima vedno nameščeno najnovejšo različico programske opreme.

[251] O uporabi | Uporaba računalnika | Ustvarjanje filmske plošče Ustvarjanje plošč Blu-ray iz filmov z visoko ločljivostjo slike  predvajanje plošč Blu-ray (npr. predvajalniki Sony Blu-ray Disc ali naprava PlayStation 3 itd.).

## **A. Ustvarjanje z računalnikom**

V računalniku z operacijskim sistemom Windows lahko kopirate filme, uvožene v računalnik, in s programom PlayMemories Home ustvarjate plošče Blu-ray. Računalnik mora omogočati ustvarjanje plošč Blu-ray.

 Pri prvem ustvarjanju plošče Blu-ray prek kabla USB vzpostavite povezavo med fotoaparatom in računalnikom. Potrebna programska oprema se samodejno doda v računalnik. (Potrebujete internetno povezavo.)

Podrobnosti o ustvarjanju plošč s programom PlayMemories Home najdete v pomoči programa PlayMemories Home.

## **B. Ustvarjanje z napravo, ki ni računalnik**

Plošče Blu-ray lahko ustvarjate tudi s snemalnikom Blu-ray itd. Podrobnosti najdete v navodilih za uporabo naprave.

#### **Opomba**

- Pri ustvarjanju plošč Blu-ray s programom PlayMemories Home iz filmov, ki so posneti v formatu XAVC S ali MP4, se kakovost slike pretvori v 1920×1080 (60i/50i) in ni več mogoče ustvariti plošč z izvirno kakovostjo slike. Če želite posneti filme z izvirno kakovostjo slike, kopirajte filme v računalnik ali zunanji medij.
- Za ustvarjanje plošč Blu-ray iz filmov, posnetih v formatu AVCHD z možnostjo [ Record Setting] nastavljeno na [60p 28M(PS)]/[50p 28M(PS)], potrebujete napravo, združljivo s formatom AVCHD razl. 2.0. Ustvarjeno ploščo Blu-ray Disc je mogoče predvajati samo z napravo, ki je združljiva s formatom AVCHD razl. 2.0.

[252] O uporabi | Uporaba računalnika | Ustvarjanje filmske plošče Ustvarjanje plošč DVD (snemalne plošče AVCHD) iz filmov z visoko ločljivostjo slike

Ustvarjate lahko plošče DVD (snemalne plošče AVCHD), ki jih lahko predvajate prek naprav, združljivih s formatom AVCHD (npr. predvajalniki Sony Blu-ray Disc ali naprava PlayStation 3 itd.).

## **A. Ustvarjanje z računalnikom**

V računalniku z operacijskim sistemom Windows lahko kopirate filme, uvožene v računalnik, in s programom PlayMemories Home ustvarjate plošče DVD (snemalne plošče AVCHD).

 Računalnik mora omogočati ustvarjanje plošč DVD (snemalnih plošč AVCHD). Pri prvem ustvarjanju plošče DVD prek kabla USB vzpostavite povezavo med fotoaparatom in računalnikom. Potrebna programska oprema se samodejno doda v računalnik. (Potrebujete internetno povezavo.)

Podrobnosti o ustvarjanju plošč s programom PlayMemories Home najdete v pomoči programa PlayMemories Home.

### **B. Ustvarjanje z napravo, ki ni računalnik**

Plošče DVD (snemalne plošče AVCHD) lahko ustvarjate tudi s snemalnikom Blu-ray itd.

Podrobnosti najdete v navodilih za uporabo naprave.

### **Opomba**

- Pri ustvarjanju plošč DVD (snemalnih plošč AVCHD) s programom PlayMemories Home iz filmov, ki so posneti v formatu XAVC S ali MP4, se kakovost slike pretvori v 1920×1080 (60i/50i) in ni več mogoče ustvariti plošč z izvirno kakovostjo slike. Če želite posneti filme z izvirno kakovostjo slike, kopirajte filme v računalnik ali zunanji medij.
- Ko s programsko opremo PlayMemories Home ustvarjate snemalne plošče AVCHD iz filmov, posnetih v formatu AVCHD in možnostjo [HT] Record Setting] nastavljeno na [60p 28M(PS)]/[50p 28M(PS)], [60i 24M(FX)]/[50i 24M(FX)] ali [24p 24M(FX)]/[25p 24M(FX)], se kakovost slike pretvori in ni več mogoče ustvariti plošč z izvirno kakovostjo slike. Pretvarjanje kakovosti slike traja dalj časa. Če želite posneti filme z izvirno kakovostjo slike, uporabite ploščo Blu-ray.

[253] O uporabi | Uporaba računalnika | Ustvarjanje filmske plošče Ustvarjanje plošč DVD iz filmov s standardno ločljivostjo slike

Ustvarjate lahko plošče DVD, ki jih lahko predvajate prek običajnih naprav za

 predvajanje DVD-jev (DVD-predvajalniki, računalniki, ki lahko predvajajo DVD-je itd.).

## **A. Ustvarjanje z računalnikom**

V računalniku z operacijskim sistemom Windows lahko kopirate filme, uvožene v računalnik, in s programom PlayMemories Home ustvarjate plošče DVD. Računalnik mora omogočati ustvarjanje plošč DVD.

 Pri prvem ustvarjanju plošče DVD prek kabla USB vzpostavite povezavo med fotoaparatom in računalnikom. Namestite namensko dodatno programsko opremo, pri čemer upoštevajte navodila na zaslonu. (Potrebujete internetno povezavo.) Podrobnosti o ustvarjanju plošč s programom PlayMemories Home najdete v pomoči programa PlayMemories Home.

## **B. Ustvarjanje z napravo, ki ni računalnik**

Plošče DVD lahko ustvarjate tudi s snemalnikom Blu-ray, snemalnikom s trdim diskom itd. Podrobnosti najdete v navodilih za uporabo naprave.

[254] O uporabi | Previdnostni ukrepi/ta izdelek | Previdnostni ukrepi Previdnostni ukrepi

## **Varnostno kopiranje pomnilniških kartic**

V naslednjih primerih lahko pride do poškodb podatkov. Podatke varnostno kopirajte.

- Ko odstranite pomnilniško kartico, izklopite kabel USB ali izklopite izdelek sredi postopka branja ali zapisovanja.
- Ko pomnilniško kartico uporabljate na lokacijah, ki so izpostavljene vplivu statične elektrike ali električnega šuma.

## **Ustvarjanje datoteke zbirke podatkov slik**

Če v izdelek vstavite pomnilniško kartico, ki ne vsebuje datoteke zbirke podatkov slik, in ga vključite, izdelek samodejno ustvari datoteko zbirke podatkov slik, pri čemer uporabi del zmogljivosti pomnilniške kartice. Postopek lahko traja dalj časa in med tem izdelka ne morete uporabljati.

Če pride do napake datoteke zbirke podatkov, s programsko opremo PlayMemories Home izvozite vse slike v računalnik in nato z izdelkom formatirajte pomnilniško kartico.

## **Izdelka ne uporabljajte/shranjujte na spodaj navedenih mestih**

- V izjemno vročem, hladnem ali vlažnem okolju. V okolju, kot je na primer na soncu parkiran avto, lahko ohišje fotoaparata spremeni obliko, zaradi česar lahko pride do okvare.
- Shranjevanje na mestu, izpostavljenem neposredni sončni svetlobi ali viru toplote. Ohišje fotoaparata spremeni obliko ali barvo, zaradi česar lahko pride do okvare.
- Na mestu, izpostavljenem močnim vibracijam.
- V bližini močnega sevanja.
- Na peščenih ali prašnih mestih.

Pazite, da pesek ali prah ne zaide v notranjost izdelka. To lahko povzroči okvaro, ki je v nekaterih primerih ni mogoče odpraviti.

## **O shranjevanju**

Kadar fotoaparata ne uporabljajte, vedno namestite sprednji pokrov objektiva.

## **Previdnostni ukrepi pri prenašanju**

Fotoaparata ne prenašajte s pritrjenim stojalom. V nasprotnem primeru lahko odprtina vtičnice za stojalo poči.

## **Delovna temperatura**

 Izdelek je zasnovan za uporabo pri temperaturah približno med 0 in 40 °C. Snemanje v zelo hladnem ali vročem okolju s temperaturami zunaj tega obsega ni priporočeno.

## **Kondenzacija vlage**

- Če izdelek prenesete s hladnega na toplo mesto, se lahko na ohišju in v notranjosti izdelka nabere kondenzacijska vlaga. Kondenzacija vlage lahko povzroči okvaro.
- Da preprečite nabiranje vlage, ko izdelek prinesete neposredno iz hladnega v toplo okolje, izdelek najprej položite v plastično vrečko, ki jo nato nepredušno zaprete, da preprečite vdor zraka. Počakajte približno eno uro, da se temperatura izdelka izenači s temperaturo okolice.
- Če pride do kondenzacije vlage, izdelek izklopite in počakajte približno pol ure, da vlaga izhlapi. Če boste poskusili snemati z vlago v objektivu, ne boste mogli posneti čiste slike.

## **Funkcije, ki so na voljo v tem izdelku**

Ta fotoaparat je združljiv s filmi v formatu 1080 60p ali 1080 50p. Za razliko od običajnih standardnih načinov snemanja, pri katerih se uporablja metoda prepletanja, ta izdelek snema filme v progresivnem načinu. S tem se poveča ločljivost in zagotovi bolj izravnana in realistična slika.

## **Opombe glede potovanja z letalom**

V letalu možnost [Airplane Mode] nastavite na [On].

# **Združljivost slikovnih podatkov**

Ta izdelek je skladen z globalnim standardom DCF (Design rule for Camera File system), ki ga je vzpostavilo združenje JEITA (Japan Electronics and Information Technology Industries Association).

Predvajanje fotografij, posnetih z izdelkom, ni zagotovljeno v drugih napravah. Predvajanje fotografij, ki so bile posnete ali urejene z drugo opremo, s tem izdelkom ni zagotovljeno.

# **Opombe glede predvajanja filmov v drugih napravah**

- Filmov, posnetih z vašim fotoaparatom, morda ne bo mogoče pravilno predvajati v drugih napravah. Velja tudi obratno – filmov, ki so bili posneti z drugimi napravami, morda ne boste mogli predvajati s svojim fotoaparatom.
- Plošče s filmi AVCHD, posnetimi s tem fotoaparatom, lahko predvajate le z napravami, ki podpirajo format AVCHD. DVD-predvajalniki in DVD-snemalniki ne podpirajo formata AVCHD, zato ne

morejo predvajati plošč s filmi AVCHD.

Če ploščo z visoko ločljivostjo slike (HD), posneto v formatu AVCHD, vstavite v DVD-predvajalnik ali DVD-snemalnik, se plošča morda ne bo mogla izvreči iz naprave.

- Filme, posnete v formatu 1080 60p/1080 50p, je mogoče predvajati le z napravami, ki podpirajo format 1080 60p/1080 50p.
- Filme XAVC S je mogoče predvajati le z napravami, ki podpirajo format XAVC S.

# **Monitor, iskalo in objektiv**

Monitor in iskalo sta izdelana na podlagi visokonatančne tehnologije, zato je mogoče učinkovito uporabiti več kot 99,99 % slikovnih pik. Vendar se lahko na monitorju in iskalu stalno pojavljajo majhne črne in/ali svetle pike (bele, rdeče,

 modre ali zelene barve). Te pike so povsem običajen del postopka izdelave in nikakor ne vplivajo na slike.

- Če je monitor ali objektiv dalj časa izpostavljen neposredni sončni svetlobi, lahko pride do okvare. Bodite pazljivi, ko izdelek odlagate ob okno ali ga uporabljate na prostem.
- Ne pritiskajte na monitor. Monitor se lahko razbarva, zaradi česar lahko pride do okvare.
- Pri uporabi fotoaparata v hladnem okolju lahko pride do prelivanja fotografij prek monitorja. To ne pomeni, da gre za okvaro.
- Če so na monitorju kapljice vode ali druga tekočina, ga obrišite z mehko krpo. Če monitor ostane moker, se lahko površina spremeni ali se njena kakovost poslabša. V nasprotnem primeru lahko pride do okvare.
- Pazite, da objektiva ne udarite ali ga premikate s silo.
- Ne držite fotoaparata za monitor ali iskalo.
- Ko pritiskate iskalo navzdol, pazite, da si z iskalom ne priščipnete prstov.
- Iskala ne pritiskajte na silo, ko je okular izvlečen.
- Če v iskalo zaide voda, pesek ali prah, lahko pride do okvare.
- Fotoaparata ne izpostavljajte sončni svetlobi in z njim ne ustvarjajte posnetkov, pri katerih bi bil fotoaparat dalj časa usmerjen proti soncu. V nasprotnem primeru lahko poškodujete notranji mehanizem.
- Fotoaparata ne uporabljajte v bližini naprav, ki ustvarjajo močne radijske valove ali povzročajo sevanje. Snemanje in predvajanje v tem primeru morda ne bosta delovala pravilno.
- Na ohišju fotoaparata in na zadnjem delu monitorja so nameščeni magneti **(A)**. Mednje ne vstavljajte nobenih magnetno posnetih medijev, kot so diskete ali kreditne kartice.

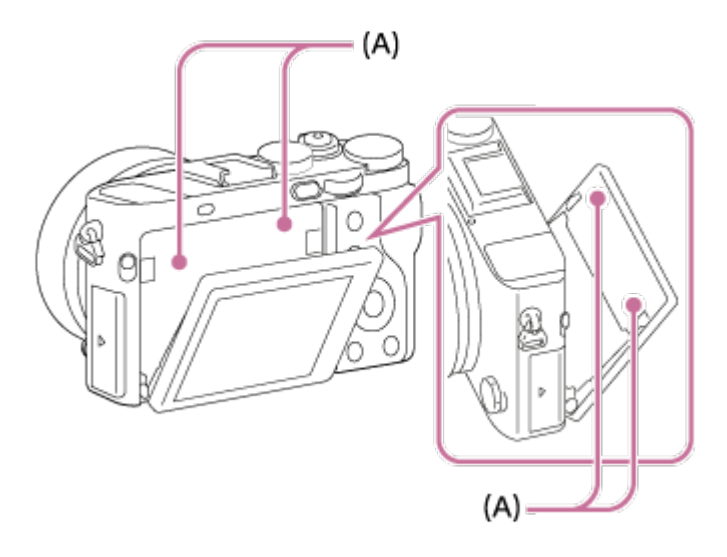

## **Zajemanje posnetkov z iskalom**

Pri gledanju skozi iskalo lahko občutite bolečine v očeh, utrujenost ali slabost, podobno potovalni. Priporočamo, da med fotografiranjem z iskalom poskrbite za redne odmore. Sami določite potrebno dolžino in pogostost odmorov, saj je to odvisno od vsakega posameznika. Če začutite neprijetne simptome, prenehajte uporabljati iskalo, dokler ne izginejo, in se po potrebi posvetujte z zdravnikom.

## **Opombe o tem, kako izdelek odvreči ali ga predati drugim**

Preden izdelek zavržete ali ga izročite drugi osebi, ne pozabite opraviti naslednjega dejanja za zaščito osebnih podatkov.

Uporabite funkcijo [Setting Reset] in ponastavite vse nastavitve.

[255] O uporabi | Previdnostni ukrepi/ta izdelek | Previdnostni ukrepi Notranja akumulatorska baterija

Ta fotoaparat ima notranjo akumulatorsko baterijo, ki hrani podatke o datumu in času ter drugih nastavitvah neodvisno od tega, ali je fotoaparat vklopljen in paket baterij napolnjen ali izpraznjen. Ta notranja akumulatorska baterija se med tem, ko uporabljate izdelek, neprestano polni. Vendar če izdelek uporabljate samo v kratkih obdobjih, se postopoma izprazni. Če izdelka ne uporabljate približno 3 mesece, se popolnoma izprazni. V tem primeru akumulatorsko baterijo pred uporabo napolnite. Tudi če akumulatorska baterija ni polna, lahko izdelek še naprej uporabljate, vendar zapisovanje datuma in časa ne bo na voljo.

## **Način polnjenja notranje akumulatorske baterije**

Napolnjen paket baterij vstavite v izdelek ali izdelek z omrežnim napajalnikom priključite v električno vtičnico in ga pustite izklopljenega najmanj 24 ur.

# **Polnjenje paketa baterij**

- Pred prvo uporabo izdelka napolnite (priložen) paket baterij.
- Paket baterij se postopoma prazni, tudi kadar ga ne uporabljate. Paket baterij pred vsako uporabo napolnite, da ne zamudite priložnosti za dober posnetek.
- Paket baterij lahko polnite, tudi kadar ni povsem izpraznjen. Uporabite lahko delno napolnjen paket baterij.
- Če lučka za polnjenje utripa, ko paket baterij ni povsem napolnjen, odstranite paket baterij ali odklopite kabel USB s fotoaparata in ga nato znova vstavite, da se začne znova polniti.
- Priporočamo, da paket baterij polnite pri temperaturi od 10 °C do 30 °C. Polnjenje paketa baterij pri temperaturah zunaj tega obsega morda ne bo učinkovito.
- Če je izdelek povezan s prenosnim računalnikom, ki ni priključen na vir napajanja, se akumulator računalnika lahko prazni. S prenosnim računalnikom tega izdelka ne polnite predolgo.
- Če je med računalnikom in izdelkom vzpostavljena povezava USB, ne vklapljajte/izklapljajte računalnika, ne zaganjajte ga znova in ga ne preklapljajte iz stanja spanja. To bi lahko povzročilo okvaro izdelka. Pred izvajanjem zgornjih dejanj prekinite povezavo med izdelkom in računalnikom.
- Za polnjenje prek prilagojenega ali spremenjenega računalnika ne dajemo nobenih zagotovil.

# **Čas polnjenja (popolna napolnjenost)**

Čas polnjenja z omrežnim napajalnikom (priložen) s polnilnikom baterij (priložen) je približno 155 minut, z omrežnim napajalnikom in fotoaparatom pa približno 150 minut. Zgoraj omenjeni čas polnjenja velja za napolnitev povsem izpraznjenega paketa baterij pri temperaturi 25 °C. V nekaterih okoliščinah ali pod posebnimi pogoji uporabe lahko polnjenje traja dlje.

## **Učinkovita uporaba paketa baterij**

- Zmogljivost paketa baterij se v okolju z nizkimi temperaturami zmanjša. V hladnem okolju je tako čas delovanja paketa baterij krajši. Da zagotovite daljšo uporabo paketa baterij, ga shranite v žep, da ga segrejete s svojo telesno temperaturo, in ga vstavite v izdelek, tik preden začnete snemati. Če imate v žepu kovinske predmete (npr. ključe), pazite, da ne povzročite kratkega stika.
- Paket baterij se bo hitro izpraznil, če boste pogosto uporabljali bliskavico ali neprekinjeno fotografiranje, pogosto vklapljali in izklapljali napravo ali nastavili

visoko raven svetlosti monitorja.

- Priporočamo, da pripravite nadomestne pakete baterij in pred dejanskim snemanjem naredite preizkusne posnetke.
- Paketa baterij ne izpostavljajte vodi. Paket baterij ni vodoodporen.
- Paketa baterij ne puščajte v izjemno vročih okoljih, npr. v avtomobilu ali neposredno na soncu.
- Če so priključki na bateriji umazani, se izdelek morda ne bo vklopil ali paket baterij učinkovito napolnil. V tem primeru baterijo previdno očistite z mehko krpo ali vatirano palčko.

## **Indikator stanja baterije**

Na zaslonu je prikazan indikator preostale ravni napolnjenosti baterije.

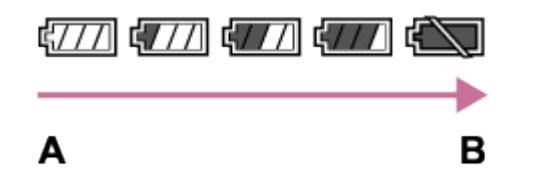

**A:** raven napolnjenosti baterije je visoka

**B:** baterija je prazna

- Indikator prikaže pravilno raven napolnjenosti po približno eni minuti.
- Raven napolnjenosti, ki jo prikazuje indikator, v določenih pogojih delovanja ali okoljskih pogojih morda ni pravilna.
- Če se na zaslonu ne prikaže indikator stanja baterije, ga prikažite s pritiskom gumba DISP (Nastavitev zaslona).

## **Shranjevanje paketa baterij**

- Zmogljivost paketa baterij ohranite tako, da ga z izdelkom povsem napolnite in nato povsem izpraznite vsaj enkrat letno pred shranjevanjem. Odstranite paket baterij iz fotoaparata in ga shranite na hladno, suho mesto.
- Paket baterij popolnoma izpraznite, tako da izdelek pustite v načinu predvajanja diaprojekcije, dokler se ne izklopi.
- Pri prenašanju ali shranjevanju paketa baterij uporabite plastično vrečko, da preprečite stik s kovinskimi predmeti, kratek stik, nabiranje umazanije na kontaktih itd.

# **Življenjska doba baterije**

Življenjska doba baterije je omejena. Če isto baterijo redno uporabljate ali jo

 uporabljate dalj časa, se njena zmogljivost postopoma zmanjša. Če se čas delovanja baterije bistveno skrajša, je verjetno čas, da star paket baterij nadomestite z novim.

Življenjska doba baterije je odvisna od načina shranjevanja, pogojev delovanja in okolja, v katerem se paket baterij uporablja.

[257] O uporabi | Previdnostni ukrepi/ta izdelek | Previdnostni ukrepi Polnjenje paketa baterij

- Priloženi omrežni napajalnik je namenjen za ta izdelek. Ne priključite ga na druge elektronske naprave. To bi lahko povzročilo okvaro.
- Uporabljajte originalni Sonyjev omrežni napajalnik.
- Če lučka za polnjenje na izdelku med polnjenjem utripa, odstranite paket baterij, ki se polni, nato pa isti paket ustrezno vstavite nazaj v izdelek. Če lučka za polnjenje znova utripa, je baterija morda okvarjena ali pa vstavljeni paket baterij ni ustrezne vrste. Preverite, ali je paket baterij ustrezne vrste.

Če je paket baterij ustrezne vrste, ga odstranite, zamenjajte z novim ali drugim paketom ter preverite, ali se na novo vstavljena baterija pravilno polni. Če se na novo vstavljena baterija pravilno polni, je bila prejšnja morda okvarjena.

Če lučka za polnjenje utripa, tudi ko je omrežni napajalnik priklopljen na izdelek in v (stensko) električno vtičnico, to pomeni, da je postopek polnjenja začasno zaustavljen in v pripravljenosti. Polnjenje se zaustavi in samodejno preide v stanje pripravljenosti, ko je temperatura zunaj obsega priporočene delovne temperature. Ko se temperatura vrne v ustrezni obseg, se polnjenje nadaljuje in lučka za polnjenje znova zasveti. Priporočamo, da paket baterij polnite pri temperaturi od 10–30 °C.

[258] O uporabi | Previdnostni ukrepi/ta izdelek | Previdnostni ukrepi Opombe o pomnilniški kartici

- Če ste dolgo snemali in brisali slike, lahko nastane fragmentacija podatkov v datoteki na pomnilniški kartici, snemanje filma pa se lahko nenadoma prekine. Če se to zgodi, shranite slike v računalnik ali na drugo mesto za shranjevanje, nato pa z ukazom [Format] izvedite formatiranje.
- Delovanje pomnilniške kartice, ki je formatirana z računalnikom, z izdelkom ni zagotovljeno.
- Hitrosti branja/zapisovanja podatkov se razlikujejo glede na kombinacijo pomnilniške kartice in uporabljene opreme.
- Priporočamo varnostno kopiranje pomembnih podatkov, na primer na trdi disk ali v računalnik.
- Na pomnilniško kartico ali prilagojevalnik pomnilniške kartice ne pritrjujte nobenih oznak.
- Ne dotikajte se kontaktov pomnilniške kartice z roko ali kovinskim predmetom.
- Pomnilniške kartice ne izpostavljajte udarcem, je ne zvijajte in ne pustite, da pade.
- Pomnilniške kartice ne razstavljajte ali spreminjajte.
- Pomnilniške kartice ne izpostavljajte vodi.
- Pomnilniške kartice ne puščajte na dosegu otrok. Lahko bi jo po nesreči pogoltnili.
- Pomnilniška kartica je po daljši uporabi lahko vroča. Pri dotikanju bodite previdni.
- Ne odstranjujte paketa baterij ali pomnilniške kartice ali izklapljajte fotoaparata, če sveti lučka za dostop. Tako lahko poškodujete podatke, shranjene na pomnilniški kartici.
- Če pomnilniško kartico uporabljate v bližini območja z močno magnetizacijo ali na mestih, izpostavljenih vplivu statične elektrike ali električnega šuma, se lahko podatki na pomnilniški kartici poškodujejo.
- V režo pomnilniške kartice ne vstavljajte pomnilniške kartice neustrezne velikosti. To bi lahko povzročilo okvaro.
- Pomnilniške kartice ne uporabljajte ali shranjujte pri naslednjih pogojih:
	- na mestih z visoko temperaturo, kot je avtomobil, parkiran na soncu
	- na mestih, ki so izpostavljena neposredni sončni svetlobi
	- na vlažnih mestih ali mestih s korozivnimi snovmi
- Če želite s tem izdelkom uporabljati medij Memory Stick Micro, ga vstavite v prilagojevalnik M2, ki je velikosti Duo. Če medij Memory Stick Micro vstavite v izdelek brez prilagojevalnika M2 velikosti Duo, ga morda ne boste mogli odstraniti iz izdelka.
- Če želite s tem izdelkom uporabljati pomnilniško kartico Micro SD, jo najprej vstavite v za to namenjeni prilagojevalnik pomnilniške kartice.
- Ko pomnilniško kartico vstavljate v prilagojevalnik pomnilniške kartice, mora biti vstavljena v pravi smeri in do konca. Če kartica ni pravilno vstavljena, lahko pride

[259] O uporabi | Previdnostni ukrepi/ta izdelek | Čiščenje izdelka Čiščenje

# **Čiščenje objektiva**

- Ne uporabljajte čistilne raztopine z organskimi topili, kot je razredčilo ali bencin.
- Pri čiščenju površine objektiva odstranite prah s pihalom, ki je na voljo v trgovinah. Če je prah prilepljen na površino, ga obrišite z mehko krpo ali papirnatim robčkom, ki je rahlo navlažen z raztopino za čiščenje objektiva. Brišite v spiralnem vzorcu od sredine navzven. Raztopine za čiščenje objektiva ne razpršite neposredno na površino objektiva.

# **Čiščenje površine izdelka**

 Površino izdelka najprej očistite z mehko krpo, rahlo navlaženo z vodo, nato pa jo obrišite s suho krpo. Da preprečite poškodbe površine ali ohišja, upoštevajte naslednje:

- Izdelka ne izpostavljajte kemičnim izdelkom, kot so razredčilo, bencin, alkohol, čistilne krpe, sredstva proti insektom, kreme za zaščito pred soncem ali insekticidi itd.
- Izdelka se ne dotikajte, če imate na rokah katero koli od teh sredstev.
- Izogibajte se dolgotrajnejšemu stiku izdelka z gumijastimi ali vinilnimi predmeti.

# **Čiščenje zaslona**

- Če na zaslonu ostane maščoba z rok ali kreme itd., se lahko originalni premaz hitreje odlušči. Maščobo ali kremo za roke čim prej obrišite.
- Če zaslon trdno obrišete s papirnatim robčkom itd., se lahko premaz poškoduje.
- Če so na zaslonu prstni odtisi ali prah, umazanijo nežno odstranite s površine, nato pa zaslon očistite z mehko krpo itd.

 $\overline{\phantom{a}}$ 

[260] O uporabi | Previdnostni ukrepi/ta izdelek | Število posnetih fotografij in čas snemanja filmov Število fotografij

Število fotografij je lahko različno glede na pogoje snemanja in pomnilniško kartico.

[  $\sim$ ] Image Size]: [L: 42M] Ko je možnost [ $\sim$ ] Aspect Ratio] nastavljena na [3:2]\* **Standard** 8 GB: 770 slik 16 GB: 1550 slik 32 GB: 3100 slik 64 GB: 6200 slik **Fine** 8 GB: 520 slik 16 GB: 1000 slik 32 GB: 2100 slik 64 GB: 4200 slik **Extra fine** 8 GB: 270 slik 16 GB: 540 slik 32 GB: 1050 slik 64 GB: 2150 slik **RAW & JPEG (stisnjene slike RAW)** 8 GB: 130 slik 16 GB: 260 slik 32 GB: 520 slik 64 GB: 1050 slik **RAW (stisnjene slike RAW)** 8 GB: 170 slik 16 GB: 350 slik 32 GB: 700 slik 64 GB: 1400 slik **RAW & JPEG (nestisnjene slike RAW)** 8 GB: 75 slik 16 GB: 150 slik 32 GB: 300 slik

64 GB: 600 slik **RAW (nestisnjene slike RAW)** 8 GB: 88 slik 16 GB: 175 slik 32 GB: 355 slik 64 GB: 710 slik

\*Ko možnost [ܐ Aspect Ratio] ni nastavljena na [3:2], lahko posnamete več slik, kot je navedeno zgoraj. (Razen če je možnost [ $\bigtriangledown$ Quality] nastavljena na [RAW].)

#### **Opomba**

- Tudi ko je preostalo število slik, ki jih je mogoče posneti, večje od 9999, se prikaže indikator »9999«.
- Če sliko, posneto z drugim izdelkom, predvajate s tem izdelkom, se morda ne prikaže v dejanski velikosti slike.

[261] O uporabi | Previdnostni ukrepi/ta izdelek | Število posnetih fotografij in čas snemanja filmov

# Čas snemanja filmov

V spodnji tabeli je prikazan okvirni najdaljši čas snemanja, ki ga je mogoče posneti na pomnilniško kartico, formatirano s tem izdelkom. Številke prikazujejo skupni čas vseh datotek s filmi na pomnilniški kartici. Čas snemanja je lahko različen glede na pogoje snemanja in pomnilniško kartico.

Vrednosti za možnost [  $\sharp$   $\sharp$  File Format], nastavljeno na [XAVC S HD] in [AVCHD], so določene na podlagi snemanja z možnostjo [Dual Video REC], nastavljeno na [Off]. (h (ura), m (minuta))

**[ File Format]: [XAVC S HD] 60p 50M 50p 50M** 8 GB: - 16 GB: - 32 GB: - 64 GB: 2 h 35 min

**30p 50M 25p 50M** 8 GB: - 16 GB: - 32 GB: - 64 GB: 2 h 35 min **24p 50M**\* 8 GB: - 16 GB: - 32 GB: - 64 GB: 2 h 35 min **120p 50M 100p 50M** 8 GB: - 16 GB: - 32 GB: - 64 GB: 2 h 35 min **[ File Format]: [AVCHD] 60i 24M(FX) 50i 24M(FX)** 8 GB: 40 min 16 GB: 1 h 25 min 32 GB: 3 h 64 GB: 6 h **60i 17M(FH) 50i 17M(FH)** 8 GB: 55 min 16 GB: 2 h 32 GB: 4 h 5 min 64 GB: 8 h 15 min **60p 28M(PS) 50p 28M(PS)** 8 GB: 35 min 16 GB: 1 h 15 min 32 GB: 2 h 30 min 64 GB: 5 h 5 min **24p 24M(FX) 25p 24M(FX)**

8 GB: 40 min 16 GB: 1 h 25 min 32 GB: 3 h 64 GB: 6 h **24p 17M(FH) 25p 17M(FH)** 8 GB: 55 min 16 GB: 2 h 32 GB: 4 h 5 min 64 GB: 8 h 15 min **[ File Format]: [MP4] 1920x1080 60p 28M 1920x1080 50p 28M** 8 GB: 35 min 16 GB: 1 h 15 min 32 GB: 2 h 35 min 64 GB: 5 h 20 min **1920x1080 30p 16M 1920x1080 25p 16M** 8 GB: 1 h 16 GB: 2 h 32 GB: 4 h 10 m 64 GB: 8 h 25 m **1280x720 30p 6M 1280x720 25p 6M** 8 GB: 2 h 35 min 16 GB: 5 h 20 min 32 GB: 10 h 55 m 64 GB: 22 h

\* Samo ko je možnost [NTSC/PAL Selector] nastavljena na NTSC.

 (Možnost [NTSC/PAL Selector] je na voljo samo za modele, ki imajo kot privzeto nastavitev izbrano snemanje AVCHD 50i.)

S privzetimi nastavitvami fotoaparata je mogoče neprekinjeno snemati (največ) približno 29 minut na posnetek pri temperaturi približno 25 °C.

Če snemate filme v formatu XAVC S HD 120p/100p, pa lahko traja čas snemanja približno 5 minut.

(omejitev specifikacij izdelka)

Če je format datoteke MP4 (28M), lahko neprekinjeno snemanje traja približno 20

minut na posnetek (omejeno z velikostjo datoteke 4 GB).

#### **Opomba**

Čas snemanja filmov je različen, ker izdelek omogoča možnost VBR (spremenljiva bitna hitrost), ki kakovost slike samodejno prilagodi glede na prizor snemanja. Ko snemate hitro premikajoči se motiv, je slika bolj jasna, vendar pa je čas snemanja krajši, ker se za snemanje porabi več pomnilnika. Čas snemanja je odvisen tudi od pogojev snemanja, objekta ali nastavitev kakovosti/velikosti slike.

## **Opombe glede neprekinjenega snemanja**

- Snemanje z visoko kakovostjo ali neprekinjeno snemanje z uporabo slikovnega senzorja porabi veliko energije. Zato se bo temperatura v fotoaparatu zvišala, kar še posebej velja za temperaturo slikovnega senzorja. V takih primerih se fotoaparat samodejno izklopi, saj visoke temperature vplivajo na kakovost posnetka ali notranji mehanizem fotoaparata.
- Razpoložljiv čas snemanja filmov je odvisen od temperature, formata/nastavitve snemanja ali stanja fotoaparata pred začetkom snemanja. Če po vklopu pogosto spreminjate kompozicijo ali snemate, se temperatura v fotoaparatu zviša, razpoložljivi čas snemanja pa skrajša.
- Ko se prikaže oznaka  $\left[\right]$ , zaustavite snemanje filma.
- Če fotoaparat preneha snemati zaradi temperature, ga izklopite in nekaj minut pustite mirovati. S snemanjem začnite šele, ko se temperatura v fotoaparatu povsem zniža.

[262] O uporabi | Previdnostni ukrepi/ta izdelek | Uporaba izdelka v tujini Prilagojevalnik za vtikač

Omrežni napajalnik (priložen) lahko uporabljate v kateri koli državi ali regiji, kjer je napajanje med 100 V in 240 V izmenične napetosti ter 50 Hz/60 Hz.

#### **Opomba**

Ne uporabljajte elektronskega pretvornika napetosti, saj lahko povzroči okvaro.

Če želite gledati filme, posnete s tem izdelkom, prek televizorja, morata izdelek in televizor uporabljati isti barvni televizijski sistem. Preverite barvni televizijski sistem v državi ali regiji, kjer uporabljate izdelek.

**Sistem NTSC:**

Bahamski otoki, Bolivija, Kanada, Srednja Amerika, Čile, Kolumbija, Ekvador, Jamajka, Japonska, Koreja, Mehika, Peru, Surinam, Tajvan, Filipini, ZDA, Venezuela itd.

**Sistem PAL:**

Avstralija, Avstrija, Belgija, Kitajska, Hrvaška, Češka, Danska, Finska, Nemčija, Nizozemska, Hongkong, Madžarska, Indonezija, Italija, Kuvajt, Malezija, Nova Zelandija, Norveška, Poljska, Portugalska, Romunija, Singapur, Slovaška, Španija, Švedska, Švica, Tajska, Turčija, Združeno kraljestvo, Vietnam itd.

**Sistem PAL-M:**

**Brazilija** 

**Sistem PAL-N:**

Argentina, Paragvaj, Urugvaj

**Sistem SECAM:**

Bolgarija, Francija, Grčija, Gvajana, Iran, Irak, Monako, Rusija, Ukrajina itd.

[264] O uporabi | Previdnostni ukrepi/ta izdelek | Druge informacije Objektiv ZEISS

Fotoaparat je opremljen z objektivom ZEISS, ki omogoča izdelavo ostrih slik z odličnim kontrastom. Objektiv za fotoaparat je bil izdelan v okviru sistema za zagotavljanje kakovosti, ki ga je potrdilo podjetje ZEISS v skladu s standardi kakovosti podjetja ZEISS v Nemčiji.
Format AVCHD je bil razvit za digitalne videokamere visoke ločljivosti pri snemanju signala visoke ločljivosti (HD) z uporabo visokoučinkovite tehnologije šifriranja stiskanja. Format MPEG-4 AVC/H.264 se uporablja za stiskanje video podatkov, sistem Dolby Digital ali Linear PCM pa se uporablja za stiskanje zvočnih podatkov. Format MPEG-4 AVC/H.264 lahko stisne slike z večjo učinkovitostjo kot običajni format za stiskanje slik.

Ker format AVCHD uporablja tehnologijo šifriranja stiskanja, je lahko slika nestabilna pri prizorih, kjer se zaslon, vidni kot ali svetlost itd. bistveno spremeni, vendar to ni okvara.

[266] O uporabi | Previdnostni ukrepi/ta izdelek | Druge informacije Licenca

# **Opombe glede licence**

Temu izdelku je priložena programska oprema, ki se uporablja na podlagi licenčnih pogodb z lastniki te programske opreme. Na podlagi zahtev lastnikov avtorskih pravic za to programsko opremo smo vas obvezani obvestiti o naslednjem. Preberite naslednje razdelke. Licence (v angleščini) so shranjene v notranjem pomnilniku izdelka. Vzpostavite povezavo za količinsko shranjevanje med izdelkom in računalnikom za branje licenc v mapi »PMHOME« – »LICENSE«.

TA IZDELEK JE LICENCIRAN V OKVIRU LICENCE PORTFELJA ZA PATENT AVC ZA OSEBNO UPORABO POTROŠNIKA ALI DRUGE UPORABE, PRI KATERIH POTROŠNIK NE PREJME FINANČNEGA NADOMESTILA ZA (i) KODIRANJE VIDEO VSEBIN V SKLADU S STANDARDOM AVC (»AVC VIDEO«)

IN/ALI

(ii) ODKODIRANJE VIDEO VSEBIN AVC, KI JIH JE POTROŠNIK KODIRAL V OKVIRU OSEBNE DEJAVNOSTI IN/ALI PRIDOBIL OD PONUDNIKA VIDEO

 VSEBIN Z LICENCO ZA DISTRIBUCIJO VIDEO VSEBIN AVC. LICENCA SE NE IZDAJA IN NI NAMENJENA ZA KAKRŠNO KOLI DRUGO UPORABO. DODATNE INFORMACIJE DOBITE PRI DRUŽBI MPEG LA, L. L. C. OBIŠČITE SPLETNO MESTO [HTTP://WWW.MPEGLA.COM](http://www.mpegla.com/)

# **Programska oprema, za katero veljajo določila licenc GNU GPL/LGPL**

Izdelek vključuje programsko opremo, za katero veljajo določila licence GNU General Public License (v nadaljevanju GPL) ali GNU Lesser General Public License (v nadaljevanju LGPL).

To pomeni, da imate pravico do dostopa, spreminjanja in nadaljnje distribucije izvorne kode za te programe računalniške programske opreme, in sicer v skladu s pogoji licence GPL/LGPL.

Izvorna koda je na voljo v spletu. Prenesete jo lahko z naslednjega spletnega mesta.

<http://oss.sony.net/Products/Linux/>

Želimo, da se v zvezi z vsebino izvorne kode ne obračate na nas.

[267] O uporabi | Previdnostni ukrepi/ta izdelek | Blagovne znamke Blagovne znamke

Naslednje znamke so registrirane blagovne znamke ali blagovne znamke podjetja Sony Corporation.

 $Cy$ ber-shot, Cyber-shot,  $\underset{\text{Meuwerstra}}{\bigoplus}$ , Memory Stick, MEMORY STICK PRO, Memory Stick PRO, MEMORY STICK DUO, Memory Stick Duo, **MEMORY STICK PRO DUO**, Memory Stick PRO Duo, MEMORY STICK PRO-HG DUO, Memory Stick PRO-HG Duo, MEMORY STICK MICRO, Memory Stick Micro, MAGICGATE, MagicGate, BRAVIA, PhotoTV HD, PlayMemories Online, logotip PlayMemories Online, PlayMemories Home, logotip PlayMemories Home, PlayMemories Mobile, logotip PlayMemories Mobile

 PlayMemories Camera Apps, logotip PlayMemories Camera Apps Multi Interface Shoe, logotip Multi Interface Shoe

- $\bullet$  XAVC S in XAVC S sta zaščiteni blagovni znamki podjetja Sony Corporation.
- Blu-ray Disc™ in Blu-ray™ sta blagovni znamki združenja Blu-ray Disc

Association.

- AVCHD Progressive in logotip AVCHD Progressive sta blagovni znamki družb Panasonic Corporation in Sony Corporation.
- Dolby in simbol DD sta blagovni znamki podjetja Dolby Laboratories.
- HDMI, logotip HDMI in High-Definition Multimedia Interface so blagovne znamke ali registrirane blagovne znamke podjetja HDMI Licensing LLC.
- Microsoft, Windows in DirectX so zaščitene blagovne znamke ali blagovne znamke družbe Microsoft Corporation v ZDA in/ali drugih državah.
- Mac je blagovna znamka družbe Apple Inc.
- iPhone in iPad sta zaščiteni blagovni znamki družbe Apple Inc. v ZDA in drugih državah.
- Logotip SDXC je blagovna znamka podjetja SD-3C, LLC.
- Android in Google Play sta blagovni znamki ali registrirani blagovni znamki podjetja Google Inc.
- Wi-Fi, logotip Wi-Fi in Wi-Fi Protected Setup so registrirane blagovne znamke ali blagovne znamke združenja Wi-Fi Alliance.
- Oznaka N je blagovna znamka ali zaščitena blagovna znamka družbe NFC Forum, Inc. v ZDA in v drugih državah.
- DLNA in DLNA CERTIFIED sta blagovni znamki združenja Digital Living Network Alliance.
- Eye-Fi je blagovna znamka podjetja Eye-Fi Inc.
- Poleg teh so imena sistemov in izdelkov, uporabljena v tem priročniku, na splošno blagovne znamke ali zaščitene blagovne znamke svojih razvijalcev ali proizvajalcev. Vendar oznaki ™ in ® v tem priročniku morda nista navedeni v vseh primerih.

[268] Odpravljanje težav | Če imate težave | Če imate težave Odpravljanje težav

Če imate z izdelkom težave, preskusite naslednje rešitve.

- 1. Preverite postavke pod »Odpravljanje težav«, nato pa preverite izdelek. Če se na zaslonu prikaže sporočilo, kot je »C/E:□□:□□«, glejte zaslon za samodiagnozo.
- 2. Odstranite paket baterij, počakajte približno minuto, znova vstavite paket baterij in nato vklopite izdelek.
- 3. Inicializirajte nastavitve.
- 4. Obrnite se na prodajalca ali lokalni pooblaščeni servis. Dodatne informacije o tem izdelku in odgovori na pogosta vprašanja so na voljo na spletnem mestu za podporo strankam. <http://www.sony.net/>

[269] Odpravljanje težav | Odpravljanje težav | Paket baterij in napajanje Paketa baterij ni mogoče vstaviti v izdelek.

- Preverite, ali je paket baterij pravilno obrnjen, in ga vstavite tako, da se zaskoči zaklepni vzvod baterije.
- Baterija mora biti vrste NP-BX1.

[270] Odpravljanje težav | Odpravljanje težav | Paket baterij in napajanje Izdelka ni mogoče vklopiti.

- Ko vstavite paket baterij v izdelek, lahko traja nekaj minut, da se izdelek vklopi.
- Preverite, ali je paket baterij pravilno vstavljen.
- Paket baterij se prazni, tudi če ga ne uporabljate. Pred uporabo napolnite paket baterij.
- Baterija mora biti vrste NP-BX1.

[271] Odpravljanje težav | Odpravljanje težav | Paket baterij in napajanje Izdelek se nenadoma izklopi.

Odvisno od temperature izdelka in paketa baterij se lahko izdelek samodejno izklopi, da ne pride do okvare. V tem primeru se pred izklopom na zaslonu izdelka prikaže sporočilo.

[272] Odpravljanje težav | Odpravljanje težav | Paket baterij in napajanje Indikator ravni napolnjenosti baterije kaže nepravilno raven.

- Do tega pride, če izdelek uporabljate v izredno vročem ali hladnem okolju.
- Zmogljivost baterije se zmanjšuje s časom in večkratno uporabo. Če se čas delovanja med posameznimi polnjenji bistveno skrajša, je verjetno čas, da staro baterijo nadomestite z novo.

[273] Odpravljanje težav | Odpravljanje težav | Paket baterij in napajanje Lučka za polnjenje na izdelku/lučka CHARGE na polnilniku baterij utripa med polnjenjem paketa baterij.

- Baterija mora biti vrste NP-BX1.
- Če baterij niste uporabljali več kot eno leto, so morda neuporabne.
- Do tega pride, če paket baterij polnite v izredno vročem ali hladnem okolju. Optimalna temperatura za polnjenje paketa baterij je med 10 in 30 °C.

[274] Odpravljanje težav | Odpravljanje težav | Paket baterij in napajanje Paket baterij ni poln.

Če paket baterij ni poln (lučka za polnjenje ne utripa) in upoštevate ustrezen postopek polnjenja, se vedno prepričajte, da je izdelek izklopljen, nato odstranite paket baterij ter isti paket ustrezno vstavite nazaj ali pa izključite in znova priključite kabel USB.

[275] Odpravljanje težav | Odpravljanje težav | Paket baterij in napajanje Monitor se ne vklopi, čeprav je izdelek vklopljen.

Možnost [FINDER/MONITOR] je nastavljena na [Viewfinder(Manual)] in elektronsko iskalo je odprto. Elektronsko iskalo potisnite navzdol ali možnost [FINDER/MONITOR] nastavite na [Auto].

[276] Odpravljanje težav | Odpravljanje težav | Zajemanje fotografij/filmov Snemanje ni mogoče.

- Uporabljate pomnilniško kartico s stikalom za zaščito pred pisanjem, ki je v zaklenjenem položaju LOCK. Stikalo nastavite v položaj za snemanje.
- Preverite razpoložljivi prostor na pomnilniški kartici.
- Snemanje ni mogoče med polnjenjem bliskavice.
- Aktivirana je funkcija [Self-timer].
- Možnost [Release w/o Card] nastavite na [Enable]. Če pomnilniška kartica ni vstavljena v fotoaparat, posnetkov ni mogoče zajemati.

[277] Odpravljanje težav | Odpravljanje težav | Zajemanje fotografij/filmov Snemanje traja dolgo.

- Funkcija odpravljanja šuma obdeluje sliko. To ne pomeni, da gre za okvaro.
- Snemate v načinu RAW. Ker so podatkovne datoteke RAW velike, lahko snemanje v načinu RAW traja dolgo.
- Funkcija [Auto HDR] obdeluje sliko.
- Izdelek zbira slike.

[278] Odpravljanje težav | Odpravljanje težav | Zajemanje fotografij/filmov Ista slika se zajame večkrat.

Nastavite način fotografiranja na [Single Shooting].

[279] Odpravljanje težav | Odpravljanje težav | Zajemanje fotografij/filmov Zaklop se nenehno sproža.

- Fotoaparat lahko samodejno zajame več slik in izvede prekrivanje slik pod naslednjimi pogoji:
	- Možnost [ISO] je nastavljena na [Multi Frame NR].
	- Način za fotografiranje je nastavljen na [Sweep Panorama].
	- Način fotografiranja je nastavljen na [Superior Auto].
	- Način fotografiranja je nastavljen na [Hand-held Twilight] ali [Anti Motion Blur] v meniju [Scene Selection].
	- Funkcija [DRO/Auto HDR] je nastavljena na [Auto HDR].
- Objekt je preblizu.
- Pritisnite sprožilo do polovice in nato fotografirajte.
- Okoliška svetloba je nezadostna.
- Možnost [Focus Mode] je bila nastavljena na [Manual Focus]. Možnost [Focus Mode] nastavite na nekaj, kar ni [Manual Focus].
- Položaj obročka za preklapljanje makra je nepravilen. Oznako za preklapljanje makra nastavite na »0,3 m-∞« (običajno fotografiranje) ali »0,2 m-0,35 m« (makro fotografiranje).

[281] Odpravljanje težav | Odpravljanje težav | Zajemanje fotografij/filmov Zoom ne deluje.

- Funkcij zooma ne morete uporabljati v načinu za panoramsko fotografiranje.
- Funkcij zooma ni mogoče uporabiti v naslednjih primerih:
	- ko uporabljate funkcijo Smile Shutter;
	- možnost [  $\overline{M}$  Quality] je nastavljena na [RAW] ali [RAW & JPEG].

[282] Odpravljanje težav | Odpravljanje težav | Zajemanje fotografij/filmov Bliskavica ne deluje.

- Bliskavice ni mogoče uporabiti v naslednjih primerih:
	- kadar so v možnosti [Scene Selection] izbrani naslednji načini:
		- [Anti Motion Blur]
		- [Night Scene]
		- [Hand-held Twilight]
- pri slikanju v načinu za panoramsko fotografiranje;
- pri snemanju filmov.

[283] Odpravljanje težav | Odpravljanje težav | Zajemanje fotografij/filmov Na fotografijah, pri katerih je bila uporabljena bliskavica, se pojavijo meglene bele pike.

Delci (prah, cvetni prah itd.) v zraku so odbili svetlobo bliskavice in se pojavili na sliki. To ne pomeni, da gre za okvaro.

[284] Odpravljanje težav | Odpravljanje težav | Zajemanje fotografij/filmov Funkcija za fotografiranje od blizu (makro) ne deluje.

- Izdelek samodejno prilagodi ostrenje. Pritisnite in držite sprožilo do polovice. Prilagoditev ostrenja lahko traja nekaj časa, ko fotografirate objekt od blizu.
- Funkcija za fotografiranje od blizu ne bo delovala, če so v možnosti [Scene Selection] izbrani naslednji načini:
	- [Sports Action]
- Obroček za preklapljanje makra ni v pravilnem položaju.

[285] Odpravljanje težav | Odpravljanje težav | Zajemanje fotografij/filmov Datum in čas snemanja nista prikazana na zaslonu.

Med snemanjem datum in čas nista prikazana. Prikazana sta samo med predvajanjem.

[286] Odpravljanje težav | Odpravljanje težav | Zajemanje fotografij/filmov Izdelek je zabeležil nepravilen datum in čas.

- Nastavite pravilni datum in čas.
- Območje, izbrano s funkcijo [Area Setting], je drugačno od dejanskega območja. Izberite dejansko območje.

[287] Odpravljanje težav | Odpravljanje težav | Zajemanje fotografij/filmov Vrednost zaslonke in/ali hitrost zaklopa utripa.

Objekt je presvetel ali pretemen za fotografiranje s trenutnimi nastavitvami vrednosti zaslonke in/ali hitrosti zaklopa. Prilagodite nastavitve.

[288] Odpravljanje težav | Odpravljanje težav | Zajemanje fotografij/filmov Barve slike niso ustrezne.

- Prilagodite možnost [White Balance].
- Nastavljena je možnost [Picture Effect]. Nastavite možnost [Picture Effect] na [Off].
- Če želite nastavitve ponastaviti na privzete vrednosti, izberite možnost [Setting Reset].

[289] Odpravljanje težav | Odpravljanje težav | Zajemanje fotografij/filmov Ko gledate zaslon na zatemnjenem mestu, se na sliki pojavi šum.

Izdelek skuša izboljšati vidljivost zaslona, tako da ga pri pogojih slabe osvetlitve začasno osvetli. To ne vpliva na posneto sliko.

[290] Odpravljanje težav | Odpravljanje težav | Zajemanje fotografij/filmov Oči objekta so rdeče.

- Nastavite možnost [Red Eye Reduction] na [On].
- Ko uporabljate bliskavico, fotografirajte objekt na manjši razdalji, kot je doseg bliskavice.
- Osvetlite prostor in fotografirajte objekt.

[291] Odpravljanje težav | Odpravljanje težav | Zajemanje fotografij/filmov Prikažejo se pike in ostanejo na zaslonu.

To ne pomeni, da gre za okvaro. Teh pik ni na posnetku.

[292] Odpravljanje težav | Odpravljanje težav | Zajemanje fotografij/filmov Neprekinjeno fotografiranje ni mogoče.

Pomnilniška kartica je polna. Izbrišite nepotrebne slike.

 $\overline{1}$ 

Raven napolnjenosti baterije je nizka. Vstavite napolnjen paket baterij.

Ustrezno prilagodite merilo diopterja z gumbom za prilagoditev diopterja.

[294] Odpravljanje težav | Odpravljanje težav | Zajemanje fotografij/filmov V iskalu se ne prikaže nobena slika.

- Možnost [FINDER/MONITOR] je bila nastavljena na [Monitor(Manual)]. Možnost [FINDER/MONITOR] nastavite na [Auto] ali [Viewfinder(Manual)].
- Poglejte skozi iskalo.

[295] Odpravljanje težav | Odpravljanje težav | Zajemanje fotografij/filmov Na monitorju se ne prikaže nobena slika.

Če slike zajemate v višini pasu, ko je funkcija [FINDER/MONITOR] nastavljena na [Auto] in je iskalo odprto, se bo monitor zaradi odziva očesnega senzorja izklopil. Funkcijo [FINDER/MONITOR] nastavite na [Monitor(Manual)] ali potisnite iskalo navzdol.

[296] Odpravljanje težav | Odpravljanje težav | Zajemanje fotografij/filmov Funkcija [Finder/Monitor Sel.] ne deluje, čeprav je bila dodeljena določeni tipki prek funkcije [Custom Key(Shoot.)] ali [Custom Key(PB)].

Funkcija [FINDER/MONITOR] je trenutno nastavljena na [Auto]. Funkcijo [FINDER/MONITOR] nastavite na [Viewfinder(Manual)] ali [Monitor(Manual)].

[297] Odpravljanje težav | Odpravljanje težav | Zajemanje fotografij/filmov Slika je belkasta (bleščanje)./Na sliki je zamegljena svetloba (podvajanje).

Ko objektiv usmerite proti močnemu viru svetlobe, v objektiv vstopi prekomerna količina svetlobe, zato je slika lahko bela (bleščeča) ali pa se na sliki pojavi tuja svetloba (podvojene slike), kar ni okvara. Namestite senčilo objektiva (naprodaj posebej). Kompozicijo pripravite tako, da ne boste fotografirali v pogojih z osvetlitvijo od zadaj.

[298] Odpravljanje težav | Odpravljanje težav | Zajemanje fotografij/filmov Slika je zamegljena.

Do tresenja fotoaparata bo verjetneje prišlo pri fotografiranju na temnem mestu, ker je hitrost zaklopa manjša. Priporoča se uporaba stojala ali bliskavice.

[299] Odpravljanje težav | Odpravljanje težav | Zajemanje fotografij/filmov Monitor se po krajšem času zatemni.

Če izdelka nekaj časa ne uporabljate, izdelek preklopi v način varčevanja z energijo. Izdelek zapusti način varčevanja z energijo, ko izvedete dejanje, npr. pritisnete sprožilo do polovice.

[300] Odpravljanje težav | Odpravljanje težav | Zajemanje fotografij/filmov Bliskavica se polni predolgo.

Bliskavica se je sprožila večkrat zapored v kratkem obdobju. Če se je bliskavica sprožila večkrat zapored, lahko postopek polnjenja traja dlje kot običajno, da se fotoaparat ne pregreje.

[301] Odpravljanje težav | Odpravljanje težav | Zajemanje fotografij/filmov Upravljalni izbirnik ali izbirno kolesce ne deluje.

• [Dial / Wheel Lock] je vklopljen. Držite gumb Fn, dokler zaklep ne popusti ali nastavite [Dial / Wheel Lock] na [Unlock].

[302] Odpravljanje težav | Odpravljanje težav | Zajemanje fotografij/filmov Zvok se ne posname pravilno.

- Prilagodite nastavitev možnosti [Audio Rec Level].
- Če možnost [Audio Rec Level] nastavite na najvišjo raven zvoka, bo verjetno prišlo do rezanja zvoka.

[303] Odpravljanje težav | Odpravljanje težav | Pregledovanje slik Slik ni mogoče predvajati.

- Preverite, ali je pomnilniška kartica pravilno vstavljena v izdelek.
- Ime mape/datoteke je bilo spremenjeno z računalnikom.
- Če je slikovno datoteko obdelal računalnik ali je bila posneta z drugim modelom in ne s tem izdelkom, predvajanje na izdelku ni zagotovljeno.
- Izdelek je v načinu USB. Prekinite povezavo med izdelkom in računalnikom.
- Če želite predvajati slike, shranjene v računalniku, s tem izdelkom, uporabite »PlayMemories Home«.

[304] Odpravljanje težav | Odpravljanje težav | Pregledovanje slik Prikaz slik traja dlje časa.

Če je slika, zajeta v nestisnjenem formatu RAW, med predvajanjem povečana, prikaz slike traja dalj časa.

[305] Odpravljanje težav | Odpravljanje težav | Pregledovanje slik Datum in čas nista prikazana.

Prikaz na zaslonu je nastavljen tako, da se prikažejo samo slike. Pritisnite DISP (Display Setting) na izbirnem kolescu, da prikažete informacije.

[306] Odpravljanje težav | Odpravljanje težav | Pregledovanje slik Slike niso prikazane na monitorju pri uporabi palčnega držala (naprodaj posebej).

• Če držalo obrnete v nasprotno stran, da pritisnete gumb ▶ (Playback), ko je

 iskalo odprto, se lahko odzove očesni senzor. V tem primeru potisnite navzdol iskalo ali preklopite način prikaza iz iskala na monitor, tako da pritisnete gumb, kateremu je dodeljena funkcija [Finder/Monitor Sel.]. Funkcijo [Finder/Monitor Sel.] lahko dodelite izbranemu gumbu z nastavitvijo možnosti [Custom Key(Shoot.)]/[Custom Key(PB)].

[307] Odpravljanje težav | Odpravljanje težav | Pregledovanje slik Slike ni mogoče izbrisati.

Prekličite zaščito.

[308] Odpravljanje težav | Odpravljanje težav | Pregledovanje slik Slika je bila izbrisana po pomoti.

• Ko sliko izbrišete, je ni mogoče več obnoviti. Priporočamo, da zaščitite slike, ki jih ne želite izbrisati.

[309] Odpravljanje težav | Odpravljanje težav | Pregledovanje slik Oznake DPOF ni mogoče namestiti.

Oznak DPOF ni mogoče namestiti na slike RAW.

[310] Odpravljanje težav | Odpravljanje težav | Wi-Fi Ni mogoče najti brezžične dostopovne točke za povezavo.

- Brezžične dostopovne točke se morda ne prikažejo na zaslonu izdelka zaradi pogojev signala. Izdelek premaknite bližje brezžični dostopovni točki.
- Brezžične dostopovne točke se morda ne prikažejo na zaslonu izdelka glede na nastavitve dostopovne točke. Glejte priročnik z navodili za brezžično dostopovno točko.

[311] Odpravljanje težav | Odpravljanje težav | Wi-Fi Možnost [WPS Push] ne deluje.

Odvisno od nastavitev dostopovne točke možnost [WPS Push] morda ne bo delovala. Preverite SSID in geslo brezžične dostopovne točke ter izberite možnost [Access Point Set.].

[312] Odpravljanje težav | Odpravljanje težav | Wi-Fi Možnost [Send to Computer] je preklicana sredi izvajanja.

Ko je raven stanja baterije nizka, je lahko možnost [Send to Computer] preklicana sredi izvajanja. Napolnite paket baterij in poskusite znova.

[313] Odpravljanje težav | Odpravljanje težav | Wi-Fi Filmov ni mogoče pošiljati v pametni telefon.

- Filmov XAVC S ni mogoče pošiljati v pametni telefon.
- Filmov AVCHD ni mogoče pošiljati v pametni telefon. Nastavite možnost [He] File

Format] na [MP4] pred snemanjem filmov.

[314] Odpravljanje težav | Odpravljanje težav | Wi-Fi Možnost [Smart Remote Embedded] ali [Send to Smartphone] je preklicana sredi izvajanja.

• Ko je raven stanja baterije nizka, se lahko možnost [Smart Remote Embedded] ali [Send to Smartphone] prekliče sredi izvajanja. Napolnite paket baterij in poskusite znova.

[315] Odpravljanje težav | Odpravljanje težav | Wi-Fi Zaslon za fotografiranje pri uporabi funkcije [Smart Remote Embedded] ni prikazan gladko./Povezava med tem izdelkom in pametnim telefonom je prekinjena.

Prenos podatkov med tem izdelkom in pametnim telefonom morda ni uspešen zaradi pogojev signala. Izdelek namestite bližje pametnemu telefonu.

[316] Odpravljanje težav | Odpravljanje težav | Wi-Fi Uporaba povezave z enim dotikom (NFC) ni mogoča.

- Postavite N (oznaka N) na pametnem telefonu in N (oznaka N) na izdelku čim bližje skupaj. Če ni odgovora, pomaknite pametni telefon za nekaj milimetrov ali ga odmaknite od izdelka, počakajte vsaj 10 sekund, nato pa ju znova približajte.
- Možnost [Airplane Mode] je nastavljena na [On]. Možnost [Airplane Mode]

nastavite na [Off].

- Preverite, ali je v pametnem telefonu omogočena funkcija NFC. Podrobnosti poiščite v priročniku z navodil pametnega telefona.
- V bližino oznake N (oznaka N) ne polagajte drugih kovinskih predmetov, kot je pametni telefon.
- Z izdelkom ne povezujte dveh ali več pametnih telefonov hkrati.
- Če se v pametnem telefonu izvaja druga aplikacija, ki temelji na NFC, jo prekinite.
- Pred dotikanjem pametnega telefona z izdelkom preklopite v način za fotografiranje. Če izdelek ni v načinu za predvajanje, se aplikacija ne bo aktivirala.

[317] Odpravljanje težav | Odpravljanje težav | Računalniki Računalnik ne prepozna tega izdelka.

- Nastavite [USB Connection] na [Mass Storage].
- Preverite, ali je fotoaparat vklopljen.
- Če je raven napolnjenosti baterije nizka, vstavite napolnjen paket baterij.
- Za povezavo naprav uporabite kabel USB (priložen).
- Odklopite kabel USB in ga znova čvrsto priklopite.
- S priključkov USB na računalniku odklopite vse naprave, razen tega izdelka, tipkovnice in miške.
- Povežite izdelek neposredno z računalnikom in ne prek zvezdišča USB ali druge naprave.
- Če funkcijo [USB Power Supply] nastavite na [Off], bo računalnik morda prepoznal ta izdelek.

[318] Odpravljanje težav | Odpravljanje težav | Računalniki Slik ni mogoče uvažati.

- Pravilno povežite ta izdelek in računalnik prek povezave USB.
- Ko slike zajemate s pomnilniško kartico, formatirano z računalnikom, jih morda ne

 boste mogli uvoziti v računalnik. Slike zajemajte s pomnilniško kartico, ki je bila formatirana s tem izdelkom.

[319] Odpravljanje težav | Odpravljanje težav | Računalniki Sliko in zvok pri ogledu filma prek računalnika moti šum.

Film predvajate neposredno s pomnilniške kartice. Uvozite film v računalnik s programsko opremo PlayMemories Home in ga predvajajte.

[320] Odpravljanje težav | Odpravljanje težav | Računalniki S tem izdelkom ni mogoče pregledovati slik, izvoženih iz računalnika.

• S programsko opremo »PlayMemories Home« kopirajte slike, shranjene v računalniku, na pomnilniško kartico v tem izdelku in si jih v njem tudi oglejte.

[321] Odpravljanje težav | Odpravljanje težav | Pomnilniške kartice Pomnilniška kartica je bila formatirana po pomoti.

S formatiranjem se izbrišejo vsi podatki na pomnilniški kartici. Njihova obnovitev ni mogoča.

[322] Odpravljanje težav | Odpravljanje težav | Tiskanje Slik ni mogoče tiskati.

Slik RAW ni mogoče tiskati. Če želite tiskati slike RAW, jih najprej pretvorite v slike JPEG s programsko opremo Image Data Converter.

[323] Odpravljanje težav | Odpravljanje težav | Tiskanje Barva slike je nenavadna.

Ko tiskate slike, posnete v načinu Adobe RGB, s tiskalniki sRGB, ki niso združljivi z Adobe RGB (DCF2.0/Exif2.21), se slike natisnejo z manjšo nasičenostjo.

[324] Odpravljanje težav | Odpravljanje težav | Tiskanje Slike so natisnjene z odrezanimi robovi.

- Odvisno od tiskalnika so lahko odrezani levi, desni, zgornji in spodnji robovi. Stranski del slike je lahko odrezan zlasti, ko posnetek tiskate z možnostjo [ $\overline{M}$ ] Aspect Ratio], nastavljeno na [16:9].
- Ko slike tiskate na tiskalniku, prekličite nastavitve tiskalnika za obrezovanje ali tiskanje brez omejitev. Za informacije o tem, ali tiskalnik vključuje te funkcije ali ne, se obrnite na proizvajalca tiskalnika.
- Ko slike tiskate v fotokopirnici, prosite osebje, da slike natisnejo tako, da robov ne odrežejo.

[325] Odpravljanje težav | Odpravljanje težav | Tiskanje Slik ni mogoče tiskati z datumom.

- Če nastavite [ $\sim$ ] Write Date] na [On], lahko tiskate slike z datumom. V fotoaparatu ne morete izbrisati datuma s slike.
- Če želite tiskati slike z datumom, uporabite [Print Setting] pod možnostjo [Specify Printing].
- Slike lahko natisnete z datumom, če tiskalnik ali programska oprema prepoznavata informacije Exif. Za informacije o združljivosti z informacijami Exif se obrnite na proizvajalca tiskalnika ali programske opreme.
- S programsko opremo PlayMemories Home (samo različica za operacijski sistem Windows) lahko datum vstavite celo na fotografije, ki so bile zajete brez snemanja datuma.
- Ko slike tiskate v fotokopirnici, se za tiskanje datuma na slikah obrnite na osebje.

[326] Odpravljanje težav | Odpravljanje težav | Drugo Objektiv se zamegli.

Prišlo je do kondenzacije vlage. Izklopite izdelek in pred uporabo počakajte približno eno uro.

[327] Odpravljanje težav | Odpravljanje težav | Drugo Izdelek se po daljši uporabi segreje.

To ne pomeni, da gre za okvaro. Izdelek izklopite in ga nekaj časa ne uporabljajte.

[328] Odpravljanje težav | Odpravljanje težav | Drugo Ko izdelek vklopite, se prikaže zaslon za nastavitev ure. Znova nastavite datum in čas.

Notranja rezervna akumulatorska baterija se je izpraznila. Vstavite napolnjeno baterijo in pustite izdelek izklopljen 24 ur.

[329] Odpravljanje težav | Odpravljanje težav | Drugo Število slik, ki jih je mogoče posneti, se ne zmanjšuje ali se zmanjšuje za dve sliki naenkrat.

Do tega pride zato, ker se hitrost stiskanja in velikost slike po stiskanju spreminjata glede na zajeto sliko JPEG.

[330] Odpravljanje težav | Odpravljanje težav | Drugo Nastavitve se ponastavijo tudi če ne izvedete postopka ponastavljanja.

Nastavitve fotoaparata se lahko ponastavijo, če odstranite paket baterij, ko je izdelek vklopljen. Pri odstranjevanju paketa baterij najprej izklopite fotoaparat in se prepričajte, da lučka za dostop pred odstranitvijo ne sveti.

[331] Odpravljanje težav | Odpravljanje težav | Drugo Izdelek ne deluje pravilno.

Izdelek izklopite. Odstranite paket baterij in ga znova vstavite. Če je izdelek vroč, odstranite paket baterij in pustite, da se ohladi, nato pa poskusite s tem postopkom.

[332] Odpravljanje težav | Odpravljanje težav | Drugo Na zaslonu se prikaže »--E-«.

Odstranite pomnilniško kartico in jo znova vstavite. Če težave s tem ne odpravite, formatirajte pomnilniško kartico.

[333] Odpravljanje težav | Sporočila | Sporočila Prikaz samodiagnoze

Če se prikaže koda, ki se začne s črko abecede, deluje funkcija samodiagnoze v izdelku. Zadnji dve številki (označeni z □□) se razlikujeta glede na stanje izdelka. Če nekajkrat preizkusite naslednja navodila za odpravljanje težav, težave pa ne morete odpraviti, je morda potrebno popravilo izdelka. Obrnite se na najbližjega prodajalca izdelkov Sony ali na lokalnega pooblaščenega serviserja izdelkov Sony.

#### **C:32:□□**

Prišlo je do težave s strojno opremo izdelka. Izklopite in znova vklopite izdelek.

#### **C:13:□□**

- Izdelek ne more brati podatkov s pomnilniške kartice ali jih zapisovati nanjo. Izklopite in znova vklopite izdelek ali večkrat odstranite in znova vstavite pomnilniško kartico.
- Vstavljena je neformatirana pomnilniška kartica. Formatirajte pomnilniško kartico.
- Vstavljene pomnilniške kartice ni mogoče uporabljati s tem izdelkom ali so podatki poškodovani. Vstavite novo pomnilniško kartico.

#### **E:61:□□**

#### **E:62:□□**

## **E:91:□□**

Prišlo je do okvare izdelka. Inicializirajte izdelek in ga znova vklopite.

#### **E:94:□□**

Prišlo je do napake pri zapisovanju ali brisanju podatkov. Potrebno je popravilo. Obrnite se na najbližjega prodajalca izdelkov Sony ali na lokalnega pooblaščenega serviserja izdelkov Sony. Zabeležite si vse številke iz kode napake, ki se začenja s črko E.

[334] Odpravljanje težav | Sporočila | Sporočila Opozorilna sporočila

#### **Set Area/Date/Time.**

Nastavite območje, datum in čas. Če izdelka dolgo časa niste uporabljali, napolnite notranjo rezervno akumulatorsko baterijo.

#### **Unable to use memory card. Format?**

Pomnilniška kartica je bila formatirana z računalnikom in oblika zapisa datotek se je spremenila. Izberite [Enter] in nato formatirajte pomnilniško kartico. Pomnilniško kartico lahko znova uporabite, vendar bodo vsi podatki na njej izbrisani. Formatiranje lahko traja nekaj časa. Če je sporočilo še vedno prikazano, zamenjajte pomnilniško kartico.

#### **Memory Card Error**

- Vstavljena je nezdružljiva pomnilniška kartica.
- Formatiranje ni bilo uspešno. Znova formatirajte pomnilniško kartico.

#### **Unable to read memory card. Reinsert memory card.**

- Vstavljena je nezdružljiva pomnilniška kartica.
- Pomnilniška kartica je poškodovana.
- Kontakti pomnilniške kartice so umazani.

#### **Memory card locked.**

Uporabljate pomnilniško kartico s stikalom za zaščito pred pisanjem ali brisanjem, ki je v zaklenjenem položaju LOCK. Stikalo nastavite v položaj za snemanje.

#### **Cannot open the shutter since the memory card is not inserted.**

- Vstavljena ni nobena pomnilniška kartica.
- Če želite sprostiti zaklop, ne da bi v fotoaparat vstavili pomnilniške kartice, nastavite možnost [Release w/o Card] na [Enable]. V tem primeru se fotografije in filmi ne bodo shranili.

## **This memory card may not be capable of recording and playing normally.**

Vstavljena je nezdružljiva pomnilniška kartica.

#### **Processing...**

Ko izvajate zmanjšanje šuma, se zažene postopek zmanjšanja šuma. Fotografiranje ni možno, ko je zmanjšanje šuma v teku.

## **Unable to display.**

- Slik, ki so posnete z drugimi izdelki ali spremenjene z računalnikom, ni mogoče prikazati.
- Obdelava v računalniku, na primer brisanje slike, lahko povzroči neskladje v datotekah zbirke podatkov slik. Popravite datoteke zbirke podatkov slik.

## **Unable to print.**

Slike RAW ste poskušali označiti z oznako DPOF.

## **Internal temp. high. Allow it to cool.**

Izdelek se je segrel zaradi neprekinjenega fotografiranja. Izklopite ga. Pustite izdelek, da se ohladi in da bo spet pripravljen za zajemanje posnetkov.

# **IE**

Dolgo ste zajemali posnetke, tako da se je temperatura izdelka povečala. Prekinite snemanje, dokler se izdelek ne ohladi.

## **Recording is unavailable in this movie format.**

• Nastavite [ $\sharp$  | File Format] na [MP4].

# **SE**ULL

Število slik presega število, za katero je mogoče upravljanje datuma v datoteki zbirke podatkov z izdelkom.

#### **in**dr

Registracija v datoteko zbirke podatkov ni mogoča. Vse slike uvozite v računalnik in obnovite pomnilniško kartico.

#### **Image DataBase File error**

• Nekaj je narobe v datoteki zbirke podatkov slik. Izberite [Setup]  $\rightarrow$  [Recover Image DB].

#### **System Error**

#### **Camera Error. Turn power off then on.**

Odstranite paket baterij in ga znova vstavite. Če se sporočilo pogosto pojavlja, se obrnite na lokalnega prodajalca izdelkov Sony ali na lokalnega pooblaščenega serviserja izdelkov Sony.

#### **Unable to magnify.**

#### **Unable to rotate image.**

Slik, ki so posnete z drugimi izdelki, ni mogoče povečati ali zasukati.

#### **Cannot create more folders.**

Mapa na pomnilniški kartici ima prve tri številke »999«. V tem fotoaparatu ne morete ustvariti nobene nove mape več.

## **(utripa)**

• Kadar je oznaka za preklapljanje makra na sredini med vrednostma »0,3 m-∞« (običajno snemanje) in »0,2 m-0,35 m« (makro snemanje), indikator utripa. Oznako za preklapljanje makra nastavite na »0,3 m-∞« ali »0,2 m-0,35 m«.

[335] Odpravljanje težav | Težave pri uporabi izdelka | Težave pri uporabi izdelka Težave pri uporabi izdelka

Izdelek pri nekaterih pogojih ne more v celoti izkoristiti nekaterih funkcij. Ko zajemate fotografije pod naslednjimi pogoji, spremenite kompozicijo posnetka ali način za fotografiranje, nato pa znova zajemite fotografije.

Pogoji pri šibki svetlobi

- Sweep Panorama
- Zaklep AF

Premočna svetloba

• Zaklep AF

Različne ravni svetlosti

• Zaklep AF

Utripajoče luči

Sweep Panorama

Objekti so preblizu izdelka

Sweep Panorama

Objekti, ki se veliko premikajo ali objekti, ki se premikajo prehitro

- Superior Auto
- Sweep Panorama
- Auto HDR
- Zaklep AF

Objekti so premajhni ali preveliki

- Sweep Panorama
- Zaklep AF

Prizori s slabim kontrastom, kot je nebo ali peščena plaža

- Sweep Panorama
- Superior Auto

Prizori, ki se nenehno spreminjajo, kot je slap

- Sweep Panorama
- Superior Auto